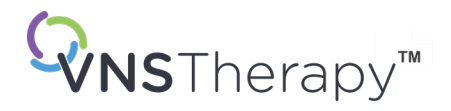

# *MANUALUL MEDICULUI*

Manualul generatorului și derivației VNS Therapy™ pentru epilepsie

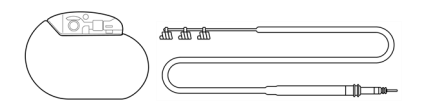

Generator Pulse™ – Model 102 Generator Pulse Duo™ – Model 102R Generator Demipulse™ – Model 103 Generator Demipulse Duo™ – Model 104 Generator AspireHC™ – Model 105 Generator AspireSR™ – Model 106 Generator SenTiva™ – Model 1000 Generator SenTiva Duo™ – Modelul 1000-D Derivație – Model 302 Derivație PerenniaDURA™ – Model 303 Derivație PerenniaFLEX™ – Model 304

# Decembrie 2023

#### © 1998 – 2024 LivaNova, PLC, Londra, Regatul Unit. Toate drepturile rezervate.

Toate mărcile comerciale și denumirile comerciale sunt proprietatea companiei LivaNova sau proprietatea filialelor consolidate ale companiei LivaNova și sunt protejate în baza legilor aplicabile privind proprietatea intelectuală. Mărcile comerciale și denumirile comerciale ale LivaNova pot apărea doar pentru a facilita parcurgerea documentului fără simbolurile ® sau TM, însă aceste referințe nu indică în niciun mod faptul că LivaNova nu își va exercita, în limita maximă prevăzută de lege, drepturile LivaNova cu privire la aceste mărci și denumiri comerciale. Permisiunea prealabilă a companiei LivaNova este necesară pentru a utiliza sau reproduce aceste drepturi de proprietate intelectuală.

#### Anul autorizației de aplicare a marcajului CE:

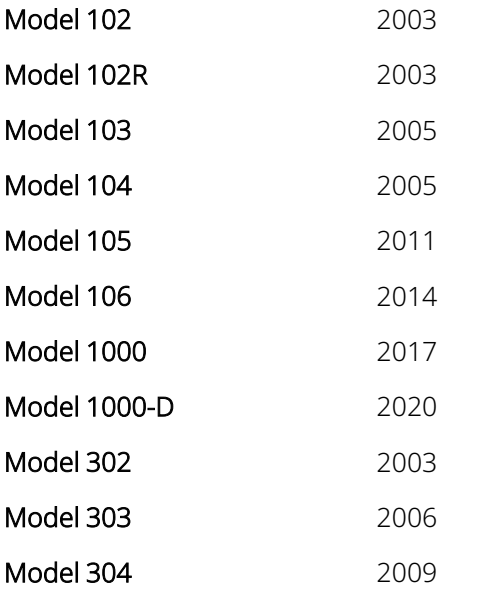

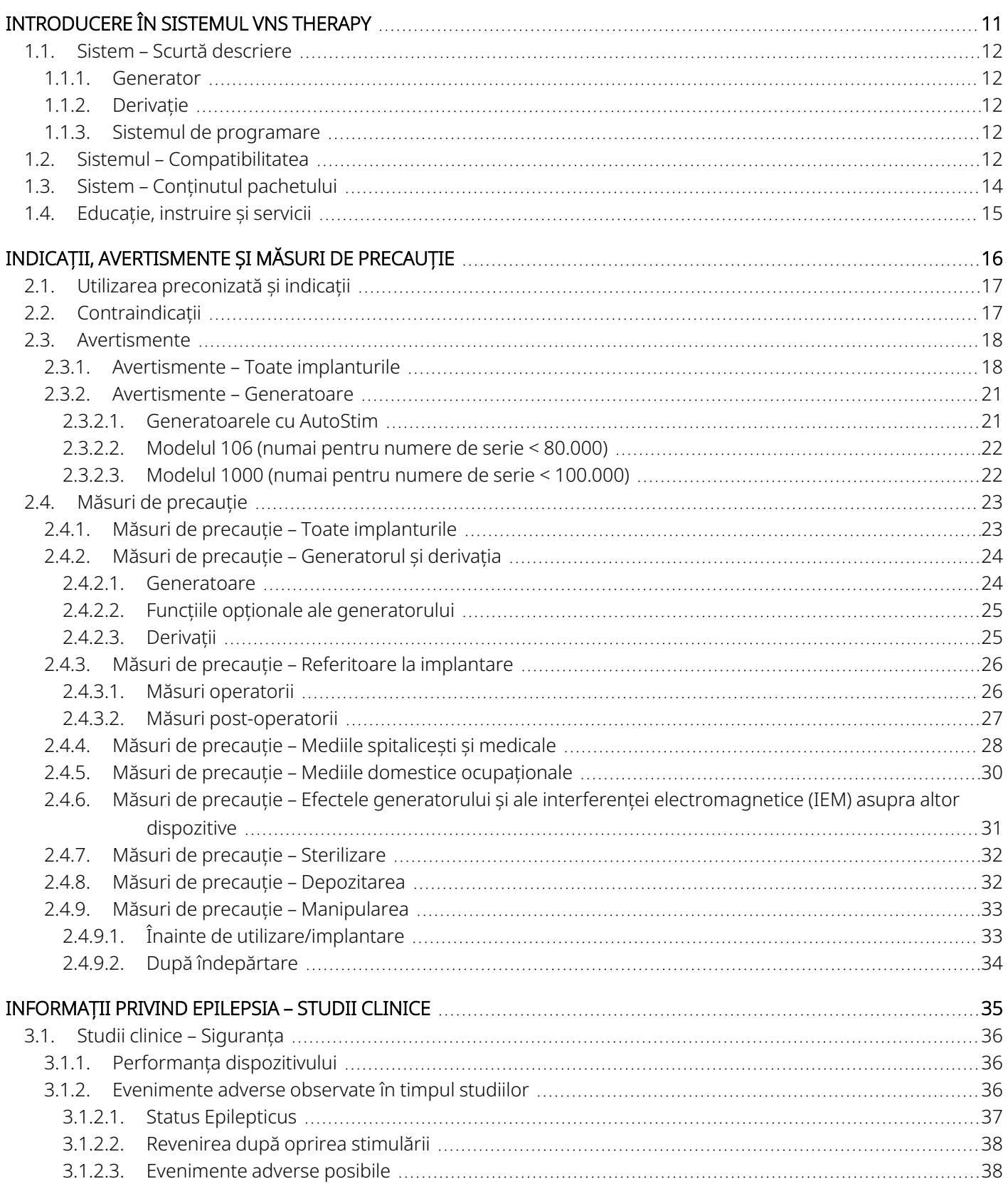

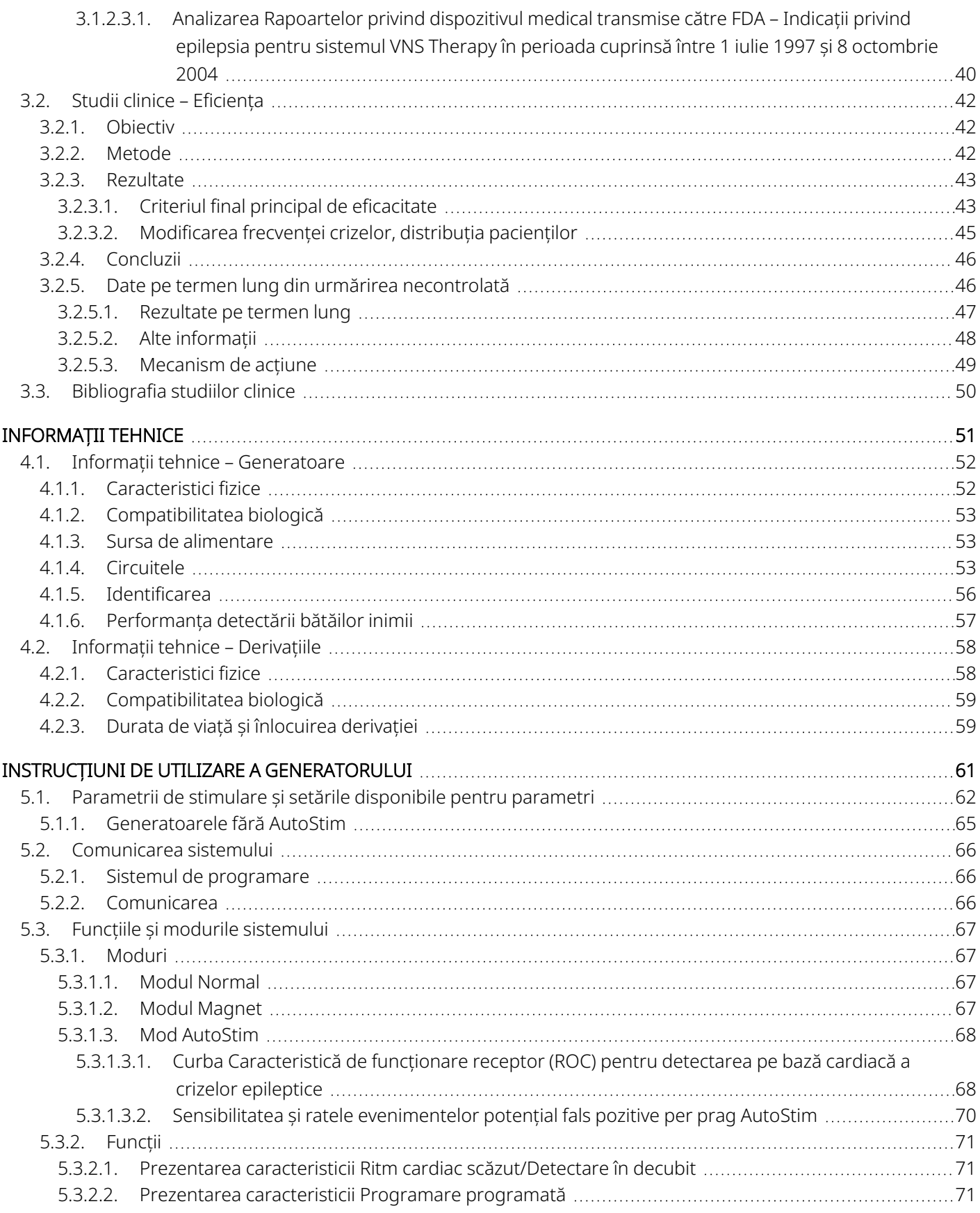

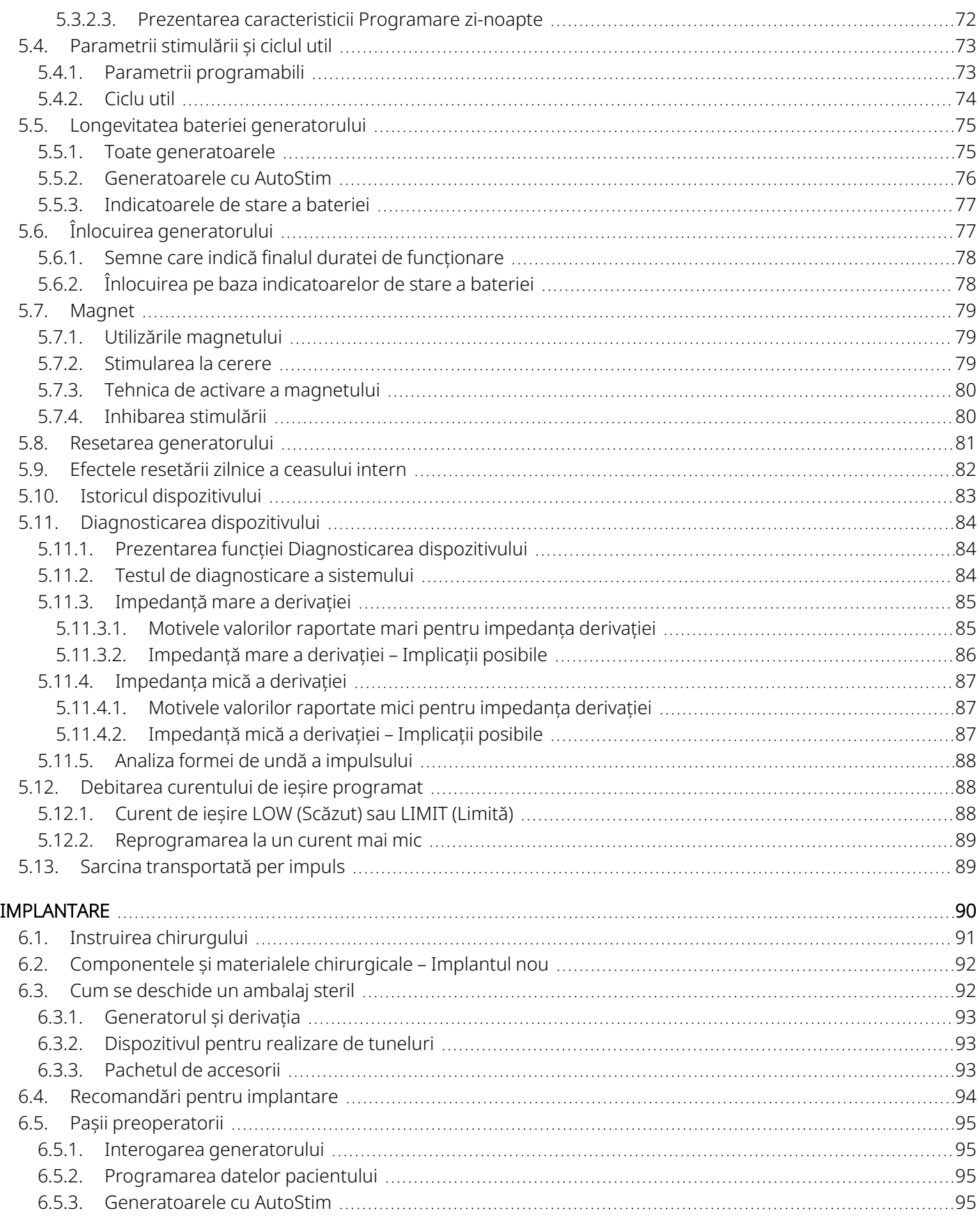

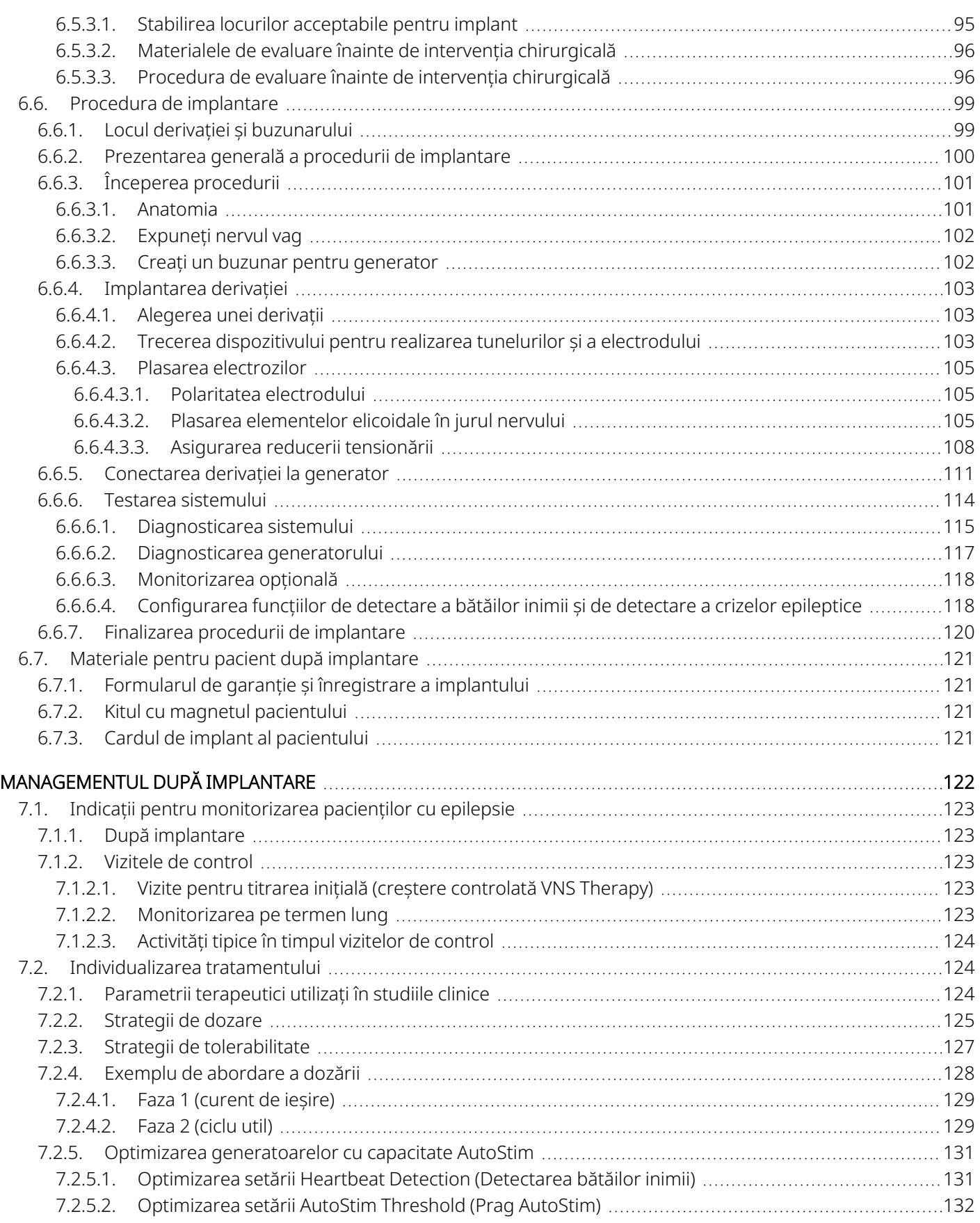

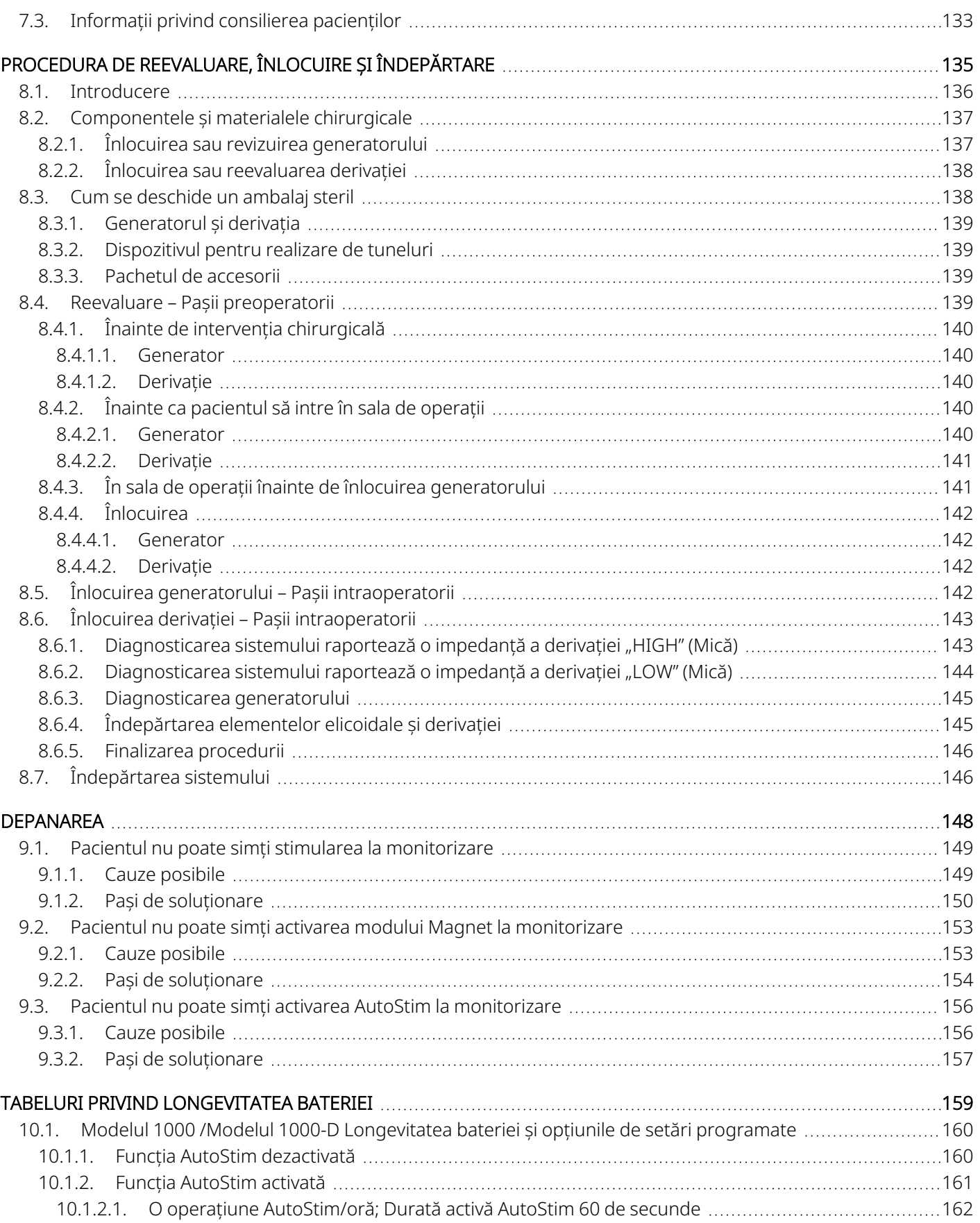

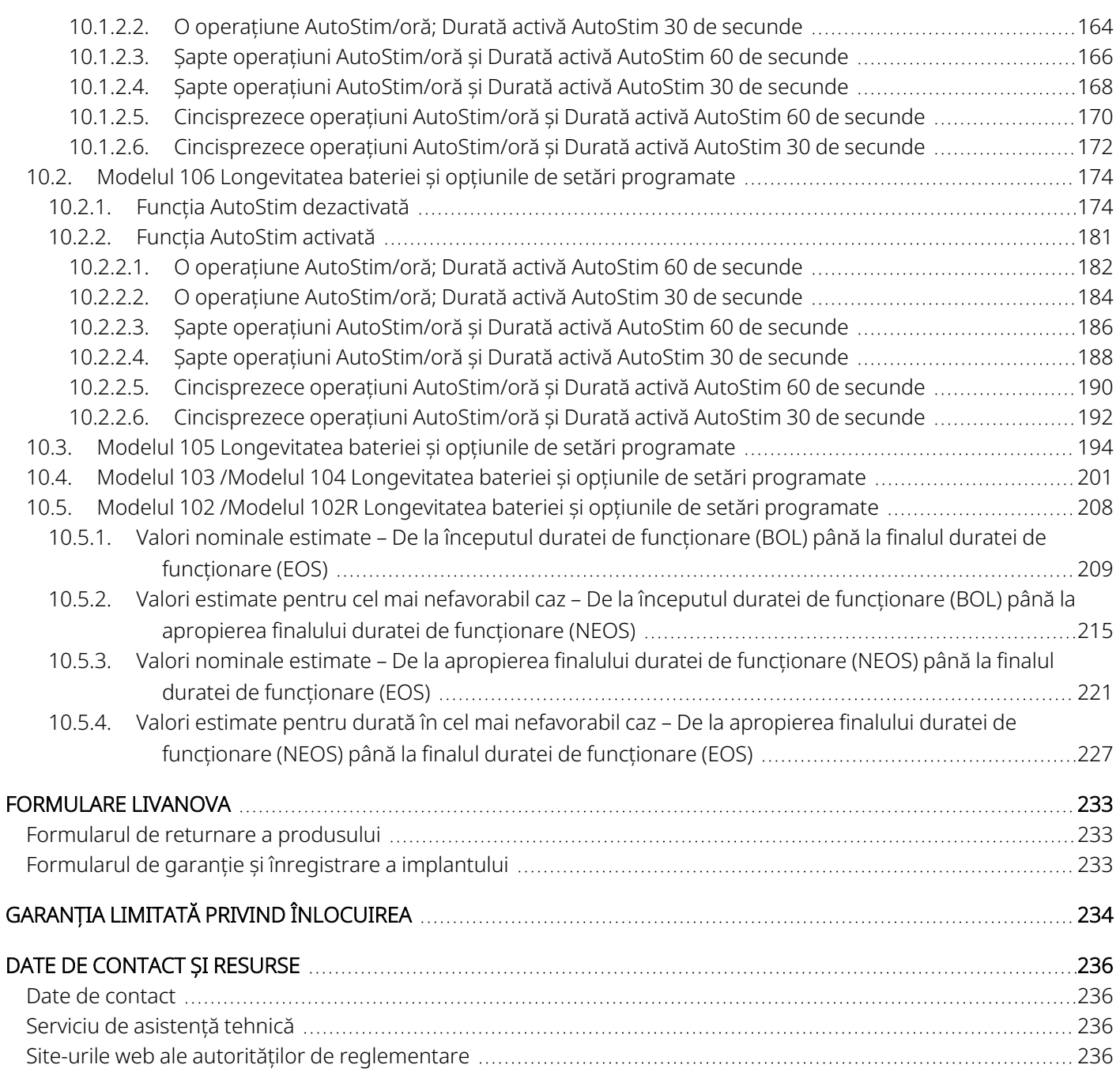

## LISTA TABELELOR

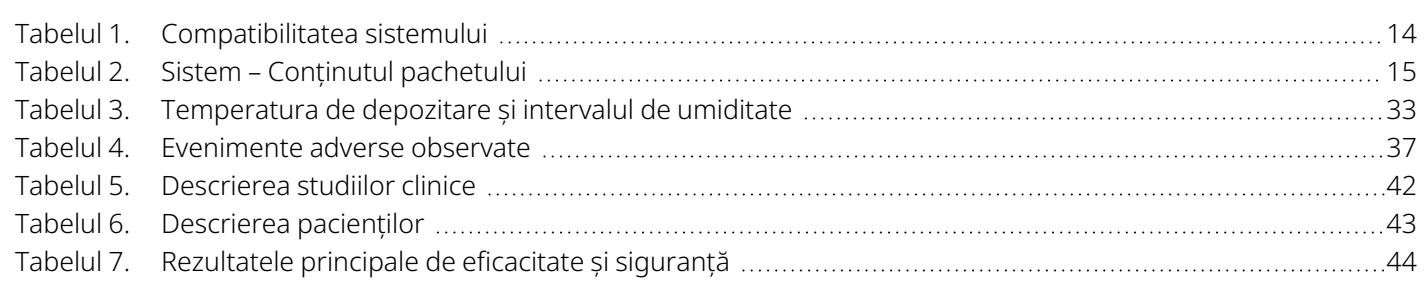

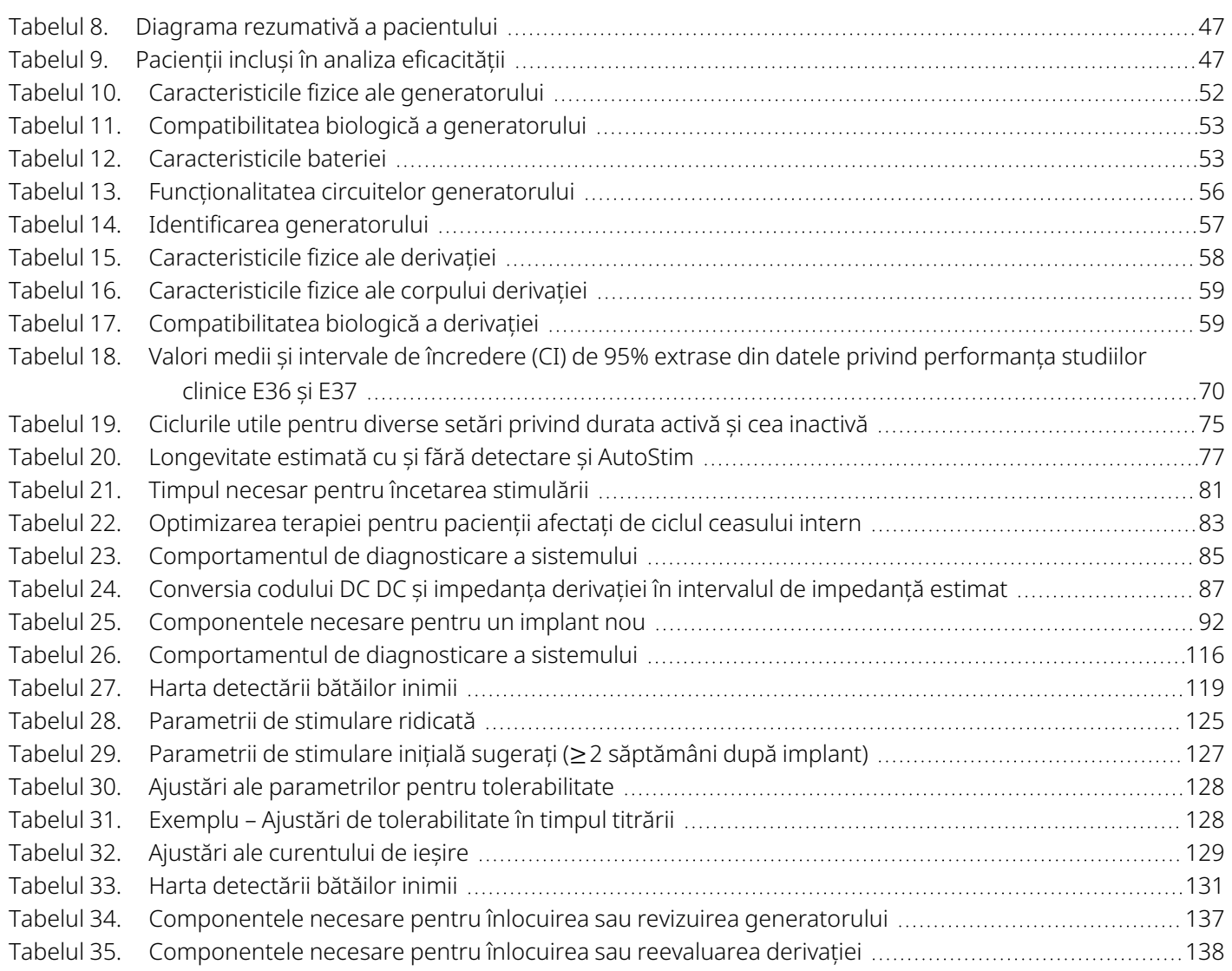

## LISTA FIGURILOR

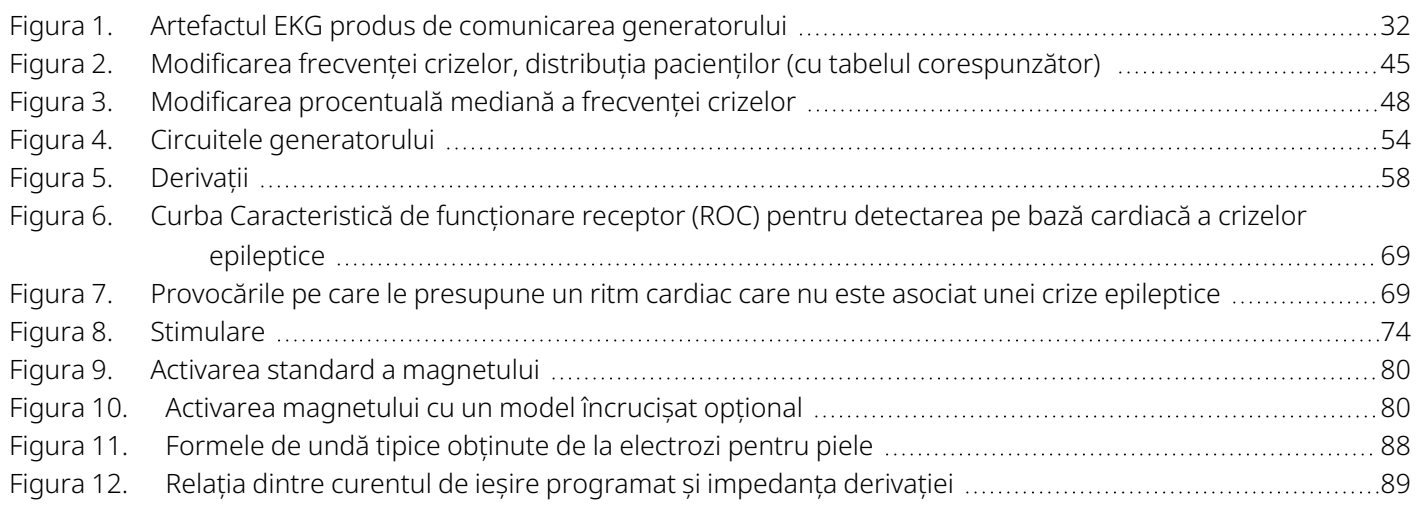

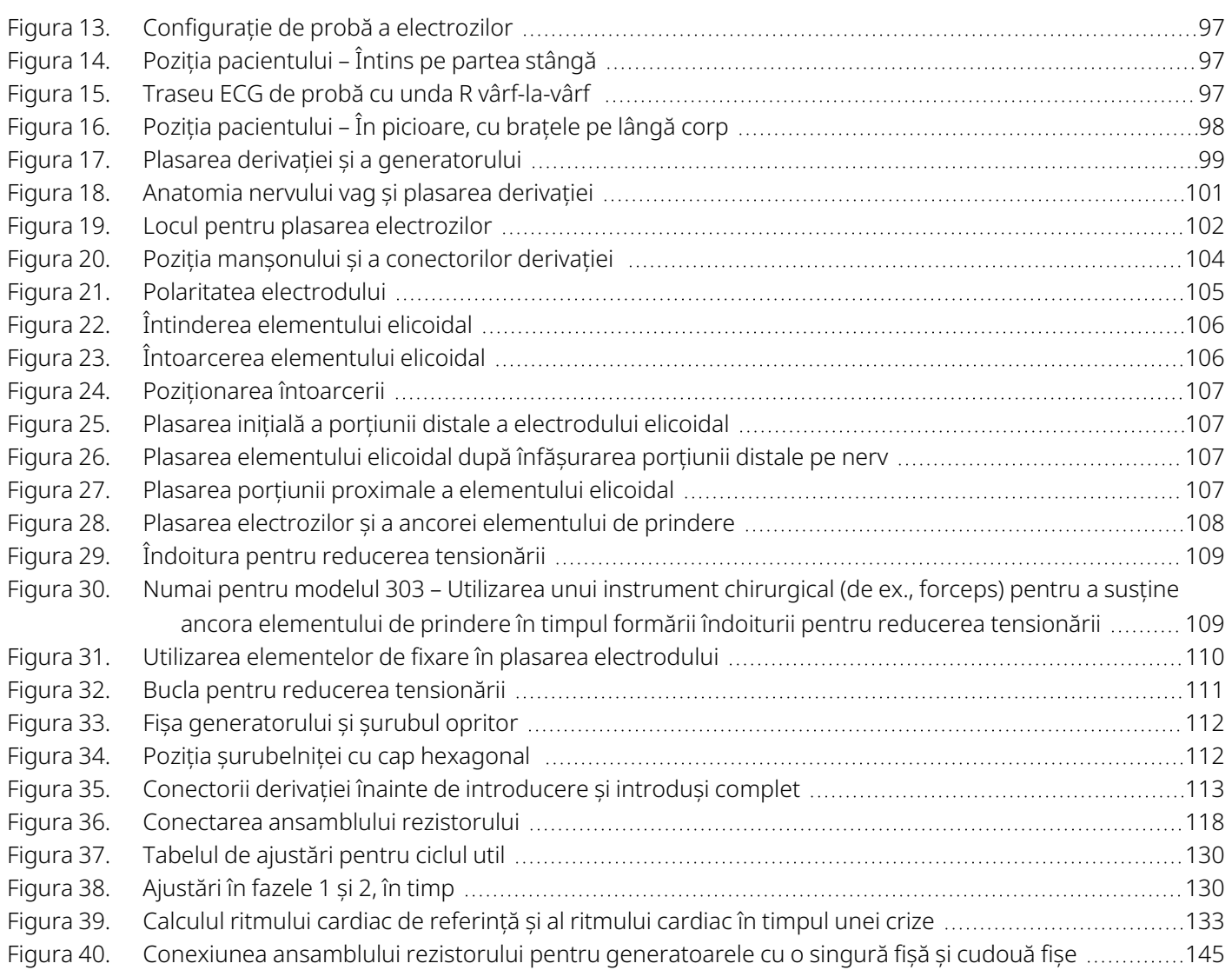

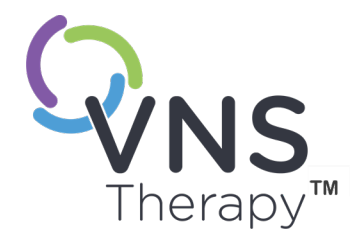

 $\sqrt$ 

# <span id="page-10-0"></span>Introducere în sistemul VNS Therapy

Legăturile către următoarele documente se găsesc la [www.livanova.com.](http://www.livanova.com/)

- Glosarul sistemului VNS Therapy
- Simboluri și definiții privind neuromodularea LivaNova

#### Acest subiect include următoarele concepte:

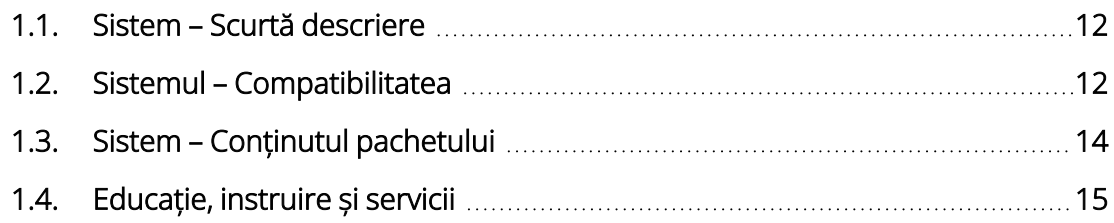

# <span id="page-11-0"></span>1.1. Sistem – Scurtă descriere

Sistemul LivaNova VNS Therapy, folosit pentru stimularea nervului vag, constă într-un generator implantabil, o derivație și un sistem de programare extern folosit pentru a modifica setările de stimulare. Generatorul și derivația alcătuiesc porțiunea implantabilă a sistemului VNS Therapy.

## <span id="page-11-1"></span>1.1.1. Generator

Generatorul este un generator de impulsuri implantabil, multiprogramabil, care furnizează semnale electrice nervului vag prin intermediul derivației. Generatorul este încorporat într-o carcasă de titan închisă ermetic și este alimentat de o singură baterie.

<span id="page-11-2"></span>í)

NOTĂ: Pentru informații tehnice detaliate, consultați "Informații tehnice - [Generatoare"](#page-51-0) pe pagina 52.

# 1.1.2. Derivație

Derivația transmite semnalul electric de la generator la nervul vag și este izolată cu silicon. Aceasta are doi electrozi elicoidali și o ancoră a elementului de prindere care se înfășoară în jurul nervului vag stâng. Derivația este disponibilă în mai multe dimensiuni pentru a asigura potrivirea optimă a electrozilor pe nervi de diferite dimensiuni. Capătul cu conector al derivației este ghidat în mod subcutanat prin realizarea de tuneluri spre buzunarul generatorului.

<span id="page-11-3"></span>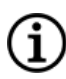

NOTĂ: Pentru informații tehnice detaliate, consultați ["Informații](#page-57-0) tehnice - Derivațiile" pe pagina 58.

# 1.1.3. Sistemul de programare

Sistemul de programare extern include un computer de programare (Programmer) pe care sunt preinstalate software-ul de programare VNS Therapy și un instrument de programare Wand (Instrument Wand). Medicul folosește sistemul de programare pentru a citi și modifica setările generatorului și pentru a obține informații despre integritatea sistemului. Software-ul include o funcție System Diagnostics (Diagnosticare sistem), care este utilizată pentru a evalua impedanța derivației.

# <span id="page-11-4"></span>1.2. Sistemul – Compatibilitatea

Tabelul următor prezintă o listă a funcțiilor și compatibilității pentru generatoare, accesorii chirurgicale și sisteme de programare. Pentru descrieri detaliate ale modurilor și funcțiilor programabile, consultați "Funcțiile și modurile [sistemului"](#page-66-0) pe pagina 67.

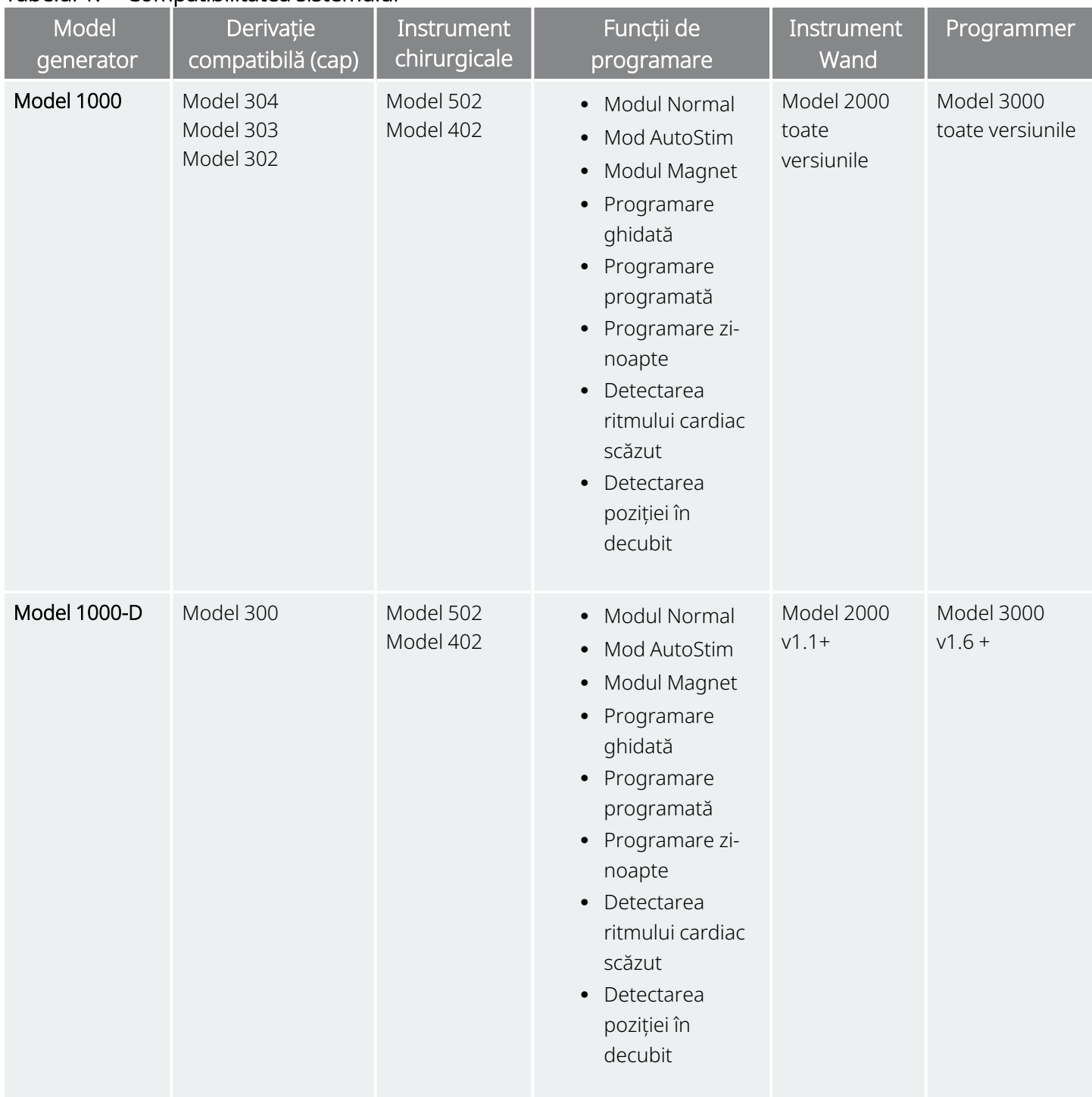

#### <span id="page-12-0"></span>Tabelul 1. Compatibilitatea sistemului

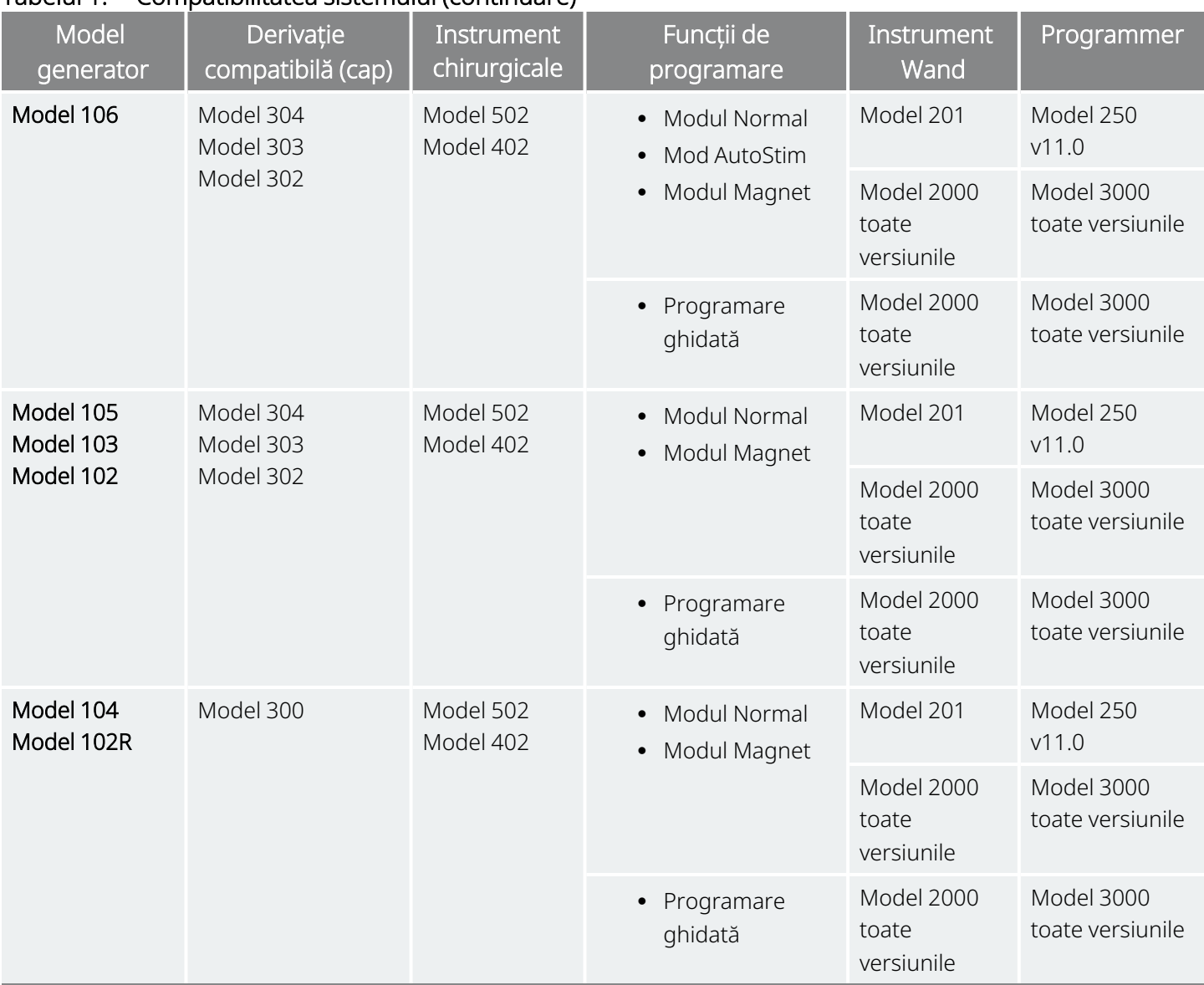

#### Tabelul 1. Compatibilitatea sistemului (continuare)

# <span id="page-13-0"></span>1.3. Sistem – Conținutul pachetului

#### <span id="page-13-1"></span>Tabelul 2. Sistem – Conținutul pachetului

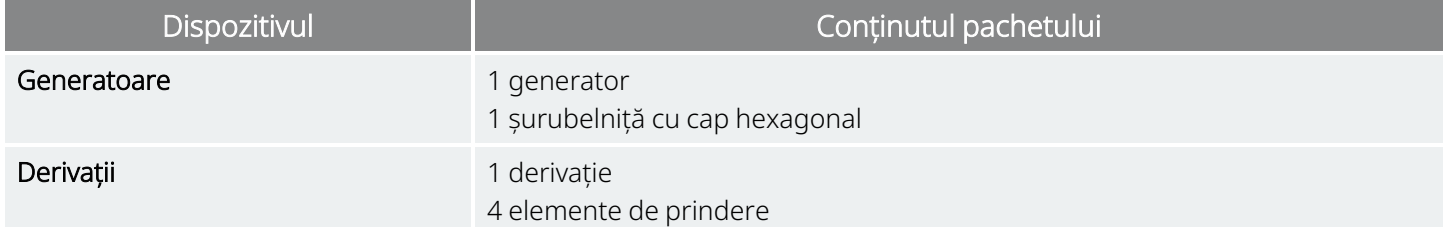

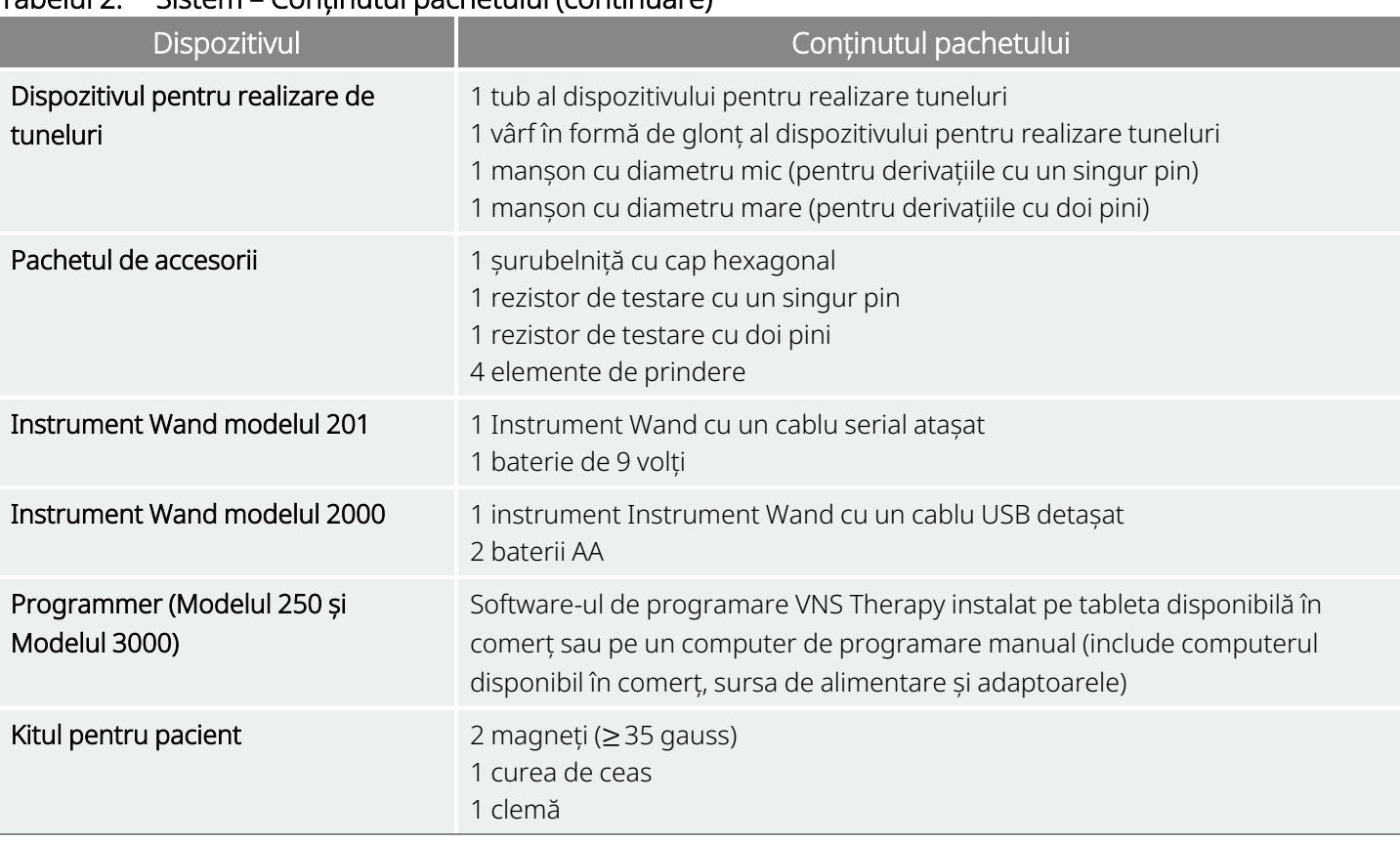

#### Tabelul 2. Sistem – Conținutul pachetului (continuare)

# <span id="page-14-0"></span>1.4. Educație, instruire și servicii

LivaNova angajează reprezentanți și ingineri foarte bine instruiți din întreaga lume pentru a vă servi si a oferi instruire medicilor care prescriu tratamentul si implantatorilor de produse LivaNova. Medicii trebuie să contacteze LivaNova înainte ca un sistem VNS Therapy să fie prescris sau implantat pentru prima dată. În plus față de informațiile furnizate în acest manual, materialele de instruire includ, dar nu se limitează la, prezentări de diapozitive pentru instruirea chirurgului sau a medicului care prescrie tratamentul, videoclipuri privind intervențiile chirurgicale, bloc de instruire, derivație demonstrativă etc. Instruirea necesară (elemente, durată și frecvență) pentru utilizarea produselor LivaNova depinde de produs și medic. Nevoile pot fi discutate și aranjate cu reprezentantul local LivaNova sau puteți contacta "Serviciu de [asistență](#page-235-2) tehnică" pe [pagina](#page-235-2) 236.

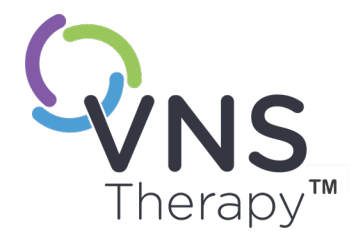

 $\sum$ 

# <span id="page-15-0"></span>Indicații, avertismente și măsuri de precauție

Acest subiect include următoarele concepte:

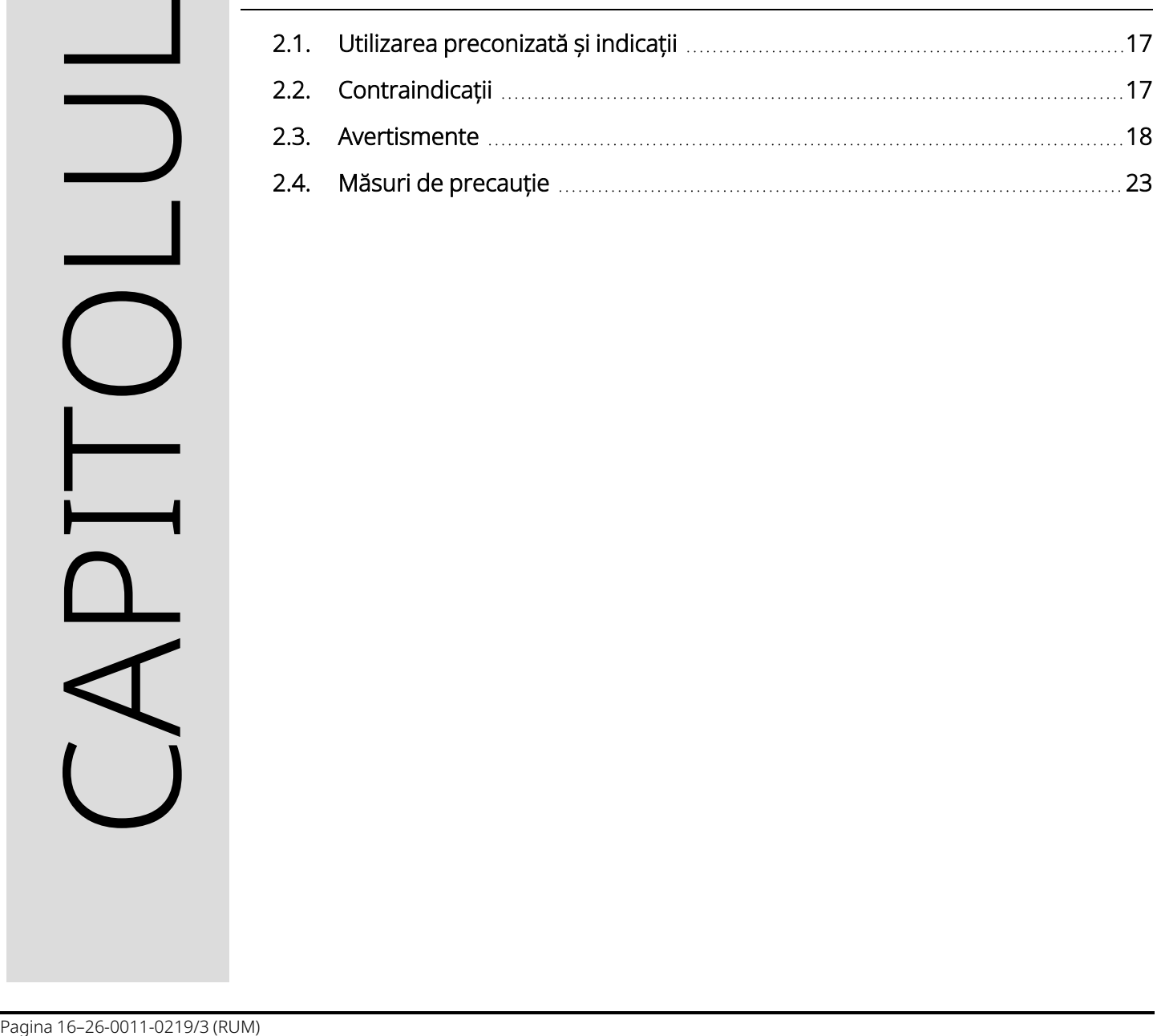

# <span id="page-16-0"></span>2.1. Utilizarea preconizată și indicații

Sistemul VNS Therapy este indicat pentru utilizarea ca terapie adjuvantă în reducerea frecvenței crizelor epileptice la pacienții a căror tulburare epileptică este dominată de crize epileptice parțiale (cu sau fără generalizare secundară) sau de crize epileptice generale care sunt refractare la medicația antipileptică.

AspireSR™ și SenTiva™ prezintă un mod AutoStim care este destinat pacienților care prezintă crize epileptice asociate cu creșteri ale ritmului cardiac, cunoscute ca tahicardie ictală.

<span id="page-16-1"></span>VNS Therapy poate fi autorizată pentru alte indicații pe piața dvs. Toate etichetele de pe VNS Therapy sunt disponibile pe [www.livanova.com.](http://www.livanova.com/)

# 2.2. Contraindicații

Cu excepția cazului în care se specifică altfel, toate indicațiile, contraindicațiile și posibilele complicații și efecte adverse se aplică tuturor părților implantabile ale sistemului VNS Therapy.

#### Vagotomie

Sistemul VNS Therapy nu poate fi utilizat în cazul pacienților cu vagotomie cervicală stângă sau bilaterală.

#### Diatermie

- · Nu utilizați diatermia cu unde scurte, diatermia cu microunde sau diatermia terapeutică cu ultrasunete (denumită în continuare "diatermie") în cazul pacienților cu un sistem VNS Therapy implantat. Energia produsă prin diatermie poate fi concentrată în sau reflectată de produse implantate, precum sistemul VNS Therapy. Această concentrație sau reflexie a energiei poate provoca încălzirea sistemului.
- <sup>l</sup> Testele indică faptul că diatermia poate determina sistemul VNS Therapy să se încălzească mult peste temperaturile necesare pentru distrugerea țesuturilor. Încălzirea în urma diatermiei poate cauza lezarea temporară sau permanentă a nervului, a țesutului ori a vaselor de sânge. Această vătămare poate avea drept rezultat durere sau disconfort, pierderea funcției corzilor vocale ori deces dacă sunt afectate vasele de sânge.
- Deoarece diatermia poate concentra energia pe care o produce în obiecte implantate de orice dimensiune sau o poate reflecta de pe acestea, pericolul de încălzire este posibil atunci când orice parte a sistemului VNS Therapy rămâne implantată, inclusiv doar o mică parte din derivație sau electrod. Vătămarea sau deteriorarea se poate produce în timpul tratamentului prin diatermie indiferent dacă sistemul este în starea "ON" (pornit) sau "OFF" (oprit).
- În plus, diatermia este interzisă deoarece poate deteriora, de asemenea, componentele sistemului VNS Therapy și duce la pierderea terapiei, ceea ce necesită o intervenție chirurgicală suplimentară pentru îndepărtarea și înlocuirea sistemului. În cazul respectiv, ar fi aplicabile toate riscurile asociate cu intervenția chirurgicală sau pierderea terapiei (pierderea controlului asupra crizelor epileptice).
- <sup>l</sup> Sfătuiți-vă pacienții să informeze toți profesioniștii din domeniul sănătății că nu trebuie expuși la tratamentul cu diatermie.

# <span id="page-17-0"></span>2.3. Avertismente  $\triangle$

<span id="page-17-1"></span>Cu excepția cazului în care se specifică altfel, toate indicațiile, contraindicațiile și posibilele complicații și efecte adverse se aplică tuturor părților implantabile ale sistemului VNS Therapy.

## 2.3.1. Avertismente – Toate implanturile

#### Utilizare

Acest dispozitiv este un implant permanent. Sistemul VNS Therapy trebuie prescris și monitorizat numai de medicii are au expertiza și instruirea specifice în gestionarea crizelor epileptice și în utilizarea acestui dispozitiv. Acesta trebuie implantat numai de către medici instruiți în chirurgia tecii carotide, care au primit o instruire specifică privind implantarea acestui dispozitiv.

#### Nu este un remediu

Medicii trebuie să avertizeze pacienții cu privire la faptul că sistemul VNS Therapy nu este un remediu pentru epilepsie. Având în vedere că crizele pot surveni în mod neașteptat, pacienții trebuie să consulte un medic înainte de a se implica în activități nesupravegheate care îi pot răni pe ei sau pe ceilalți (de ex., șofat, înot, scăldat, participarea la sporturi solicitante).

#### Siguranță și eficacitate nedefinite

Siguranța și eficacitatea sistemului VNS Therapy nu au fost stabilite pentru utilizările care nu se încadrează în indicațiile aprobate de utilizare. Siguranța și eficacitatea VNS Therapy *nu au fost demonstrate* în cazul persoanelor cu următoarele afecțiuni:

- Aritmii cardiace sau alte anomalii
- Istoricul disautonomiilor
- <sup>l</sup> Istoric de intervenții chirurgicale anterioare terapeutice la nivelul creierului sau de leziuni ale SNC
- Antecedente de boli sau tulburări respiratorii, inclusiv dispnee și astm
- Antecedente de ulcer (gastric, duodenal sau alt tip)
- <sup>l</sup> Istoric de sincopă vasovagală
- Doar un singur nerv vag
- Alte forme concurente de stimulare a creierului
- Răgușeală preexistentă
- Alte boli neurologice progresive decât epilepsia

#### Sisteme de conducere cardiace disfuncționale

Siguranța și terapie eficacitatea sistemului VNS Therapy la pacienții cu o funcționare defectuoasă predispusă a sistemelor de conducere cardiace (cale de reintegrare) nu au fost stabilite. Evaluarea de către un cardiolog este recomandată dacă istoricul familiei, istoricul pacientului sau o electrocardiogramă sugerează o cale de conducere cardiacă anormală. Valorile electroliților, magneziului și calciului seric trebuie documentate înainte de implantare. În plus, bradicardia poate apărea postoperatoriu în rândul pacienților cu anumite aritmii cardiace preexistente. Electrocardiogramele și monitorizarea Holter după implant sunt recomandate dacă sunt indicate din punct de vedere clinic.

#### Bradicardie sau asistolie în timpul implantării

Este important să urmați procedurile de implantare recomandate și testele intraoperatorii ale produsului descrise în ["Prezentarea](#page-99-0) generală a procedurii de implantare" pe pagina 100. În timpul diagnosticării intraoperatorii a sistemului au apărut incidente rare de bradicardie și/sau asistolie.Dacă are loc asistolie, bradicardie severă (ritm cardiac < 40 bpm) sau o schimbare clinică semnificativă a ritmului cardiac în timpul diagnosticării sistemului ori în timpul inițierii stimulării, medicii trebuie să fie pregătiți să urmeze instrucțiunile privind resuscitarea cardiacă avansată (ACLS).

În plus, bradicardia poate apărea postoperatoriu în rândul pacienților cu anumite aritmii cardiace preexistente. Dacă un pacient a avut asistolie, bradicardie severă (ritm cardiac < 40 bpm) sau o schimbare clinică semnificativă a ritmului cardiac în timpul testului de diagnosticare a sistemului în momentul implantării inițiale a dispozitivului, pacientul trebuie conectat la un dispozitiv de monitorizare cardiacă în timpul începerii stimulării.

Siguranța acestei terapii nu a fost stabilită sistematic pentru pacienții care suferă bradicardie sau asistolie în timpul implantării sistemului VNS Therapy.

#### Defibrilarea externă sau cardioversiea (electrică)

Procedurile de defibrilare externă sau cardioversie (electrică) pot deteriora generatorul și pot deteriora temporar sau permanent nervul. Urmați aceste recomandări pentru a minimiza fluxul de curent prin sistemul alcătuit din generator și derivație:

- <sup>l</sup> Poziționați plasturi și padele de defibrilare perpendiculare pe sistemul alcătuit din generator și derivație și cât mai departe posibil de generator.
- <sup>l</sup> Utilizați cea mai mică putere energetică adecvată din punct de vedere clinic (watt-secunde).
- <sup>l</sup> Confirmați funcționarea generatorului după fiecare defibrilare internă sau externă ori tratament de cardioversie.

#### Imagistica prin rezonanță magnetică (RMN)

Pacienții cu un sistem VNS Therapy implantat sau cu o parte a sistemului implantată trebuie supuși unor proceduri RMN numai conform descrierii din instrucțiunile de utilizare din Indicațiile referitoare la RMN.

#### Dispozitivele nesigure pentru RM

Instrument Wand, Programmer și magnetul pacientului sunt dispozitive nesigure pentru RM. Aceste dispozitive sunt pericole de proiectil și nu trebuie aduse în camera scanerului RM.

#### Stimularea excesivă

Stimularea excesivă reprezintă combinația dintre un ciclu util excesiv (care intervine atunci când durata activă este mai mare decât durata inactivă) și stimularea la frecvență înaltă (stimulare la ≥ 50 Hz). Stimularea excesivă a avut drept rezultat vătămarea degenerativă a nervilor la animalele de laborator. Mai mult, un ciclu util excesiv poate fi produs de activarea continuă sau frecventă a magnetului (> 8 ore). Deși LivaNova limitează frecvența programabilă maximă la 30 Hz, se recomandă să nu realizați stimularea cu un ciclu util excesiv. În plus, medicii trebuie să avertizeze pacienții cu privire la utilizarea continuă sau frecventă a magnetului, deoarece acest lucru poate duce la epuizarea timpurie a bateriei.

#### Manipularea dispozitivului

Pacienții care manipulează generatorul și derivația prin piele (Sindromul Twiddler) pot să deterioreze sau să deconecteze derivația de la generator și/sau să cauzeze lezarea nervului vag. Pentru pacienții cu modelul 1000/modelul 1000-D, poate fi necesară recalibrarea caracteristicii Prone Position Detection (Detectare poziție în decubit). Pacienții, părinții și îngrijitorii trebuie avertizați să nu manipuleze generatorul și derivația.

#### Dificultăți de înghițire

Disfagia (dificultate în înghițire) poate surveni în cazul stimulării active, iar aspirația poate rezulta ca urmare a dificultăților de înghițire majore. Pacienții cu dificultăți de înghițire preexistente și cei cu antecedente de salivație abundentă sau hipersalivație prezintă un risc mai mare de aspirație. În cazul acestor pacienți trebuie luate măsuri de precauție adecvate pentru prevenirea aspirației. Utilizarea magnetului pentru oprirea temporară a stimulării în timpul meselor poate crește riscul de aspirație.

#### Dispnee sau gâfâit

Dispneea (dificultățile de respirație) poate surveni în cazul VNS Therapy active. Orice pacient cu boală sau insuficiență pulmonară preexistentă, cum ar fi boala pulmonară obstructivă cronică sau astmul, pot avea un risc mărit de dispnee și trebuie să își evalueze starea respiratorie înainte de implantare și trebuie monitorizat după inițierea stimulării.

#### Apnee obstructivă în somn (OSA)

Pacienții cu apnee obstructivă în somn (OSA) pot prezenta o creștere a evenimentelor apneice în timpul stimulării. Scăderea frecvenței stimulului sau prelungirea duratei "OFF" (Inactive) poate preveni exacerbarea OSA. Stimularea nervului vag poate, de asemenea, provoca instalarea nouă a afecțiunii de apnee în somn la pacienții care nu au fost diagnosticați anterior cu această tulburare. Se recomandă ca pacienții luați în considerare pentru tratamentul cu VNS Therapy care prezintă semne sau simptome de OSA sau care prezintă un risc mai mare de dezvoltare a OSA trebuie să fie supuși unei evaluări corespunzătoare înainte de implantare.

#### Funcționare defectuoasă a dispozitivului

Funcționarea defectuoasă a dispozitivului poate cauza o stimulare dureroasă sau o stimulare cu curent continuu. Oricare dintre aceste evenimente poate cauza lezarea nervilor și alte probleme asociate. Instruiți pacienții, părinții și îngrijitorii să folosească magnetul pentru a opri stimularea dacă suspectează o funcționare defectuoasă și apoi să contacteze medicul imediat pentru evaluare suplimentară. În cazul unei funcționări defectuoase poate fi necesară o intervenție chirurgicală promptă.

#### Traumatism cauzat de dispozitiv

Traumatismul contondent la nivelul gâtului și/sau al oricărei zone a corpului sub care este implantată derivația ar putea provoca deteriorarea derivației.

#### Moartea subită inexplicabilă în cazuri de epilepsie (SUDEP)

Pe parcursul lunii august 1996, au fost înregistrate 10 decese subite și neașteptate (definite, probabile și posibile) în rândul celor 1000 de pacienți care au implantat și sunt tratați cu dispozitivul VNS Therapy. În această perioadă, acești pacienți au acumulat o expunere de 2017 ani-pacient.

Unele dintre aceste decese pot reprezenta decese asociate crizelor, în cazul cărora criza nu a fost observată, în timpul nopții, de exemplu. Acest număr reprezintă o incidență de 5,0 decese SUDEP definite, probabile și posibile per 1000 ani-pacient.

A fost efectuată o actualizare cu datele pacienților din SUA pe parcursul lunii februarie 2005. Aceste date includ 31.920 de pacienți monitorizați cu VNS Therapy, cu o experiență în implantări de 81.918 de ani-pacient. În această perioadă, numărul total de decese a fost de 733, indicând o rată a mortalității, indiferent de cauză, de 8,9 decese per 1000 de ani-pacient. Dintre aceste 733 de decese, 387 au fost stabilite "cu siguranță ca nefăcând parte din categoria SUDEP", 112 ca fiind "posibile SUDEP" și 234 ca fiind imposibil de clasificat din cauza lipsei de informații. Dacă sunt combinate, ultimele două categorii indică cea mai mare rată SUDEP posibilă de 4,2 per 1000 de ani-pacient, fiind într-o mică măsură mai mică decât cea observată anterior.

Deși acest interval depășește intervalul preconizat la o populație sănătoasă (non-epileptică) corespunzătoare în materie de vârstă și sex, acesta se încadrează în intervalul estimărilor pentru pacienții cu epilepsie care nu primesc stimularea nervului vag, variind între 1,3 decese SUDEP pentru populația generală de pacienți cu epilepsie și 3,5 (pentru decese definite și probabile) pentru populația unui studiu clinic privind un medicament antiepileptic (AED) recent studiat similar cu cohorta clinică privind sistemul VNS Therapy și 9,3 pentru pacienții cu epilepsie intractabilă medical care au fost candidații unei intervenții chirurgicale pentru epilepsie.

### <span id="page-20-1"></span><span id="page-20-0"></span>2.3.2. Avertismente – Generatoare

### 2.3.2.1. Generatoarele cu AutoStim

NOTĂ: Pentru o descriere completă a AutoStim, consultați "Mod [AutoStim"](#page-67-0) pe pagina 68.

#### Aritmie cardiacă

Model 1000 Model 1000-D Model 106

Modul AutoStim nu trebuie utilizat la pacienții cu aritmii importante din punct de vedere clinic, gestionate în prezent prin dispozitive sau tratamente care interferează cu răspunsurile normale intrinseci ale ritmului cardiac (de ex., dependența de stimulator cardiac, defibrilator implantabil, medicamente beta-blocante adrenergice). De asemenea, pacienții nu trebuie să aibă antecedente de incompetență cronotropă, observată frecvent în cazul pacienților cu bradicardie de durată (ritm cardiac < 50 bpm). De asemenea, consultați ["Funcționarea](#page-30-1) altor dispozitive implantate" pe pagina 31.

### <span id="page-21-0"></span>2.3.2.2. Modelul 106 (numai pentru numere de serie < 80.000)

#### Potențială întrerupere a terapiei

Pentru modelul 106 (numere de serie < 80.000), există posibilitatea întreruperii terapiei. Curentul de ieșire în modul Magnet trebuie setat întotdeauna la o valoare cu cel puțin 0,125 mA mai mare decât curentul de ieșire în modul AutoStim. Atunci când curentul de ieșire în modul Magnet este mai mic sau egal cu valoarea curentului de ieșire în modul AutoStim, aplicările repetate ale magnetului pot declanșa o funcție de siguranță a dispozitivului care dezactivează stimularea. Cât timp stimularea este dezactivată, generatorul nu va administra terapia și trebuie programat de medic pentru a relua tratamentul. În cazul în care curentul de ieșire pentru stimulare este dezactivat (0 mA), stimularea poate fi reluată în cadrul următoarei vizite la cabinet prin programarea pentru activarea curentului de ieșire pentru stimulare.

## <span id="page-21-1"></span>2.3.2.3. Modelul 1000 (numai pentru numere de serie  $< 100.000$

#### Avertisment pentru o impedanță mare potențial eronată

Anumite generatoare Model 1000 (numere de serie < 100.000) raportează valori mai mari ale impedanței comparativ cu modelele anterioare din cauza unei modificări a temporizării măsurării impedanței în timpul impulsului testului de diagnosticare. Această diferență de temporizare nu va afecta longevitatea bateriei sau capacitatea de a administra terapia în siguranță. Totuși, aceasta poate determina emiterea unui avertisment pentru o impedanță mare eronată:

<sup>l</sup> Avertisment pentru o impedanță mare potențial eronată în timpul intervenției chirurgicale de implantare

O impedanță mare eronată este mai probabilă în cazul intervențiilor chirurgicale de înlocuire a generatoarelor comparativ cu implantările noi cauzate de formarea fibrozei la nivelul derivației. Urmați pașii de depanare din manualul medicului pentru sistemul de programare pentru a soluționa sursele frecvente de impedanță mare cu o cauză reală (confirmați: introducerea pinului derivației, tensiunea șurubului de oprire, plasarea electrodului pe nerv, irigarea nervului și diagnosticarea generatorului care indică o funcție normală). Dacă impedanța mare a derivației (≥ 5300 Ω) continuă să fie raportată, luați în considerare înlocuirea generatorului sau a derivației.

• Avertisment pentru o impedanță mare potențial eronată în timpul vizitei de monitorizare sau titrare Dacă se observă o impedanță mare a derivației (≥ 5300 Ω), efectuați o radiografie a pieptului și gâtului (cu imagini laterale și anteroposterioare) și contactați "Serviciu de [asistență](#page-235-2) tehnică" pe pagina 236. Intervenția chirurgicală este garantată dacă pe radiografie se observă o introducere necorespunzătoare a pinului derivației sau ruperea derivației. Pentru modelul 1000 implantat (numere de serie < 100.000), sfătuiți pacienții să utilizeze magnetul zilnic pentru a verifica dacă se simte stimularea și să raporteze modificările simptomelor clinice percepute cu privire la stimulare (de ex., amplificare a crizelor, stimulare dureroasă, modificări în percepția stimulării). În lipsa unor complicații legate de dispozitiv (de ex., stimularea magnetului este percepută, nu există modificări ale simptomelor clinice), o impedanță a derivației mai mare decât cea preconizată nu indică o funcționare defectuoasă a generatorului sau derivației. Continuați să efectuați procedura de diagnosticare a sistemului la fiecare vizită pentru a monitoriza eventualele creșteri suplimentare ale impedanței.

# <span id="page-22-0"></span>2.4. Măsuri de precauție  $\triangle$

<span id="page-22-1"></span>Medicii trebuie să informeze pacienții cu privire la toate riscurile potențiale și efectele adverse discutate în instrucțiunile de utilizare ale sistemului VNS Therapy.

# 2.4.1. Măsuri de precauție – Toate implanturile

#### Măsuri de precauție generale

Cu excepția cazului în care se specifică altfel, toate indicațiile, contraindicațiile și posibilele complicații și efecte adverse se aplică tuturor părților implantabile ale sistemului VNS Therapy.

#### Instruirea medicului

Instruirea corespunzătoare a medicului este foarte importantă.

Medicii care prescriu tratamentul trebuie să aibă experiență în diagnosticarea și tratarea epilepsiei și trebuie să fie familiarizați cu programarea și utilizarea sistemului VNS Therapy. De asemenea, consultați ["Educație,](#page-14-0) instruire și [servicii"](#page-14-0) pe pagina 15.

Medicii care implantează sistemul VNS Therapy trebuie să aibă experiență privind intervențiile chirurgicale în interiorul tecii carotide și să fie capabili să efectueze tehnica chirurgicală utilizată pentru implantarea sistemului VNS Therapy. De asemenea, consultați "Instruirea [chirurgului"](#page-90-0) pe pagina 91.

#### Utilizarea în timpul sarcinii

Siguranța și eficacitatea sistemului VNS Therapy nu au fost stabilite pentru utilizarea în timpul sarcinii. Nu există studii adecvate și controlate corespunzător cu privire la utilizarea VNS Therapy la femeile gravide. Studiile de reproducere au fost efectuate pe iepuri de sex feminin stimulați cu un sistem VNS Therapy disponibil în comerț, la setări ale dozei de simulare asemănătoare cu cele utilizate pentru oameni. Aceste studii realizate pe animale nu au revelat nicio dovadă de afectare a fertilității sau fătului din cauza VNS Therapy. Din cauza faptului că studiile de reproducere realizate pe animale nu prevăd întotdeauna răspunsul uman și a faptului că studiile realizate pe animale nu pot rezolva anomaliile de dezvoltare, VNS Therapy trebuie utilizată în timpul sarcinii numai dacă este necesară în mod evident.

#### Efectele asupra altor dispozitive medicale

Sistemul VNS Therapy poate afecta funcționarea altor dispozitive implantate (de ex., stimulatoare cardiace, defibrilatoare implantate). Printre posibilele efecte se numără problemele de detectare și răspunsurile nepotrivite de la dispozitiv. Dacă pacientul necesită un stimulator cardiac implantabil concurent, terapie cu defibrilator sau alte tipuri de stimulatoare, programarea atentă a fiecărui sistem poate fi necesară pentru a optimiza beneficiile de care se bucură pacientul de pe urma fiecărui dispozitiv. În plus, atunci când sistemul VNS Therapy și un alt stimulator sunt implantate în același pacient, cele două stimulatoare trebuie plasate la cel puțin 10 centimetri (4 inch) pentru a evita interferențele de comunicare. Utilizatorii trebuie să se refere la etichetarea produsului pentru dispozitivul concurent cu scopul de a determina dacă există măsuri de precauție suplimentare care trebuie respectate.

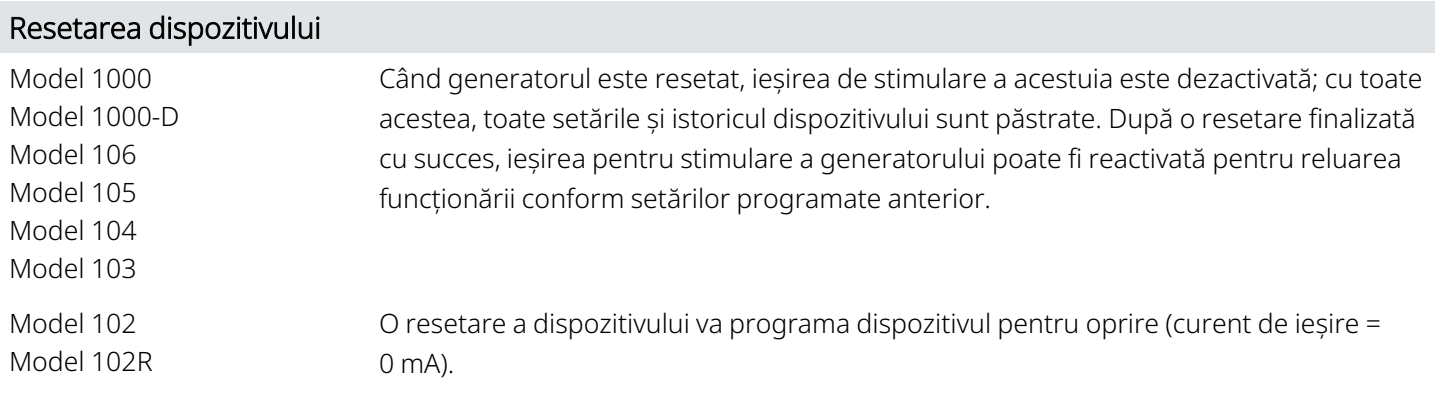

#### Pierderea istoricului dispozitivului

Model 102 Model 102R O resetare a dispozitivului determină pierderea tuturor informațiilor despre istoricul dispozitivului. Informațiile despre istoricul dispozitivului (de ex., inițialele pacientului programat, data implantului, numărul de serie al dispozitivului) trebuie documentate înainte de resetarea acestuia.

### <span id="page-23-1"></span><span id="page-23-0"></span>2.4.2. Măsuri de precauție – Generatorul și derivația

### 2.4.2.1. Generatoare

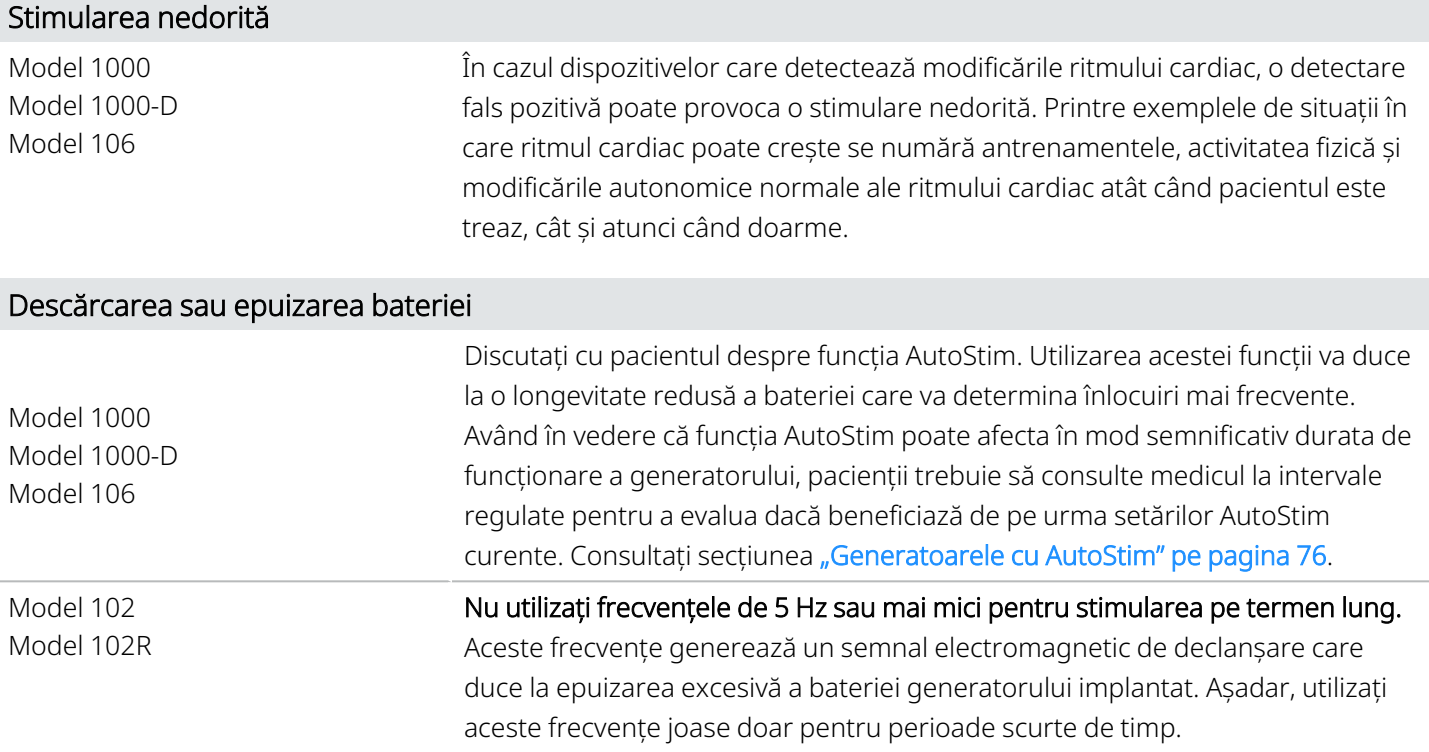

### <span id="page-24-0"></span>2.4.2.2. Funcțiile opționale ale generatorului

NOTĂ: Pentru o descriere completă a caracteristicilor opționale, consultați "Funcțiile și modurile [sistemului"](#page-66-0) pe [pagina](#page-66-0) 67.

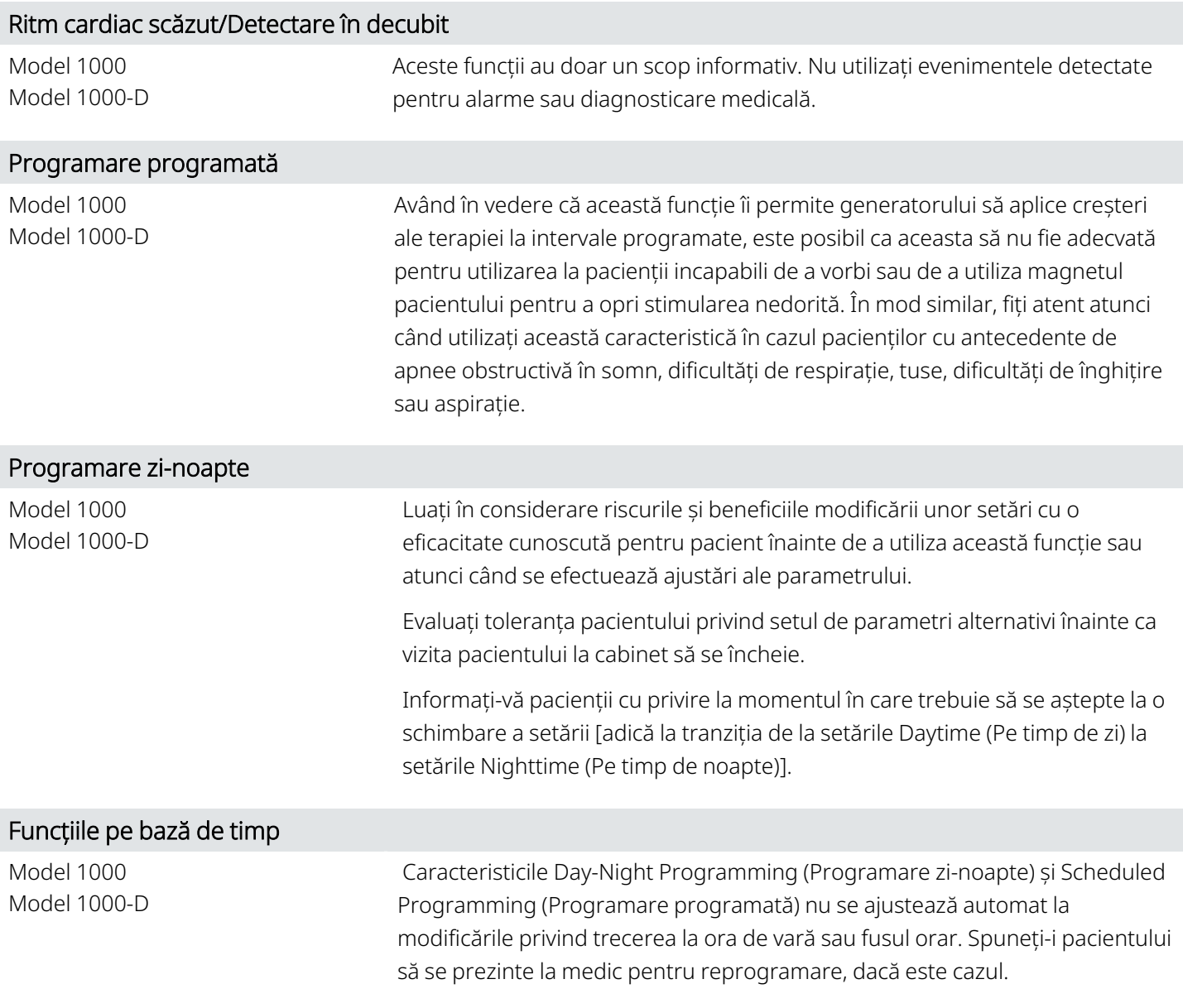

### <span id="page-24-1"></span>2.4.2.3. Derivații

#### Nu utilizați o altă derivație decât derivația VNS Therapy

Utilizați VNS Therapy o derivație cu un singur pin cu generatorul cu o singură fișă sau VNS Therapy o derivație cu doi pini cu generatorul cu două fișe, întrucât utilizarea altor derivații poate deteriora generatorul sau vătăma pacientul.

#### Dimensiunea derivației

Derivația este disponibilă în mai multe dimensiuni. Deoarece nu este posibil să se prevadă la pacienți ce dimensiune a derivației va fi necesară, se recomandă ca cel puțin o dimensiune alternativă a derivației să fie disponibilă în sala de operație. În plus, copiile de rezervă pentru derivații trebuie să fie disponibile în caz de sterilitate sau deteriorare indusă în timpul intervenției chirurgicale. Pentru disponibilitatea dimensiunilor de derivație, consultați ["Informații](#page-57-0) tehnice – [Derivațiile"](#page-57-0) pe pagina 58.

#### Efectele adverse legate de derivație

Printre posibilele efecte adverse legate în mod specific de derivație se numără migrația, dislocarea, ruperea și coroziunea.

#### Efectele potențiale ale ruperii derivației

Ruperile derivației sistemului VNS Therapy pot împiedica administrarea terapiei pacienților. De asemenea, pot împiedica sau interveni în detectarea crizelor epileptice, dacă funcția este activată. Copiii (< 12 ani) pot fi mai predispuși să prezinte anumiți factori de risc pentru defectări ale derivației, inclusiv un nivel mai mare de activitate și o probabilitate mai mare de manipulare a derivației. Dacă se suspectează o ruptură a derivației, efectuați teste de diagnosticare pentru a evalua continuitatea în cadrul sistemului. Dacă diagnosticarea sugerează că este prezentă o ruptură, luați în considerare trecerea generatorului la un curent de ieșire de zero miliamperi (0 mA). Continuarea stimulării cu o derivație ruptă poate duce la dizolvarea materialului conductor, fapt ce provoacă efecte adverse (de exemplu, durere, inflamație și disfuncție a corzilor vocale). Beneficiile și riscurile lăsării generatorului în stare pornită (stimularea activă) atunci când este prezentă o ruptură a derivației trebuie evaluate și monitorizate de către personalul medical care tratează pacientul.

<span id="page-25-0"></span>Pentru detalii privind testele de diagnosticare, consultați "Diagnosticarea dispozitivului" în manualul sistemului de programare specific modelului, postat pe [www.livanova.com.](http://www.livanova.com/)

# <span id="page-25-1"></span>2.4.3. Măsuri de precauție – Referitoare la implantare

### 2.4.3.1. Măsuri operatorii

#### Plasarea nervului vag

Sistemul VNS Therapy este indicat numai pentru utilizarea în stimularea nervului vag stâng în zona gâtului, în interiorul tecii carotide, sub locul în care ramificația cervicală cardiacă superioară și cea inferioară se despart de nervul vag. Siguranța și eficacitatea sistemului VNS Therapy nu au fost stabilite pentru stimularea nervului vag drept și a niciunui alt nerv, mușchi sau țesut.

#### Inversarea polarității derivației

Inversarea polarității derivației a fost asociată cu un risc mai mare de bradicardie în cadrul studiilor efectuate pe animale. Este important ca electrozii să fie fixați pe nervul vag stâng în orientarea corectă. De asemenea, este important să vă asigurați că derivațiile cu doi pini ai conectorului sunt introduse corect (banda de marcaj albă/numărul de serie la conexiunea +) în fișa generatorului.

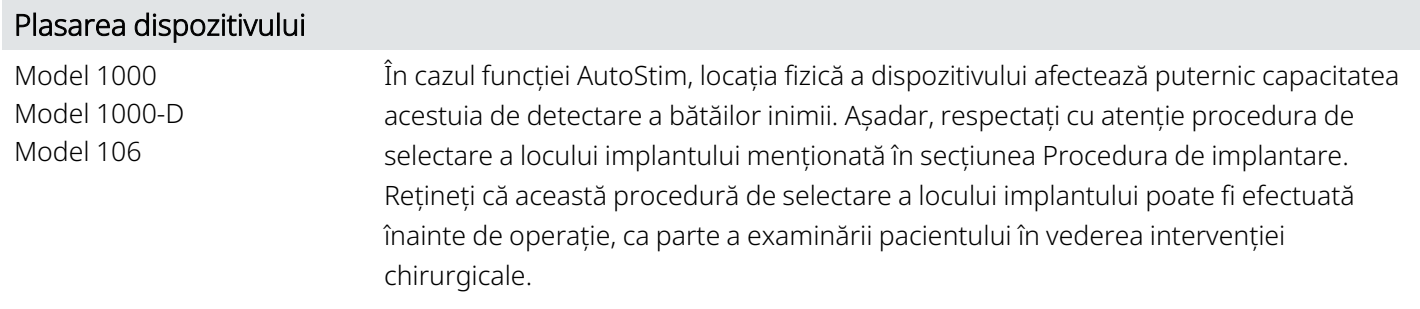

#### Echipament alimentat de la rețea

Dați dovadă de maximă precauție dacă echipamentul alimentat de la rețea este utilizat pentru a testa derivația, deoarece curentul de scurgere poate răni pacientul.

#### Șurubul opritor

Nu introduceți o derivație în fișa generatorului până când nu verificați vizual dacă șurubul opritor este suficient de retras pentru a permite introducerea. Nu retrageți șurubul opritor mai departe decât este necesar pentru introducerea derivației.

#### Șurubelnița cu cap hexagonal

Asigurați-vă că șurubelnița hexagonală este introdusă complet în șurubul opritor apoi împingeți șurubelnița cu cap hexagonal și rotiți-o spre dreapta până când se fixează cu un clic. Pentru a evita dislocarea dopului șurubului opritor sau deteriorarea șurubului opritor, introduceți șurubelnița cu cap hexagonal în centrul dopului locașului șurubului opritor și mențineți-o perpendiculară pe generator.

#### Controlul infecției

Este important să urmați procedurile pentru controlul infecției. Infecțiile legate de orice dispozitiv implantat sunt dificil de tratat și pot necesita îndepărtarea dispozitivului. Pacientului trebuie să i se administreze antibiotice preoperatoriu. Chirurgul trebuie să se asigure că toate instrumentele sunt sterile înainte de operație. Înainte de închidere, trebuie efectuată irigarea frecventă a ambelor locuri de incizie cu cantități generoase de bacitracină sau soluție echivalentă. Pentru a minimiza cicatricile, aceste incizii trebuie să fie închise cu tehnici cosmetice de închidere. De asemenea, antibioticele trebuie administrate postoperatoriu la discreția medicului. Copiii (< 12 ani) pot prezenta un risc mai mare de infecție comparativ cu adolescenții și pacienții adulți (≥ 12 ani). Trebuie subliniată importanța monitorizării atente a locului cu privire la infecție, precum și evitarea manipulării locului operației după implantare.

### <span id="page-26-0"></span>2.4.3.2. Măsuri post-operatorii

#### Stabilizarea derivației

Pacientul poate folosi un suport pentru gât în prima săptămână pentru a ajuta la asigurarea stabilizării corespunzătoare.

#### Programarea după intervenția chirurgicală

Nu programați sistemul VNS Therapy la un tratament de stimulare activă sau periodică timp de cel puțin 14 zile după implantarea inițială sau de înlocuire. Nerespectarea acestei măsuri de precauție poate duce la disconfortul pacientului sau la efecte adverse.

#### Lezarea nervului vag

Unele complicații pot fi asociate cu lezarea nervului vag:

- <sup>l</sup> Răgușeala, care poate fi cauzată de funcționarea defectuoasă a dispozitivului, constricția nervilor sau oboseala nervilor. Constricția nervilor trebuie să fie evidentă în termen de câteva zile după implantare și poate necesita îndepărtarea derivației. Oboseala nervilor apare de obicei după ce au fost utilizați parametri de stimulare intensă și este posibil să nu fie asociată cu niciun alt efect advers. În cazul în care oboseala este suspectată, generatorul trebuie să fie oprit timp de mai multe zile, până când răgușeala dispare.
- <sup>l</sup> Răgușeala persistentă care *nu* este asociată cu stimularea sugerează o posibilă iritație a nervilor și trebuie efectuată o investigație imediat.
- <sup>l</sup> Traumatizarea nervului vag la locul implantării poate duce la disfuncție permanentă a corzilor vocale.

#### Iritația laringelui

<span id="page-27-0"></span>Stimularea poate provoca iritația laringelui. Pacienții care fumează pot avea un risc crescut de iritație a laringelui.

# 2.4.4. Măsuri de precauție – Mediile spitalicești și medicale

Pacienții trebuie să dea dovadă de prudență rezonabilă în ceea ce privește evitarea dispozitivelor care generează un câmp electric sau magnetic puternic. În cazul în care un generator își încetează activitatea în timp ce se află în prezența interferențelor electromagnetice (IEM), îndepărtarea de sursă îi poate permite să revină la modul său normal de funcționare.

#### Funcționarea sistemului VNS Therapy

Efectuați întotdeauna diagnosticarea dispozitivului după oricare din procedurile menționate aici. Măsurile de precauție suplimentare pentru aceste proceduri sunt descrise mai jos.

#### Procedurile de diagnosticare de rutină

Se estimează că majoritatea procedurilor de diagnosticare de rutină (de exemplu, fluoroscopia, radiografia) nu vor afecta funcționarea sistemului.

#### Mamografia

Pentru a obține imagini clare, este posibil să fie nevoie ca pacienții să fie poziționați special pentru procedurile de mamografie din cauza locației generatorului în piept.

#### Radiația terapeutică

Radiația terapeutică poate deteriora circuitele generatorului. Sursele unor astfel de radiații includ radiații terapeutice, mașini de cobalt și acceleratoare liniare. Efectul de radiații este cumulativ, cu gradul de deteriorare determinat de doza totală. Efectele expunerii la astfel de radiații pot varia de la o perturbare temporară la daune permanente și pot să nu fie detectabile imediat.

#### Electrochirurgia

Utilizarea electrochirurgiei [adică a electrocauterelor sau dispozitivelor de ablație prin radiofrecvență (FR)] poate deteriora generatorul. În timpul procedurii de implantare, nu utilizați echipamente electrochirurgicale după introducerea generatorului în câmpul steril. Pentru a minimiza curentul care curge prin sistemul format din generator și derivație atunci când sunt efectuate alte proceduri chirurgicale, urmați aceste precauții:

- <sup>l</sup> Poziționați electrozii pentru electrochirurgie cât mai departe posibil de generator și derivație.
- <sup>l</sup> Evitați plasarea electrozilor care pun generatorul sau derivația în calea directă a fluxului de curent sau în partea corpului care este în curs de tratare.
- <sup>l</sup> Confirmați faptul că după electrochirurgie generatorul funcționează după cum a fost programat.

#### Descărcarea electrostatică (ESD)

ESD poate deteriora generatorul. Nu atingeți corpul metalic al șurubelniței cu cap hexagonal atunci când aceasta este cuplată cu șurubul opritor al generatorului. Acest corp poate servi drept cale pentru efectuarea de descărcări electrostatice în circuitele dispozitivului.

#### Litotripsia extracorporală cu undă de șoc

Litotripsia extracorporală cu undă de șoc poate deteriora generatorul. Dacă sunt necesare ultrasunetele terapeutice, nu poziționați zona corpului în care este implantat generatorul în baia de apă sau în nicio altă poziție care ar expune-o la terapia cu ultrasunete. În cazul în care poziția respectivă nu poate fi evitată, programați ieșirea generatorului la 0 mA pentru tratament, iar după terapie, reprogramați generatorul la parametrii inițiali.

#### Tratamentul care utilizează curenți electrici

Dacă pacientul primește tratament medical pentru care curentul electric este trecut prin corp [cum ar fi de la o unitate de stimulare electrică transcutanată nervoasă (TENS – Transcutaneous electrical nerve stimulation)], fie ieșirea generatorului trebuie să fie setată la 0 mA, fie funcția generatorului trebuie monitorizată în timpul etapelor inițiale ale tratamentului.

#### Ultrasunetele terapeutice

Ultrasunetele terapeutice de rutină pot deteriora generatorul și pot fi concentrate accidental de către dispozitiv, ducând la vătămarea pacientului.

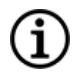

NOTĂ: Ecografia de diagnosticare nu are efecte adverse cunoscute asupra generatorului sau a derivației.

# <span id="page-29-0"></span>2.4.5. Măsuri de precauție – Mediile domestice ocupaționale

Pacienții trebuie să dea dovadă de prudență rezonabilă în ceea ce privește evitarea dispozitivelor care generează un câmp electric sau magnetic puternic. În cazul în care un generator își încetează activitatea în timp ce se află în prezența interferențelor electromagnetice (IEM), îndepărtarea de sursă îi poate permite să revină la modul său normal de funcționare.

#### Nu există efecte preconizate asupra generatorului

Se estimează că cuptoarele cu microunde, sistemele de aprindere electrică, liniile de transport al energiei electrice, dispozitivele antifurt și detectoarele de metale care funcționează corect nu vor afecta generatorul. Cu toate acestea, din cauza nivelurilor lor mai ridicate de energie, surse precum antene transmițătoare pot interfera cu sistemul VNS Therapy. Este recomandat ca generatorul să fie mutat departe de echipamentele care pot provoca interferențe, de obicei la o distanță de cel puțin 1,8 metri (6 picioare) față de acestea.

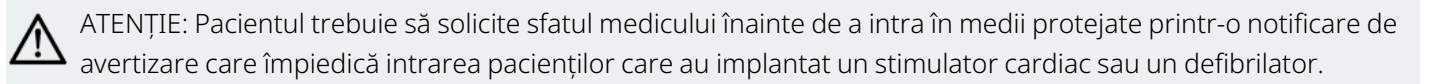

#### Telefoane celulare

Pe baza datelor de testare curente, emisiile FR de la telefoanele celulare nu au niciun efect asupra funcționării generatorului. Telefoanele celulare pot conține magneți (consultați "Alte dispozitive [electromecanice"](#page-29-1) sub.)

#### Dispozitivele de dezactivare a etichetei sistemelor de supraveghere electronică a obiectelor (EAS)

Dispozitivele de dezactivare a etichetei sistemelor EAS pot interfera cu VNS Therapy atunci când acestea funcționează în apropierea generatorului. Printre posibilele efecte se numără stimularea inhibată și activările accidentale (Magnet sau AutoStim). Pacienții trebuie avertizați să păstreze o distanță de cel puțin 60 de centimetri (2 picioare) față de dispozitivele de dezactivare a etichetei sistemelor EAS pentru a evita posibile interferențe.

#### <span id="page-29-1"></span>Alte dispozitive electromecanice

Magneții puternici, computerele-tabletă și carcasele acestora, clemele de tuns, vibratoarele, magneții de difuzoare, telefoanele celulare, ceasurile inteligente, dispozitivele wearable și alte dispozitive electrice sau electromecanice similare, care pot avea un câmp magnetic static sau pulsatoriu puternic, pot provoca activarea accidentală a magnetului sau inhibarea stimulării. Pacienții trebuie avertizați să țină astfel de dispozitive departe de generator, la o distanță de cel puțin 20 de centimetri (8 inchi).

# <span id="page-30-0"></span>2.4.6. Măsuri de precauție – Efectele generatorului și ale interferenței electromagnetice (IEM) asupra altor dispozitive

Pacienții trebuie să dea dovadă de prudență rezonabilă în ceea ce privește evitarea dispozitivelor care generează un câmp electric sau magnetic puternic. În cazul în care un generator își încetează activitatea în timp ce se află în prezența interferențelor electromagnetice (IEM), îndepărtarea de sursă îi poate permite să revină la modul său normal de funcționare.

#### Interferența în timpul stimulării

În timpul stimulării, generatorul poate interfera cu dispozitivele care funcționează în intervalul de 30 kHz până la 100 kHz (de exemplu, aparatele de radio cu tranzistoare de buzunar și protezele auditive). Această interferență este o posibilitate teoretică și nu au fost raportate efecte asupra protezelor auditive, deși generatorul poate interfera cu un aparat de radio cu tranzistoare. Până în prezent nu au fost efectuate teste specifice și nu sunt disponibile informații clare privind efectele. Pacientul trebuie să se deplaseze departe de echipamentele cu care poate interfera, de obicei la o distanță cel puțin 1,8 metri față de acestea.

#### Interferența în timpul programării sau interogării

Programarea sau interogarea generatorului poate interfera temporar cu alte echipamente electronice sensibile din apropiere. Se estimează că generatorul nu declanșează detectoarele de metale din aeroporturi sau dispozitivele antifurt care se află mai departe de aproximativ 1,8 metri (6 picioare).

#### <span id="page-30-1"></span>Funcționarea altor dispozitive implantate

Generatorul și magnetul pacientului pot afecta funcționarea altor dispozitive implantate, cum ar fi stimulatoarele cardiace și defibrilatoarele implantabile. Printre posibilele efecte se numără problemele de detectare și răspunsurile nepotrivite de la generator. Dacă pacientul necesită un stimulator cardiac implantabil concurent și/sau terapie cu defibrilator, programarea atentă a fiecărui sistem este necesară pentru a optimiza beneficiile de care se bucură pacientul de pe urma fiecărui dispozitiv.

#### Elementele afectate de câmpuri magnetice puternice

Magnetul furnizat pentru inhibarea generatorului poate deteriora televizoarele, discurile de computer, cărțile de credit și alte elemente afectate de câmpuri magnetice puternice.

#### Efectele asupra monitoarelor EKG

<span id="page-31-2"></span>Comunicarea datelor generatorului produce un artefact EKG, după cum se arată mai jos.

#### Figura 1. Artefactul EKG produs de comunicarea generatorului

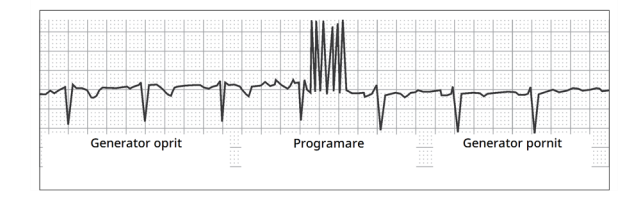

#### Interacțiuni cu dispozitivele de monitorizare fetală

Intervalele de funcționare pentru sistemul VNS Therapy și dispozitivele de monitorizare fetală sunt diferite și nu ar fi de așteptat interacțiuni. Cu toate acestea, nu au fost efectuate testări, așadar poate exista potențial pentru interacțiunea dintre sistemul VNS Therapy și dispozitivele de monitorizare fetală.

### <span id="page-31-0"></span>2.4.7. Măsuri de precauție – Sterilizare

Generatorul, derivația, pachetul de accesorii și dispozitivul pentru realizarea tunelurilor au fost sterilizate cu plasmă din gaz de peroxid de hidrogen (H<sub>2</sub>O<sub>2</sub> sau HP) și sunt furnizate într-un pachet steril pentru a permite introducerea directă în câmpul de operare.

NOTĂ: În cazul dispozitivelor sterile distribuite anterior s-a utilizat gaz din oxid de etilenă (EO/EtO) sau plasmă din gaz de HP.

Pe fiecare pachet sunt indicate data expirării și metoda de sterilizare. Pe ambalajul interior steril se află un indicator de proces de sterilizare și este utilizat numai ca ajutor intern pentru procesul de fabricație.

#### A nu se resteriliza

<span id="page-31-1"></span>u<br>**Nu resterilizați** niciun produs VNS Therapy. Returnați toate dispozitivele deschise companiei LivaNova.

### 2.4.8. Măsuri de precauție – Depozitarea

#### Lichide și umezeală

Nu depozitați componentele sistemului în locuri în care pot fi expuse la apă sau la alte lichide. Umiditatea poate deteriora proprietatea de închidere ermetică a materialelor de ambalare.

#### Caracter apirogen

Porțiunile implantabile ale sistemului sunt apirogene.

#### Temperatură și umiditate

Depozitați dispozitivele din cadrul sistemului la intervalele indicate mai jos. Condițiile din afara acestui interval pot deteriora componentele.

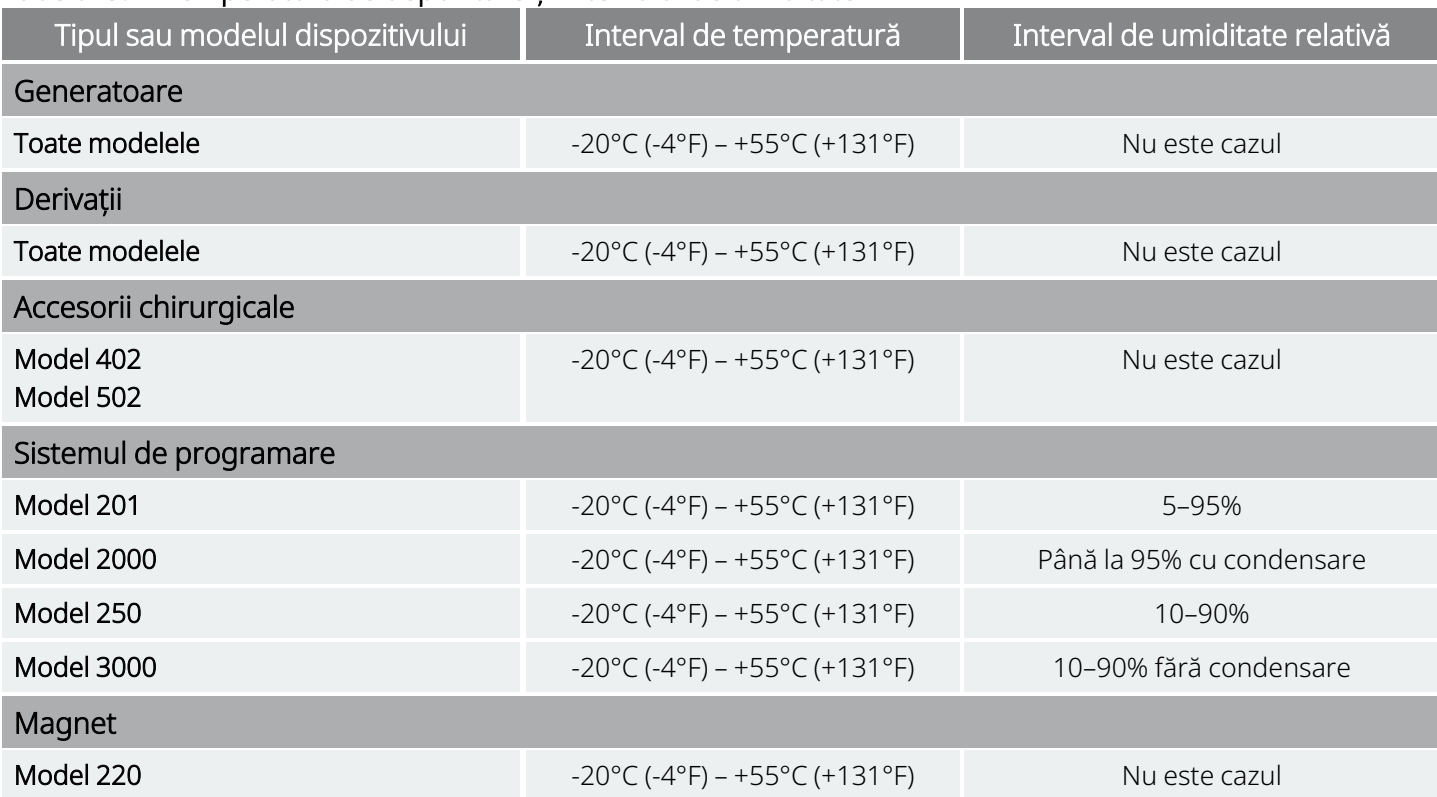

#### <span id="page-32-2"></span>Tabelul 3. Temperatura de depozitare și intervalul de umiditate

### <span id="page-32-1"></span><span id="page-32-0"></span>2.4.9. Măsuri de precauție – Manipularea

### 2.4.9.1. Înainte de utilizare/implantare

#### Dispozitiv scăpat de jos

Nu implantați sau utilizați un dispozitiv steril dacă dispozitivul a fost scăpat pe jos. Dispozitivele scăpate pe jos pot avea componente interne deteriorate.

#### Data expirării

Nu implantați sau utilizați un dispozitiv steril dacă data expirării a fost depășită. Acest lucru poate afecta negativ longevitatea și sterilitatea dispozitivului.

#### Integritatea dispozitivului steril

Nu implantați sau utilizați un dispozitiv steril dacă integritatea barierei sterile interioare sau exterioare a fost perforată sau modificată.

#### A nu se curăța cu ultrasunete

Nu curățați cu ultrasunete componentele sistemului VNS Therapy. Curățarea cu ultrasunete a generatorului poate provoca deteriorări.

#### A nu se implanta din nou un dispozitiv îndepărtat

Componentele sistemului VNS Therapy furnizate sterile sunt dispozitive de unică folosință. Nu reimplantați din niciun motiv un generator sau o derivație îndepărtată, deoarece sterilitatea, funcționalitatea și fiabilitatea nu pot fi asigurate și pot apărea infecții.

### <span id="page-33-0"></span>2.4.9.2. După îndepărtare

#### A nu se incinera generatorul

Generatorul conține o baterie chimică sigilată și poate avea loc o explozie dacă este supus unor temperaturi de incinerare sau ardere.

#### Returnarea generatoarelor și derivațiilor îndepărtate

Generatoarele și derivațiile care au fost îndepărtate sunt deșeuri medicale și trebuie manipulate în conformitate cu legile locale. Acestea trebuie returnate companiei LivaNova pentru examinare și scoatere din uz corespunzătoare, împreună cu un Formular de returnare a produsului. Înainte de returnarea componentelor dispozitivului, dezinfectațile cu soluție Betadine®, Cidex® sau alt dezinfectant similar și sigilați-le de două ori într-o pungă sau într-un alt recipient etichetat corespunzător cu un avertisment privind pericolele biologice. Pentru instrucțiuni, consultați secțiunea Returned Product [Procedure.](../../../../../Content/LivaNova Neuro System/Labeling/LivaNova Forms/Forms-RPFProc.htm)

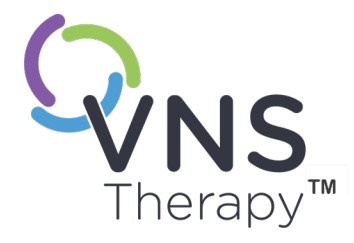

 $\bigcap$ 

# <span id="page-34-0"></span>Informații privind epilepsia – Studii clinice

Acest subiect include următoarele concepte:

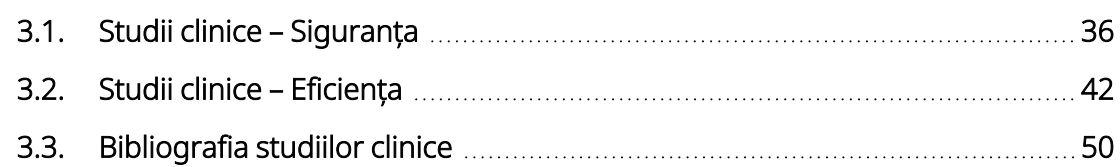

# <span id="page-35-0"></span>3.1. Studii clinice – Siguranța

NOTĂ: Pentru utilizarea [preconizată](#page-16-0)/indicații, consultați secțiunea "Utilizarea preconizată și indicații" pe pagina ſ [17](#page-16-0).

Sistemul VNS Therapy a fost implantat la 454 de pacienți în cadrul a cinci studii clinice care au implicat 611 dispozitive (unor pacienți li s-a înlocuit generatorul). Începând din luna august 1996, expunerea totală la sistemul VNS Therapy a acestor 454 de pacienți a fost de 901 dispozitive-ani. Expunerea individuală a pacienților avea o medie de 24 de luni, cu un interval cuprins între opt zile până la 7,4 ani.

În total, nouă pacienți au decedat în timpul acestor cinci studii. Câte un pacient a decedat din unul dintre următoarele motive: purpură trombotică trombocitopenică, înec, pneumonie de aspirație, pneumonie și insuficiență renală asociată cu consumul de droguri și alcool. În cazul celorlalte patru decese nu a fost identificată nicio cauză a decesului, astfel putând fi clasificate ca moarte subită inexplicabilă în cazuri de epilepsie (SUDEP). Niciunul dintre aceste decese nu a fost atribuit de către anchetatori sistemului VNS Therapy.

# <span id="page-35-1"></span>3.1.1. Performanța dispozitivului

Performanța sistemului VNS Therapy a fost corespunzătoare specificațiilor acestuia. Majoritatea problemelor dispozitivului au fost dificultăți de comunicare soluționate prin repoziționarea instrumentului Instrument Wand de programare sau înlocuirea bateriilor instrumentului Instrument Wand de programare. A survenit o impedanță mare a derivației care a necesitat înlocuire; și a fost observată o derivație care a cedat din cauza uzurii la bifurcația electrodului. Majoritatea reclamațiilor referitoare la dispozitiv au fost soluționate în ziua inițială a reclamației.

# <span id="page-35-2"></span>3.1.2. Evenimente adverse observate în timpul studiilor

Printre cele cinci studii clinice au fost incluse două studii dublu-oarbe, randomizate, efectuate prin control activ (studiile E03 și E05), care au implicat 314 pacienți și implantarea a 413 dispozitive, determinând o expunere la sistemul VNS Therapy (inclusiv monitorizarea pe termen lung) de 591 ani-dispozitiv. Aceste studii stau la baza frecvențelor evenimentelor adverse observate.

Tabelul de mai jos conține doar o listă parțială a celor mai frecvente și preconizate evenimente adverse observate asociate cu sistemul VNS Therapy. O listă detaliată a evenimentelor adverse observate în cadrul studiilor este disponibilă per studiu la departamentul de Cercetare clinică din cadrul LivaNova.

Tabelul de mai jos prezintă evenimentele adverse survenite în aceste studii în timpul fazei randomizate (o perioadă de observare de aproximativ 14 săptămâni) și în timpul fazei randomizate plus monitorizarea pe termen lung (> 3 luni) pe parcursul lunii august 1996. Cel mai frecvent efect secundar asociat cu stimularea a
fost răgușeala (schimbarea vocii) care, în funcție de setările dispozitivului, poate fi severă până la aproape imperceptibilă. Răgușeala a fost raportată ca survenind în principal în perioada activă de stimulare.

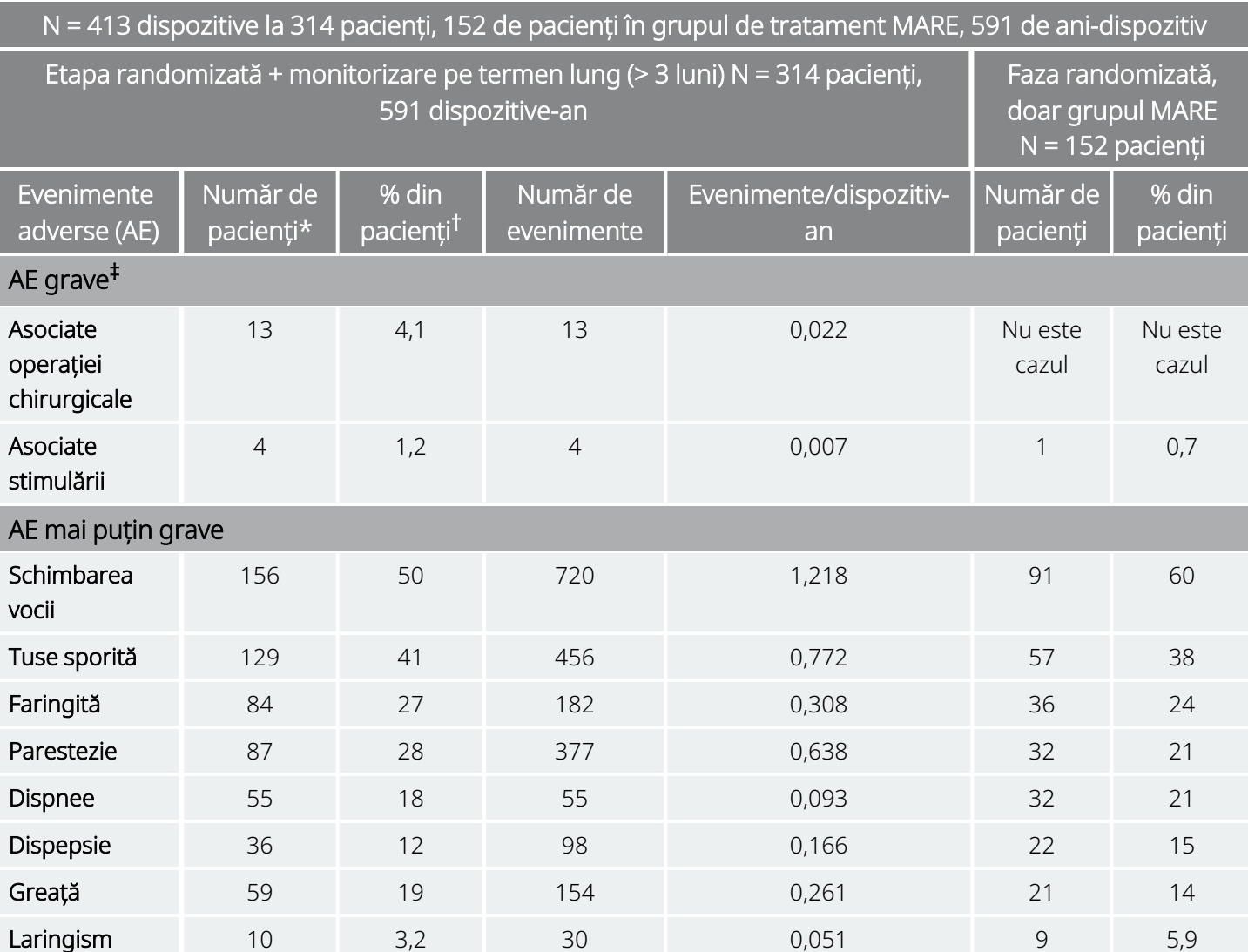

Tabelul 4. Evenimente adverse observate

\* Numărul pacienților care au raportat evenimentul cel puțin o dată.

† Procentul pacienților care au raportat evenimentul cel puțin o dată.

‡ Inclusiv infecție, paralizie a nervului, hipoestezie, pareză facială, paralizie a corzilor vocale stânga, paralizie facială stânga, paralizie hemidiafragmatică stânga, vătămare a nervului laringeu recurent stânga, retenție urinară și febră scăzută.

### 3.1.2.1. Status Epilepticus

Estimările valabile ale incidenței de status epilepticus provocat de tratament printre pacienții tratați cu sistemul VNS Therapy sunt greu de obținut deoarece anchetatorii care au participat în studiile clinice nu au utilizat toți reguli identice pentru identificarea cazurilor. Cel puțin doi dintre cei 441 de pacienți adulți au prezentat episoade care pot fi descrise fără echivoc ca fiind "status". În plus, au fost raportate o serie de

episoade definite variabil ca fiind o exacerbare a crizei (de exemplu, crize epileptice grupate și crize epileptice în serie).

### 3.1.2.2. Revenirea după oprirea stimulării

Frecvența crizelor a fost monitorizată timp de una până la patru săptămâni după ce stimularea a fost oprită din cauza descărcării bateriei în 72 de cazuri (68 de pacienți) în cadrul Studiului E03. Dintre aceste cazuri, 11 din cele 72 (15%) au avut o creștere mai mare de 25 de procente peste valoarea de referință, iar 42 din cele 72 (58%) au avut o scădere mai mare de 25 de procente a frecvenței crizelor. Frecvența crizelor a crescut cu mai mult de 1,5 deviații standard peste valoarea de referință în 10 la sută din cazuri (comparativ cu procentul de 7 la sută preconizat).

### 3.1.2.3. Evenimente adverse posibile

Evenimentele adverse raportate în timpul studiilor clinice ca fiind semnificative din punct de vedere statistic sunt enumerate mai jos:

- Ataxie (pierderea capacității de a coordona mișcările musculare)
- Dispepsie (indigestie)
- Dispnee (dificultate în respirație, gâfâit)
- Hipoestezie (afectarea simțului tactil)
- Tuse sporită
- Infecții
- Insomnie (incapacitatea de a dormi)
- Laringism (contracții spasmodice în gât și laringe)
- Mișcări sau spasme ale mușchilor, asociate în general cu stimularea
- Greață
- Dureri
- Parestezie (senzație de furnicături ale pielii)
- <sup>l</sup> Faringită (inflamarea faringelui, a gâtului)
- Schimbarea vocii (răgușeală)
- Vomă

Alte evenimente adverse posibile care pot fi asociate cu intervenția chirurgicală sau stimularea includ, dar nu se limitează la, următoarele:

- Aspirație (lichid în plămâni)
- Cheaguri de sânge
- Senzație de sufocare
- Lezarea nervilor sau a vaselor din zona chirurgicală, inclusiv a arterei carotide și a venei jugulare
- Migrarea sau extrudarea dispozitivului (a generatorului și/sau derivației)
- Amețeală
- Disfagie (dificultate în înghițire)
- Ulcer duodenal, ulcer gastric
- Durere la nivelul urechii
- Înroșirea feței (pot fi mai predispuși copiii cu vârsta cuprinsă între 4 și 11 ani)
- Paralizie facială, pareză
- Reacție de corp străin la implanturi, inclusiv posibila formare de tumori
- Formare de țesut fibros, buzunare cu/ lichid
- **·** Modificări ale frecvenței și ritmului cardiac
- Sughiț
- Durere la locul inciziei
- Iritabilitate
- <sup>l</sup> Iritație laringiană (inflamație, durere în gât)
- Paralizie hemidiafragmatică stânga
- Vătămare a nervului laringeu recurent stânga
- Paralizie a corzilor vocale stânga
- Febră scăzută
- Durere musculară
- Durere în gât
- Leziuni ale nervului
- Stimulare dureroasă sau neregulată
- Serom
- Reacție cutanată, tisulară
- Disconfort stomacal
- Tinitus (țiuit în urechi)
- Durere de dinți
- **·** Cicatrici neobișnuite la locul inciziei
- Retentie urinară
- Paralizia nervului vag
- Modificarea greutății/Pierderea poftei de mâncare (potențial de risc crescut la copii și adolescenți)
- <sup>l</sup> Agravarea astmului și bronșitei

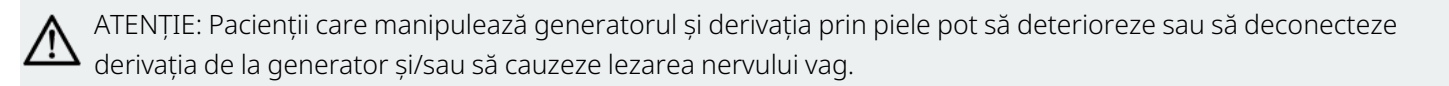

### 3.1.2.3.1. Analizarea Rapoartelor privind dispozitivul medical transmise către FDA – Indicații privind epilepsia pentru sistemul VNS Therapy în perioada cuprinsă între 1 iulie 1997 și 8 octombrie 2004

#### Rezumat

După ce un dispozitiv medical este aprobat în vederea distribuirii comerciale, reglementările Autorității pentru supravegherea alimentelor și medicamentelor din Statele Unite (FDA – Food and Drug Administration) impun ca anumite părți, inclusiv producătorii dispozitivelor medicale, să raporteze către FDA decesele și vătămările grave pe care dispozitivul le-a cauzat sau le-ar fi putut cauza sau la care acesta a contribuit sau ar fi putut contribui. Raportul solicitat este menționat ca un raport privind dispozitivul medical (medical device report – MDR).

Ca parte a autorizării unei noi indicații în 2005, FDA Office of Biometrics and Surveillance (Biroul pentru date biometrice și supraveghere al FDA) a analizat toate rapoartele MDR transmise pentru sistemul VNS Therapy în perioada cuprinsă între 1 iulie 1997 și 8 octombrie 2004. În această perioadă, sistemul VNS Therapy a avut o singură indicație autorizată, și anume epilepsia. Analiza a inclus 2887 de rapoarte, dintre care 2453 au fost raportate din locuri din Statele Unite. Până la sfârșitul perioadei analizate, au avut loc 32.065 implantări de dispozitive VNS Therapy și o experiență în implantări de 80.144 dispozitive-ani. Este important de subliniat că, deși în timpul tratamentului cu sistemul VNS Therapy au survenit evenimente, depunerea unui raport MDR nu înseamnă neapărat că produsul a cauzat sau a contribuit la evenimentul raportat.

#### Decese

Un total de 524 de decese au fost raportate către FDA în perioada cuprinsă între 1 iulie 1997 și 8 octombrie 2004. Până la sfârșitul perioadei, au avut loc 32.065 implantări de dispozitive VNS Therapy și o experiență în implantări de 80.144 dispozitive-ani. Din cele 524 de decese, 102 (20%) au fost cu "cauză necunoscută", inclusiv 24 de decese cu cauză necunoscută survenite în timpul somnului (5% din numărul total de decese). Dintre decesele respective cu cauză raportată, următoarele au avut cele mai frecvente etiologii:

- <sup>l</sup> Tulburare compulsivă (152 de raportări; 29% din numărul total de decese), inclusiv moarte subită inexplicabilă în cazuri de epilepsie și status epilepticus
- <sup>l</sup> Evenimente respiratorii (99 de raportări; 19% din numărul total de decese), inclusiv pneumonie, edem pulmonar și hipoxie
- Evenimente cardiace (51 de raportări; 10% din numărul total de decese), inclusiv stop cardiorespirator, infarct și aritmii
- Evenimente neurovasculare (24 de raportări; 5% din numărul total de decese), inclusiv accident vascular cerebral și hemoragie cerebrală
- Malignitate (19 raportări; 3% din numărul total de decese), inclusiv la nivelul creierului și colonului
- Sinucidere (9 reportări; 2% din numărul total de decese)

#### Leziuni grave

Un total de 1644 de cazuri de leziuni grave au fost raportate către FDA în perioada cuprinsă între 1 iulie 1997 și 8 octombrie 2004. Până la sfârșitul perioadei, au avut loc 32.065 implantări de dispozitive VNS Therapy și o experiență în implantări de 80.144 dispozitive-ani. Leziunea gravă cel mai frecvent raportată a fost infecția (525 de raportări). Aproximativ 40% dintre acestea s-au dovedit a necesita îndepărtarea dispozitivului. Următoarea leziune gravă cel mai frecvent raportată a fost o activitate mai mare a crizelor (324 de raportări). Altele au inclus:

- Leziuni ale nervului vag (181 de raportări), inclusiv paralizia corzilor vocale (109) și răgușeală (71)
- Probleme respiratorii (141 de raportări), inclusiv apnee în somn (33), dispnee (50) și aspirație (14)
- Evenimente cardiace (123 de raportări), inclusiv tahicardie, bradicardie, palpitații, hipertensiune, hipotensiune, sincopă și asistolie
- Durere (81 de raportări), inclusiv durere în piept și în gât
- <sup>l</sup> Evenimente gastrointestinale (60 de raportări), inclusiv disfagie (24) și scădere ponderală (24)
- Depresie (21 de raportări)

Din cele 1644 de raportări ale unor leziuni grave, 694 (42%) au fost asociate cu o îndepărtare ulterioară a dispozitivului pentru subiectul respectiv.

#### Cazuri de defectare a dispozitivului

Un total de 708 cazuri de funcționare defectuoasă a dispozitivului au fost raportate către FDA în perioada cuprinsă între 1 iulie 1997 și 8 octombrie 2004. Până la sfârșitul perioadei, au avut loc 32.065 implantări de dispozitive VNS Therapy și o experiență în implantări de 80.144 dispozitive-ani. Unele dintre cele mai frecvente funcționări defectuoase raportate au fost impedanța mare a derivației (351), ruperea derivației (116), defecțiunea dispozitivului (44) și migrarea dispozitivului (20).

## 3.2. Studii clinice – Eficiența

Au fost efectuate cinci studii clinice în fază acută cu privire la sistemul VNS Therapy (consultați mai jos). Aceste studii au inclus 537 de pacienți, dintre care 454 au fost implantați cu sistemul VNS Therapy. Au fost implantate în total 611 dispozitive, iar expunerea pacienților a totalizat 901 dispozitive-ani, cu o expunere medie individuală a pacienților de 24 de luni (variind de la opt zile la 7,4 ani). Un total de 45 de centre au participat la aceste studii: 40 în Statele Unite ale Americii, 2 în Germania și câte 1 în Canada, Olanda și Suedia.

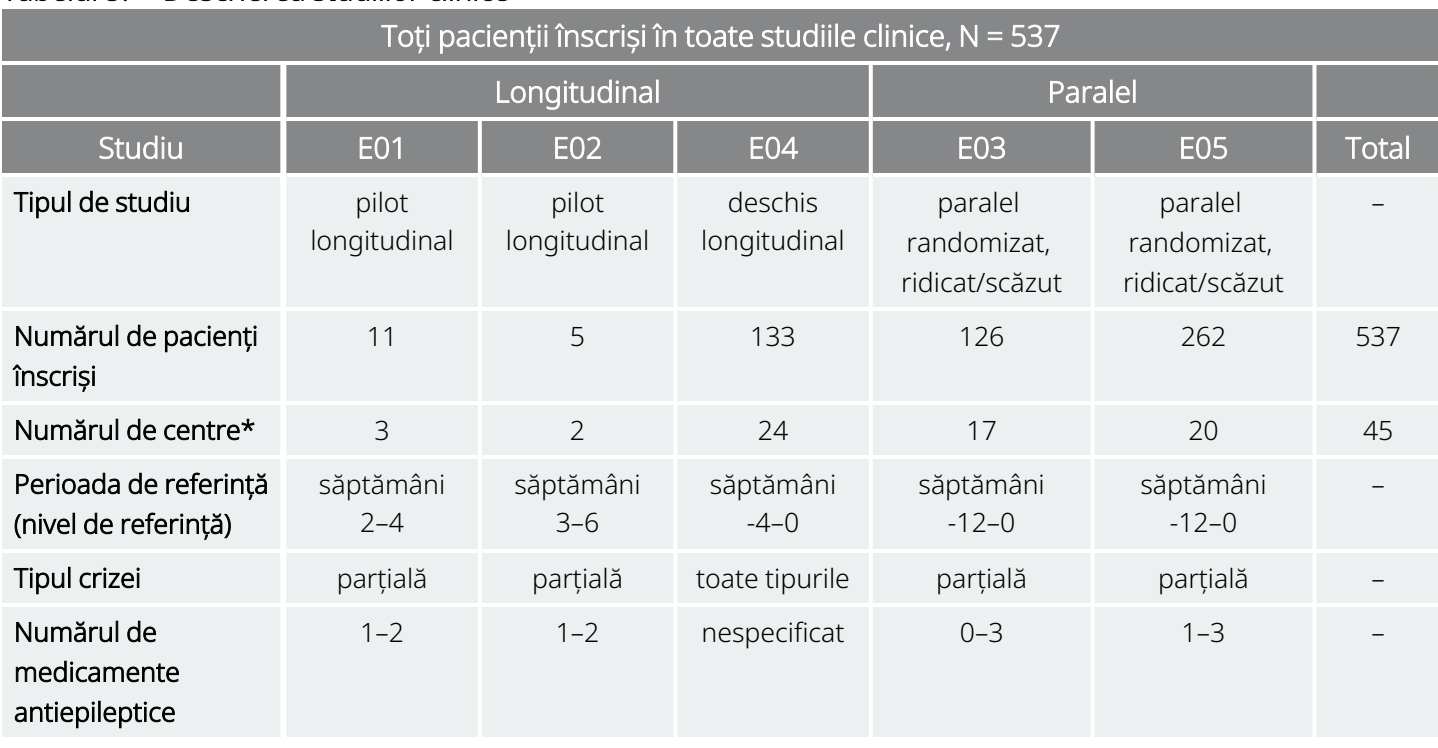

#### Tabelul 5. Descrierea studiilor clinice

\* Totalul include centrele din afara Statelor Unite (Canada, Olanda, Germania-2 și Suedia); mai multe centre din S.U.A. au participat la mai mult de un studiu.

## 3.2.1. Obiectiv

Obiectivul studiilor a fost de a determina dacă utilizarea adjuvantă a stimulării optime a nervului vag stâng ar putea reduce frecvența crizelor la pacienții cu crize refractare.

### 3.2.2. Metode

În cele două studii randomizate, oarbe, controlate activ (E03 și E05), pacienții au fost repartizați aleatoriu în cele două grupuri de tratament: HIGH (Nivel ridicat) (considerat terapeutic) sau LOW (Nivel scăzut) (considerat mai puțin terapeutic). Pacienții înscriși în studiu au fost consultați la fiecare patru săptămâni în

timpul perioadei de referință (săptămânile de la -12 la 0). Pacienții care au întrunit condițiile de eligibilitate au fost implantați cu generatorul și derivația (consultați mai jos).

La două săptămâni după implantare, pacienții au fost randomizați în grupul de stimulare HIGH (Nivel ridicat) sau LOW (Nivel scăzut), iar generatorul a fost activat. Pacienților din grupul HIGH (Nivel ridicat) li s-a administrat o frecvență mai mare, o lățime mai mare a impulsului și un ciclu util de stimulare mai intens. Perioada de tratament randomizat care a urmat activării generatorului a durat 14 săptămâni (dintre care ultimele 12 săptămâni au fost utilizate pentru analiza eficacității – iar primele două săptămâni pentru creșterea controlată a stimulării în cadrul tratamentului).

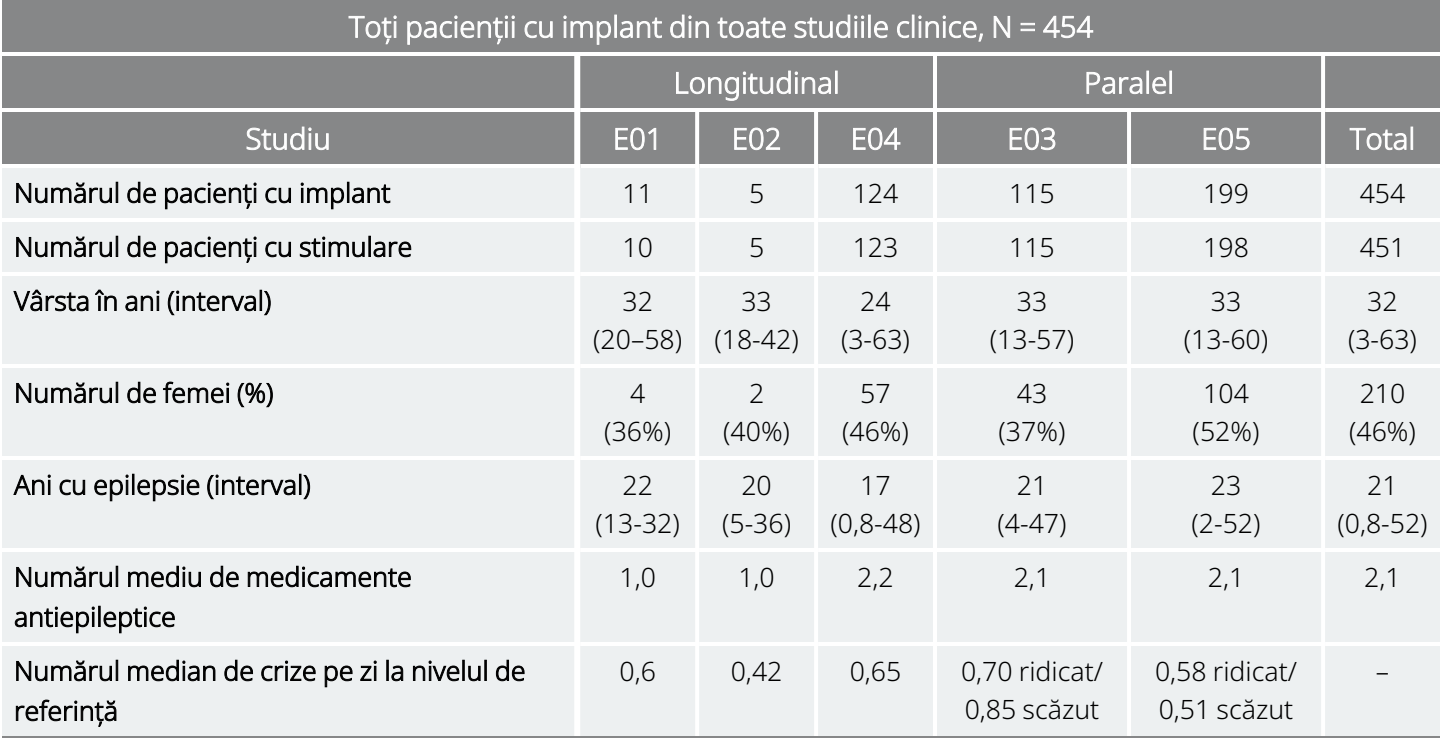

#### Tabelul 6. Descrierea pacienților

### 3.2.3. Rezultate

### 3.2.3.1. Criteriul final principal de eficacitate

Criteriul final principal de eficacitate (reducerea procentuală a frecvenței crizelor) a fost măsurat pe parcursul a 12 săptămâni (consultați mai jos). Evenimentele adverse au fost evaluate la fiecare vizită a pacienților.

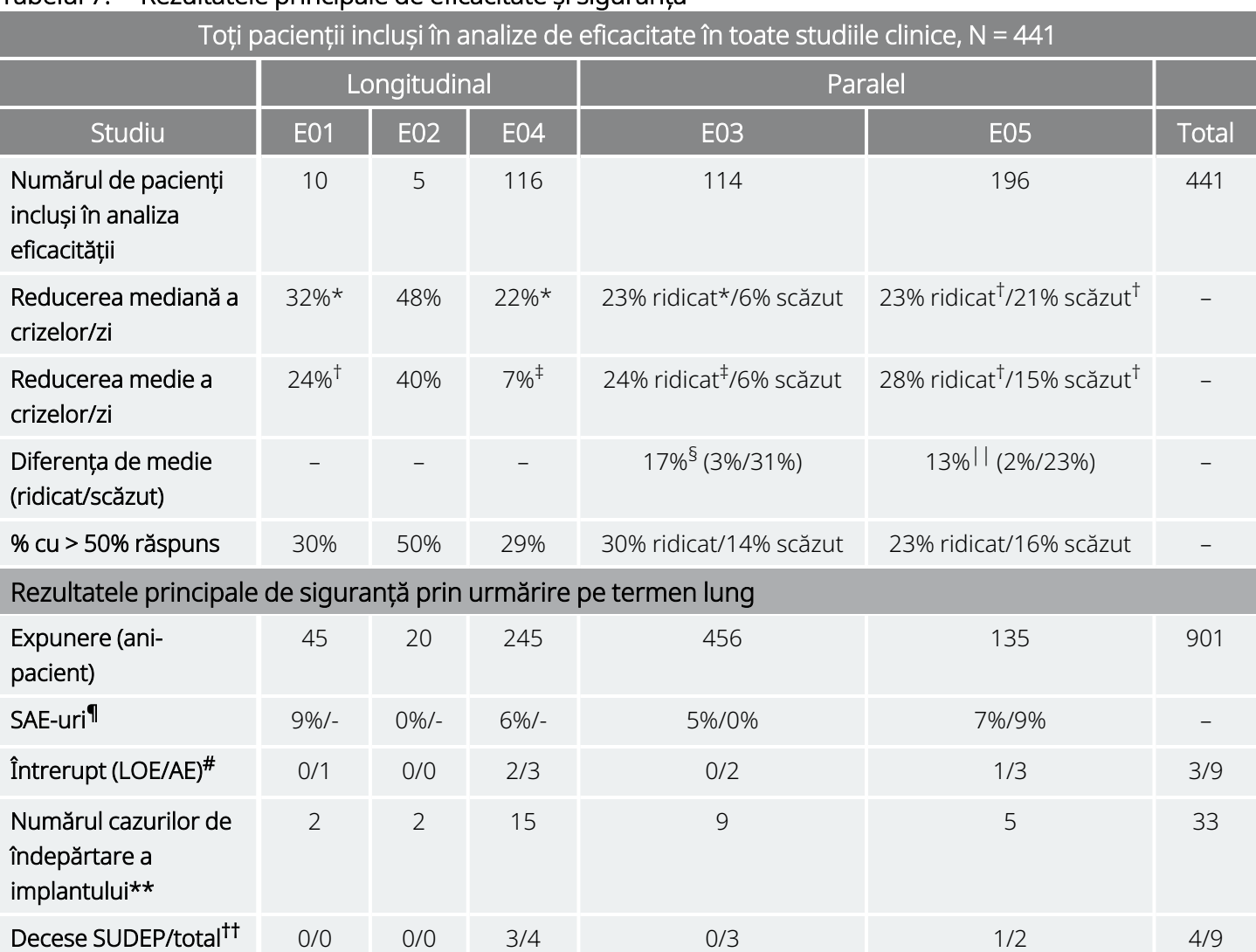

#### Tabelul 7. Rezultatele principale de eficacitate și siguranță

*Analize ample în cadrul grupului:*

\* P ≤ 0,05 în testul rangurilor cu semn Wilcoxon.

† P < 0,0001 în testul ANOVA.

‡ P ≤ 0,05 în testul t-Student.

*Analize ample între grupuri:*

§ P ≤ 0,02 în testul sumei rangurilor Wilcoxon; P ≤ 0,02 în testul t-Student.

|| P < 0,04 în testul rangurilor aliniate; P < 0,02 în testul t-Student; P < 0,03 în testul ANOVA.

#### *Informații privind siguranța:*

¶ SAE-uri = evenimente adverse grave.

# Întreruperea tratamentului din cauza lipsei de eficacitate (LOE) / evenimentelor adverse (AE) la un an, cu excepția deceselor.

\*\* Numărul de implanturi îndepărtate până în august 1996, excluzând decesele.

†† Toate decesele au survenit până la data de încheiere a urmăririi pe termen lung din august 1996.

### 3.2.3.2. Modificarea frecvenței crizelor, distribuția pacienților

Graficul și tabelul corespunzător de mai jos arată rezultatele studiului E05, cel mai mare și cel mai recent dintre studiile randomizate, oarbe, controlate activ:

#### <span id="page-44-0"></span>Figura 2. Modificarea frecvenței crizelor, distribuția pacienților (cu tabelul corespunzător)

Toți pacienții E05 care au finalizat evaluarea eficacității, N = 196

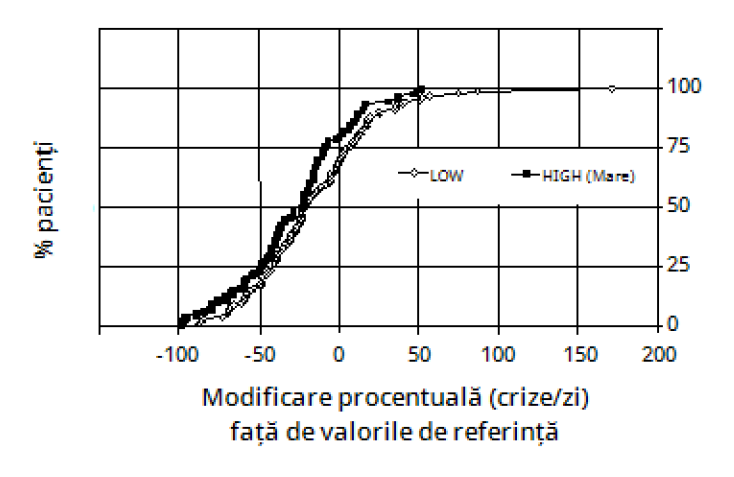

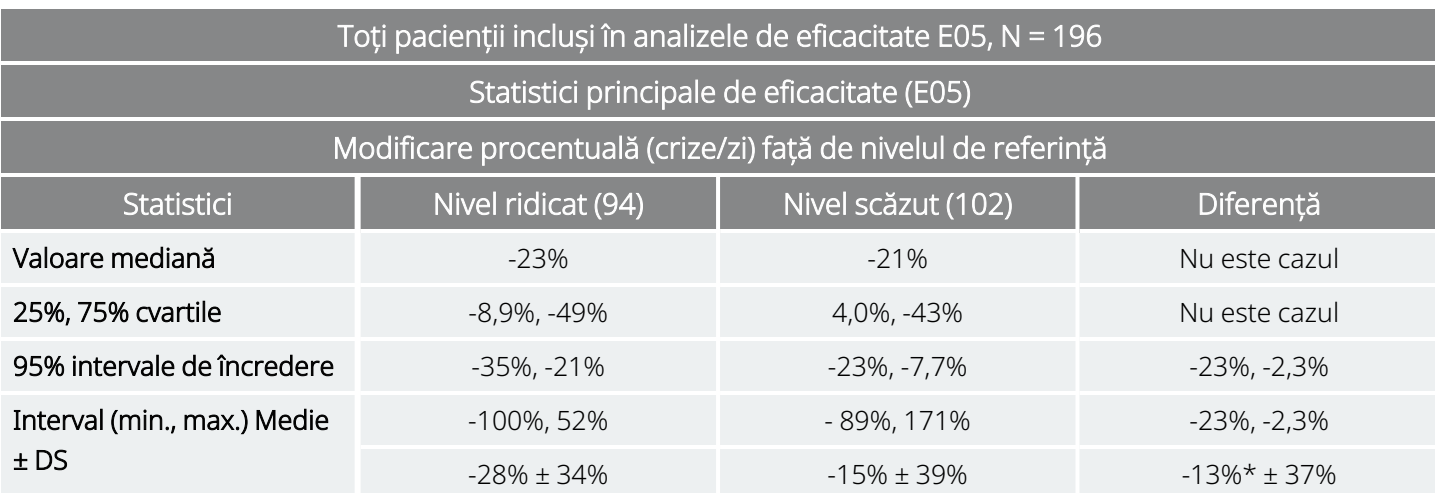

\*Diferența este semnificativă din punct de vedere statistic (*P* < 0,05) în analiza varianței (*P* = 0,032) și în testul rangurilor aliniate Cochran-Mantel-Haenszel (*P* = 0,040).

Răspunsul pacienților la VNS Therapy a fost examinat prin modelare statistică (examinarea caracteristicilor grupului) și o evaluare a pacienților individuali. Nu au fost găsiți predictori utili pentru creșterea sau scăderea frecvenței crizelor.

## 3.2.4. Concluzii

Pacienții care au avut crize epileptice parțiale refractare tratați cu VNS Therapy în grupul HIGH (Nivel ridicat) au avut o scădere semnificativă din punct de vedere statistic a frecvenței crizelor, în comparație cu nivelul de referință și în comparație cu pacienții tratați cu VNS Therapy în grupul LOW (Nivel scăzut) (control activ). După cum se arată în "Modificarea frecvenței crizelor, distribuția pacienților (cu tabelul [corespunzător\)](#page-44-0)" pe pagina [anterioară](#page-44-0), majoritatea pacienților au avut o reducere a frecvenței crizelor; cu toate acestea, unii dintre pacienți fie nu au experimentat nicio schimbare, fie au experimentat o creștere a frecvenței crizelor. Cele mai frecvente evenimente adverse legate de tratament au fost schimbarea vocii și dispneea. Tratamentul a fost bine tolerat, cu 97% (306 din 314) dintre pacienții implantați continuând în faza de urmărire pe termen lung a studiului.

## 3.2.5. Date pe termen lung din urmărirea necontrolată

Au fost colectate date pe termen lung (stimulare > 3 luni) de la toți pacienții disponibili din studiul E01 până la E04 (consultați mai jos). La momentul în care Administrația Alimentelor și Medicamentelor din SUA a luat în considerare cererea de aprobare înaintea introducerii pe piață a sistemului VNS Therapy, datele pe termen lung privind majoritatea pacienților din studiul E05 nu erau disponibile. Aceste date de urmărire pe termen lung sunt necontrolate deoarece provin dintr-un protocol deschis în care atât medicamentele antiepileptice, cât și setările dispozitivului VNS Therapy puteau fi modificate.

Nouăzeci și cinci la sută (95%) dintre pacienți au continuat la un an după implantul inițial; 82 de procente încă primeau stimulare la doi ani; iar 69 de procente încă primeau stimulare la trei ani. Unii pacienți din E04 nu avuseseră încă posibilitatea de a ajunge la doi sau trei ani de stimulare și, prin urmare, nu au fost utilizați în calcule. În plus, 28 de pacienți din E03 au fost implantați în afara Statelor Unite, în țări care au primit ulterior aprobare comercială, iar datele au fost disponibile doar pe parcursul unui an de stimulare.

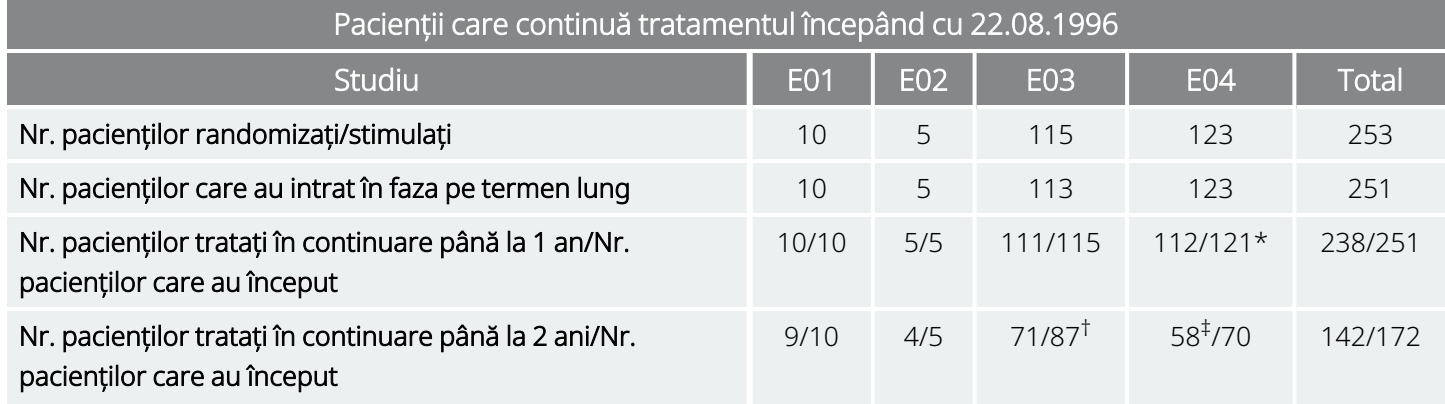

#### Tabelul 8. Diagrama rezumativă a pacientului

#### Tabelul 8. Diagrama rezumativă a pacientului (continuare)

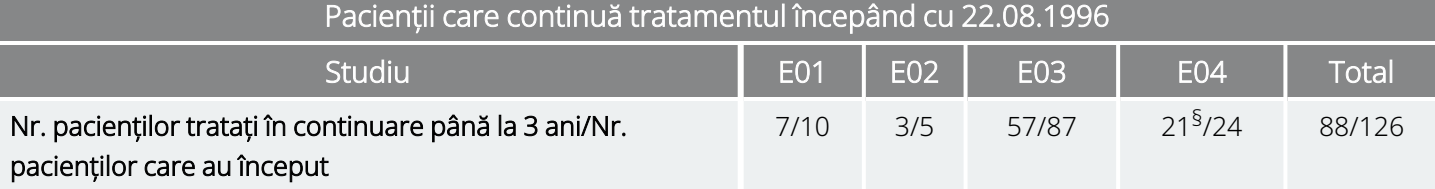

\* Doi pacienți din studiul E04 nu fuseseră implantați suficient de mult pentru a ajunge la data de un an după implantare.

† Douăzeci și opt (N = 28) de pacienți din Europa în faza comercială au fost excluși din urmărire după un an de tratament din cauza lansării comerciale a sistemului VNS Therapy în țările respective.

‡ Începând cu 22.08.1996, doar 70 de pacienți au fost implantați suficient de mult pentru a ajunge la perioada de tratament de doi ani; 58 din 70 au continuat.

§ Începând cu 22.08.1996, doar 24 de pacienți au fost implantați suficient de mult pentru a ajunge la perioada de tratament de trei ani; 21 din 24 au continuat.

Tabelul de mai jos arată numărul de pacienți incluși în analiza de eficacitate. Din tabel reiese că nu toți pacienții care au continuat au fost incluși în analiza eficacității. Această diferență a fost generată în principal de datele lipsă (unii pacienți au păstrat doar înregistrări sporadice pe termen lung), deși doi pacienți nu au fost incluși deoarece au suferit o intervenție chirurgicală de lobectomie, ceea ce le-a afectat frecvența crizelor.

#### Tabelul 9. Pacienții incluși în analiza eficacității

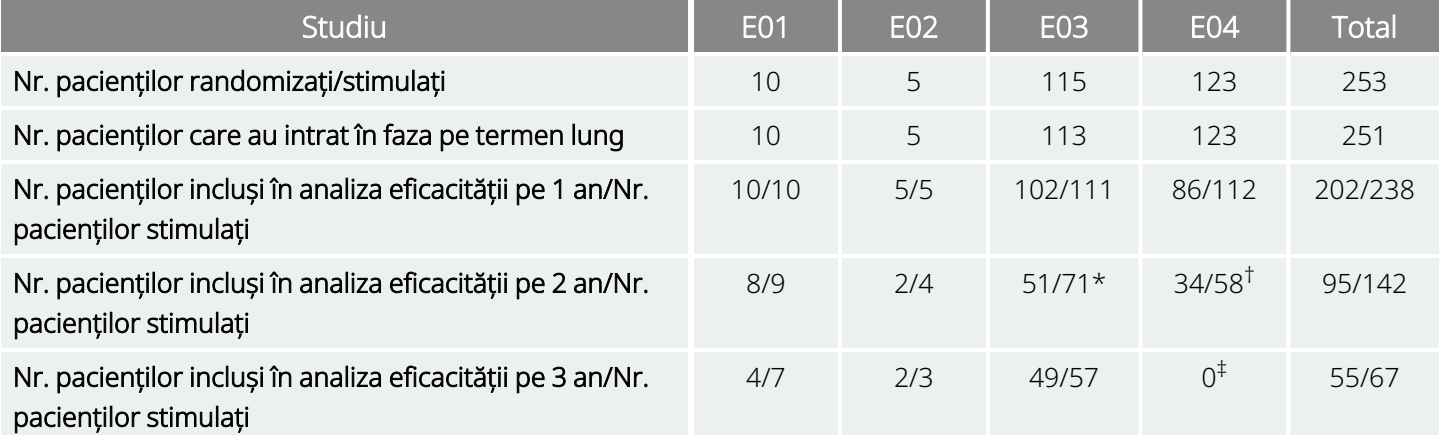

\* Dintre cei 71 de pacienți care au continuat, datele privind eficacitatea au fost disponibile doar pentru 51.

† Dintre cei 58 de pacienți, datele privind eficacitatea au fost disponibile doar pentru 34.

‡ Nu au fost disponibile date la intervalul de trei ani pentru pacienții din E04.

### 3.2.5.1. Rezultate pe termen lung

Datele disponibile pe termen lung din protocoale deschise, necontrolate, în timpul cărora au fost permise modificări ale medicamentelor antiepileptice și ale setărilor dispozitivului VNS Therapy, sugerează o eficacitate îmbunătățită în primele 24 de luni de tratament, cu stabilizarea acestei îmbunătățiri după doi ani (consultați mai jos). După cum este evident din tabelul de mai sus, aceste date pe termen lung sunt limitate la anii doi și trei, nefiind reprezentat niciun pacient în analiza de trei ani din cadrul studiilor E04 sau E05. Nu pot exista asigurări că eficacitatea tratamentului cu VNS Therapy va continua să se îmbunătățească sau nu va scădea în timp și nici nu pot exista asigurări că date suplimentare pe termen lung nu vor dezvălui noi

informații despre evenimente adverse necunoscute în prezent în LivaNova. Cu toate acestea, datele pe termen lung disponibile în prezent nu sugerează o creștere sau o agravare a evenimentelor adverse, nici o scădere a eficacității.

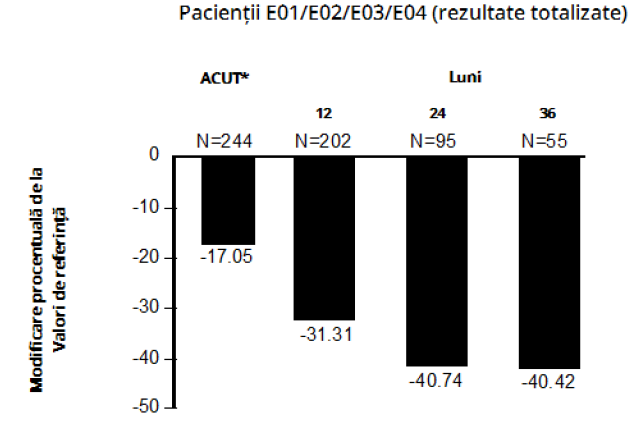

#### Figura 3. Modificarea procentuală mediană a frecvenței crizelor

\*Rezultatele fazei acute includ frecvențele crizelor pentru grupul de stimulare scăzută din studiul E03, care include jumătate dintre pacienții E03, N = 57. Pacienților li s-a permis să își modifice medicamentele antiepileptice în timpul acestor studii de monitorizare pe termen lung și este posibil ca aceste modificări să fi contribuit la modificarea frecvenței crizelor.

### 3.2.5.2. Alte informații

Spre deosebire de cele două studii randomizate, studiul E04, un studiu deschis de siguranță, a inclus pacienți cu vârsta de 12 ani și mai tineri și pacienți cu crize generalizate. Au fost evaluați șaisprezece pacienți sub 12 ani, cu vârste cuprinse între 3,6 și 12 ani. (Doi pacienți suplimentari au prezentat date neevaluabile privind crizele.) S-a constatat că acești pacienți au avut o scădere mediană de 17,9 procente a crizelor în timpul fazei acute, cu 31 de procente dintre pacienți experimentând o scădere mai mare de 50 de procente.

În plus, au fost evaluați 25 de pacienți cu crize generalizate. (Doi pacienți suplimentari au prezentat date neevaluabile privind crizele.) S-a constatat că acești pacienți au avut o scădere mediană de 46,6 procente a crizelor în timpul fazei acute, 44 de procente experimentând o scădere mai mare de 50 de procente. Rezultatele E04 (N = 116 analizate), incluzând pacienții cu vârste sub 12 ani și cei cu crize generalizate, au exprimat o scădere mediană de 22 de procente în timpul fazei acute, 29 de procente dintre pacienți înregistrând o scădere mai mare de 50 de procente.

Rezultatele E04 (N = 86 analizate), excluzând pacienții cu vârste sub 12 ani și cei cu crize generalizate, au exprimat o scădere mediană de 18,3 procente a crizelor în timpul fazei acute, 27,9 procente dintre pacienți înregistrând o scădere mai mare de 50 de procente.

### 3.2.5.3. Mecanism de acțiune

Mecanismele precise prin care sistemul VNS Therapy își exercită acțiunea anticonvulsivă este necunoscut. La modelele pentru animale concepute pentru a examina activitatea anticonvulsivă, stimularea nervului vag a prevenit crizele sau răspândirea crizelor în aceste modele: teste cu electroșoc maxim (MES), teste de pentilenetetrazol (PTZ), acid 3-mercaptopropionic (3-MPA), gel de alumină, penicilină de potasiu, stricnină și excitare. Cu excepția modelului cu gel de alumină, stimularea nervului vag a afectat frecvența cardiacă și respiratorie, ceea ce ar fi putut contribui la modificarea activității convulsive.

Localizarea activității inițiate de nervul vag în creier a fost observată prin studii pe animale privind imunoreactivitatea *Fos*1, metabolismul regional al glucozei în creier și tomografia cu emisie de pozitroni (PET) la pacienți umani.

Un studiu PET [<sup>15</sup>O] H<sub>2</sub>O efectuat pe 10 pacienți a demonstrat că stimularea nervului vag de către sistemul VNS Therapy crește fluxul sanguin în medula rostrală, talamusul drept și cortexul parietal anterior drept, precum și bilateral în hipotalamus, insula anterioară și cerebelul inferior. Scăderile fluxului sanguin au fost detectate bilateral în hipocamp, amigdală și girusul cingular posterior.

1O proteină nucleară care se exprimă în condiții de activitate neuronală intensă.

## 3.3. Bibliografia studiilor clinice

O bibliografie a studiilor clinice, efectuate pe animale și vizând mecanismul de acțiune este disponibilă la cerere de la LivaNova.

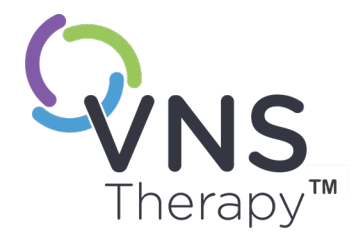

# Informații tehnice

Acest subiect include următoarele concepte:

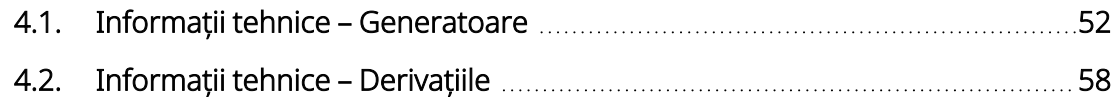

NOLUL 4

## <span id="page-51-0"></span>4.1. Informații tehnice – Generatoare

### 4.1.1. Caracteristici fizice

Carcasa din titan a generatorului VNS Therapy este sigilată ermetic și testată privind debitul de scurgere. Sursele de alimentare special concepute care utilizează conductori precum platina alcătuiesc conexiunea electrică de la blocurile de conectori la circuite prin carcasa închisă ermetic. Tabelul de mai jos prezintă caracteristicile fizice pentru toate modelele de generator.

| Model                                                 | Fișa derivației                                      | Dimensiuni*                                               | Greutate                   | Puterea<br>de retenție a<br>conectorului<br>cu derivație |  |  |  |  |
|-------------------------------------------------------|------------------------------------------------------|-----------------------------------------------------------|----------------------------|----------------------------------------------------------|--|--|--|--|
| Model 1000<br>Model 103                               | 3,2 mm (0,126 in)<br>(derivație cu un<br>singur pin) | 45 mm x 32 mm x 6,9 mm (1,8 in x 1,3 in x<br>$0,27$ in)   | 16q<br>(0, 56 oz)          | >10 N                                                    |  |  |  |  |
| Model 106<br>Model 105<br>Model 102                   | 3,2 mm (0,126 in)<br>(derivație cu un<br>singur pin) | 52 mm x 52 mm x 6,9 mm (2,0 in x 2,0 in x<br>$0,27$ in)   | 25g<br>$(0,88 \text{ oz})$ | >10 N                                                    |  |  |  |  |
| Model 104<br>Model 1000-D                             | $5 \, \text{mm}$ (0,2 in)<br>(derivație cu doi pini) | 45 mm x 39 mm x 6,9 mm (1,8 in x 1,6 in x<br>$0,27$ in)   | 17q<br>(0,63 oz)           | >10 N                                                    |  |  |  |  |
| Model 102R                                            | $5 \, \text{mm}$ (0,2 in)<br>(derivație cu doi pini) | 52 mm x 58,4 mm x 6,9 mm (2,0 in x 2,3 in<br>$x 0,27$ in) | 27q<br>$(0,95 \text{ oz})$ | >10 N                                                    |  |  |  |  |
| *Măsurători (obișnuite) – toate dimensiunile nominale |                                                      |                                                           |                            |                                                          |  |  |  |  |

Tabelul 10. Caracteristicile fizice ale generatorului

## 4.1.2. Compatibilitatea biologică

Materialele expuse la mediul subcutanat sunt compatibile din punct de vedere biologic. Toate aceste materiale au o istorie lungă în implanturi medicale și s-au dovedit a fi compatibile cu țesutul. Tabelul de mai jos prezintă o listă a materialelor componentelor pentru toate modelele de generator.

#### Tabelul 11. Compatibilitatea biologică a generatorului

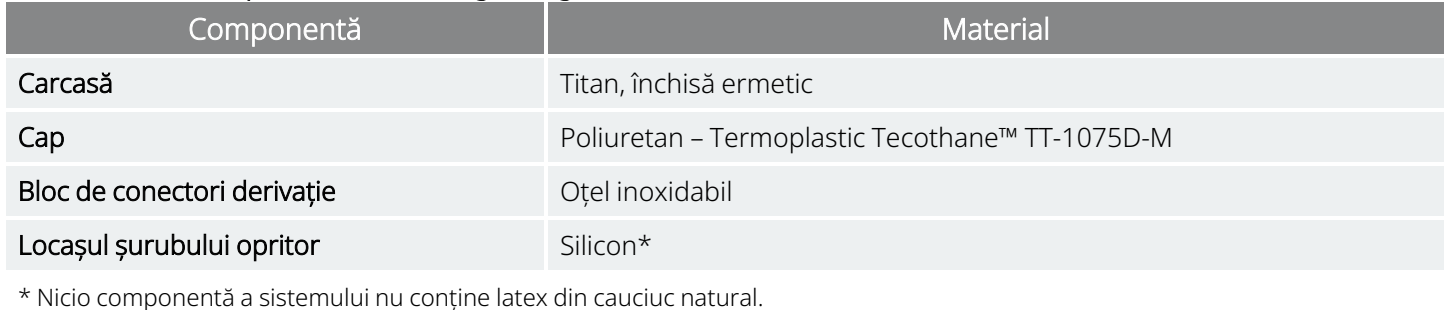

### 4.1.3. Sursa de alimentare

Tabelul de mai jos prezintă caracteristicile bateriei pentru generator.

Tabelul 12. Caracteristicile bateriei

| Model                                                | Producător<br>și model<br>baterie          | Componentele<br>chimice ale<br>bateriei | Tensiune<br>de circuit<br>deschis | Capacitatea<br>maximă | Auto-<br>descărcarea                      | Scădere a<br>tensiunii<br>bateriei<br>la finalul<br>duratei de<br>funcționare<br>(EOS) |
|------------------------------------------------------|--------------------------------------------|-----------------------------------------|-----------------------------------|-----------------------|-------------------------------------------|----------------------------------------------------------------------------------------|
| Model 1000<br>Model 1000-D<br>Model 104<br>Model 103 | Wilson<br>Greatbatch<br>Ltd. Model<br>2183 | Monofluorură de<br>carbon-litiu         | 3,3                               | 1 Amp-oră             | reduce<br>capacitatea cu<br>$< 1\%$ pe an | scăderea<br>treptată a<br>tensiunii la<br>EOS                                          |
| Model 106<br>Model 105<br>Model 102<br>Model 102R    | Wilson<br>Greatbatch<br>Ltd. Model<br>2075 | Monofluorură de<br>carbon-litiu         | 3,3                               | 1,7 Amp-oră           | reduce<br>capacitatea cu<br>$< 1\%$ pe an | scăderea<br>treptată a<br>tensiunii la<br>EOS                                          |

### 4.1.4. Circuitele

Generatorul utilizează circuite integrate semiconductoare complementare cu oxid de metal (CMOS), inclusiv un microprocesor. Circuitele sunt reprezentate schematic mai jos.

#### Figura 4. Circuitele generatorului

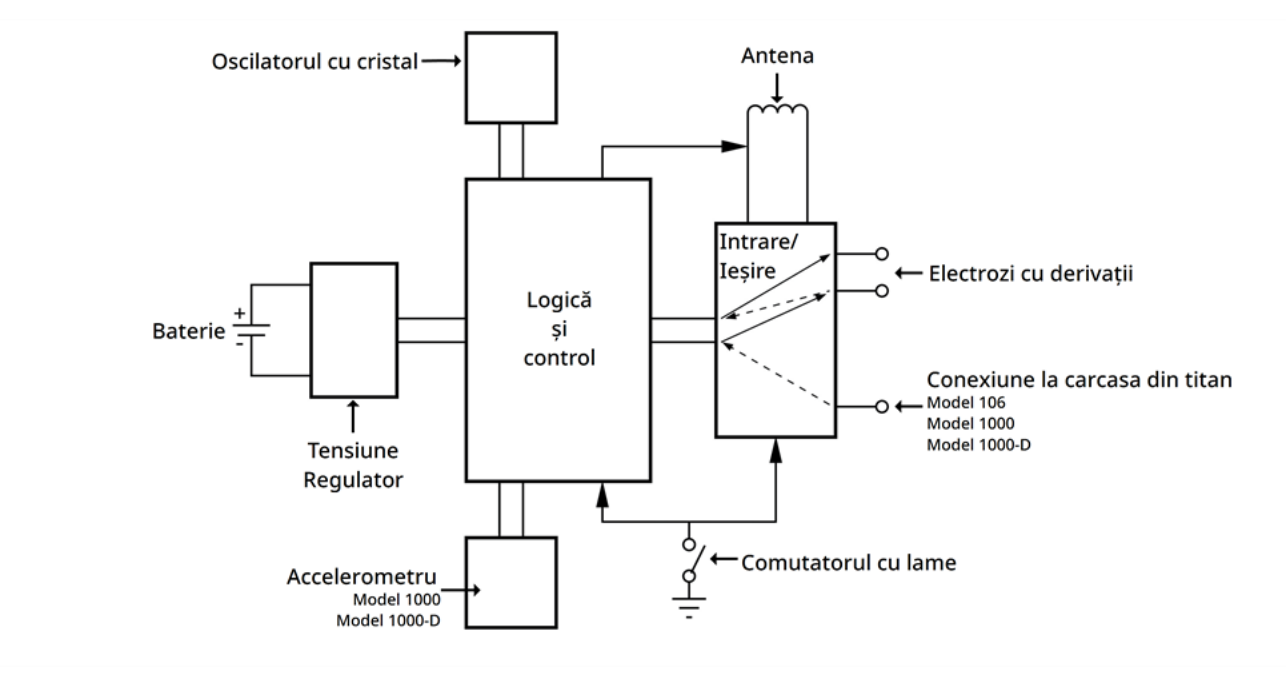

În scopuri descriptive, circuitele generatorului sunt împărțite în secțiuni funcționale după cum se prezintă în tabelul de mai jos.

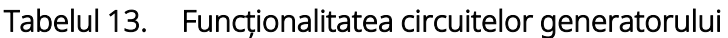

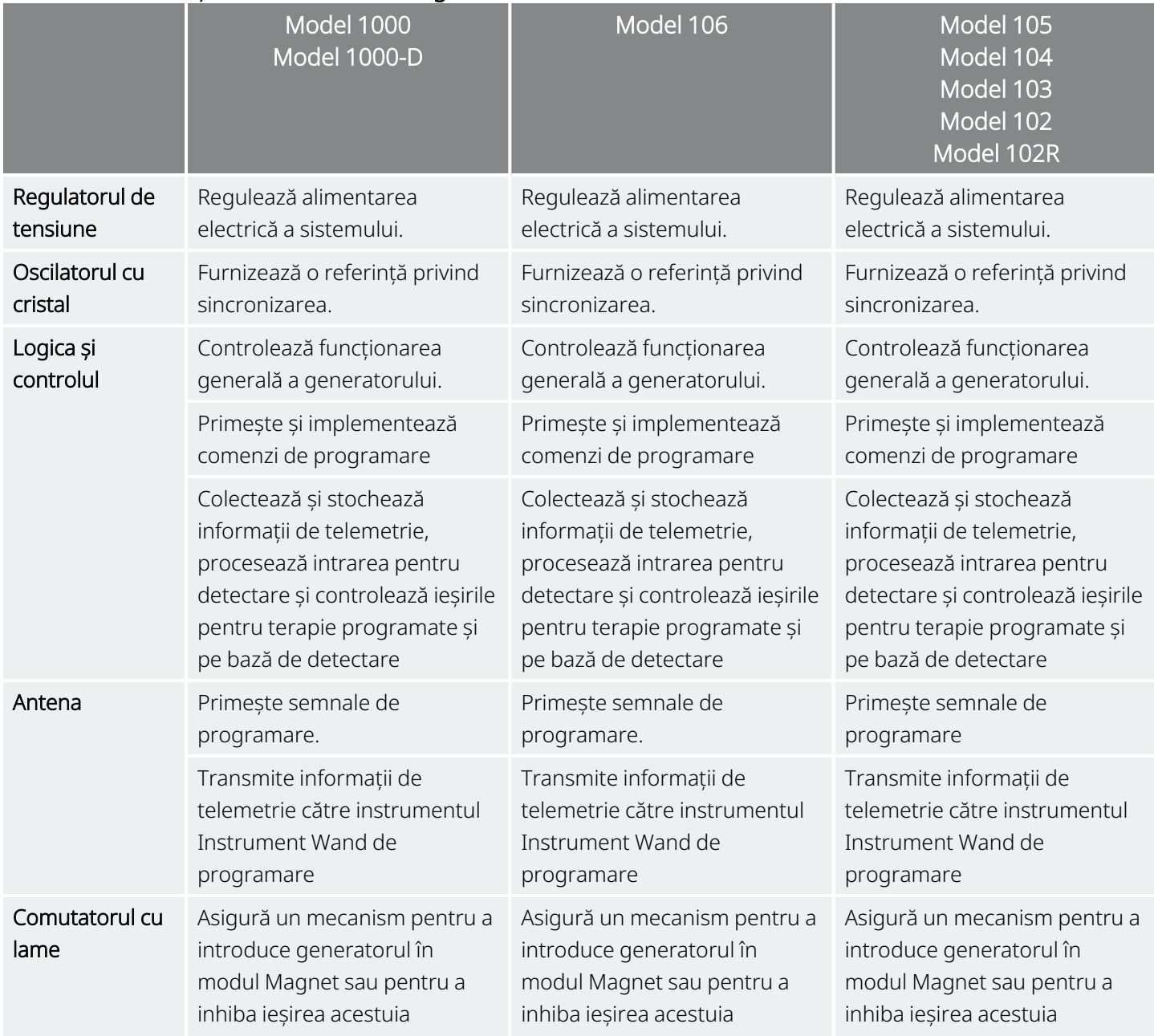

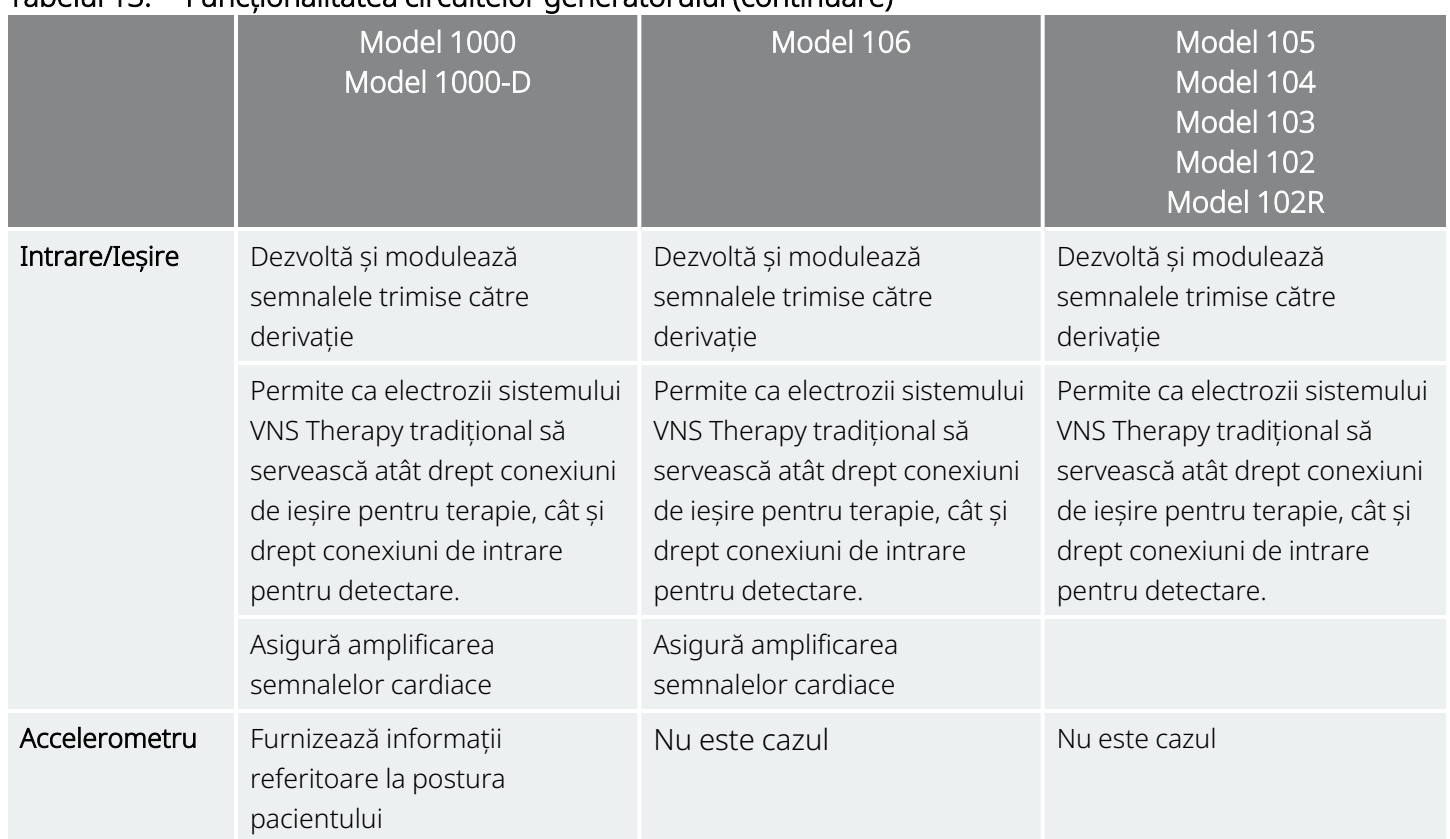

#### Tabelul 13. Funcționalitatea circuitelor generatorului (continuare)

### 4.1.5. Identificarea

Generatorul poate fi identificat pe o radiografie cu ajutorul codurilor pentru etichete prezentate mai jos. Numărul de serie și numărul de model al generatorului sunt marcate pe carcasa sa din titan, dar nu apar pe radiografie.

Numărul de serie și numărul modelului sunt identificate atunci când generatorul este interogat în sistemul de programare.

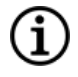

NOTĂ: Pentru detalii privind interogarea generatorului, consultați manualul sistemului de programare specific modelului, postat pe [www.livanova.com.](http://www.livanova.com/)

#### Tabelul 14. Identificarea generatorului

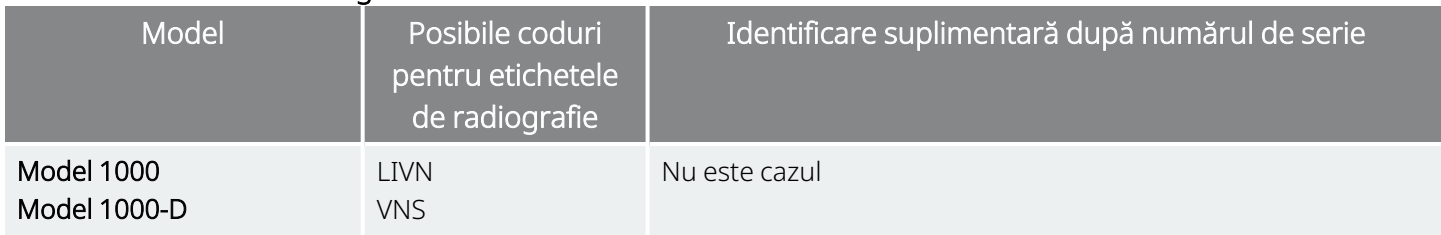

#### Tabelul 14. Identificarea generatorului (continuare)

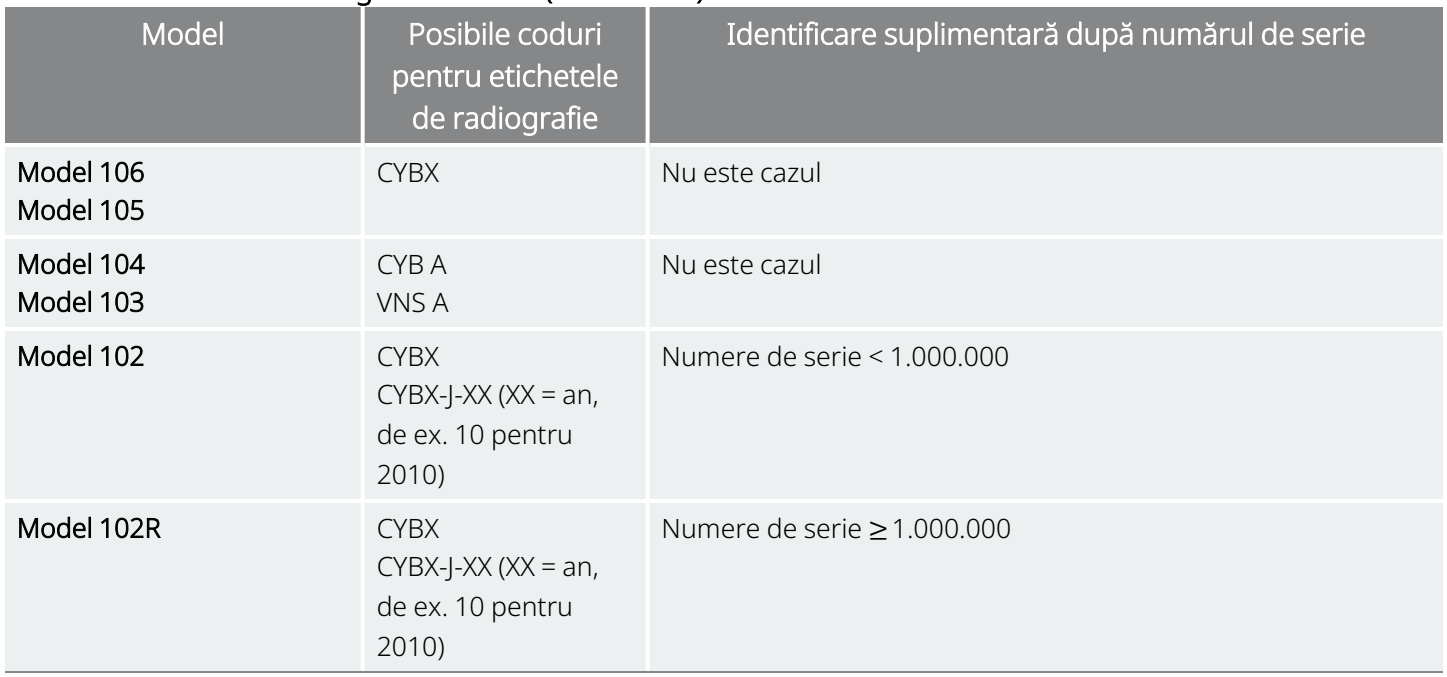

### 4.1.6. Performanța detectării bătăilor inimii

#### Modele aplicabile: Model 1000 Model 1000-D Model 106

Modelele care au AutoStim au o sensibilitate a detectării bătăilor inimii de 98% și o valoare predictivă pozitivă (PPV) de 98%.

Un loc necorespunzător al implantului și/sau o configurare inadecvată a detectării bătăilor inimii pot afecta negativ rezultatele performanței de detectare a undelor R. Pentru detalii despre cum să stabiliți locul implantului și cum să configurați detectarea bătăilor inimii, consultați "Stabilirea locurilor [acceptabile](#page-94-0) pentru [implant"](#page-94-0) pe pagina 95.

## <span id="page-57-0"></span>4.2. Informații tehnice – Derivațiile

Modele aplicabile: PerenniaFLEX™ modelul 304 PerenniaDURA™ modelul 303 Model 302 (unde este cazul)

#### Figura 5. Derivații

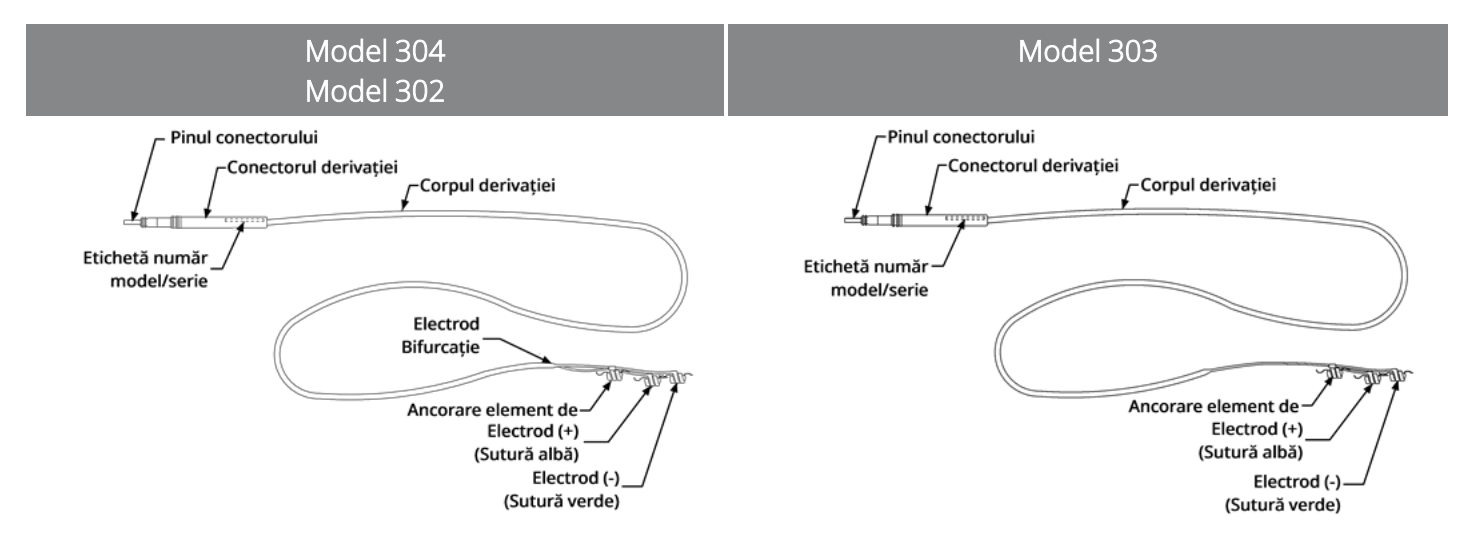

### 4.2.1. Caracteristici fizice

#### Tabelul 15. Caracteristicile fizice ale derivației

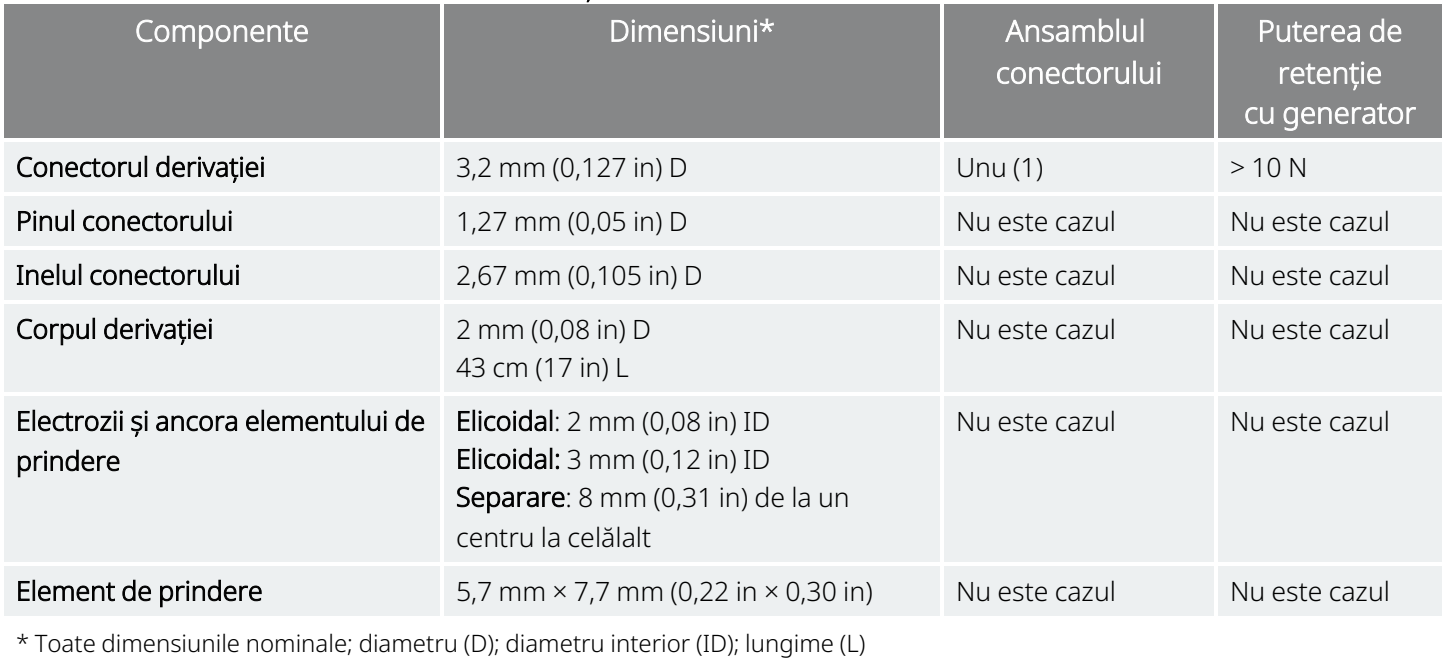

Pagina 58–26-0011-0219/3 (RUM)

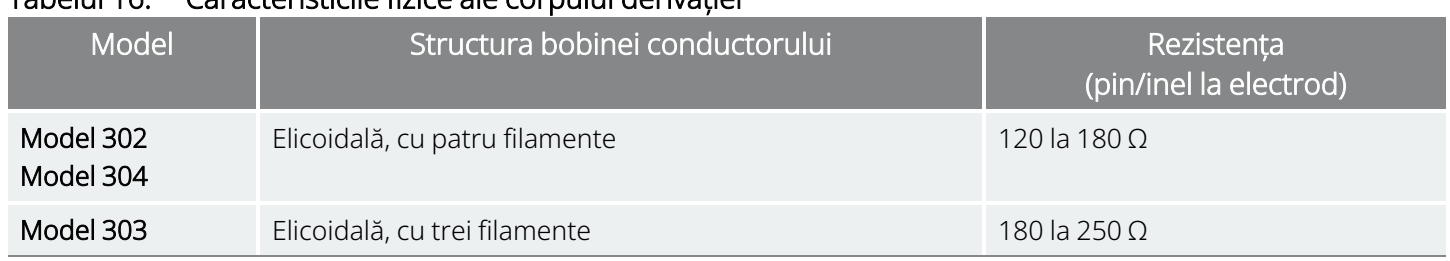

#### Tabelul 16. Caracteristicile fizice ale corpului derivației

### 4.2.2. Compatibilitatea biologică

Materialele expuse la mediul subcutanat sunt compatibile din punct de vedere biologic. Toate aceste materiale au o istorie lungă în implanturi medicale și s-au dovedit a fi compatibile cu țesutul.

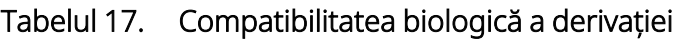

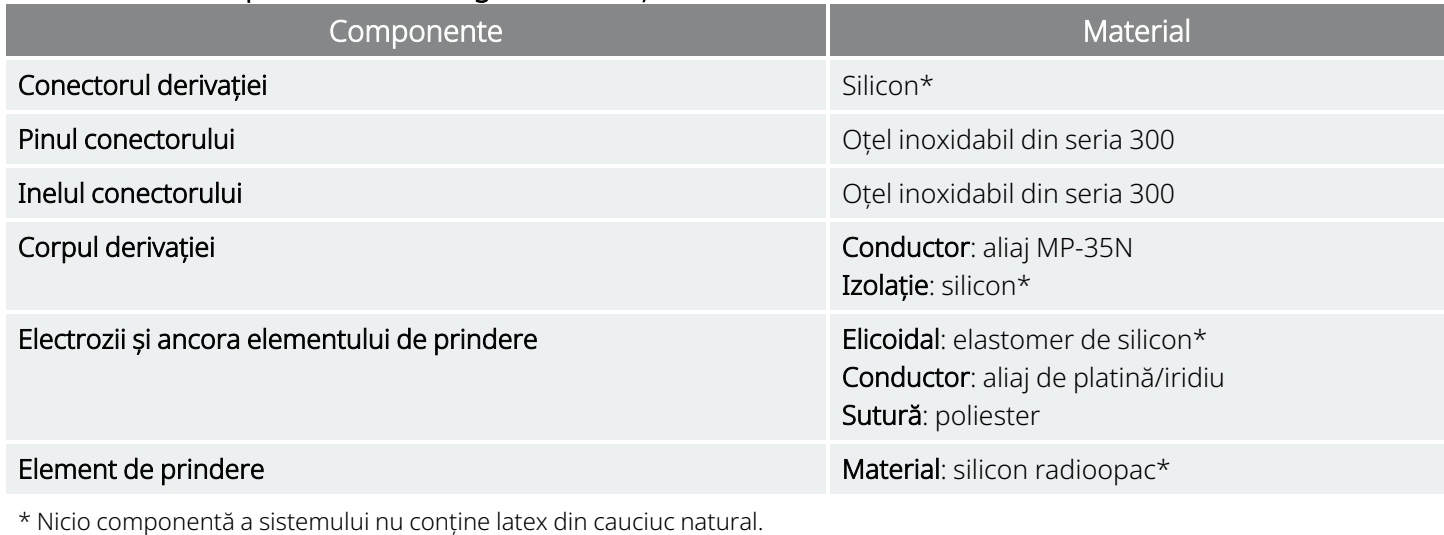

### 4.2.3. Durata de viață și înlocuirea derivației

În prezent, durata de viață a derivației este nedeterminată. O derivație necesită înlocuire dacă se suspectează o ruptură a derivației în timpul testelor de diagnosticare.

Evenimentele care pot scurta durata de viață a derivației sunt următoarele:

- Traumatism contondent la nivelul gâtului și/sau al oricărei zone a corpului sub care electrodul este implantat
- <sup>l</sup> Pacientul răsucește sau agață derivația implantată sau generatorul
- · Implantarea chirurgicală incorectă a sistemului VNS Therapy (de exemplu, buclă inadecvată pentru reducerea tensionării, suturi plasate direct pe corpul derivației, lipsa utilizării elementelor de prindere, suturi plasate pe mușchi)

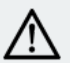

ATENȚIE: Înlocuirea sau îndepărtarea derivației din cauza ineficienței este o decizie medicală bazată pe dorințele și starea de sănătate a pacientului și trebuie să fie pusă cu atenție în balanță cu riscurile cunoscute și necunoscute ale intervenției chirurgicale. În prezent, nu există pericole sau riscuri cunoscute pe termen lung asociate cu păstrarea derivației implantate, în afară de cele menționate deja.

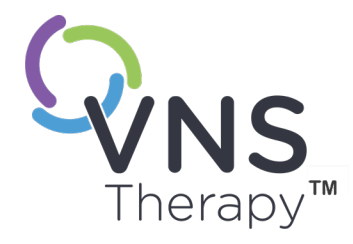

 $\mathsf{L}\mathsf{\Omega}$ 

# Instrucțiuni de utilizare a generatorului

Acest subiect include următoarele concepte:

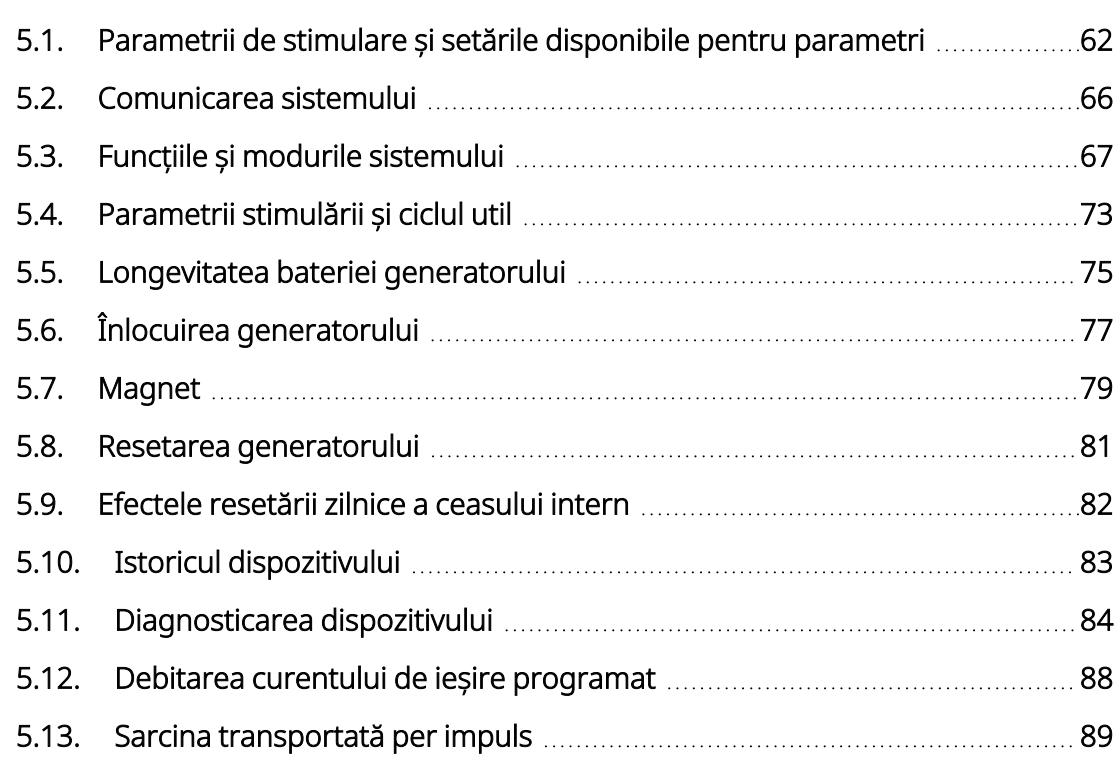

Pagina 61–26-0011-0219/3 (RUM)

## <span id="page-61-0"></span>5.1. Parametrii de stimulare și setările disponibile pentru parametri

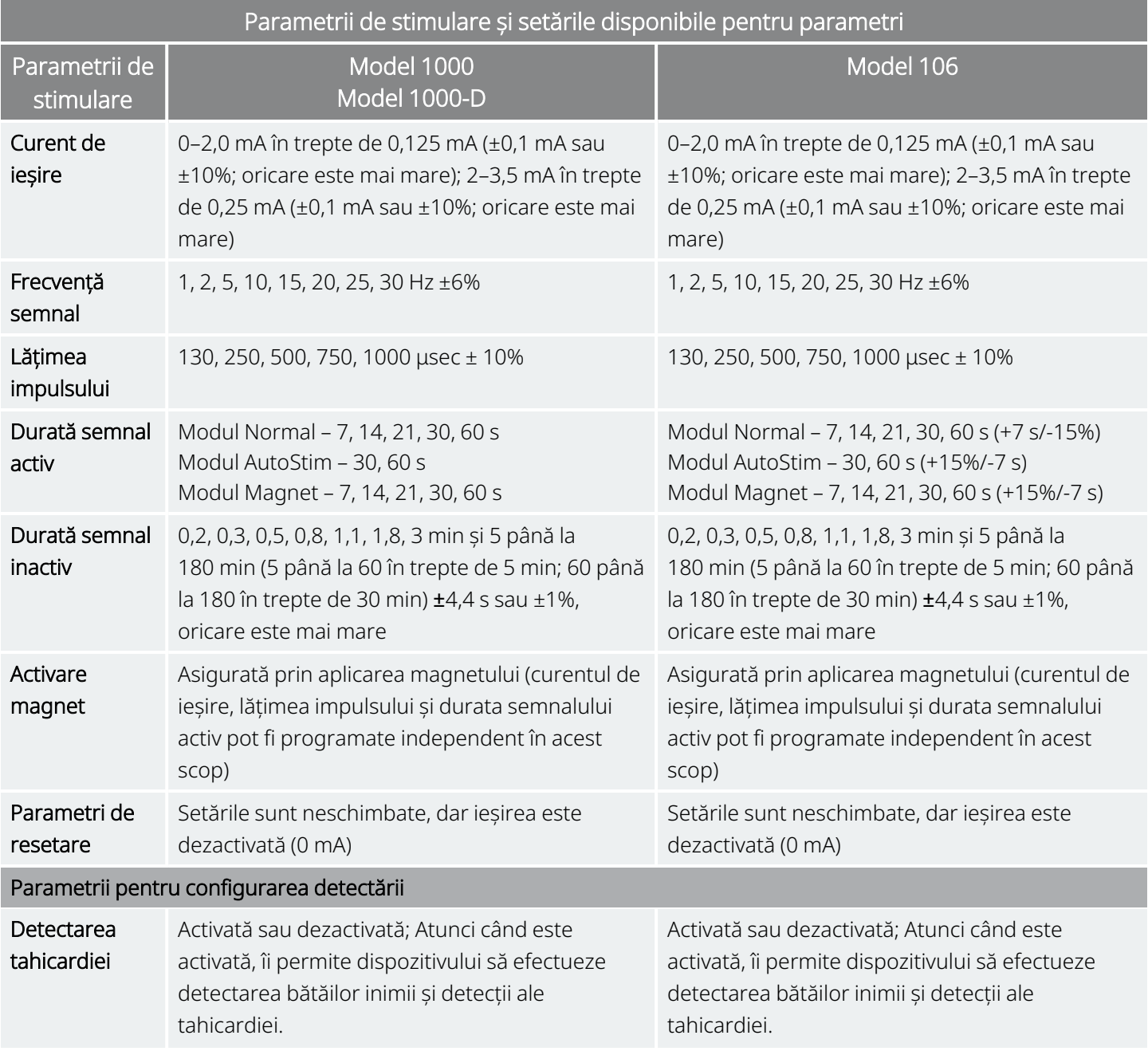

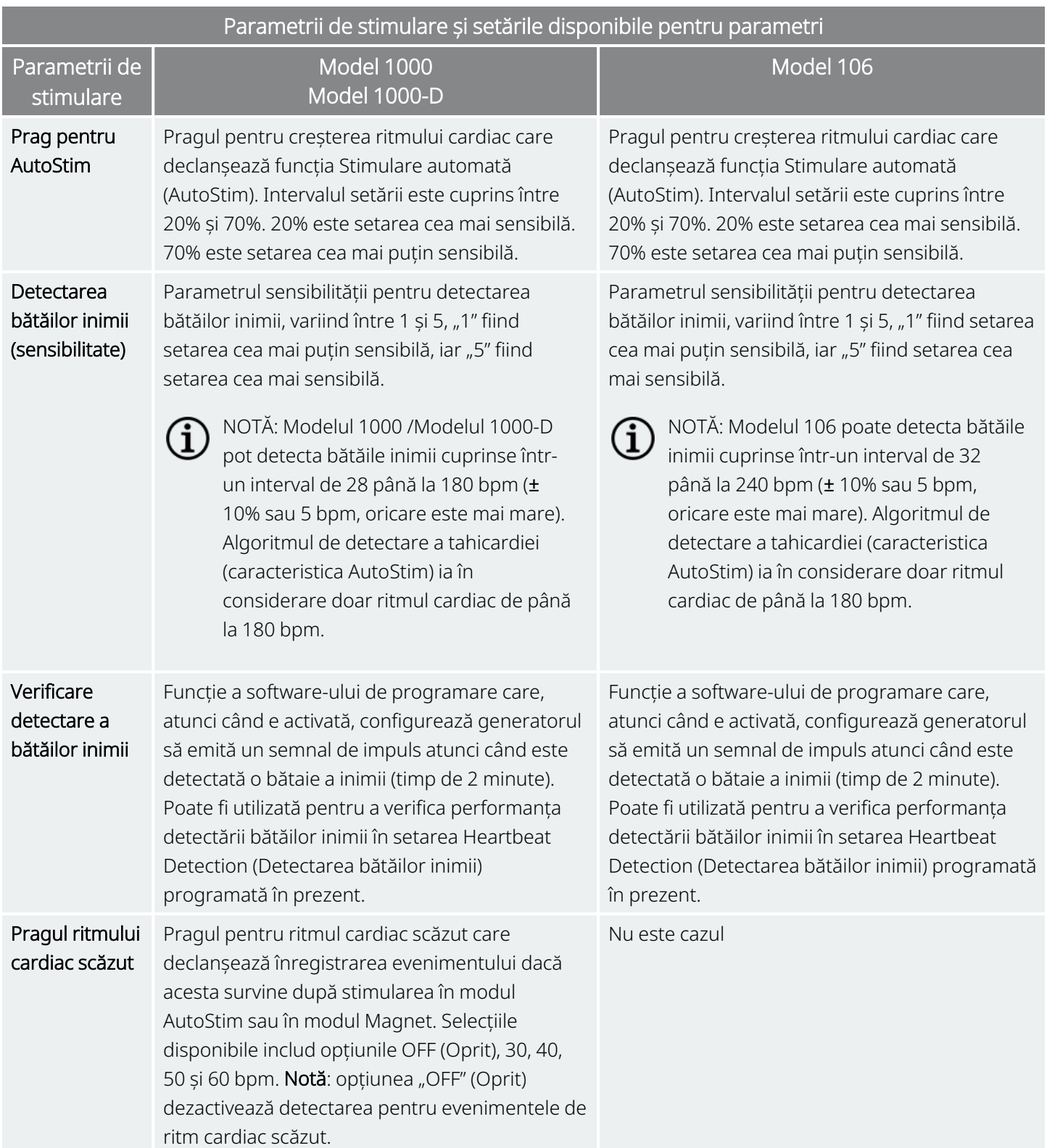

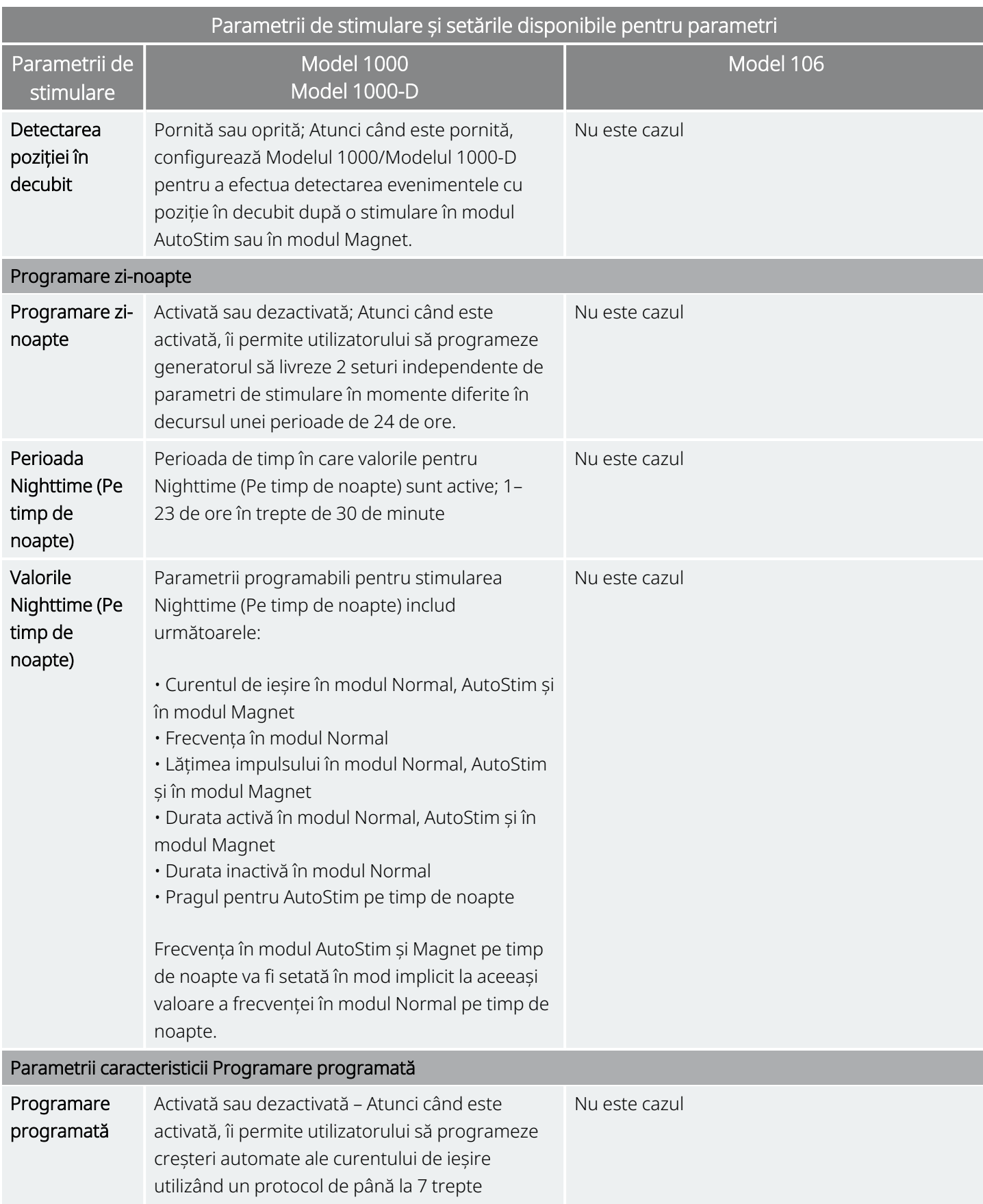

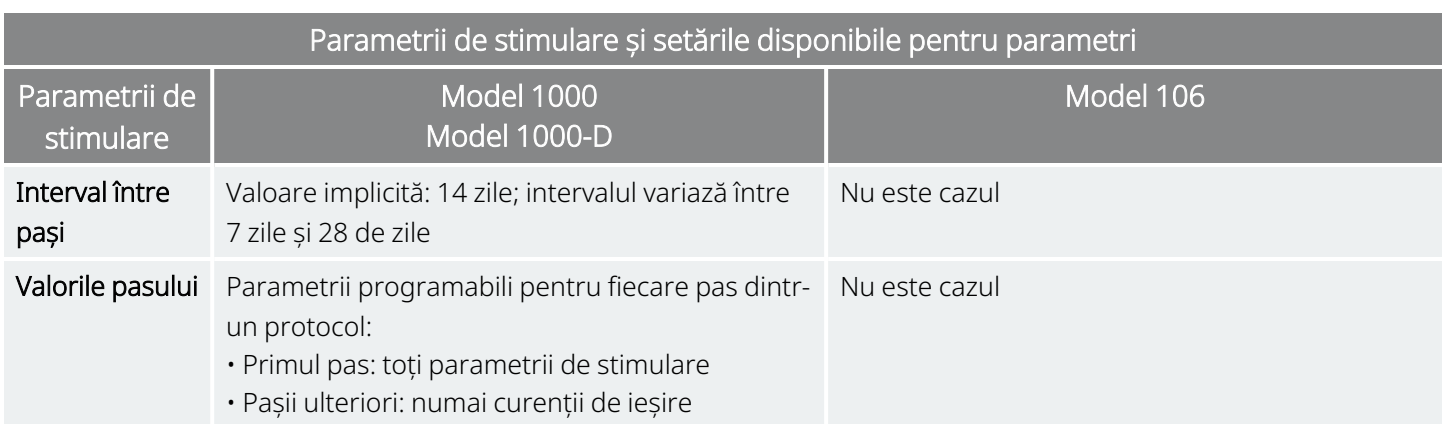

### 5.1.1. Generatoarele fără AutoStim

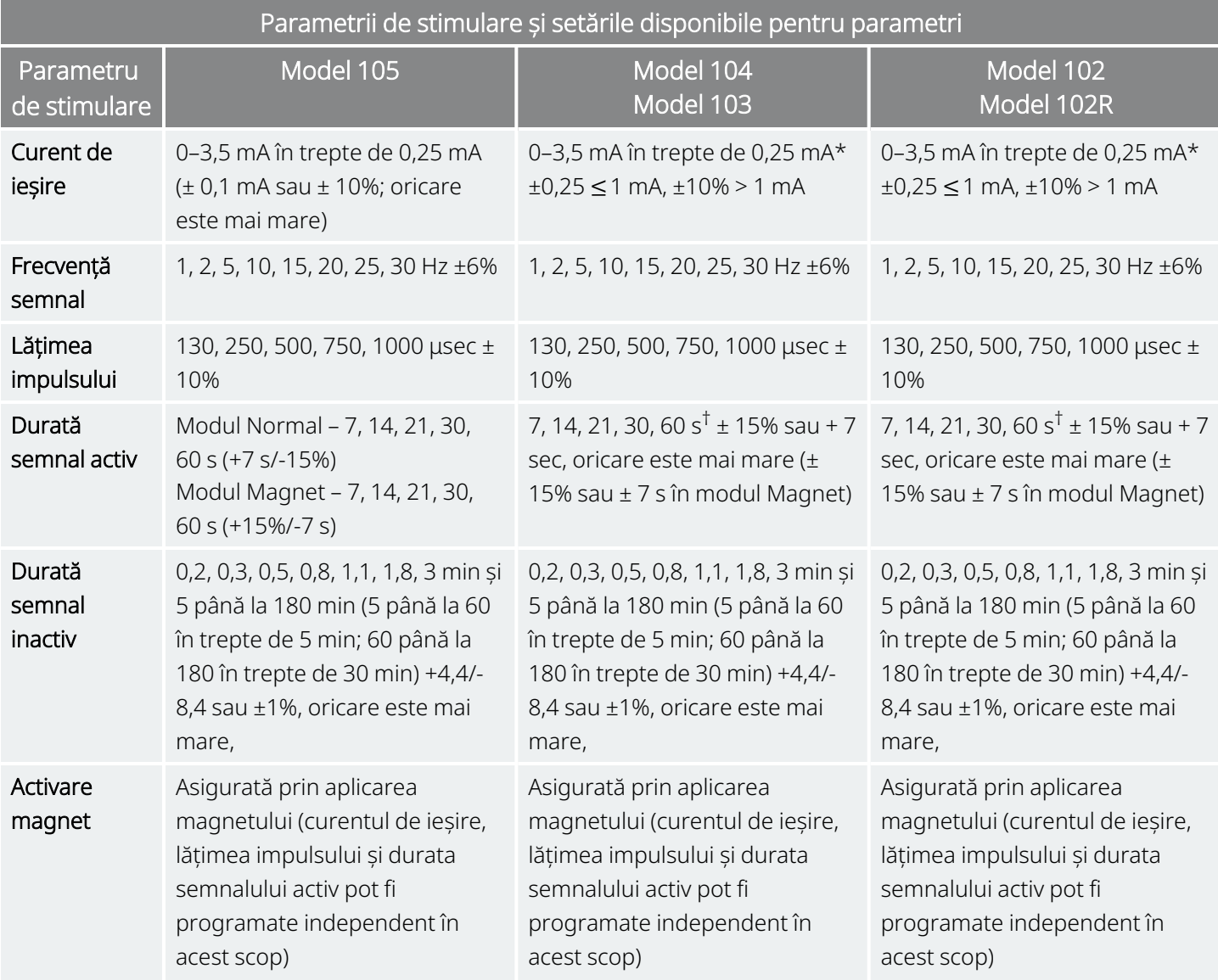

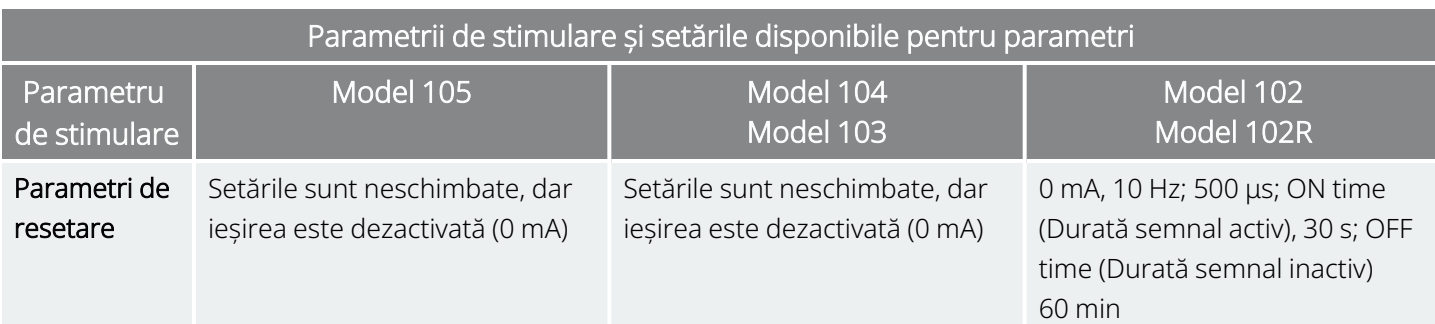

\*Pentru curenții de ieșire ≤ 1 mA, toleranța este ± 0,25 mA. Ieșirea maximă este 12,5 ± 2,5 V cu excepția duratei active de 7 secunde la 10 Hz, caz în care ieșirea maximă este de 4,4 V, iar toleranța este de 0,25 mA. Această toleranță de 0,25 mA se aplică și pentru durata activă de 7 secunde la 15 Hz, cu un curent de ieșire de 0,5 mA.

†Pentru durata semnalului activ > 7 s, nu are loc nicio scădere controlată la 15 Hz cu 0,5 mA, nici la 10 Hz cu 0,5–1,75 sau 2,75 mA. Pentru durata semnalului activ setată la 30 s, semnalul activ efectiv este de 40 s pentru 10 Hz cu 0,25 mA și de 38 s pentru 15 Hz cu 0,25 mA.

## <span id="page-65-0"></span>5.2. Comunicarea sistemului

## 5.2.1. Sistemul de programare

Este necesar un sistem de programare VNS Therapy compatibil pentru a comunica cu generatorul și pentru a-l programa. Sistemul de programare extern include un computer de programare (Programmer) pe care sunt preinstalate software-ul de programare VNS Therapy și un instrument de programare Wand (Instrument Wand). Consultați "Sistemul – [Compatibilitatea"](#page-11-0) pe pagina 12

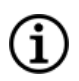

NOTĂ: Pentru mai multe informații, cum ar fi plasarea corectă a instrumentului Instrument Wand, conectarea instrumentului Instrument Wand la computer și utilizarea sistemului de programare, consultați manualul sistemului de programare specific modelului, postat pe [www.livanova.com](http://www.livanova.com/)

## 5.2.2. Comunicarea

Generatorul "ascultă" pentru a detecta un semnal de comunicare de la instrumentul Instrument Wand. De obicei, comunicarea este inițiată între 1 și 4 secunde (între 3 și 10 secunde pentru modelul 102 și modelul 102R), dar poate fi prelungită sau întreruptă în prezența interferențelor electromagnetice (IEM). Finalizarea comunicării poate durat până la un minut, în funcție de tipul și cantitatea de informații care se transferă între generator și instrumentul Instrument Wand. Descărcarea informațiilor suplimentare poate necesita mai mult timp.

Generatorul ascultă și implementează interogările, instrucțiunile de programare a parametrilor, solicitările de testare a diagnosticării și solicitările privind istoricul dispozitivelor. Ca răspuns, generatorul transmite informații despre setările parametrilor de stimulare, își modifică setările parametrilor, răspunde solicitărilor

de testare a diagnosticării și furnizează istoricul dispozitivelor. De fiecare dată când aceste date sunt transmise de către generator, acestea sunt salvate de software-ul de programare într-o bază de date.

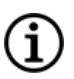

NOTĂ: Pentru detalii privind modul în care puteți vizualiza informațiile din baza de date, consultați manualul sistemului de programare specific modelului, postat pe [www.livanova.com](http://www.livanova.com/)

Pe lângă sistemul de programare, un magnet care activează un comutator cu lame în circuitele electronice poate fi utilizat pentru comunicarea într-un singur sens cu generatorul. Magnetul poate fi utilizat pentru a iniția stimularea, a inhiba temporar stimularea, pentru a efectua diagnosticarea în modul Magnet și pentru a reseta generatorul.

## <span id="page-66-0"></span>5.3. Funcțiile și modurile sistemului

NOTĂ: Pentru un tabel de compatibilitate pentru modelele, modurile și caracteristicile generatorului, consultați  $\bf \widehat{1}$ "Sistemul – [Compatibilitatea"](#page-11-0) pe pagina 12.

## 5.3.1. Moduri

### 5.3.1.1. Modul Normal

După ce generatorul a fost programat, stimularea se va repeta în conformitate cu ciclul de pornire și oprire programat (modul Normal) până când generatorul primește comunicarea de la sistemul de programare, este inhibat sau activat cu un magnet sau detectează un semnal fiziologic care indică o criză epileptică ce rezultă într-o operațiune AutoStim. Imediat după realizarea cu succes a programării, generatorul oferă o stimulare programată care permite ca Programmer să evalueze răspunsul pacientului. Dacă programarea este efectuată în timpul stimulării, stimularea va fi oprită. După programare, stimularea începe din nou cu setările revizuite.

### 5.3.1.2. Modul Magnet

Modul Magnet produce stimulare la cerere pentru perioada activă a mangetului programată. Pentru a iniția stimularea, aplicați sau treceți magnetul peste generator timp de 1–2 secunde și apoi îndepărtați-l imediat din zona de deasupra generatorului. Stimularea în modul Magnet este administrată după ce este îndepărtat magnetul. Modul Magnet utilizează aceeași frecvență cu modul Normal, însă curentul de ieșire, lățimea impulsului și durata semnalului activ pot fi programate independent.

De asemenea, magnetul poate fi folosit pentru a inhiba stimularea. Pentru aceasta, așezați magnetul peste generator și mențineți-l pe poziție. Generatorul nu realizează stimularea până când nu este îndepărtat magnetul.

### 5.3.1.3. Mod AutoStim

#### Modele aplicabile: Model 1000 Model 1000-D Model 106

Modul AutoStim este o funcție opțională care monitorizează ritmul cardiac în timpul duratei de stimulare activă și detectează creșterile rapide, relative ale ritmului cardiac (≥ 20%) care pot fi asociate cu crizele epileptice. După detectare, se administrează stimularea la cerere.

Dacă funcția AutoStim este activată, stimularea este inițiată automat la detectarea unei creșteri a ritmului cardiac ce depășește pragul selectat pentru AutoStim. Având în vedere diversitatea condițiilor fiziologice în rândul pacienților, funcția AutoStim a fost proiectată astfel încât această sensibilitate a detectării să fie ajustabilă pentru modificările relative ale ritmului cardiac de 20% până la 70%.

Detectarea tahicardiei utilizată pentru funcția AutoStim necesită ca generatorul să măsoare cu precizie ritmul cardiac. Astfel, precizia funcției de detectare a bătăilor inimii trebuie verificată de medic la momentul implantării și în timpul fiecărei vizite la birou. Dacă funcția de detectare a bătăilor inimii este inexactă, pot fi necesare ajustări ale setărilor funcției de detectare a bătăilor inimii.

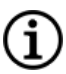

NOTĂ: Consultați secțiunea Probleme de detectare în manualul sistemului de programare specific modelului, postat pe [www.livanova.com](http://www.livanova.com/).

### 5.3.1.3.1. Curba Caracteristică de funcționare receptor (ROC) pentru detectarea pe bază cardiacă a crizelor epileptice

"Curba [Caracteristică](#page-68-0) de funcționare receptor (ROC) pentru detectarea pe bază cardiacă a crizelor epileptice" pe pagina [următoare](#page-68-0) a fost generată utilizând datele dintr-un studiu clinic al pacienților cu epilepsie în timpul șederii într-o unitate de monitorizare a epilepsiei (EMU). Datele EEG au fost înregistrate împreună cu datele privind ritmul cardiac (ECG); datele EEG au fost revizuite de cel puțin trei neurologi pentru a identifica și confirma, prin regula majorității, activitatea crizelor epileptice. Aceste date au fost utilizate pentru a analiza atât sensibilitatea, cât și ritmul fals pozitiv al algoritmului de detectare a crizelor epileptice pe bază cardiacă prin corelarea detectărilor algoritmului cu orele de declanșare a crizelor determinate de datele EEG ale pacientului. Curba ROC de mai jos prezintă trei curbe diferite.

- Curba 1 (albastră) include numai crizele identificate ca având tahicardie ictală, biomarkerul pe care algoritmul este destinat să îl detecteze.
- Curba 2 (roșie) include toate crizele pacienților care au avut cel puțin 1 criză cu tahicardie ictală.
- Curba 3 (violet) ilustrează rezultatele algoritmului privind crizele la pacienții care nu au îndeplinit definiția LivaNova pentru tahicardia ictală cu oricare dintre crizele evaluabile.

<span id="page-68-0"></span>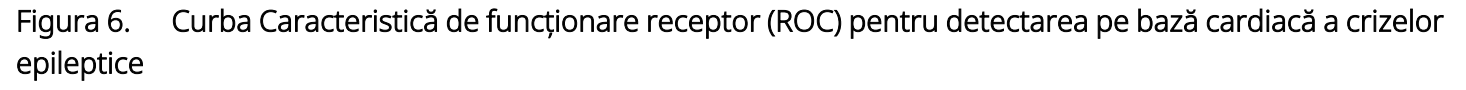

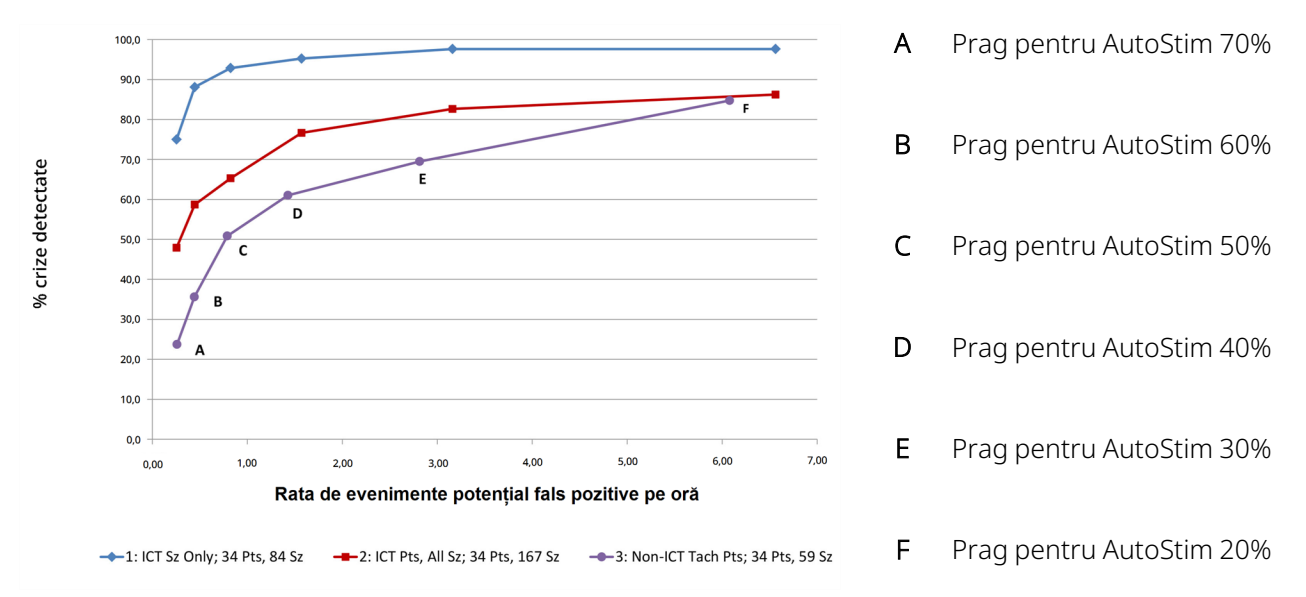

Datele ECG au fost colectate în cadrul unui studiu clinic desfășurat anterior cu voluntari normali sănătoși (E-34) în timpul testării prin antrenamente submaximale și somn. Graficul de mai jos prezintă impactul antrenamentului (cum ar fi urcatul pe scări și banda de alergare la viteză moderată) și a altor activități (cum ar fi manevrele Valsalva și somnul) asupra ratei de evenimente potențial fals pozitive AutoStim.

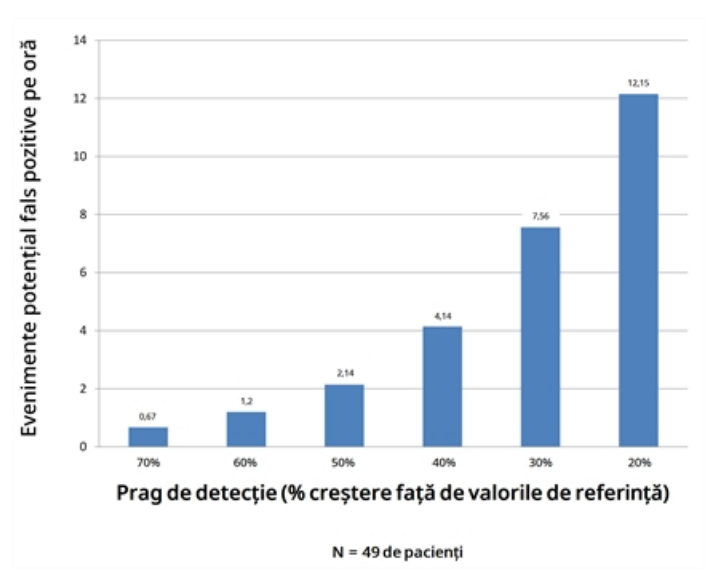

Figura 7. Provocările pe care le presupune un ritm cardiac care nu este asociat unei crize epileptice

Pentru comparație, un ciclu util VNS în modul Normal de 10% (durată activă de 30 de secunde și durată inactivă de 5 minute) ar fi echivalentul unei rate de evenimente fals pozitive pe oră de aproximativ 11 stimulări pe oră. Un ciclu util de 35% (durată activă de 30 de secunde și durată inactivă de 1,1 minute) ar fi echivalentul unei rate de FP/h de aproximativ 37 de stimulări pe oră.

### 5.3.1.3.2. Sensibilitatea și ratele evenimentelor potențial fals pozitive per prag AutoStim

Următorul tabel se aplică numai generatoarelor cu funcția AutoStim și completează "Curba [Caracteristică](#page-68-0) de [funcționare](#page-68-0) receptor (ROC) pentru detectarea pe bază cardiacă a crizelor epileptice" pe pagina anterioară.

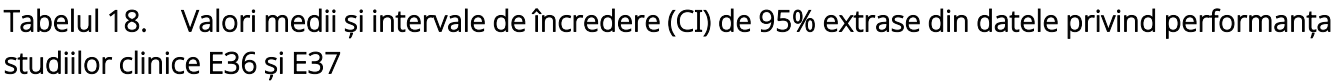

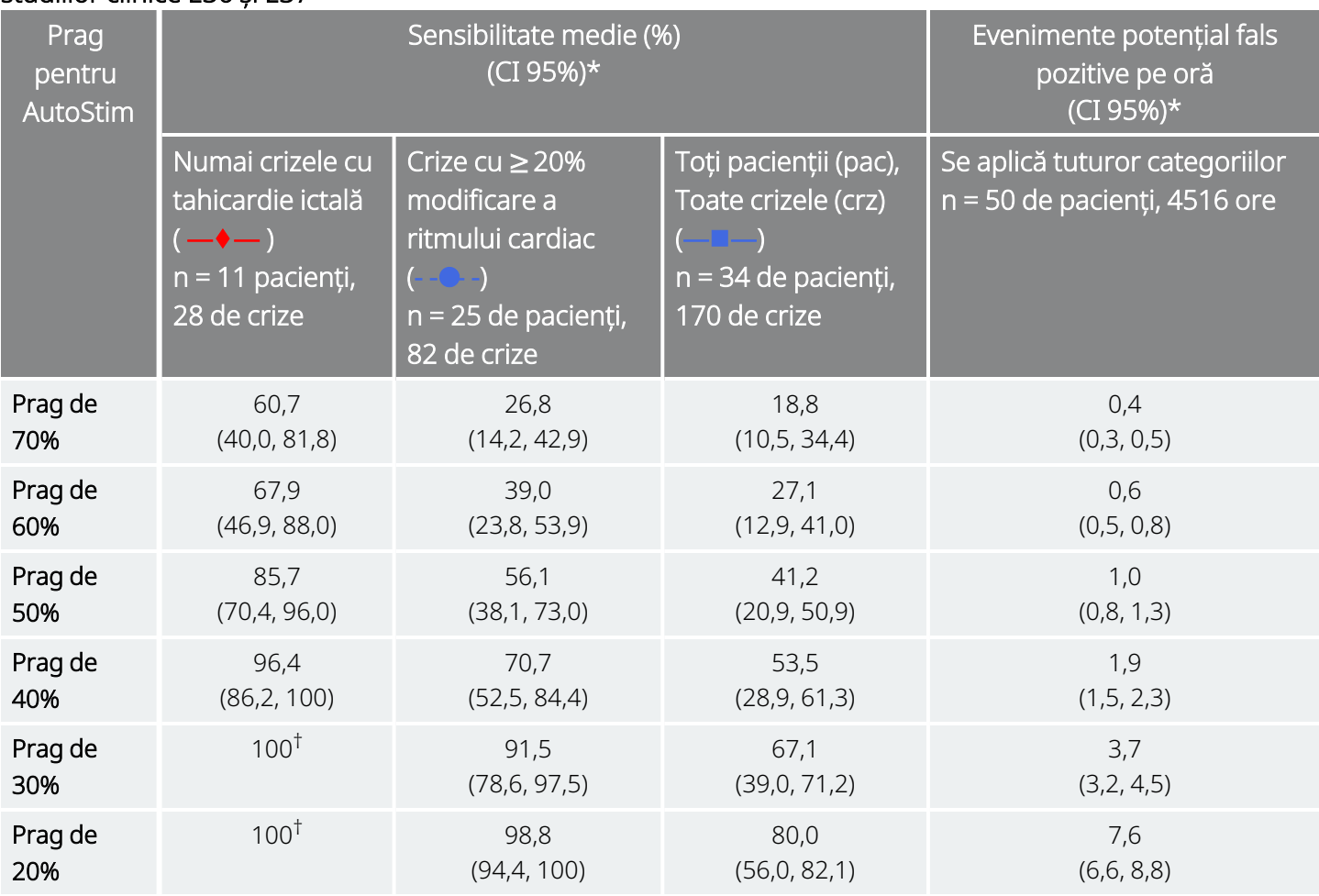

\* Intervale de încredere de 95% realizate utilizând 3000 de probe de bootstrap

† Intervalele de încredere nu pot fi calculate atunci când sensibilitatea medie este egală cu 100%

## 5.3.2. Funcții

### 5.3.2.1. Prezentarea caracteristicii Ritm cardiac scăzut/Detectare în decubit

#### Modele aplicabile: Model 1000 Model 1000-D

NOTĂ: Pentru un tabel de compatibilitate pentru modelele, modurile și caracteristicile generatorului, consultați "Sistemul – [Compatibilitatea"](#page-11-0) pe pagina 12.

ATENȚIE: Evenimentele de ritm cardiac scăzut și cu poziție în decubit au doar un scop informativ. Evenimentele detectate nu trebuie utilizate pentru alarme sau diagnosticare medicală.

Datele clinice sugerează că evenimentele de stop cardiac și/sau stop respirator, posibil agravate de poziția în decubit, sunt precursori ai cazurilor de moarte subită inexplicabilă în cazuri de epilepsie (SUDEP)1. Generatorul poate detecta și înregistra în jurnal evenimentele de ritm cardiac scăzut și cu poziție în decubit, dacă acestea prezintă interes pentru medic. Aceste evenimente sunt detectate după stimularea în modul AutoStim sau în modul Magnet și caracteristica Seizure Detection (Detectare crize epileptice) trebuie activată pentru a înregistra în jurnal evenimentele de ritm cardiac scăzut și cu poziție în decubit.

Caracteristica Detection (Detectare) pentru evenimentele de ritm cardiac scăzut și cu poziție în decubit poate fi configurată în mod independent. Pentru a utiliza caracteristica Low Heart Rate Detection (Detectare ritm cardiac scăzut), medicul trebuie să definească un prag de detecție specific pacientului, cuprins între 30 și 60 bpm în trepte de 10 bpm. Pentru caracteristica Prone Position Detection (Detectare poziție în decubit) este nevoie de o calibrare cu pacientul în poziție culcată și verticală înainte de a activa caracteristica. Evenimentele detectate sunt stocare în memoria generatorului și pot fi vizualizate în timpul vizitelor de monitorizare a pacientului cu ajutorul Programmer.

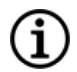

NOTĂ: Pentru detalii privind modul de utilizare a acestei caracteristici, consultați secțiunea "Cum se configurează caracteristicile Pragul ritmului cardiac scăzut și Detectarea poziției în decubit" în manualul sistemului de programare specific modelului, postat pe [www.livanova.com](http://www.livanova.com/).

### 5.3.2.2. Prezentarea caracteristicii Programare programată

#### Modele aplicabile: Model 1000 Model 1000-D

1Ryvlin, Philippe et al. Incidence and mechanisms of cardiorespiratory arrests in epilepsy monitoring units (MORTEMUS): a retrospective study. The Lancet Neurology, Volume 12 , Issue 10 , 966 - 977

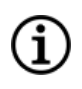

NOTĂ: Pentru un tabel de compatibilitate pentru modelele, modurile și caracteristicile generatorului, consultați "Sistemul – [Compatibilitatea"](#page-11-0) pe pagina 12.

ATENȚIE: Este posibil ca această funcție să nu fie adecvată pentru utilizarea la pacienții incapabili de a vorbi sau de a utiliza magnetul pacientului pentru a opri stimularea nedorită. În mod similar, fiți atent atunci când utilizați această caracteristică în cazul pacienților cu antecedente de apnee obstructivă în somn, dificultăți de respirație, tuse, dificultăți de înghițire sau aspirație.

Programarea programată este o caracteristică opțională care vă permite să programați generatorul astfel încât acesta să crească automat parametrii terapiei de stimulare în timp ce pacientul este în confortul casei sale. Această caracteristică este destinată pentru a fi utilizată în timpul fazei de titrare și poate reduce numărul de vizite la cabinet pentru care pacientul va trebui să se deplaseze la și de la clinică pentru creșteri privind programarea. Medicii au opțiunea de a crea un program de programare personalizat sau de a selecta și confirma utilizarea unui program standard. Programul de programare este limitat la un maxim de 7 pași, iar medicul specifică setările parametrilor pentru fiecare pas, precum și durata dintre pași. Odată programat în generator, generatorul va transmite creșterile de stimulare pentru fiecare pas la orele și datele setate de către medic.

În cazul în care se utilizează această caracteristică, se recomandă cu tărie ca medicii să comunice datele și orele programului de programare pacientului și/sau îngrijitorului, astfel încât pacientul să fie conștient de creșterile viitoare ale parametrilor. Dacă un pacient nu poate tolera o creștere programată a terapiei, instruiți pacientul să dezactiveze stimularea cu magnetul (adică să amplaseze magnetul deasupra generatorului) și să se prezinte la medic pentru ajustarea programării.

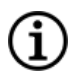

NOTĂ: Pentru detalii privind modul de utilizare a caracteristicii Programare programată, consultați secțiunea "Modul de utilizare a programării programate" în manualul sistemului de programare specific modelului, postat pe [www.livanova.com.](http://www.livanova.com/)

#### 5.3.2.3. Prezentarea caracteristicii Programare zi-noapte

#### Modele aplicabile: Model 1000 Model 1000-D

ATENȚIE: Caracteristicile bazate pe timp nu se ajustează automat la modificările privind trecerea la ora de vară sau fusul orar. Spuneți-i pacientului să se prezinte la medic pentru reprogramare, dacă este cazul.

NOTĂ: Pentru un tabel de compatibilitate pentru modelele, modurile și caracteristicile generatorului, consultați "Sistemul – [Compatibilitatea"](#page-11-0) pe pagina 12.
Programarea zi-noapte este o caracteristică opțională care permite generatorului să livreze două seturi independente de parametri de terapie la momente diferite în decursul unei perioade de 24 de ore. Această caracteristică vă permite să efectuați următoarele:

- Alegeți setări unice pentru Daytime (Pe timp de zi) și Nighttime (Pe timp de noapte)
- Definiți durata în care fiecare set de parametri este activ

Medicul specifică ce parametri se vor schimba și o perioadă de timp în decursul celor 24 de ore în care setul de parametri alternativi ar trebui să fie activ. După ce programul zi-noapte a fost definit, generatorul va alterna zilnic între cele 2 seturi independente de parametri. Această caracteristică oferă medicului capacitatea de a personaliza și mai mult asigurarea VNS Therapy astfel încât aceasta să se adapteze la nevoile fiecărui pacient în parte, după ce s-a stabilit un nivel țintă pentru pacient.

La fel ca în cazul oricărei modificări a setărilor pentru terapie, atunci când se efectuează ajustări, trebuie să luați în considerare riscurile și beneficiile modificării setărilor eficiente cunoscute ale unui pacient. Informațivă pacienții cu privire la momentul în care trebuie să se aștepte la o schimbare a setării [adică la tranziția de la setările Daytime (Pe timp de zi) la setările Nighttime (Pe timp de noapte)]. În plus, toleranța pacientului privind setul de parametri alternativi trebuie evaluată înainte ca vizita pacientului la cabinet să se încheie.

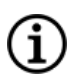

NOTĂ: Programarea zi-noapte nu este disponibilă în modul Ghidat.

NOTĂ: Pentru detalii privind modul de utilizare a caracteristicii Programare zi-noapte, consultați secțiunea Programare zi-noapte în manualul sistemului de programare specific modelului, postat pe [www.livanova.com.](http://www.livanova.com/)

## 5.4. Parametrii stimulării și ciclul util

## 5.4.1. Parametrii programabili

Reprezentarea grafică a stimulării afișată mai jos ilustrează legătura dintre parametrii programabili.

#### Figura 8. Stimulare

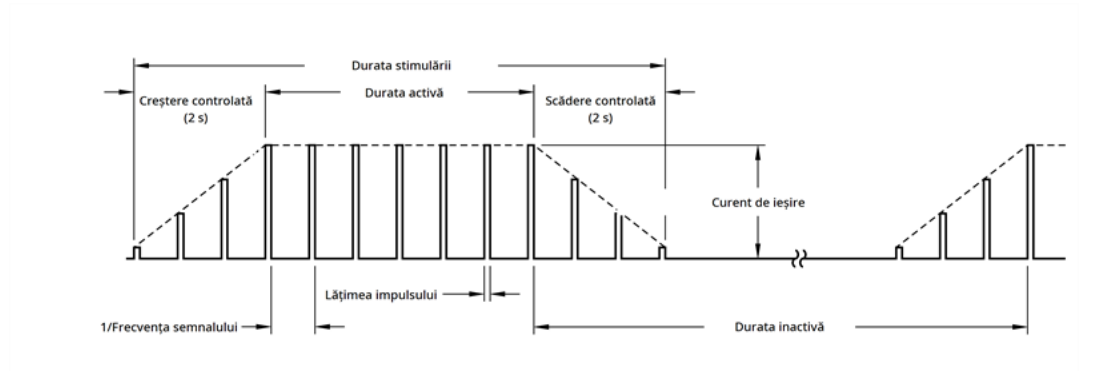

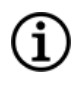

NOTĂ: frecvențele < 10 Hz nu oscilează.

Fiecare parametru poate fi programat independent, oferind astfel mai multe combinații de setări dintre care medicul poate selecta stimularea optimă pentru pacient.

Graficul stimulării indică faptul că impulsul de ieșire poate fi variat atât în funcție de amplitudine (curent de ieșire), cât și de durată (lățimea impulsului). Numărul de impulsuri de ieșire aplicate pe secundă determină frecvența.

## <span id="page-73-0"></span>5.4.2. Ciclu util

Procentul din intervalul de timp în care generatorul efectuează stimularea se numește ciclu util. Pentru a calcula un ciclu util, împărțiți durata stimulării (durata activă mod Normal programată plus, dacă frecvența este ≥ 10 Hz, 2 secunde de creștere controlată și 2 secunde de scădere controlată) la suma dintre durata activă și durata inactivă.

Pentru detalii privind parametrii disponibili, consultați ["Parametrii](#page-61-0) de stimulare și setările disponibile pentru [parametri"](#page-61-0) pe pagina 62.

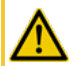

AVERTISMENT: Stimularea excesivă reprezintă combinația dintre un ciclu util excesiv (care intervine atunci când durata activă este mai mare decât durata inactivă) și stimularea la frecvență înaltă (stimulare la ≥ 50 Hz). Stimularea excesivă a avut drept rezultat vătămarea degenerativă a nervilor la animalele de laborator. Mai mult, un ciclu util excesiv poate fi produs de activarea continuă sau frecventă a magnetului (> 8 ore).Deși LivaNova limitează frecvența programabilă maximă la 30 Hz, se recomandă să nu realizați stimularea cu un ciclu util excesiv. În plus, medicii trebuie să avertizeze pacienții cu privire la utilizarea continuă sau frecventă a magnetului, deoarece acest lucru poate duce la epuizarea timpurie a bateriei.

Tabelul de mai jos prezintă ciclurile utile pentru setările tipice privind durata activă și cea inactivă.

#### Tabelul 19.

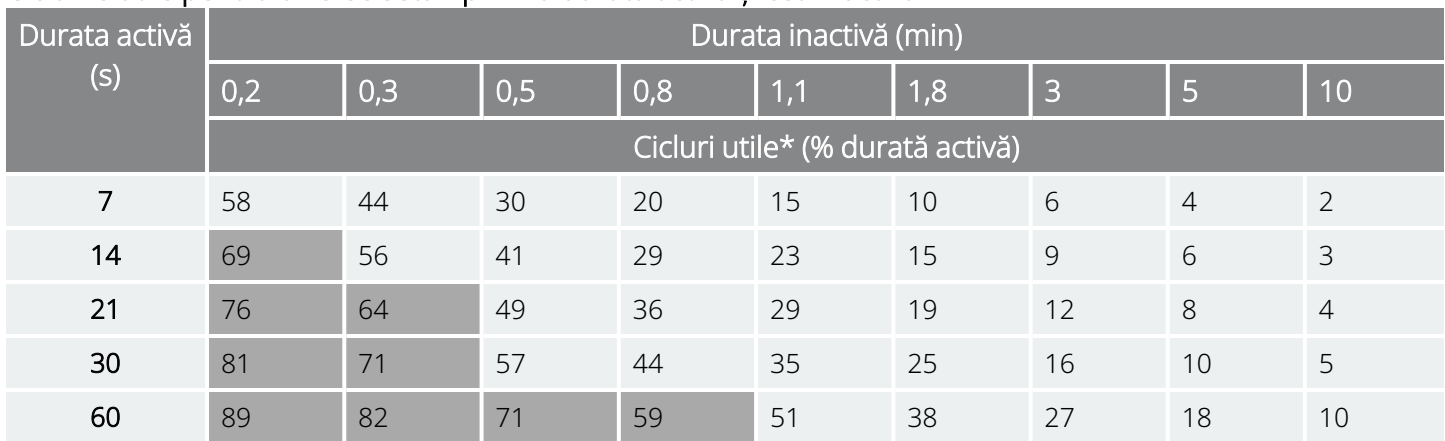

#### Ciclurile utile pentru diverse setări privind durata activă și cea inactivă

\* Ciclul util = (durata activă + 2 s de crestere controlată + 2 s de scădere controlată)/(durata activă + durata inactivă). Notă: ciclurile utile cu gri *nu sunt recomandate* întrucât reprezintă combinații de parametri cu durata activă > durata inactivă.

NOTĂ: Dacă funcția Seizure Detection (Detectarea crizelor epileptice) este activată, iar curentul de ieșire la AutoStim este > 0 mA, duratele inactive în modul Normal < 1,1 minute nu sunt disponibile pentru programare.

## <span id="page-74-0"></span>5.5. Longevitatea bateriei generatorului

### 5.5.1. Toate generatoarele

Longevitatea anticipată a bateriei generatorului depinde de selecția de setări programate. Curenții de ieșire, frecvențele, lățimile impulsului și ciclurile de funcționare mai mari, în general, descarcă bateria într-un timp mai scurt decât setările mai mici. În general, creșterea vitezei de descărcare a bateriei este proporțională cu creșterea setării programate în lipsa detectării.

ATENȚIE: *Curenți de ieșire nedebitabili*: programarea generatorului la un curent de ieșire mare care nu poate fi debitat din cauza unei impedanțe mari a derivației poate crește în mod disproporționat viteza de descărcare a bateriei și ar trebui evitată.

Alți factori, cum ar fi impedanța derivației, utilizarea magnetului sau utilizarea funcțiilor opționale (de ex., setările de praguri pentru AutoStim, caracteristica AutoStim) afectează, de asemenea, longevitatea anticipată a bateriei. Longevitatea anticipată a bateriei scade pe măsură ce impedanța derivației crește. Chiar dacă o valoare de la 1,5 kΩ până la 3 kΩ poate fi o impedanță tipică a derivației la implantare, impedanța poate crește până la 3–5 kΩ pe parcursul duratei de viață a implantului.

Secțiunea "Tabeluri privind [longevitatea](#page-158-0) bateriei" pe pagina 159 oferă duratele de funcționare estimate ale bateriei generatorului în mai multe condiții de stimulare.

Din cauza numărului de posibile combinații de parametri, furnizarea duratei de funcționare preconizate pentru toate combinațiile este inutilă. Tabelele privind longevitatea nu trebuie utilizate pentru a preconiza durata momentul EOS al bateriei, însă oferă o indicație privind efectul diferitelor modificări ale parametrilor asupra duratei de funcționare a bateriei și pot fi utilizate pentru a ajuta la selectarea setărilor privind parametrii. De asemenea, aceste indică faptul că durata de funcționare a bateriei poate fi maximizată la cicluri utile scăzute și la frecvențe scăzute (de ex., 20 Hz) pentru stimulare.

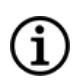

NOTĂ: Pentru detalii, consultați manualul sistemului de programare specific modelului, postat pe [www.livanova.com](http://www.livanova.com/).

## 5.5.2. Generatoarele cu AutoStim

### Modele aplicabile: Model 1000 Model 1000-D Model 106

Când este selectată o combinație de setări privind parametrii de stimulare, medicul trebuie să ia în considerare și faptul că unele combinații reduc durata de funcționare a bateriei mai rapid decât altele. Detectarea crizelor epileptice și/sau funcțiile suplimentare vor reduce, de asemenea, durata de funcționare a bateriei..

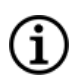

NOTĂ: Consultați secțiunea "Toate [generatoarele"](#page-74-0) pe pagina anterioară.

Tabelul de mai jos prezintă impactul asupra longevității pe care funcția Mod AutoStim o are asupra generatoarelor cu AutoStim cu impedanța tipică a derivației (3 kΩ) și valori ale parametrilor prezentate în tabel.

#### Tabelul 20. Longevitate estimată cu și fără detectare și AutoStim

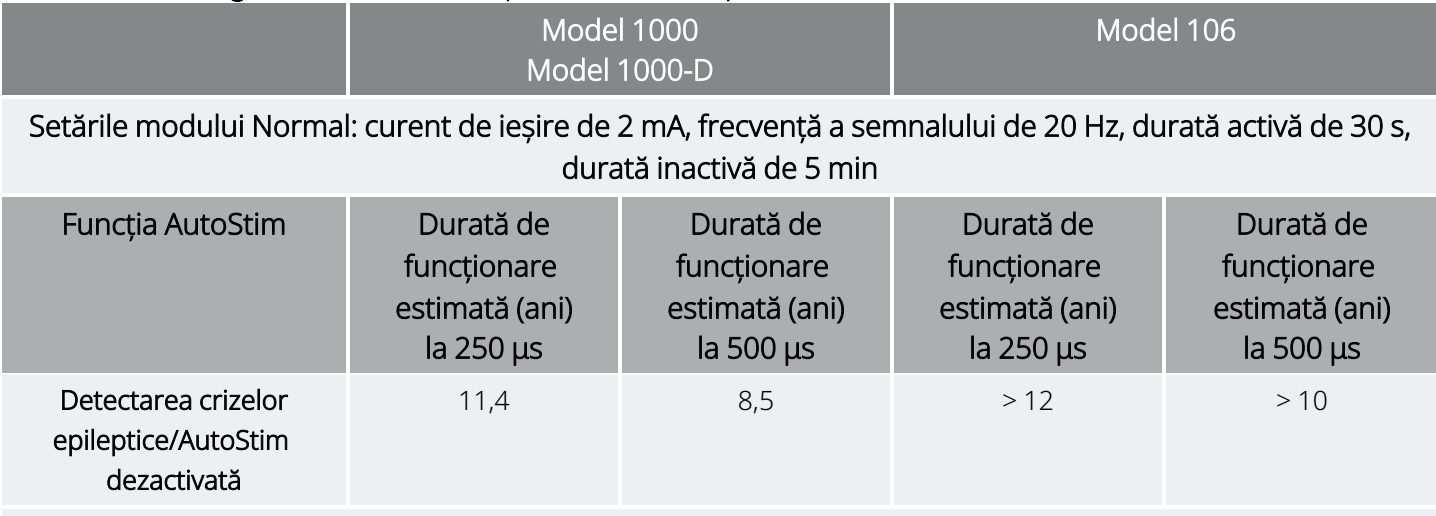

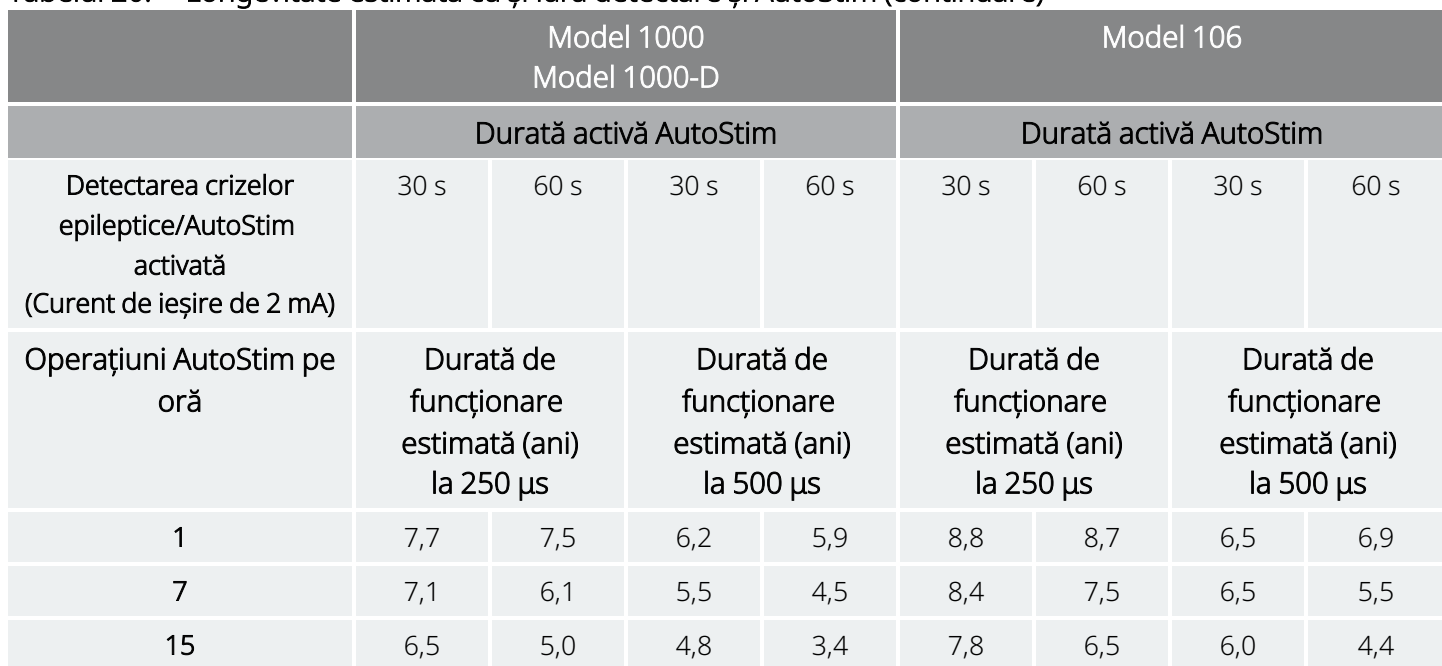

#### Tabelul 20. Longevitate estimată cu și fără detectare și AutoStim (continuare)

### <span id="page-76-0"></span>5.5.3. Indicatoarele de stare a bateriei

Software-ul de programare afișează un indicator al bateriei generatorului asemănător cu indicatoarele de pe telefoanele mobile. Indicatorul vizual ilustrează capacitatea aproximativă rămasă a bateriei.

Software-ul de programare afișează mesaje de avertizare după interogarea sau programarea generatorului dacă bateria s-a descărcat la un nivel la care se recomandă luarea unei măsuri din cauză că a ajuns aproape de finalul duratei de funcționare (Near End of Service – NEOS) sau la finalul duratei de funcționare (End of Service – EOS).

NOTĂ: Pentru informații detaliate privind aceste indicatoare, consultați manualul sistemului de programare VNS Therapy.

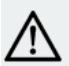

ATENȚIE: *Evaluarea bateriei la temperaturi scăzute*: temperaturile scăzute de depozitare pot afecta indicatoarele de stare a bateriei. În astfel de cazuri, păstrați generatorul la temperatura camerei sau a corpului timp de 30 de minute, apoi utilizați diagnosticarea sistemului sau diagnosticarea generatorului pentru a evalua din nou indicatoarele de stare a bateriei.

# 5.6. Înlocuirea generatorului

Toate generatoarele VNS Therapy vor necesita în cele din urmă înlocuirea chirurgicală din cauza descărcării bateriei. Înlocuirea generatorului în sine nu necesită înlocuirea derivației, cu excepția cazului în care se

suspectează o discontinuitate a derivației. Înlocuirea sau îndepărtarea generatorului necesită o disecție până la buzunarul generatorului, având grijă ca derivația să nu fie deteriorată sau tăiată. Întreaga procedură chirurgicală necesită, în general, aproximativ 1 oră.

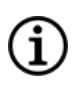

NOTĂ: Consultați "Procedura de reevaluare, înlocuire și [îndepărtare"](#page-134-0) pe pagina 135 pentru detalii.

## 5.6.1. Semne care indică finalul duratei de funcționare

Cel mai des întâlnit motiv pentru absența stimulării este descărcarea bateriei, dar pot exista și alte motive. Când se ajunge la finalul duratei de funcționare (EOS), generatorul va dezactiva stimularea și curentul de ieșire nu va mai fi debitat. Dacă generatorul nu este îndepărtat sau înlocuit la finalul duratei de funcționare (EOS), tensiunea bateriei va continua să scadă treptat, iar comunicarea cu generatorul poate fi imposibilă.

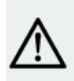

ATENȚIE: Finalul duratei de funcționare (EOS) a generatorului poate determina o frecvență, intensitate sau durată mai mare a semnelor și simptomelor tulburării pacientului, în anumite cazuri într-o măsură mai mare decât cea raportată înainte de stimulare.

## 5.6.2. Înlocuirea pe baza indicatoarelor de stare a bateriei

Generatoarele și sistemul de programare au indicatoare de stare a bateriei (consultați ["Indicatoarele](#page-76-0) de stare a bateriei" pe pagina [anterioară](#page-76-0)). Aceste indicatoare oferă avertismente cu privire la faptul că o baterie de generator trebuie monitorizată mai frecvent, a ajuns aproape de finalul duratei de funcționare (Near End of Service – NEOS) sau a ajuns la finalul duratei de funcționare (End of Service – EOS). Odată ce apar aceste mesaje de avertisment, consultați recomandările din manualul sistemului de programare specific modelului, postat pe [www.livanova.com](http://www.livanova.com/).

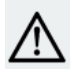

ATENȚIE: *Înlocuirea promptă a generatorului* – LivaNova recomandă înlocuirea promptă a generatorului la sau înainte de finalul duratei de funcționare (EOS). Înlocuirea promptă poate ajuta la minimizarea unei posibile recidive. Consultați ["Îndepărtarea](#page-145-0) sistemului" pe pagina 146 pentru informații suplimentare despre dispozitivul îndepărtat.

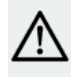

ATENȚIE: *Generatorul îndepărtat* – Un generator îndepărtat din orice motiv nu trebuie să fie implantat din nou. Returnați generatoarele îndepărtate către compania LivaNova. Pentru instrucțiuni, consultați ["Formularul](#page-232-0) de returnare a [produsului"](#page-232-0) pe pagina 233.

# 5.7. Magnet

## 5.7.1. Utilizările magnetului

Magneții sunt furnizați de LivaNova. Există patru utilizări posibile ale magnetului:

- Administrarea stimulării la cerere ca o încercare de a anula sau reduce intensitatea unei crize epileptice care se apropie. În timpul unei aure au la începutul unei crize, pacientul, un însoțitor al acestuia sau medicul poate iniția activarea magnetului cu ajutorul magnetului. Pentru aceasta, aplicați sau treceți magnetul peste generator pentru a activa comutatorul cu lame din circuitele electrice ale generatorului. Această acțiune trece generatorul din modul Normal în modul Magnet.
- <sup>l</sup> Inhibarea temporară a stimulării
- Resetarea generatorului (în combinație cu sistemul de programare)
- Pentru a testa funcționarea generatorului, se recomandă ca pacienții să fie instruiți să utilizeze magnetul pentru a activa stimularea. Rețineți că această acțiune testează indirect generatorul prin capacitatea pacientului de a percepe stimularea în modul Magnet. Având în vedere că pacientul se poate obișnui cu setările de stimulare în timp, se recomandă ca medicii să utilizeze întotdeauna testele de diagnosticare disponibile în cadrul software-ului de programare pentru a testa în mod oficial sistemul implantat.

AVERTISMENT: Stimularea excesivă reprezintă combinația dintre un ciclu util excesiv (care intervine atunci când durata activă este mai mare decât durata inactivă) și stimularea la frecvență înaltă (stimulare la ≥ 50 Hz). Stimularea excesivă a avut drept rezultat vătămarea degenerativă a nervilor la animalele de laborator. Mai mult, un ciclu util excesiv poate fi produs de activarea continuă sau frecventă a magnetului (> 8 ore). Deși LivaNova limitează frecvența programabilă maximă la 30 Hz, se recomandă să nu realizați stimularea cu un ciclu util excesiv. În plus, medicii trebuie să avertizeze pacienții cu privire la utilizarea continuă sau frecventă a magnetului, deoarece acest lucru poate duce la epuizarea timpurie a bateriei.

NOTĂ: De asemenea, consultați *Instrucțiunile de utilizare ale magnetului pentru pacient* postate pe [www.livanova.com](http://www.livanova.com/).

## 5.7.2. Stimularea la cerere

Pentru a iniția stimularea, aplicați sau treceți magnetul peste generator timp de 1–2 secunde și apoi îndepărtați-l imediat din zona de deasupra generatorului. Îndepărtarea magnetului determină funcționarea generatorului în modul Magnet și administrează o singură stimulare cu lățimea impulsului programată pentru magnet, curentul magnetului și setările pentru durata semnalului activ ale magnetului. Frecvența este valoarea programată pentru modul Normal. O stimulare în modul Magnet va avea întotdeauna prioritate în fața oricărei stimulări programate în modul Normal. Dacă nu se dorește stimularea în modul Magnet, curentul de ieșire în modul Magnet poate fi programat la 0 mA.

Se recomandă ca testele ieșirii magnetice să fie efectuate în timp ce pacientul se află în cabinetul medicului pentru a asigura tolerabilitatea la ieșirea magnetică.

## 5.7.3. Tehnica de activare a magnetului

Modul corect de orientare și mișcare pentru activarea magnetului este prezentat mai jos. Dacă se întâmpină dificultăți la o simplă trecere a magnetului, un model încrucișat poate fi utilizat de pacient sau îngrijitor pentru a activa modul Magnet.

### Figura 9. Activarea standard a magnetului

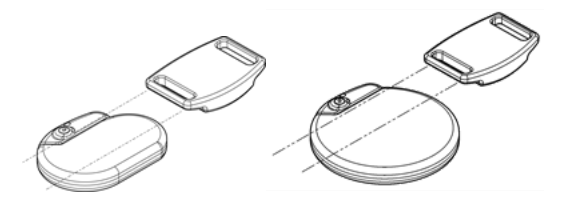

### Figura 10. Activarea magnetului cu un model încrucișat opțional

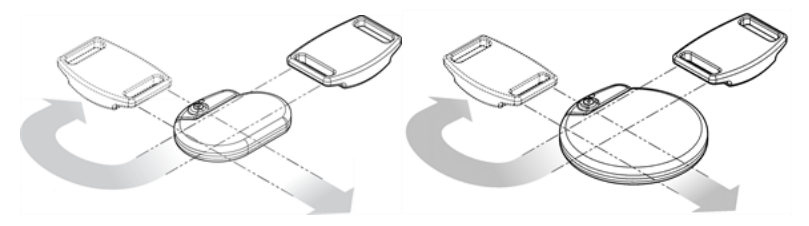

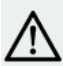

ATENȚIE: Pentru a activa sau opri stimularea, partea cu etichetă a magnetului trebuie să fie îndreptată spre generator.

ATENȚIE: Tehnica de activare cu modelul încrucișat poate determina afișarea intrărilor duplicat ale activării magnetului în baza de date a software-ului de programare. Aceasta este o situație preconizată, având în vedere designul dispozitivului, și nu este considerată o defecțiune a dispozitivului.

## 5.7.4. Inhibarea stimulării

Un magnet ținut deasupra generatorului oprește temporar orice stimulare aflată în desfășurare. Pentru a inhiba întregul ciclu de stimulare, magnetul trebuie menținut deasupra generatorului pentru perioada minimă necesară prezentată în tabelul de mai jos. După ce magnetul este îndepărtat, funcționarea normală va fi reluată după trecerea unei durate inactive complete.

#### Tabelul 21. Timpul necesar pentru încetarea stimulării

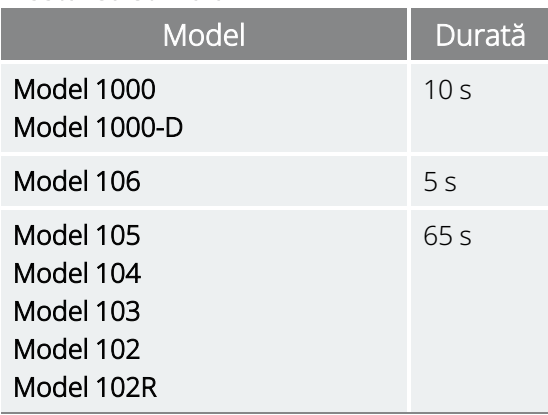

ATENȚIE: Dacă stimularea devine dureroasă, pacientul trebuie instruit să oprească stimularea cu magnetul.

Într-o situație improbabilă de stimulare continuă sau în caz de alte defecțiuni, sfătuiți pacientul să aplice magnetul, să-l fixeze și să îl anunțe imediat pe medicul lor.

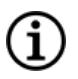

NOTĂ: Pentru detalii privind efectele adverse, consultați ["Evenimente](#page-37-0) adverse posibile" pe pagina 38.

## 5.8. Resetarea generatorului

Sistemul permite resetarea microprocesorului generatorului în cazul unei defecțiuni. Resetarea este necesară numai în cazul rar în care există o defecțiune a memoriei microprocesorului, care este posibil să fie cauzată de condițiile descrise în "Indicații, [avertismente](#page-15-0) și măsuri de precauție" pe pagina 16. O resetare a microprocesorului poate fi adecvată atunci când generatorul și sistemul de programare nu pot comunica.

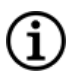

NOTĂ: Pentru sugestii privind rezolvarea dificultăților de comunicare, consultați secțiunea "Probleme de comunicare" în manualul sistemului de programare.

Dacă ați eliminat posibilele pericole privind mediul și ați finalizat toți pașii posibili de depanare, este posibil să fie necesară resetarea generatorului. Contactați "Serviciu de [asistență](#page-235-0) tehnică" pe pagina 236 pentru asistență privind resetarea generatorului.

Model 1000 Model 1000-D Model 106 Model 105 Model 104 Model 103

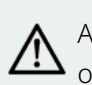

ATENȚIE: *Resetarea generatorului*: atunci când generatorul este resetat, caracteristicile opționale (de exemplu, programarea zi-noapte) și ieșirea de stimulare sunt dezactivate (0 mA); cu toate acestea, toate setările și istoricul dispozitivului sunt păstrate. După o resetare finalizată cu succes, ieșirea pentru stimulare a generatorului poate fi reactivată pentru reluarea funcționării conform setărilor programate anterior și caracteristicilor opționale reactivate.

#### Model 102 Model 102R

ATENȚIE: *Resetarea generatorului*: atunci când generatorul este resetat, toate informațiile din istoricul dispozitivului se pierd, iar parametrii de resetare (0 mA, 10 Hz; 500 μs; ON time (Durată semnal activ), 30 s; OFF time (Durată semnal inactiv) 60 min) sunt programați intern. O resetare a generatorului oprește dispozitivul (curent de ieșire = 0 mA). După o resetare finalizată cu succes, ieșirea pentru stimulare a generatorului poate fi reactivată pentru reluarea funcționării conform setărilor programate anterior și caracteristicilor opționale reactivate.

# 5.9. Efectele resetării zilnice a ceasului intern

Generatoarele Model 102 și Model 102R conțin un ceas intern care se schimbă (se resetează) la fiecare 24 de ore. Această schimbare zilnică a ceasului intern este o funcție normală a dispozitivului. De fiecare dată când ceasul este resetat, un ciclu de stimulare care începe cu durata activă programată este administrat. Pacienții pot observa o durată inactivă mai scurtă între ultimul ciclu de stimulare chiar înainte de repornirea ceasului și primul ciclu de stimulare după repornirea ceasului.

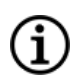

NOTĂ: Ora la care ceasul este resetat în fiecare zi corespunde cu ora la care a avut loc cel mai recent eveniment de programare. Menținând magnetul deasupra generatorului o perioadă extinsă de timp va pune în așteptare toate funcțiile de cronometraj și va amâna ora la care ceasul intern se schimbă în fiecare zi.

Unii pacienți pot fi mai sensibili la această durata inactivă mai scurtă și pot prezenta efecte secundare obișnuite legate de stimulare (de ex., tuse, schimbări ale vocii). Aceste efecte secundare vor surveni o singură dată pe zi, la ora repornirii zilnice a ceasului. În cazurile rar raportate în care efectele secundare au survenit la repornirea zilnică a ceasului, s-a observat că cel mai frecvent ciclu util programat a avut o durată activă de 30 de secunde și o durata inactivă de 3 minute și un curent de ieșire mare (> 2 mA).

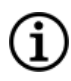

NOTĂ: Pentru o listă completă a efectelor secundare, consultați ["Evenimente](#page-37-0) adverse posibile" pe pagina 38

La fel ca în cazul oricărui efect secundar normal, ajustarea setării pentru tolerabilitate (adică, scăderea lățimii impulsului, a frecvenței semnalului și/sau a curentului de ieșire) s-a dovedit a avea succes în soluționarea efectelor secundare legate de stimulare și asociate cu evenimentul de schimbare la 24 de ore. Totuși, având în vedere că acest eveniment de schimbare la 24 de ore este direct legat de durata activă și de durata inactivă programată, ajustarea ciclului util poate fi o opțiune mai bună. Optimizarea beneficiilor pacientului în urma terapiei trebuie luată în considerare atunci când se ia decizia referitoare la parametrii care trebuie ajustați. De exemplu, dacă pacientul răspunde bine din punct de vedere clinic la o anumită valoare a curentului de ieșire, poate fi luată în considerare ajustarea unui parametru diferit sau a unui ciclu util diferit. Tabelul de mai jos prezintă diferite combinații de durată activă și inactivă care pot fi opțiuni mai bune în încercarea de a soluționa efectele secundare legate de stimulare asociate repornirii zilnice a ceasului.

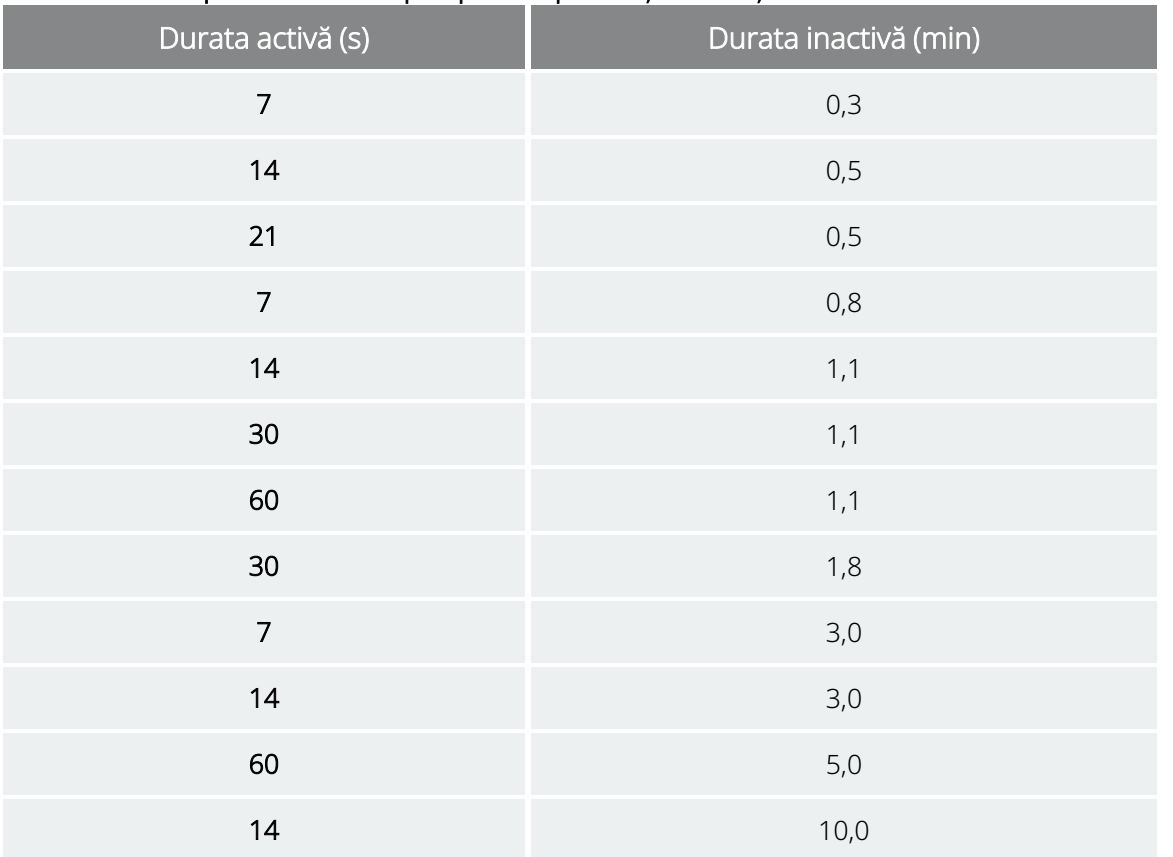

### Tabelul 22. Optimizarea terapiei pentru pacienții afectați de ciclul ceasului intern

NOTĂ: Pentru detalii privind Ciclul util, consultați "Ciclu util" pe [pagina](#page-73-0) 74.

## 5.10. Istoricul dispozitivului

Istoricul dispozitivului generator constă din numărul de serie al generatorului, numărul modelului, ID-ul pacientului, data implantării și alte informații legate de evenimentele de diagnosticare și programare.

Utilizați software-ul de programare pentru a accesa și a vizualiza informațiile din istoricul dispozitivului. Pentru detalii, consultați Istoricul dispozitivului în manualul sistemului de programare specific modelului, postat pe [www.livanova.com](http://www.livanova.com/).

G

# 5.11. Diagnosticarea dispozitivului

## 5.11.1. Prezentarea funcției Diagnosticarea dispozitivului

Informațiile obținute în urma testelor de diagnosticare a dispozitivului pot ajuta medicul să determine dacă următoarele sunt adevărate:

- Curentul de ieșire al generatorului este debitat la valoarea programată
- Bateria generatorului se află la un nivel suficient
- <sup>l</sup> Impedanța derivației se încadrează în intervalul acceptabil

ï

NOTĂ: Utilizați software-ul de programare pentru a accesa și a vizualiza informațiile din Diagnosticarea dispozitivului. Pentru detalii, consultați Diagnosticarea dispozitivului în manualul sistemului de programare specific modelului, postat pe [www.livanova.com.](http://www.livanova.com/)

## 5.11.2. Testul de diagnosticare a sistemului

Diagnosticarea sistemului evaluează impedanța de derivației sistemului și capacitatea generatorului de a furniza stimularea în modul Normal.

În funcție de modelul generatorului și de curentul de ieșire programat în modul Normal, diferite impulsuri de testare pot fi debitate în timpul testului (consultați tabelul de mai jos).

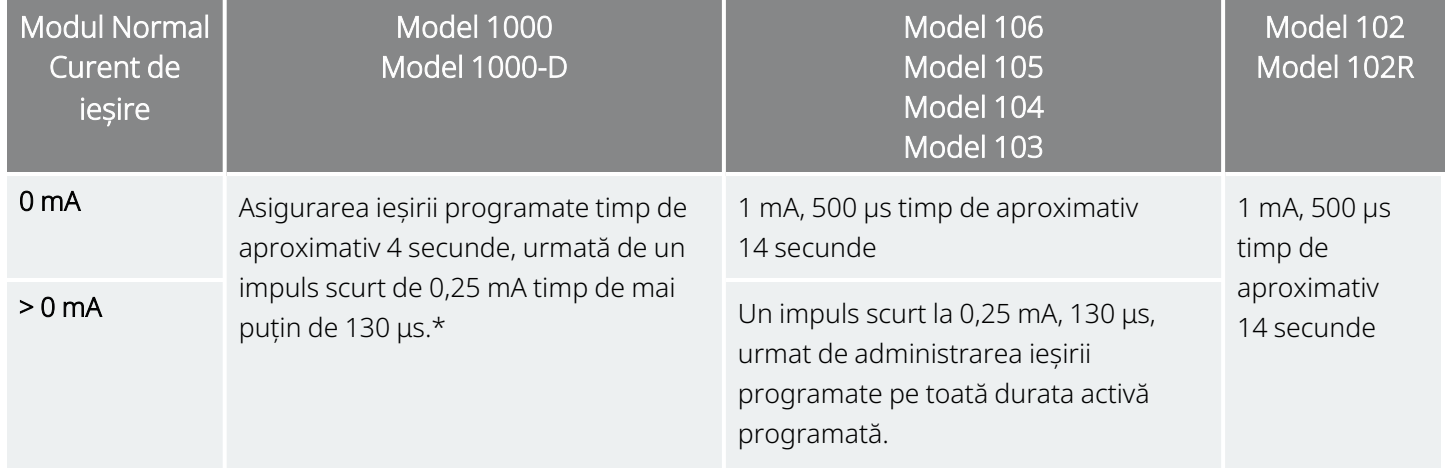

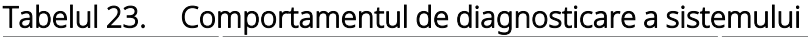

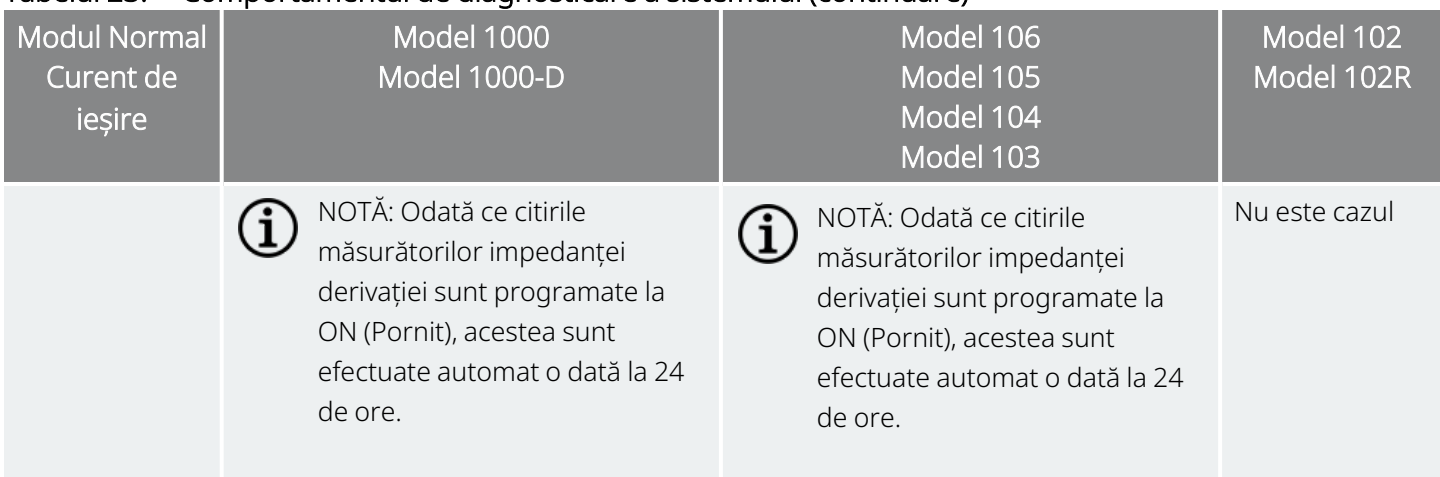

### Tabelul 23. Comportamentul de diagnosticare a sistemului (continuare)

\*Există diferențe minore privind testul de diagnosticare a sistemului pentru Modelul 1000 cu numere de serie < 100.000. Pentru mai multe informații, consultați Modelul 1000 (numai numere de serie < 100.000) în manualul medicului cu indicații specifice.

Software-ul de programare raportează impedanța derivației și va indica dacă impulsul programat a fost aplicat.

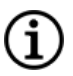

NOTĂ: Pentru detalii privind testele de diagnosticare disponibile și privind modul în care puteți efectua testele, consultați secțiunea Diagnosticarea dispozitivului în manualul sistemului de programare specific modelului, postat pe [www.livanova.com](http://www.livanova.com/).

## 5.11.3. Impedanță mare a derivației

Impedanța mare a derivației este definită ca fiind orice valoare ≥ 5300 Ω.

### 5.11.3.1. Motivele valorilor raportate mari pentru impedanța derivației

Printre cauzele posibile ale valorilor raportate mari pentru impedanța derivației se consideră că se numără următoarele:

- Întreruperea derivației
- Deconectarea derivației de la generator
- <sup>l</sup> Fibroză între nerv și electrod
- Detașarea electrodului de pe nerv
- Generator defect

### 5.11.3.2. Impedanță mare a derivației – Implicații posibile

În absența altor complicații legate de dispozitiv, impedanța mare a derivației (≥ 5300 Ω) nu este o indicație a defecțiunii derivației sau generatorului. Impedanța mare a derivației în combinație cu faptul că pacientul nu simte nici impulsul de ieșire maxim poate indica ruperea firului derivației sau un alt tip de discontinuitate electrică în derivație. Complicațiile la detectarea bătăilor inimii poate, de asemenea, să indice o discontinuitate a derivației.

Pacienții în cazul cărora se înregistrează o impedanță mare a derivației, care nu au nicio senzație de stimulare la un curent de ieșire maxim și care prezintă o amplificare a simptomelor trebuie evaluați suplimentar pentru o posibilă înlocuire a derivației.

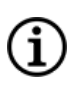

NOTĂ: Pentru instrucțiuni suplimentare privind efectuarea diagnosticării sistemului, consultați manualul sistemului de programare specific modelului, postat pe [www.livanova.com](http://www.livanova.com/).

NOTĂ: Pentru depanarea impedanței mari, consultați secțiunea "Probleme legate de impedanța derivației" în manualul sistemului de programare specific modelului, postat pe [www.livanova.com.](http://www.livanova.com/)

### Pentru modelele: Model 102 Model 102R

Utilizați tabelul de mai jos pentru a găsi codul DC DC afișat pe ecranul System Diagnostics (Diagnosticarea sistemului) pentru a determina o estimare a impedanței derivației în ohmi (Ω). Utilizarea acestui tabel cu coduri DC DC de pe alte ecrane de diagnosticare decât System Diagnostics (Diagnosticarea sistemului) și Generator Diagnostics (Diagnosticarea generatorului) nu este adecvată decât dacă parametrii de ieșire ai generatorului au valorile indicate în tabele. Impedanța mare a derivației este definită ca orice cod DC DC mai mare sau egal cu 4, cu un curent de diagnosticare de 1 mA.

### Tabelul 24. Conversia codului DC DC și impedanța derivației în intervalul de impedanță estimat

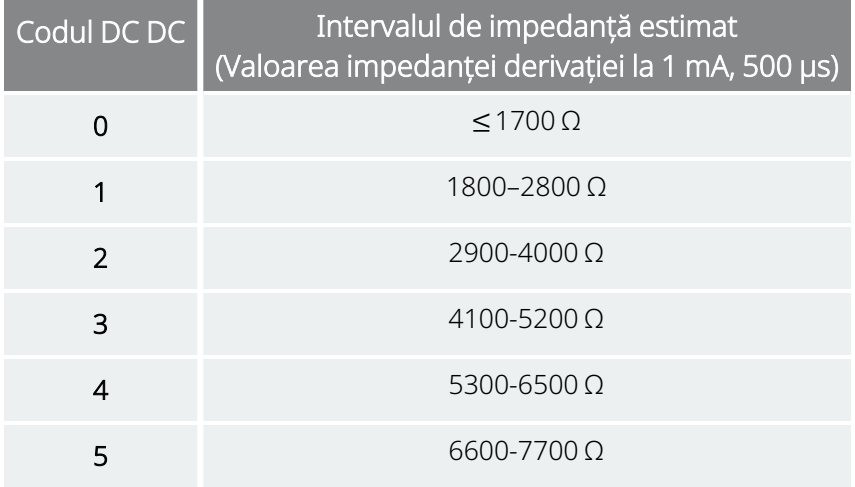

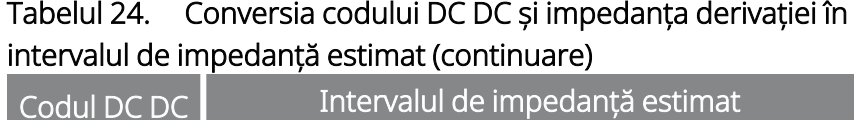

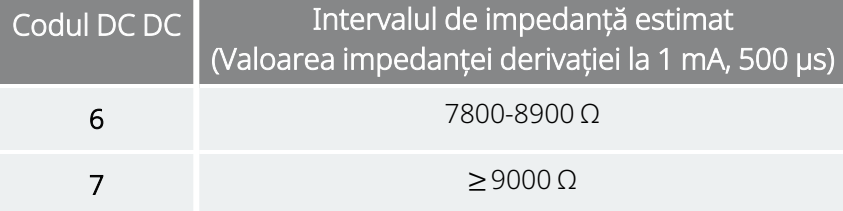

## 5.11.4. Impedanța mică a derivației

Impedanța mică a derivației este definită ca fiind orice valoare ≤ 600 Ω.

### 5.11.4.1. Motivele valorilor raportate mici pentru impedanța derivației

Printre cauzele posibile ale valorilor raportate reduse pentru impedanța derivației se consideră că se numără următoarele:

- Un scurtcircuit în derivație
- Generator defect

### 5.11.4.2. Impedanță mică a derivației – Implicații posibile

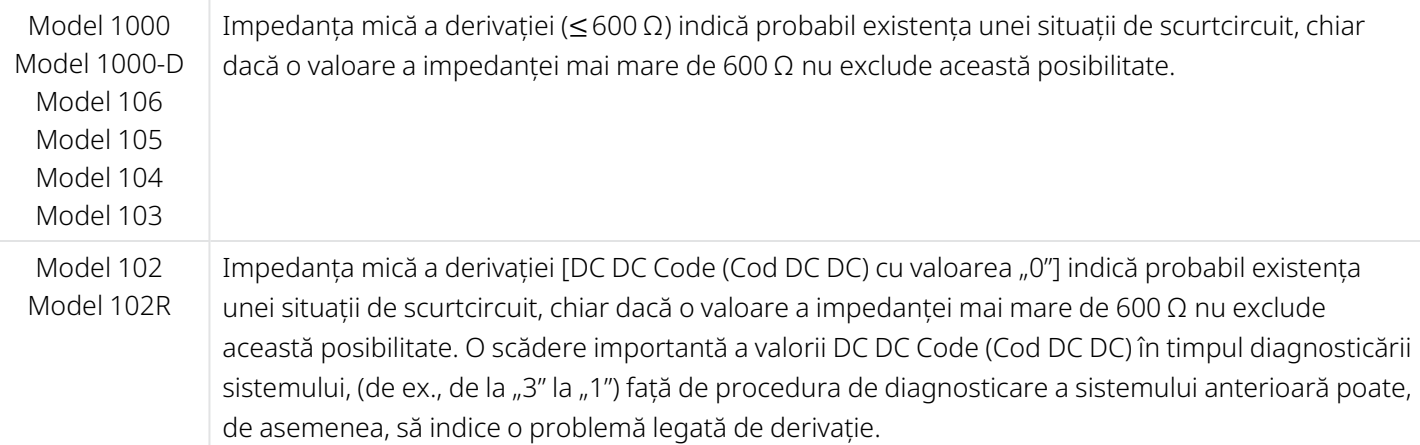

O scădere bruscă a valorii impedanței, în combinație cu complicațiile legate de dispozitiv enumerate mai jos, poate indica, de asemenea, o situație de scurtcircuit în derivație:

- Amplificare a simptomelor
- Stimulare dureroasă
- <sup>l</sup> Complicații cu detectarea bătăilor inimii
- <sup>l</sup> Stimulare neregulată, limitată sau lipsa acesteia resimțită de pacient

NOTĂ: Pentru depanarea impedanței mici, consultați secțiunea "Probleme legate de impedanța derivației" în manualul sistemului de programare specific modelului, postat pe [www.livanova.com.](http://www.livanova.com/)

## 5.11.5. Analiza formei de undă a impulsului

Pentru analiza formei de undă a impulsului de la nivelul gâtului în scopul verificării unei discontinuități electrice, se poate utiliza fie un echipament de monitorizare a potențialului evocat, fie un osciloscop. O formă de undă diferențiată cu impulsuri îngustate sau lipsa completă a unei forme de undă poate confirma o discontinuitate. Figura de mai jos prezintă forme de undă caracteristice obținute de la electrozi pentru piele, pentru o derivație intactă și pentru o derivație cu ruptură într-una dintre fire sau în ambele. Pe lângă acestea, discontinuitățile derivației pot fi uneori identificate pe o radiografie a locului implantului.

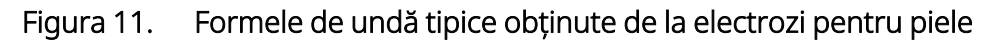

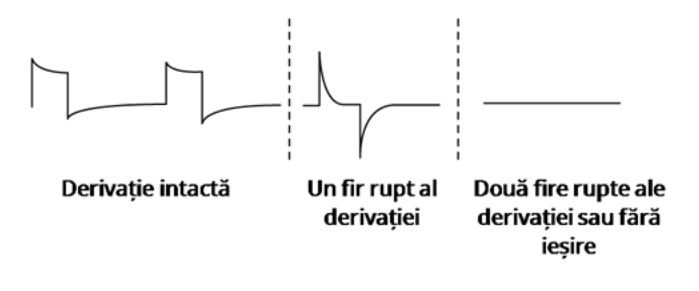

## 5.12. Debitarea curentului de ieșire programat

## 5.12.1. Curent de ieșire LOW (Scăzut) sau LIMIT (Limită)

Dacă testele de diagnosticare indică un curent de ieșire LOW (Scăzut) sau LIMIT (Limită) (modelul 102 și modelul 102R), este posibil ca generatorul să nu debiteze curentul de ieșire programat. Printre motivele lipsei debitării curentului de ieșire programat se numără curentul de ieșire programat mare și impedanța mare a derivației. Conform Legii lui Ohm, curentul de ieșire maxim debitabil este egal cu tensiunea de ieșire maximă (aproximativ 12 V) împărțită la impedanța derivației.

## 5.12.2. Reprogramarea la un curent mai mic

Dacă generatorul nu reușește să debiteze curentul de ieșire programat, puteți să reprogramați dispozitivul la un curent de ieșire mai mic și să încerce să compenseze scăderea energiei debitate prin lărgirea lățimii impulsului.

De exemplu, dacă valoarea curentului de ieșire indică LOW (Scăzut) sau LIMIT (Limită) pentru un generator programat la 2,5 mA, 30 Hz, 500 μs cu 30 de secunde de durată activă, reduceți curentul de ieșire la 2 mA și lărgiți lățimea impulsului la 750 μs.

## 5.13. Sarcina transportată per impuls

Sarcina transportată per impuls este cel mai important parametru la evaluarea ieșirii stimulării. Aceasta este definită ca un microcoulomb (μC), care este produsul dintre curent și timp.

*Sarcina transportată per impuls (μC) = curentul de ieșire (mA) x lățimea impulsului (ms1)*

Relația dintre curentul de ieșire programat (mA) și impedanța derivației pentru un impuls de 1000 μs cu valori ale curenților de ieșire de la 0 la 3,5 mA este prezentată mai jos.

#### Figura 12. Relația dintre curentul de ieșire programat și impedanța derivației

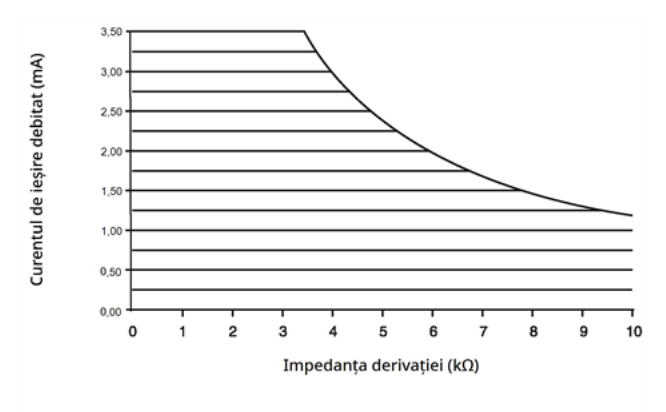

ATENȚIE: Modelul 100, modelul 102 și modelul 102R Nu utilizați frecvențele de 5 Hz sau mai mici pentru stimularea pe termen lung. Aceste frecvențe generează un semnal electromagnetic de declanșare care duce la epuizarea excesivă a bateriei generatorului implantat. Așadar, utilizați aceste frecvențe joase doar pentru perioade scurte de timp.

*1*Conversia din µs în ms

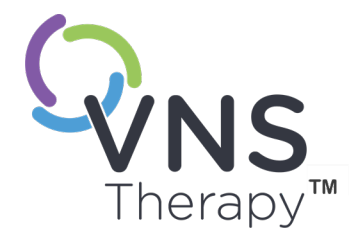

 $\overline{\mathcal{O}}$ 

# Implantare

Pentru măsurile de precauție referitoare la procedura de implantare, consultați "Măsuri de precauție – Referitoare la [implantare"](#page-25-0) pe pagina 26.

Acest subiect include următoarele concepte:

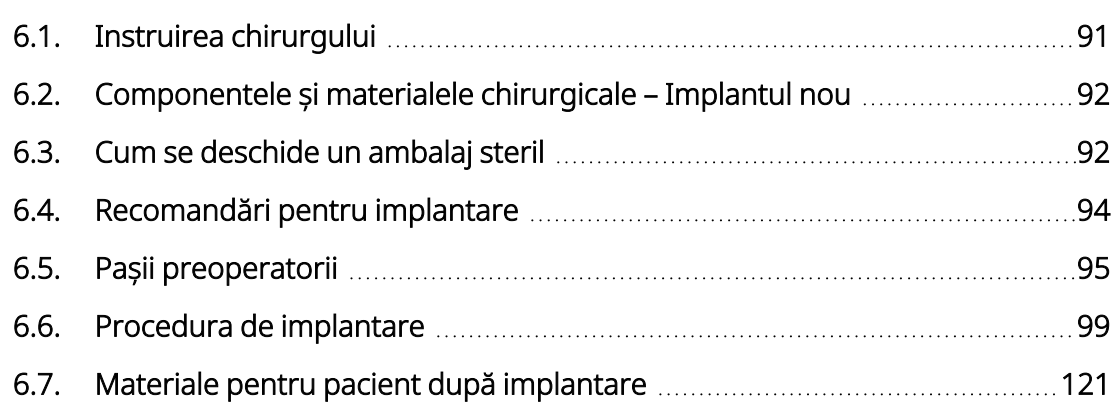

 $\begin{array}{c} \begin{array}{c} \begin{array}{c} \circ \\ \circ \\ \circ \\ \bullet \end{array} \end{array} \\ \begin{array}{c} \circ \\ \circ \\ \bullet \end{array} \end{array} \\ \begin{array}{c} \circ \\ \circ \\ \bullet \\ \bullet \end{array} \end{array} \\ \begin{array}{c} \circ \\ \circ \\ \bullet \\ \bullet \end{array} \\ \begin{array}{c} \circ \\ \circ \\ \bullet \\ \bullet \end{array} \end{array}$ 

# <span id="page-90-0"></span>6.1. Instruirea chirurgului

Medicii care implantează sistemul VNS Therapy trebuie să aibă experiență privind intervențiile chirurgicale în interiorul tecii carotide și să fie capabili să efectueze tehnica chirurgicală utilizată pentru implantarea sistemului VNS Therapy.

Toate operațiunile de programare trebuie efectuate de către un medic instruit cu privire la modalitatea de utilizare și operare a sistemului de programare sau sub supravegherea acestuia.

Medicii care implantează sistemul VNS Therapy trebuie să fie familiarizați în detaliu cu toate materialele de instruire asociate:

- Etichetele destinate medicului și pacientului pentru sistemul VNS Therapy
- Dispozitivul de lucru cu electrozi un dispozitiv utilizat pentru exersarea amplasării elementelor elicoidale în jurul nervului vag

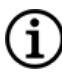

NOTĂ: Contactați compania "Serviciu de [asistență](#page-235-0) tehnică" pe pagina 236 pentru a solicita alte materiale de instruire și asistență.

# <span id="page-91-0"></span>6.2. Componentele și materialele chirurgicale – Implantul nou

#### Tabelul 25. Componentele necesare pentru un implant nou

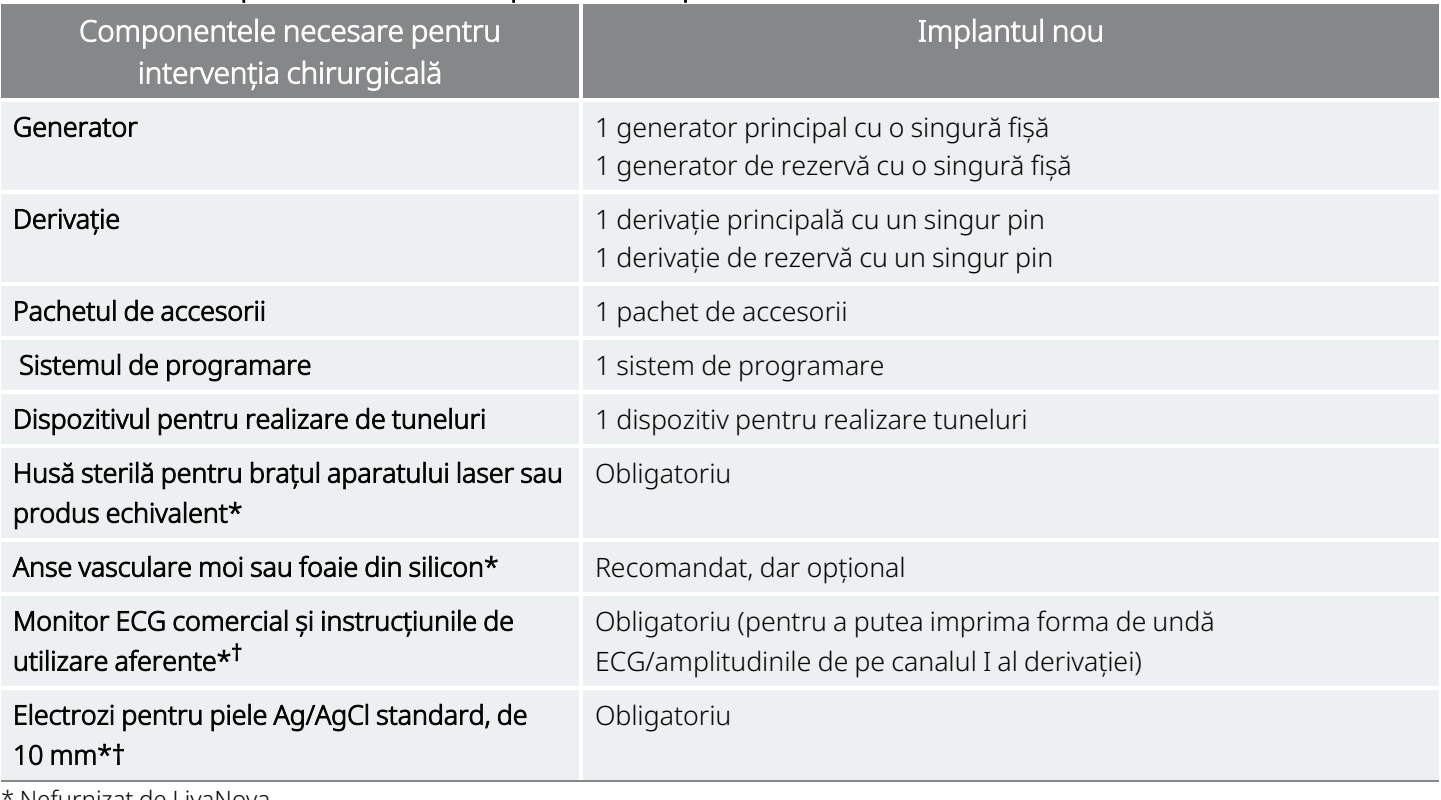

Nefurnizat de LivaNova

† Utilizați pentru a identifica locurile acceptabile pentru implant pentru generatoarele cu AutoStim. Consultați "Pașii [preoperatorii"](#page-94-0) pe [pagina](#page-94-0) 95 pentru mai multe informații.

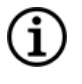

NOTĂ: Pentru disponibilitatea dimensiunilor de derivație, consultați ["Caracteristici](#page-57-0) fizice" pe pagina 58.

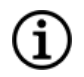

NOTĂ: Consultați "Pașii [preoperatorii"](#page-94-0) pe pagina 95 pentru detalii. Aceste informații sunt, de asemenea, rezumate în secțiunea Instrument de evaluare înainte de intervenția chirurgicală.

## <span id="page-91-1"></span>6.3. Cum se deschide un ambalaj steril

Înainte de deschiderea oricărui ambalaj steril, examinați-l cu grijă pentru a detecta eventuale semne de deteriorare sau sterilitate compromisă. Dacă bariera sterilă exterioară sau interioară a fost deschisă sau deteriorată, LivaNova nu poate garanta sterilitatea conținutului, iar acesta nu trebuie utilizat. Un produs deschis sau deteriorat trebuie returnat companiei LivaNova.

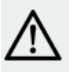

ATENȚIE: Nu deschideți ambalajul de vânzare dacă acesta a fost expus la temperaturi extreme ori dacă există urme de deteriorare externă sau de deteriorare a proprietății de închidere ermetică a ambalajului. În schimb, returnați produsul nedeschis la LivaNova.

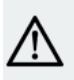

ATENȚIE: Nu implantați sau utilizați un dispozitiv steril dacă dispozitivul a fost scăpat pe jos. Dispozitivele scăpate pe jos pot avea componente interne deteriorate.

## 6.3.1. Generatorul și derivația

Pentru a deschide ambalajul steril, efectuați următorii pași:

- 1. Apucați de limbă și dezlipiți învelișul exterior.
- 2. Utilizați tehnica sterilă pentru a scoate prin ridicare tava interioară sterilă.
- 3. Apucați de limba tăvii interioare și dezlipiți cu grijă învelișul pentru a expune conținutul fără a scăpa elementele.

## 6.3.2. Dispozitivul pentru realizare de tuneluri

Pentru a deschide ambalajul steril, efectuați următorii pași:

- 1. Apucați de limbă și dezlipiți învelișul exterior.
- 2. Utilizați tehnica sterilă pentru a scoate prin ridicare tava interioară sterilă.
- 3. Apucați de limba tăvii interioare și dezlipiți cu grijă învelișul pentru a expune conținutul fără a scăpa elementele.
- 4. Scoateți toate cele patru piese din ambalaj (tub, vârf în formă de glonț, manșon cu diametru mare, manșon cu diametru mic).

### 6.3.3. Pachetul de accesorii

Pentru a deschide ambalajul steril, efectuați următorii pași:

- 1. Apucați de limbă și dezlipiți învelișul exterior.
- 2. Utilizați tehnica sterilă pentru a scoate prin ridicare tava interioară sterilă.
- 3. Apucați de limba tăvii interioare și dezlipiți cu grijă învelișul pentru a expune conținutul fără a scăpa elementele.
- 4. Pentru a scoate șurubelnița cu cap hexagonal, ansamblul rezistorului sau elementele de prindere, apăsați pe un capăt al elementului și apucați de capătul opus (ridicat).

# <span id="page-93-0"></span>6.4. Recomandări pentru implantare

În general, implantarea sistemului VNS Therapy este similară cu practica acceptată pentru implantarea unui stimulator cardiac, cu excepția plasării elementelor elicoidale și a ghidării subcutanate a corpului derivației. Abordarea și tehnicile chirurgicale vor varia în funcție de preferința chirurgului. Pentru a asigura amplasarea corectă a derivației, aceste instrucțiuni prezintă recomandări pentru implantare, ordinea de plasare a electrodului elicoidal și a ancorei elementului de prindere, precum și alte etape esențiale.

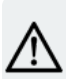

ATENȚIE: Pentru a maximiza performanța sistemului și a minimiza posibilele lezări sau deteriorări mecanice ale nervului, respectiv ale derivației, acordați o atenție deosebită plasării electrodului elicoidal și ghidării derivației.

<sup>l</sup> În cazul generatoarelor cu funcția AutoStim, locația fizică a dispozitivului afectează puternic capacitatea acestuia de detectare a bătăilor inimii. Așadar, respectați cu atenție procedura de selectare a locului implantului menționată în "Stabilirea locurilor [acceptabile](#page-94-1) pentru implant" pe pagina următoare.

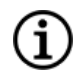

NOTĂ: Procedura de selectare a locului implantului poate fi efectuată înainte de operație, ca parte a examinării pacientului în vederea intervenției chirurgicale.

- Chirurgul trebuie să asigure că generatorul, derivația și dispozitivul pentru realizarea tunelurilor sunt compatibile. Consultați secțiunea "Sistemul – [Compatibilitatea"](#page-11-0) pe pagina 12.
- <sup>l</sup> Se recomandă administrarea preoperatorie a unor antibiotice pacientului și irigarea frecventă a ambelor locuri de incizie cu cantități generoase de bacitracină sau o soluție echivalentă înainte de închidere. (Pentru a minimiza dezvoltarea cicatricilor, aceste incizii trebuie să fie închise cu tehnici cosmetice de închidere.) De asemenea, antibioticele trebuie administrate postoperatoriu la discreția medicului.

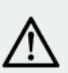

ATENȚIE: Tratarea infecțiilor asociate oricărui dispozitiv implantat este dificilă și este posibil să fie necesară îndepărtarea sistemului VNS Therapy.

- Pentru succesul pe termen lung al implantului sunt esențiale tehnicile corespunzătoare atât pentru fixarea electrozilor, cât și a ancorei elementului de prindere pe nervul vag. De asemenea, sunt importante pentru a asigura reducerea corespunzătoare a tensionării sub mușchiul sternocleidomastoidian și deasupra acestuia. Pentru detalii privind amplasarea generală a generatorului și a derivației, consultați "Locul derivației și [buzunarului"](#page-98-1) pe pagina 99.
- Bobinați corpul derivației și plasați-l în buzunarul din piept în partea laterală a generatorului.
- <sup>l</sup> Expunerea adecvată a nervului vag (> 3 cm) facilitează plasarea elementelor elicoidale pe nerv. Dacă nervul este întins sau lăsat să se usuce, este posibil ca nervul să se umfle temporar. Constricția nervului sau alte leziuni ale nervului pot duce la pierderea funcției corzilor vocale.
- <sup>l</sup> Este recomandat ca ieșirea generatorului și performanța sistemului implantat să fie testate în momentul implantării. Se recomandă utilizarea versiunii corespunzătoare a software-ului de

programare și a instrumentului Instrument Wand (plasat într-un câmp steril) pentru verificarea de rutină a sistemului. Pentru detalii, consultați secțiunea "Testarea [sistemului"](#page-113-0) pe pagina 114.

<sup>l</sup> După plasarea electrodului pe nerv, testați impedanța interfeței electrod-nerv. Conectați derivația direct la generator și efectuați un proces de diagnosticare a sistemului. Pentru detalii, consultați secțiunea "Testarea [sistemului"](#page-113-0) pe pagina 114.

## <span id="page-94-0"></span>6.5. Pașii preoperatorii

Efectuați următoarele acțiuni înainte de intervenția chirurgicală și în afara câmpului steril.

## 6.5.1. Interogarea generatorului

Pentru a asigura comunicarea corectă a dispozitivului, interogați dispozitivul cât timp încă se află în pachetul steril.

Pentru detalii privind interogarea generatorului, consultați manualul sistemului de programare specific modelului, postat pe [www.livanova.com.](http://www.livanova.com/)

Model 1000 Model 1000-D Model 106 Model 105 Model 104 Model 103

ATENȚIE: Dacă interogați un generator care a fost expus la temperaturi  $\blacktriangle$  scăzute în ultimele 24 de ore, poate fi afișat un indicator de stare pentru baterie descărcată. Pentru detalii privind depanarea acestei probleme, consultați secțiunea "Depanare" în manualul sistemului de programare specific modelului, postat pe [www.livanova.com](http://www.livanova.com/).

## 6.5.2. Programarea datelor pacientului

Programați identificatorul pacientului și data implantului în generator. Pentru detalii, consultați manualul sistemului de programare specific modelului, postat pe [www.livanova.com.](http://www.livanova.com/)

### <span id="page-94-1"></span>6.5.3. Generatoarele cu AutoStim

### 6.5.3.1. Stabilirea locurilor acceptabile pentru implant

Locul de implantare a generatoarelor capabile de detectarea crizelor epileptice afectează puternic capacitatea acestora de detectare a bătăilor inimii. Următorii pași descriu procesul recomandat în identificarea locurilor acceptabile pentru implantarea generatorului și a derivației.

NOTĂ: Procesul de selectare a locului implantului este, de asemenea, rezumat în secțiunea *Instrument de* Ë *evaluare înainte de intervenția chirurgicală* din pachetul de vânzare al generatorului.

## 6.5.3.2. Materialele de evaluare înainte de intervenția chirurgicală

Următoarele materiale sunt necesare pentru a identifica locurile acceptabile de implantare:

- Monitor ECG comercial Monitorul ECG trebuie să aibă capacitatea de a tipări forma de undă/amplitudinile ECG de pe canalul I al derivației. Monitorul ECG trebuie să poată fi configurat la o setare a filtrului trecere jos de până la 150 Hz.
- Electrozi pentru piele Ag/AgCl standard, de 10 mm
- Instrucțiunile de utilizare pentru un sistem ECG comercial
- Instrumentul de evaluare înainte de intervenția chirurgicală postat pe [www.livanova.com](http://www.livanova.com/)

NOTĂ: Orice sistem ECG comercial care respectă cerințele din secțiunea "Echipamente/Materiale necesare" de mai sus poate fi utilizat la identificarea procedurii de localizare a unui potențial implant. Consultați Instrucțiunile de utilizare pentru un sistem ECG comercial cu privire la o operare sau configurare corespunzătoare.

### 6.5.3.3. Procedura de evaluare înainte de intervenția chirurgicală

- 1. Verificați dacă scala de imprimare a monitorului ECG este setată la 10 mm/mV și filtrul trecere jos să nu depășească 150 Hz.
- 2. Pregătiți pielea pacientului din zona stângă a gâtului și de pe piept (de ex., îndepărtați părul corporal în exces, efectuați o ștergere cu alcool) pentru a asigura un contact adecvat cu electrozii ECG pentru piele.
- 3. Aplicați electrozii ECG pentru piele pe pacient astfel:
	- Un electrod pe partea stângă a gâtului, în locul aproximativ destinat pentru implantarea electrozilor derivației
	- Un electrod pe piept, în locul aproximativ destinat pentru implantarea generatorului
	- Un electrod în zona inferioară dreaptă a abdomenului sau pe picior
	- Un electrod în zona inferioară stângă a abdomenului sau pe picior

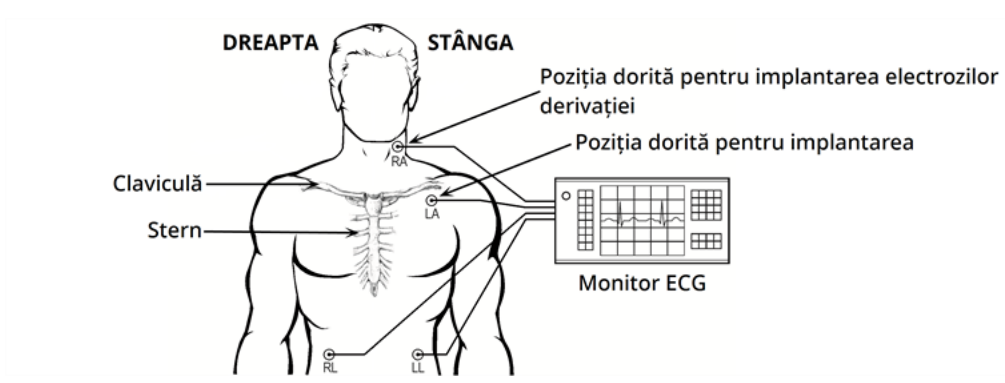

#### Figura 13. Configurație de probă a electrozilor

- 4. Conectarea derivațiilor ECG la electrozi:
	- $\cdot$  RA gât
	- $\bullet$  LA piept
	- RL abdomenul inferior drept sau piciorul drept
	- LL abdomenul inferior stâng sau piciorul stâng
- 5. Verificați ca forma de undă ECG a derivației I să fie afișată pe monitorul ECG, așteptați stabilizarea semnalului ECG și colectați datele ECG timp de 10 secunde cu pacientul așezat întins pe partea stângă (prima din cele două poziții).

### Figura 14. Poziția pacientului – Întins pe partea stângă

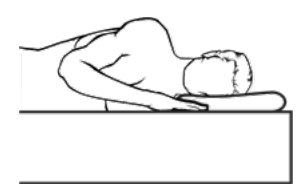

6. Imprimați banda ECG și etichetați poziția pacientului. Pe banda ECG, măsurați amplitudinea undei R vârf-la-vârf pe canalul 1 al derivației respectând urmărind măsurătoarea de la Pasul 1. Efectuați această acțiune pentru cel puțin 4 unde R reprezentative din cele 10 secunde de date colectate și înregistrați valoarea minimă a amplitudinii undelor R evaluate. Această valoare reprezintă amplitudinea minimă a undei R vârf-la-vârf pentru pacientul aflat în poziția definită pentru corp.

#### Figura 15. Traseu ECG de probă cu unda R vârf-la-vârf

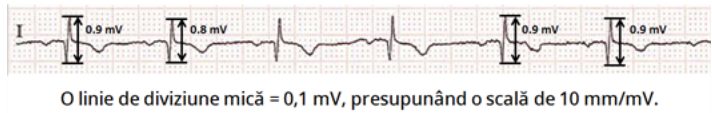

7. Verificați dacă măsurătoarea minimă a amplitudinii undei R vârf-la-vârf de la Pasul 6 este de 0,4 mV sau mai mare. Dacă este așa, repetați Pașii 5–6 cu pozițiile corporale rămase, conform imaginii de mai jos, până când sunt testate ambele poziții ale corpului, iar măsurătoarea minimă a amplitudinii undei R vârf-la-vârf pentru fiecare poziție a corpului este confirmată ca fiind de 0,4 mV sau mai mare.

NOTĂ: Presupunând o scală de 10 mm/mV, măsurătorile minime ale amplitudinii undei R vârf-la-vârf  $\bf (i)$ trebuie să se întindă pe cel puțin 4 rânduri pe foaia ECG pentru a respecta cerința minimă de 0,4 mV.

Figura 16. Poziția pacientului – În picioare, cu brațele pe lângă corp

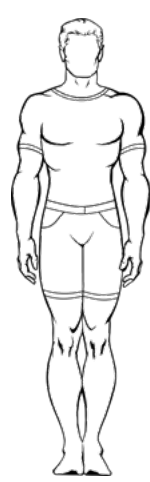

8. Dacă măsurătoarea amplitudinii undei R vârf-la-vârf pentru oricare dintre poziții este mai mică de 0,4 mV, alegeți un nou loc potențial pentru implantarea generatorului care mărește distanța dintre electrodul de la gât și electrodul existent pe piept și/sau care este mai aproape de inima pacientului. Așezați un nou electrod pe noul loc potențial pentru implant (electrodul vechi de pe piept poate fi îndepărtat dacă vă stă în cale), conectați-l la derivația LA și repetați Pașii 5–7 pentru ambele poziții ale corpului până când poate fi identificat un loc cu o amplitudine adecvată a undei R vârf-la-vârf.

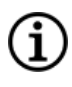

NOTĂ: Este de preferat să plasați generatorul de-a lungul marginii axilare, la nivelul coastei 4 anterioare sau deasupra acesteia, astfel încât pacientul să aibă o flexibilitate maximă pentru evaluarea RMN postoperatorie. Consultați Indicațiile referitoare la RMN postate pe [www.livanova.com.](http://www.livanova.com/)

9. Atunci când ambele poziții ale corpului au fost testate, iar măsurătoarea amplitudinii minime a undei R vârf-la-vârf pentru fiecare poziție a corpului este confirmată ca fiind 0,4 mV sau mai mare, locurile pentru electrozii de la gât și piept sunt acceptabile pentru implant. Marcați locurile de pe piept și gât unde se află electrozii și utilizați aceste locuri drept locul destinat pentru implant în timpul intervenției chirurgicale. Măsurătorile minime ale amplitudinii undei R vârf-la-vârf din diferite poziții ale corpului sunt utilizate pentru a configura funcțiile Heartbeat Detection (Detectarea bătăilor inimii) și Seizure Detection (Detectarea crizelor epileptice) și post-operatoriu pentru a optimiza setarea de detectare a bătăilor inimii.

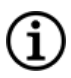

NOTĂ: Pentru configurarea detectării bătăilor inimii, consultați ["Configurarea](#page-117-0) funcțiilor de detectare a bătăilor inimii și de detectare a crizelor [epileptice"](#page-117-0) pe pagina 118.

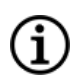

NOTĂ: Pentru instrucțiuni privind modul în care puteți optimiza setările de detectare a bătăilor inimii, consultați ["Optimizarea](#page-130-0) setării Heartbeat Detection (Detectarea bătăilor inimii)" pe pagina 131.

Dacă toate locurile practice pentru implant au fost epuizate fără identificarea unui loc care generează o amplitudine a undei R vârf-la-vârf de cel puțin 0,4 mV în ambele poziții ale corpului, este posibil ca pacientul să nu aibă beneficii suplimentare în urma funcției Stimulare automată dincolo de beneficiul asigurat de modul Normal al sistemului VNS Therapy.

## <span id="page-98-0"></span>6.6. Procedura de implantare

<span id="page-98-1"></span>Pentru măsurile de [precauție](#page-25-0) referitoare la procedura de implantare, consultați "Măsuri de precauție – Referitoare la [implantare"](#page-25-0) pe pagina 26.

## 6.6.1. Locul derivației și buzunarului

În general, generatorul este implantat chiar sub claviculă, într-un buzunar subcutanat în partea superioară stângă a pieptului.

NOTĂ: Este de preferat să plasați generatorul de-a lungul marginii axilare, la nivelul coastei 4 anterioare sau deasupra acesteia, astfel încât pacientul să aibă o flexibilitate maximă pentru evaluarea RMN postoperatorie.

NOTĂ: Pentru amplasarea generatoarelor capabile de detectarea crizelor epileptice, consultați ["Stabilirea](#page-94-1) locurilor [acceptabile](#page-94-1) pentru implant" pe pagina 95.

Locul recomandat pentru plasarea derivației este zona nervului vag, la jumătatea distanței dintre claviculă și procesul mastoidian, cu derivația introdusă subcutanat prin realizarea tunelurilor între locul inciziei de pe gât și buzunarul format în partea superioară a pieptului (a se vedea mai jos).

### Figura 17. Plasarea derivației și a generatorului

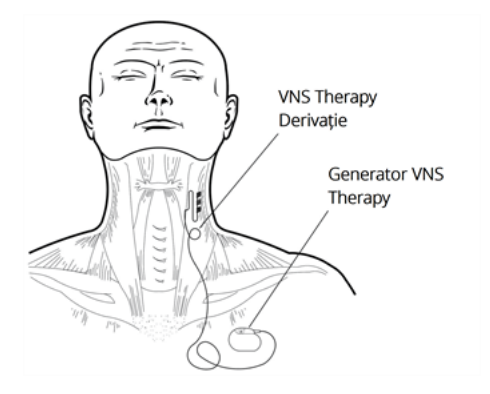

Se recomandă ca atât corpul derivației, cât și generatorul să fie poziționate pe aceeași parte a corpului. Dispozitivul pentru realizarea tunelurilor VNS Therapy este recomandat pentru ghidarea subcutanată a derivației.

NOTĂ: Pentru a vă asigura că plasarea dispozitivului respectă Indicațiile RMN curente, consultați avertismentele G) și măsurile de precauție RMN înainte de plasarea sistemului. Consultați Indicațiile referitoare la RMN postate pe [www.livanova.com](http://www.livanova.com/).

NOTĂ: Pentru detalii privind amplasarea generatoarelor capabile de detectarea crizelor epileptice, consultați "Stabilirea locurilor [acceptabile](#page-94-1) pentru implant" pe pagina 95.

## 6.6.2. Prezentarea generală a procedurii de implantare

ATENȚIE: Această prezentare generală a procedurii nu înlocuiește procedura de implantare integrală.

NOTĂ: În cazul generatoarelor capabile de detectarea crizelor epileptice, încercați să implantați derivația și generatorul în aproximativ aceleași poziții, după cum stabilește în "Stabilirea locurilor [acceptabile](#page-94-1) pentru [implant"](#page-94-1) pe pagina 95.

- 1. Expuneți teaca carotidă stângă și nervul vag.
- 2. Creați un buzunar în partea superioară stângă a pieptului pentru generator.
- 3. Alegeți o derivație cu dimensiunea corespunzătoare.
- 4. Ghidați derivația prin realizarea de tuneluri subcutanate de la gât la buzunarul generatorului din piept.
- 5. Fixați electrozii și ancora elementului de prindere pe nervul vag.
- 6. Fixați derivația paralelă cu nervul.
- 7. Formați îndoitura și bucla pentru reducerea tensionării.
- 8. Conectați derivația la generator.
- 9. Asigurați-vă că pinul conectorului este introdus complet și strângeți șurubul opritor.
- 10. Efectuați procedura de diagnosticare a sistemului.
- 11. Plasați generatorul în buzunarul din piept, cu derivația bobinată suplimentară în partea laterală a generatorului, nu în spatele acestuia.
- 12. În cazul generatoarelor capabile de detectarea crizelor epileptice, configurați setările de detectare și verificați bătăile inimii.
- 13. Fixați generatorul la fascie; nu plasați suturile direct în jurul derivației sau pe aceasta.
- 14. Efectuați a doua diagnosticare a sistemului.
- 15. Interogați generatorul pentru a vă asigura că curentul este de 0 mA.
- 16. Irigați locul inciziei cu bacitracină sau altă soluție.
- 17. Închideți inciziile.

# <span id="page-100-0"></span>6.6.3. Începerea procedurii

### 6.6.3.1. Anatomia

Este foarte important ca medicul chirurg care implantează sistemul VNS Therapy să fie familiarizat cu anatomia nervului vag, mai ales cu ramificațiile cardiace. Electrozii derivației nu trebuie să fie plasați pe ramificația cervicală cardiacă superioară sau cea inferioară. Plasați derivația sub locul în care ramificația cardiacă superioară și cea inferioară se despart de nervul vag. Stimularea uneia dintre aceste două ramificații în timpul diagnosticării sistemului poate provoca bradicardie și/sau asistolie. Disecția atentă laterală a nervului vag ar trebui să ajute medicul în determinarea locului de plasare corectă a electrozilor. În cazul majorității pacienților, dar nu în cazul tuturor, nervul vag principal este cel mai mare dintre cei trei nervi. Imaginea de mai jos indică plasarea anatomică corectă a elementelor elicoidale.

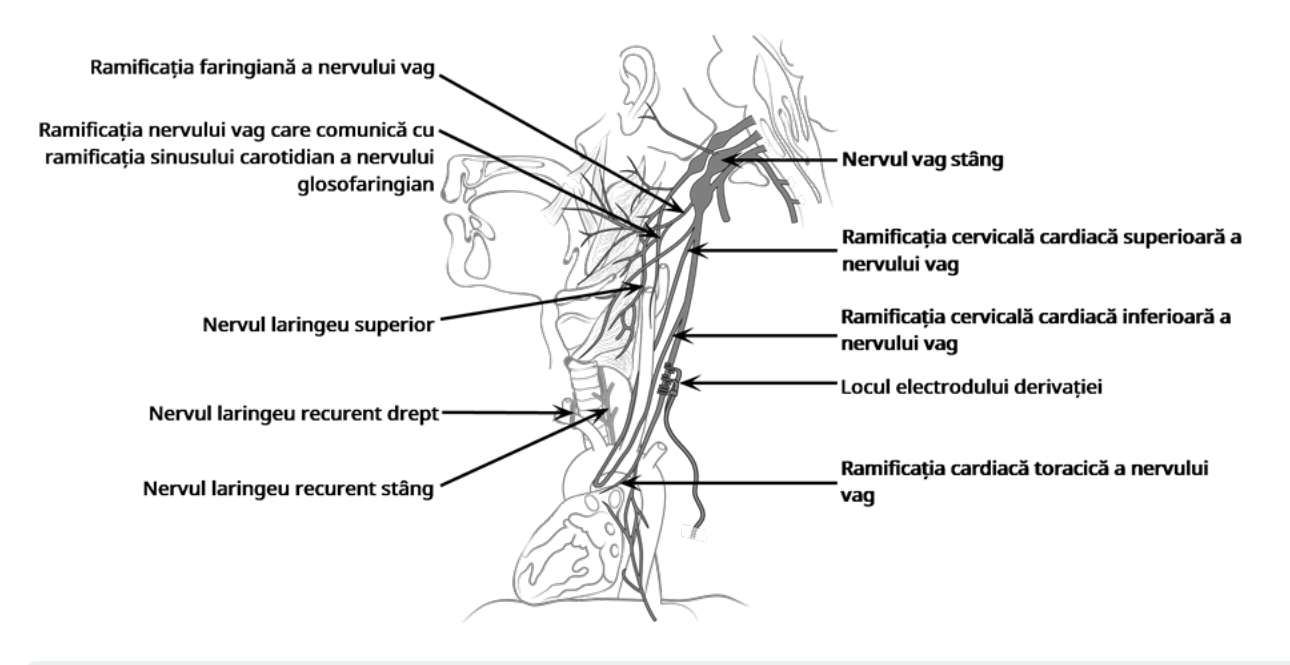

### Figura 18. Anatomia nervului vag și plasarea derivației

ATENȚIE: Fixarea electrozilor derivației nu trebuie să implice ramificația cervicală cardiacă superioară sau ramificația cervicală cardiacă inferioară a nervului vag. Plasați electrozii *sub* locul în care aceste două ramificații se despart de nervul vag.

ATENȚIE: Manipularea excesivă a nervului vag în timpul plasări poate duce la o răgușeală postoperatorie observabilă. În majoritatea cazurilor, această afecțiune se va atenua fără intervenție medicală suplimentară în termen de trei până la patru săptămâni, în funcție de gradul solicitării nervului în timpul intervenției chirurgicale. LivaNova nu recomandă începerea tratamentului de stimulare până când nu se soluționează această afecțiune, deoarece acesta o poate agrava.

### 6.6.3.2. Expuneți nervul vag

În timp ce abordarea și tehnicile chirurgicale de implantarea derivației variază în funcție de chirurgul care efectuează procedura de implantare, instrucțiunile detaliate prezentate în continuare sunt furnizate cu scop informativ:

- 1. Administrați pacientului anestezia corespunzătoare.
- 2. Expuneți teaca carotidă stângă de-a lungul marginii anterioare a mușchiului sternocleidomastoidian, unde se extinde.
- 3. Localizați și expuneți *cel puțin 3 centimetri (1,18 inch)* din nervul vag. Locul de stimulare recomandat este o secțiune de 3 cm a nervului vag, aproximativ la jumătatea distanței dintre claviculă și procesul mastoidian, unde nu se mai ramifică (sub locul în care ramificația cervicală cardiacă superioară și cea inferioară se despart de nervul vag. De obicei, nervul se află într-un șanț posterior, între artera carotidă și vena jugulară internă.

ATENȚIE: Nu permiteți uscarea nervului vag în timpul intervenției chirurgicale, deoarece deshidratarea nervului poate duce la lezarea nervului și poate cauza umflarea acestuia.

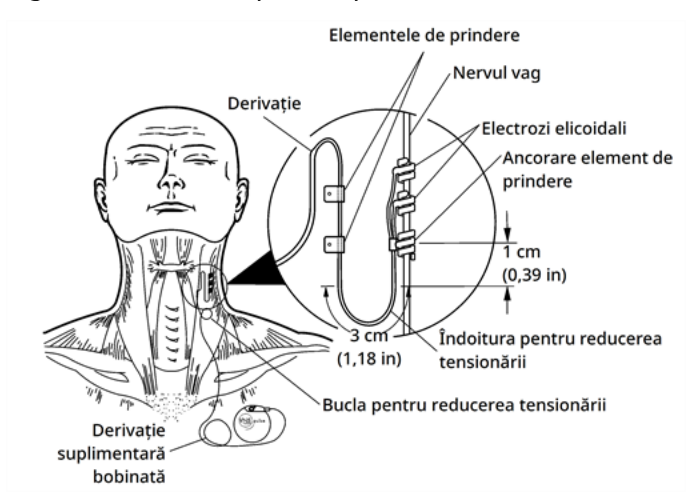

### Figura 19. Locul pentru plasarea electrozilor

### 6.6.3.3. Creați un buzunar pentru generator

Creați un buzunar subcutanat pentru generator în piept, sub claviculă. Adâncimea buzunarului nu trebuie să depășească 2,5 cm (1 inch) sub piele. Nu se recomandă implantarea generatorului sub mușchi. Acest lucru poate contribui la dificultățile de comunicare după implantare

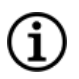

NOTĂ: Este de preferat să plasați generatorul de-a lungul marginii axilare, la nivelul coastei 4 anterioare sau deasupra acesteia, astfel încât pacientul să aibă o flexibilitate maximă pentru evaluarea RMN postoperatorie.

## 6.6.4. Implantarea derivației

ATENȚIE: Pentru a maximiza performanța sistemului și a minimiza posibilele lezări sau deteriorări mecanice ale nervului, acordați o atenție deosebită ghidării derivației, stabilizării acesteia și plasării electrodului.

### 6.6.4.1. Alegerea unei derivații

Alegeți derivația cu dimensiunea corespunzătoare cu atenție. Trebuie să se potrivească perfect fără a cauza constricția nervului. Derivația (2,0 mm/0,08 in) trebuie să se potrivească cu majoritatea nervilor.

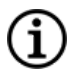

NOTĂ: Pentru disponibilitatea dimensiunilor de derivație, consultați ["Informații](#page-57-1) tehnice – Derivațiile" pe pagina [58](#page-57-1).

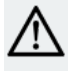

ATENȚIE: Derivația este disponibilă în mai multe dimensiuni. Deoarece nu este posibil să se prevadă la pacienți ce dimensiune a derivației va fi necesară, se recomandă ca cel puțin o dimensiune alternativă a derivației să fie disponibilă în sala de operatie. În plus, copiile de rezervă pentru derivații trebuie să fie disponibile în caz de sterilitate sau deteriorare indusă în timpul intervenției chirurgicale.

ATENȚIE: Nu expuneți derivația la praf sau la alte particule similare, deoarece stratul izolator din silicon al acesteia poate atrage particulele în suspensie.

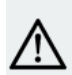

ATENȚIE: Nu înmuiați derivația în soluție salină sau soluție similară înainte de implantare, deoarece această acțiune poate cauza umflarea porțiunilor izolate ale pinului conectorului, ceea ce îngreunează introducerea în generator.

### 6.6.4.2. Trecerea dispozitivului pentru realizarea tunelurilor și a electrodului

Dispozitivul pentru realizarea tunelurilor se utilizează pentru ghidarea subcutanată prin realizare de tuneluri a conectorului derivației și a corpului derivației între locul inciziei de pe gât și generatorul din buzunarul din piept.

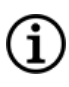

NOTĂ: Pentru o descriere detaliată a instrumentului pentru realizarea tunelurilor, consultați manualul privind dispozitivul pentru realizarea tunelurilor Model 402 în [www.livanova.com](http://www.livanova.com/).

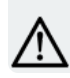

ATENȚIE: Nu ghidați niciodată derivația prin mușchi.

Dacă este necesar, dispozitivul pentru realizarea tunelurilor poate fi modelat manual pentru a facilita direcționarea sa prin corp.

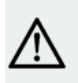

ATENȚIE: Nu modelați manual dispozitivul pentru realizarea tunelurilor la mai mult de 25 de grade deoarece acest lucru poate duce la îndoirea sau înnodarea manșonului.

Pentru a trece dispozitivul pentru realizarea tunelurilor, urmați acești pași:

1. Plasați capătul cu vârful în formă de glonț al dispozitivului pentru realizarea tunelurilor prin incizia de pe gât și ghidați-l subcutanat spre incizia de pe piept. Exercitați forță asupra capătului cu mâner și direcționați dispozitivul pentru realizarea tunelurilor după cum este necesar.

Ca alternativă, conectorul derivației și corpul derivației pot fi ghidate subcutanat prin realizarea tunelurilor de la locul inciziei de pe gât la generatorul din buzunar *după plasarea electrozilor și ancorarea elementului de prindere pe nerv și plasarea elementelor de reducere a tensionării cu ajutorul elementelor de fixare*. Consultați "Plasarea [electrozilor"](#page-104-0) pe pagina următoare, respectiv ["Asigurarea](#page-107-0) reducerii [tensionării"](#page-107-0) pe pagina 108.

2. După ce vârful în formă de glonț a trecut dintr-un loc de incizie la altul, deșurubați vârful în formă de glonț și extrageți tubul din manșon. Lăsați manșonul să iasă în afară prin ambele incizii.

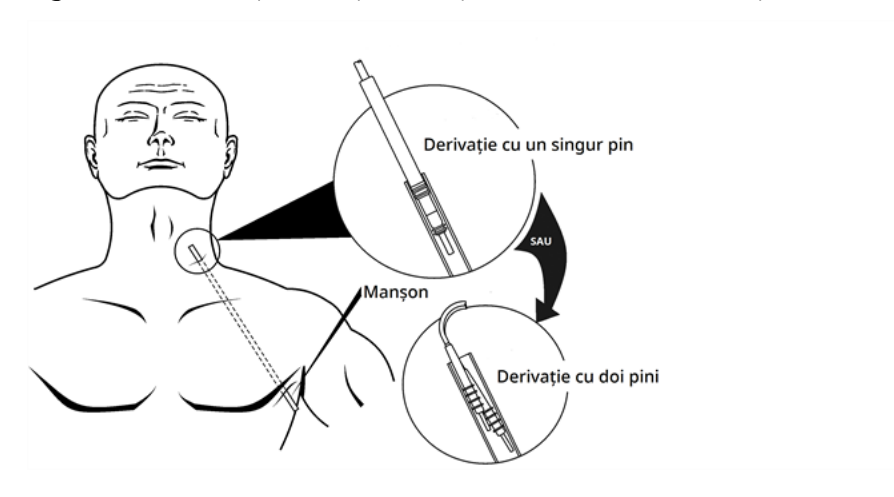

#### Figura 20. Poziția manșonului și a conectorilor derivației

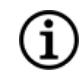

NOTĂ: Introduceți derivația în manșonul de pe gât.

- 3. Cu manșonul fixat între cele două incizii, introduceți cu grijă conectorul derivației în capătul manșonului aflat la nivelul inciziei de pe gât până când se fixează. În cazul unei derivații cu doi pini, al doilea conector va forma o ușoară potrivire prin compresie între tubulatura conectorului primei derivații și interiorul manșonului.
- 4. Trageți cu grijă manșonul împreună cu conectorul derivației, de la capătul inciziei de pe piept până când ies complet prin incizia de pe piept.
- 5. Scoateți conectorul derivației din manșon și lăsați alinierea electrodului la locul inciziei de pe gât.
- 6. Eliminați întregul ansamblu al dispozitivului pentru realizarea tunelurilor și părțile neutilizate după utilizare.

### <span id="page-104-0"></span>6.6.4.3. Plasarea electrozilor

NOTĂ: Pentru o imagine detaliată a anatomiei nervului vag, consultați ["Anatomia"](#page-100-0) pe pagina 101.

### 6.6.4.3.1. Polaritatea electrodului

Electrozii elicoidali și ancora elementului de prindere sunt încolăcite în jurul nervului. Începeți cu electrodul care se află cel mai departe de bifurcația derivației (cu o sutură verde încorporată în materialul spiralat). Acest electrod ar trebui să fie cel mai aproape de (proximal față de) capul pacientului.

Ca alternativă, chirurgul poate alege să înceapă cu ancora elementului de prindere (de la capătul distal la cap), apoi cu electrodul cel mai aproape de bifurcația derivației (cu sutura albă) și să încheie cu electrodul cel mai departe de bifurcația derivației (cu sutură verde).

Polaritatea stimulării nu se schimbă cât timp electrozii sunt fixați în orientarea finală afișată mai jos.

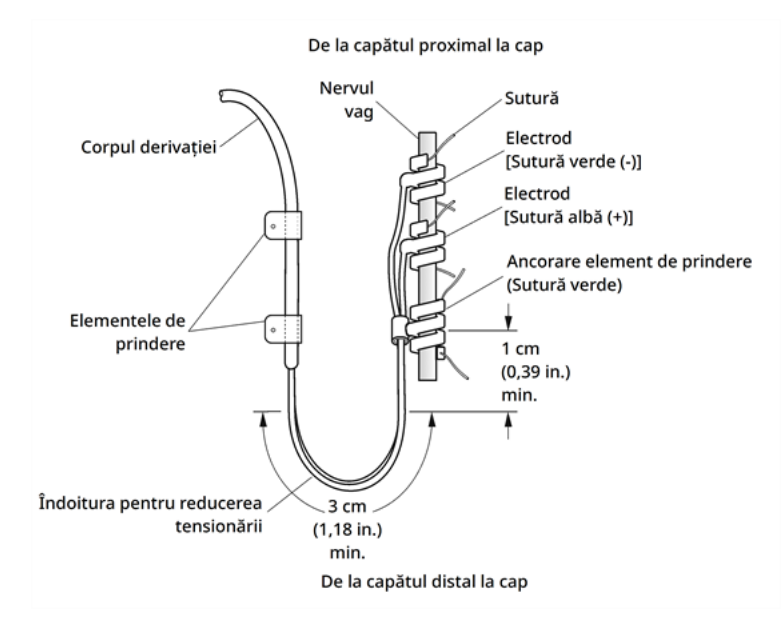

### Figura 21. Polaritatea electrodului

### 6.6.4.3.2. Plasarea elementelor elicoidale în jurul nervului

ATENȚIE: Derivația și electrozii elicoidali sunt foarte delicați; aveți grijă să nu îi întindeți excesiv, ciupiți sau striviți atunci când utilizați forcepsul și nu îndreptați și să nu întindeți excesiv elementele elicoidale atunci când le înfășurați în jurul nervului, deoarece aceste acțiuni pot deteriora electrodul sau elementul de prindere. Utilizați anse vasculare din cauciuc moale pentru a ridica nervul dacă acest lucru este necesar.

ATENȚIE: Tehnicile corespunzătoare pentru fixarea electrozilor și ancorarea elementului de prindere pe nervul vag sunt esențiale pentru succesul pe termen lung al implantului.

ATENȚIE: Suturile care fac parte din derivație (încorporate în elementele elicoidale ale electrozilor și ancorarea elementului de prindere) au scopul de a ajuta la plasarea electrodului elicoidal în jurul nervului vag. Aceste suturi nu ar trebui să fie legate între ele sau în jurul nervului, deoarece acest lucru poate duce la lezarea nervului.

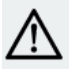

ATENȚIE: Este posibil ca sutura să se desprindă de pe elementul elicoidal dacă nu se respectă indicațiile de pe eticheta produsului (de exemplu, elastomerul și firul de sutură sunt apucate în scopul manipulării spiralei în nerv).

Așezați elementele elicoidale pe nerv conform descrierii de mai jos. Ca alternativă, fiecare element elicoidal poate fi plasată sub nerv înainte de ramificarea acestuia. Pentru separarea nervului de țesut în timpul procedurii poate fi utilă folosirea unei foi din silicon.

- 1. Localizați primul element elicoidal (cu sutură verde).
- 2. Cu forcepsul, trageți ușor fiecare capăt al elementului elicoidal, utilizând suturile atașate pentru a întinde elementul elicoidal.

#### Figura 22. Întinderea elementului elicoidal

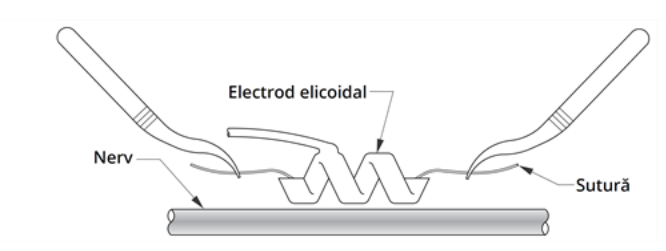

3. Întindeți elementul elicoidal deschis direct deasupra nervului expus și în paralel cu acesta și întoarceți elementul elicoidal spre dreapta, la un unghi de 45 de grade față de nerv.

Figura 23. Întoarcerea elementului elicoidal

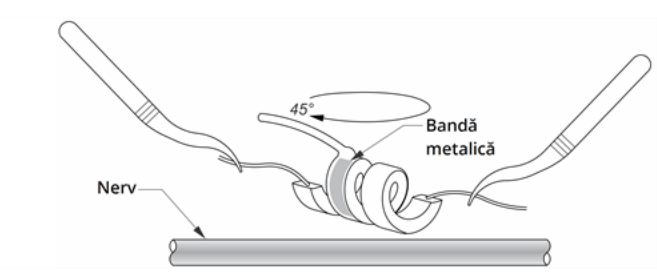

4. Întoarceți elementul elicoidal în locul în care firul derivației se conectează la elementul elicoidal (secțiunea cu bandă metalică) peste nerv.

#### Figura 24. Poziționarea întoarcerii

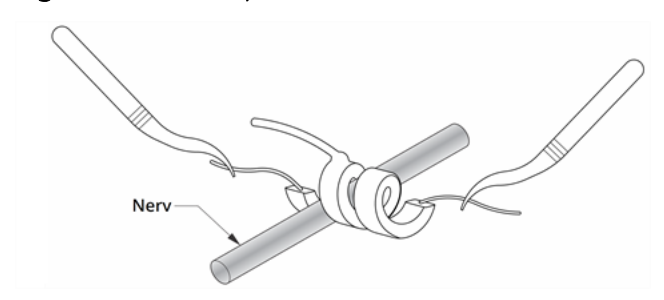

5. Treceți porțiunea de sutură *distal* a elementului elicoidal pe sub nerv și înapoi în jurul acestuia în așa fel încât să înconjoare nervul.

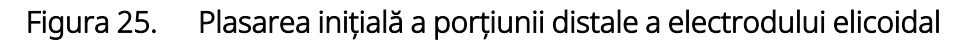

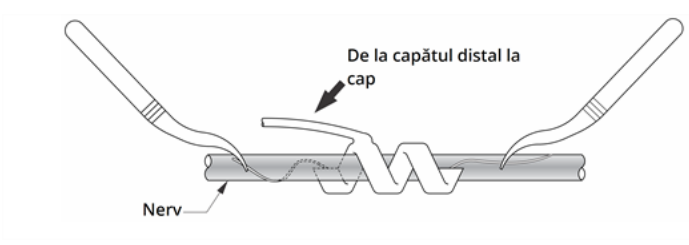

#### Figura 26. Plasarea elementului elicoidal după înfășurarea porțiunii distale pe nerv

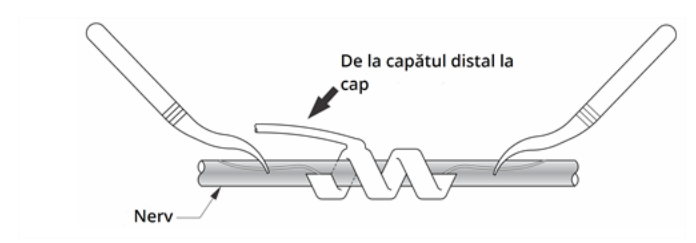

6. Treceți porțiunea de sutură *proximală* a elementului elicoidal pe sub nerv și înapoi în jurul acestuia în așa fel încât să înconjoare nervul.

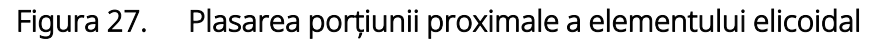

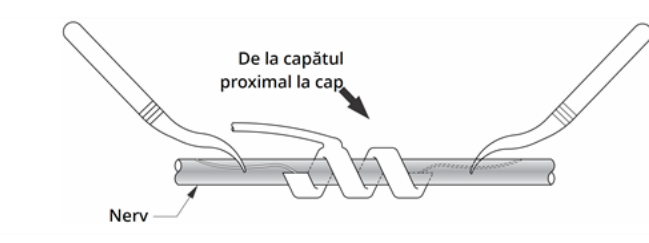

- 7. Localizați elementul elicoidal mijlociu (cu sutură albă) și repetați pașii 2–6.
- 8. Localizați al treilea element elicoidal (cu sutură verde) și repetați pașii 2–6.
- 9. Verificați ca toate cele trei elemente elicoidale să fie înfășurate în jurul nervului, asigurați-vă astfel încât corpul derivației să iasă din fiecare element elicoidal în aceeași direcție și cele două corpuri ale derivației să fie aliniate paralel unul față de celălalt și față de nerv. Plasarea corectă a celor două elemente elicoidale și a ancorei elementului de prindere este indicată mai jos.

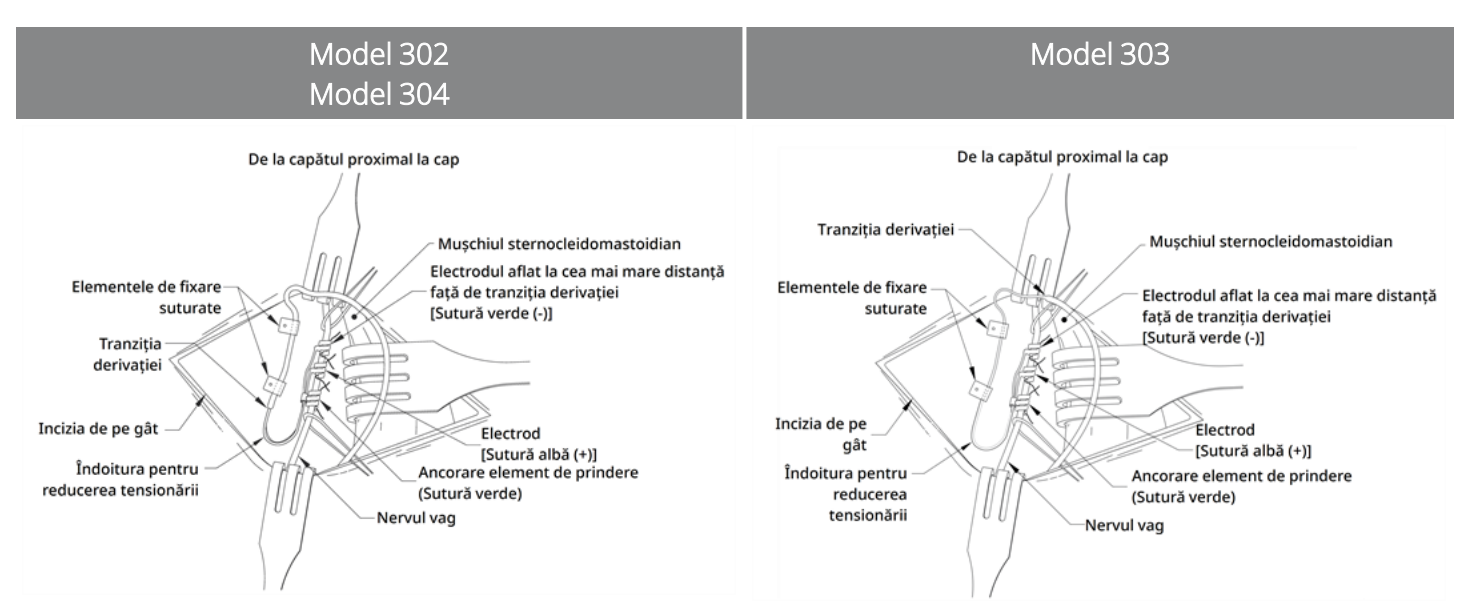

### Figura 28. Plasarea electrozilor și a ancorei elementului de prindere

### <span id="page-107-0"></span>6.6.4.3.3. Asigurarea reducerii tensionării

ATENȚIE: Tehnicile corespunzătoare pentru asigurarea reducerii adecvate a tensionării sub mușchiul sternocleidomastoidian și deasupra acestuia sunt esențiale pentru succesul pe termen lung al implantului.

ATENȚIE: Firul derivației se poate rupe dacă nu se asigură reducerea corespunzătoare a tensiunii în modul prezentat.

După fixarea celor doi electrozi și ancorarea elementului de prindere, formați o îndoitură și o buclă de reducere a tensionării în derivație pentru a asigura o porțiune detensionată adecvată și a permite mișcarea gâtului.

Formarea îndoiturii pentru reducerea tensionării

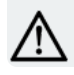

ATENȚIE: Folosiți întotdeauna elementele de fixare.

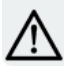

ATENȚIE: Nu suturați niciodată derivația sau corpul derivației pe țesut muscular.

ATENȚIE: Nu plasați suturile direct în jurul corpului derivației; acest lucru poate duce la defectarea izolației și funcționarea necorespunzătoare a sistemului și la ruperea derivației.

Pentru a forma îndoitura pentru reducerea tensionării, parcurgeți următorii pași:
1. Modelați corpul derivației într-o îndoitură de 3 cm (1,18 in) cu cel puțin 1 cm (0,39 in) din derivație ghidat paralel cu nervul. Porțiunea paralelă poate fi plasată într-un buzunar format lângă ancora elementului de prindere.

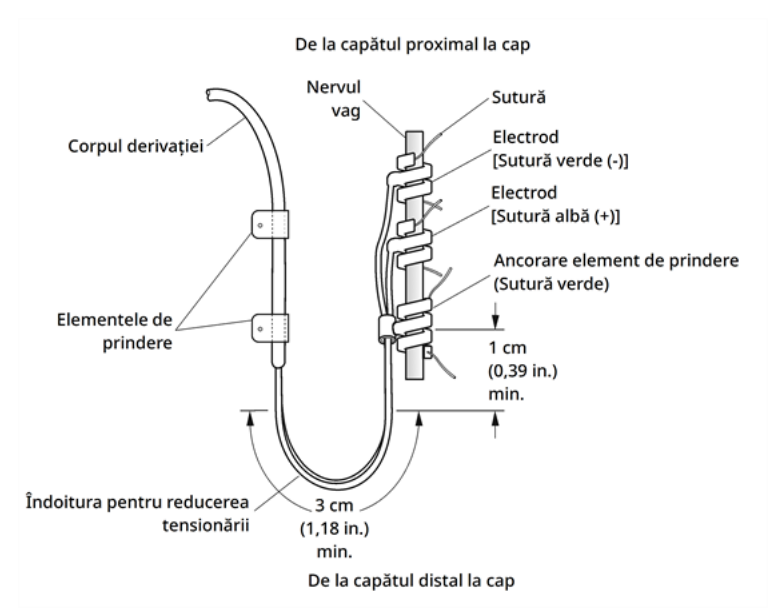

#### Figura 29. Îndoitura pentru reducerea tensionării

Numai pentru derivația model 303: acordați o atenție suplimentară ancorării elementului de prindere și electrozilor plasați anterior, astfel încât să nu se desprindă. Pe ancora elementului de prindere poate fi aplicată o ușoară presiune cu un instrument chirurgical pentru a asigura susținerea ancorei elementului de prindere cât se formează îndoitura pentru reducerea tensionării.

### Figura 30. Numai pentru modelul 303 – Utilizarea unui instrument chirurgical (de ex., forceps) pentru a susține ancora elementului de prindere în timpul formării îndoiturii pentru reducerea tensionării

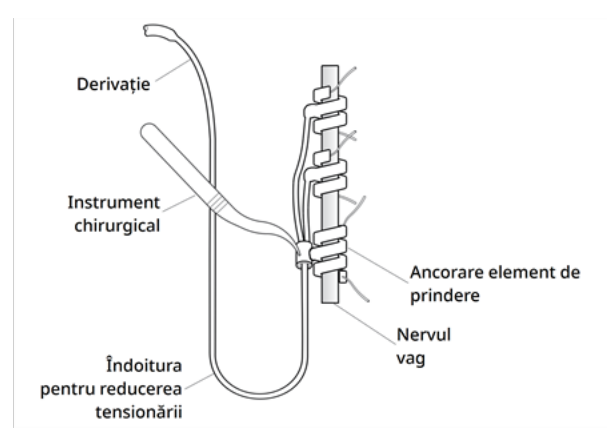

2. Fixați în mod detensionat îndoitura de reducere a tensionării de 3 cm la fascia adiacentă cu elementele de fixare, înainte de a ghida derivația deasupra mușchiului. Primul element de fixare trebuie poziționat lateral pe ancora elementului de prindere; elementele de fixare sunt furnizate în ambalajul de vânzare

al derivației.

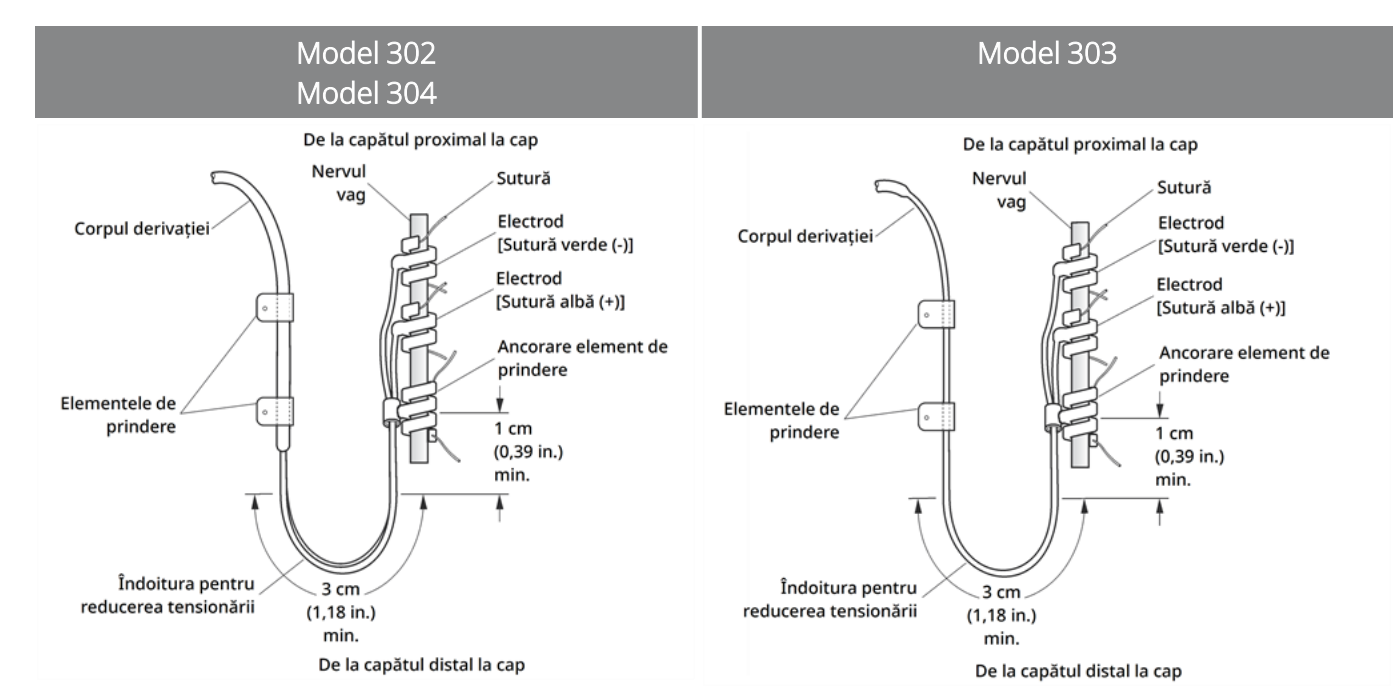

### Figura 31. Utilizarea elementelor de fixare în plasarea electrodului

### Formarea buclei de reducere a tensionării

ATENȚIE: Lăsați o porțiune suplimentară suficientă din derivație pe ambele părți ale claviculei pentru a preveni deteriorarea derivației din cauza tensionării deasupra claviculei.

ATENȚIE: Nu plasați suturile direct în jurul corpului derivației; acest lucru poate duce la defectarea izolației și funcționarea necorespunzătoare a sistemului și la ruperea derivației.

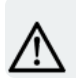

ATENȚIE: Pentru fixarea derivației, folosiți numai elementele de fixare furnizate.

Pentru a forma bucla pentru reducerea tensionării deasupra mușchiului sternocleidomastoidian, parcurgeți următorii pași:

- 1. În gât, modelați derivația în așa fel încât să obțineți o buclă mare subcutanată.
- 2. Fixați-o în mod detensionat pe fascie cu un element de fixare înainte de a ghida derivația deasupra claviculei. Această buclă de reducere a tensionării trebuie să fie suficient de mare pentru a asigura mai mulți centimetri de extindere a derivației când gâtul este întors în măsura maximă posibilă.

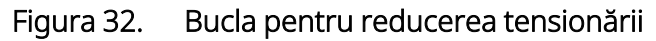

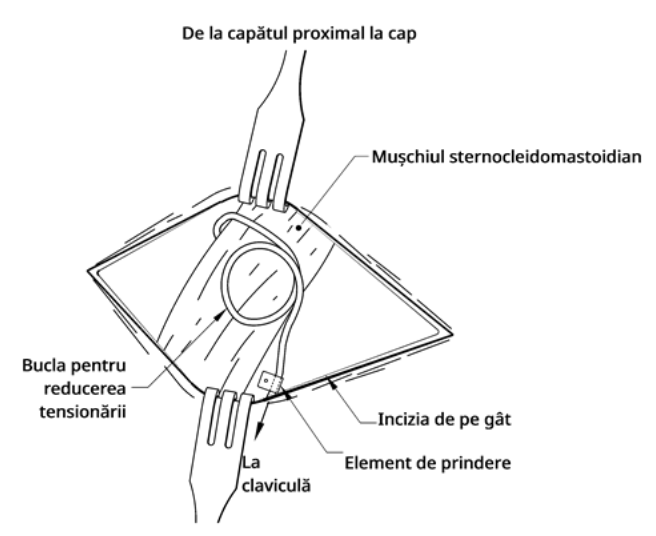

## <span id="page-110-0"></span>6.6.5. Conectarea derivației la generator

ATENȚIE: Nu utilizați echipamente electrochirurgicale după introducerea generatorului în câmpul steril. Expunerea la acest echipament poate deteriora generatorul.

NOTĂ: În cazul generatorului cu două fișe, aceste indicații se aplică atât pentru fișe, pini, mufe, cât și pentru șuruburile de oprire.

1. Uitați-vă în interiorul fișei generatorului pentru a vă asigura că nu există obstrucție Asigurați-vă că șurubul opritor a fost deșurubat corespunzător pentru a permite introducerea completă a pinului conectorului. Nu retrageți șurubul opritor mai departe decât este necesar pentru introducerea derivației.

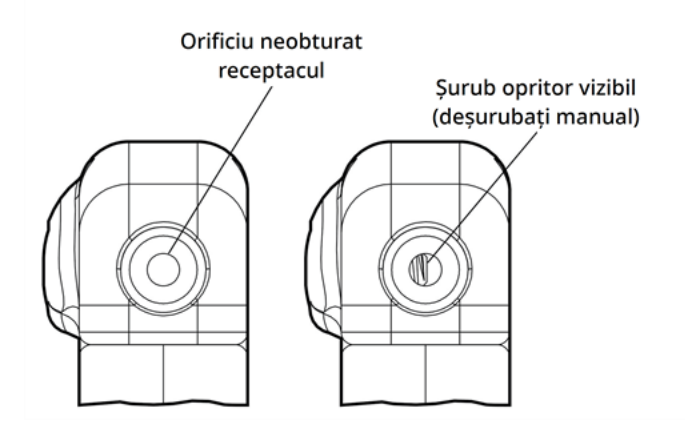

### Figura 33. Fișa generatorului și șurubul opritor

NOTĂ: Contrast între o fișă lipsită de obstrucție și o fișă blocată. Se aplică în cazul capurilor cu un singur pin sau cu doi pini.

ATENȚIE: Când utilizați șurubelnița cu cap hexagonal, apucați-o numai de mâner. Nu apucați de nicio altă porțiune a șurubelniței cu cap hexagonal în timpul utilizării, deoarece acest lucru poate afecta funcționarea corectă a acesteia. Dacă tubul metalic este atins în timp ce surubelnița cu cap hexagonal este cuplată cu șurubul opritor, poate avea loc o descărcare electrostatică în circuitele dispozitivului, ceea ce poate deteriora generatorul.

ATENȚIE: La pașii de mai jos, asigurați-vă că șurubelnița cu cap hexagonal este introdusă complet în șurubul opritor șiApăsați întotdeauna pe șurubelnița cu cap hexagonal și întoarceți-o în sensul acelor de ceasornic până când auziți în clic (începe să producă un clichet). De asemenea, șurubelnița cu cap hexagonal trebuie introdusă în centrul locașului șurubului opritor din cauciuc siliconic și menținută perpendiculară pe generator pentru a evita dezlipirea șurubului opritor și/sau desprinderea locașului șurubului opritor.

2. Mențineți șurubelnița cu cap hexagonal perpendicular pe generator. Introduceți șurubelnița cu cap hexagonal prin centrul locașului șurubului opritor pentru a elibera contrapresiunea acumulată în timpul introducerii derivației.

#### Figura 34. Poziția șurubelniței cu cap hexagonal

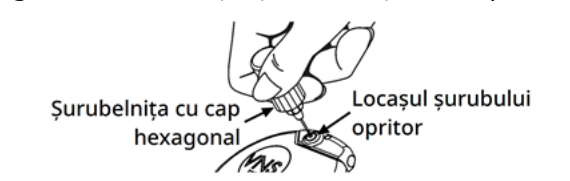

3. Atunci când este utilizat un generator cu o singură fișă și o derivație cu un singur pin, introduceți pinul conectorului derivației complet în capul generatorului. Pentru a permite reducerea contrapresiunii

create prin introducere, lăsați vârful șurubelniței cu cap hexagonal în fanta din locașul șurubului opritor.

Atunci când se utilizează un generator cu două fișe și o derivație cu doi pini, introduceți pinii conectorului derivației complet în fișele aferente ale generatorului de pe capul generatorului. Pentru a permite reducerea contrapresiunii create prin introducere, lăsați vârful șurubelniței cu cap hexagonal în fanta din locașul șurubului opritor al conectorului introdus. Introduceți conectorul derivației cu banda de marcare albă și cu eticheta cu numărul de serie și numărul modelului în relief în fișa generatorului etichetată cu "+" (consultați partea aferentă generatorului cu două fișe din figura de mai jos). Celălalt conector al derivației este introdus în cealaltă fișă a generatorului.

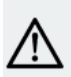

ATENȚIE: Nu deșurubați șurubul opritor complet. Atunci când îl deșurubați în timpul intervenției chirurgicale, nu utilizați mai mult de două rotiri spre stânga.

ATENȚIE: Inversarea polarității derivației a fost asociată cu un risc mai mare de bradicardie în cadrul studiilor efectuate pe animale. Este important să vă asigurați că pinii conectorului derivației în cadrul unei derivații cu doi pini VNS Therapy sunt introduși corect (banda de marcaj albă la conexiunea +) în cele două fișe ale generatorului.

4. Cu șurubelnița cu cap hexagonal introdusă prin dopul șurubului opritor, asigurați-vă că pinul conectorului este introdus complet. Pinul trebuie să fie vizibil în zona din spate al blocului conector al șurubului opritor. În cazul unui generator cu două fișe, repetați această procedură pentru fiecare șurub opritor.

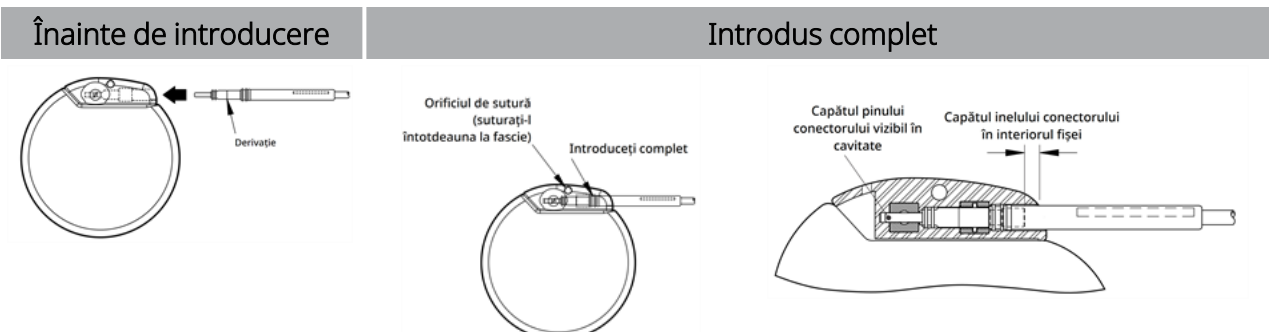

#### Figura 35. Conectorii derivației înainte de introducere și introduși complet

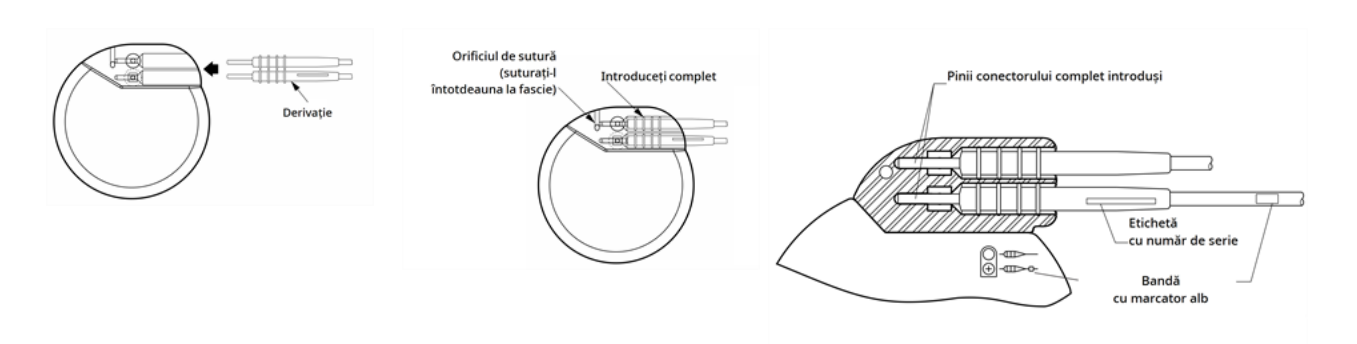

- 5. În cazul în care pinul nu este vizibil, scoateți-l. Pentru a slăbi șurubul opritor, introduceți șurubelnița cu cap hexagonal în șurubul opritor, apoi rotiți-o în sensul opus acelor de ceasornic până când pinul conectorului poate fi introdus complet. Nu retrageți șurubul opritor mai departe decât este necesar pentru introducerea derivației. În cazul unui generator cu două fișe, repetați această procedură pentru fiecare șurub opritor.
- 6. După ce verificați dacă pinul conectorului este introdus complet, strângeți șurubul opritor. Cuplați complet șurubelnița cu cap hexagonal, apăsați și rotiți șurubelnița cu cap hexagonal spre dreapta până când începe facă clicuri. Apăsați întotdeauna pe șurubelnița cu cap hexagonal în timpul întoarcerii pentru a vă asigura că aceasta este introdusă complet în șurubul opritor.

#### ATENȚIE:

Este important să efectuați următoarele:

- <sup>l</sup> Asigurați-vă că fișa generatorului este curată și lipsită de obstrucție.
- <sup>l</sup> Introduceți cu grijă pinul conectorului derivației în fișa generatorului fără să îndoiți conectorul derivației.
- <sup>l</sup> Inspectați vizual pinul conectorului pentru a vă asigura că este curat și introdus complet.
- <sup>l</sup> Conexiunea electrică la generator nu este stabilită până când șurubul opritor nu este strâns complet cu șurubelnița cu cap hexagonal. Lipsa unei conexiuni corecte poate duce la impedanță HIGH (Mare) în timpul unei diagnosticări a sistemului sau la stimulare neregulată la intensitate variabilă din cauza schimbărilor rapide, imprevizibile ale impedanței derivației, care se preconizează că afectează negativ eficacitatea dispozitivului și poate avea consecințe grave legate de siguranță. În plus, în cazul generatoarelor cu capacitate de detectare a crizelor epileptice, funcția de detectare a bătăilor inimii poate fi compromisă.
- <sup>l</sup> Apucați și trageți ușor de manșonul conectorului derivației (secțiunea groasă a derivației) pentru a vă asigura că derivația este fixată corect în interiorul fișei generatorului. Nu trageți de corpul derivației (secțiunea subțire) și nu folosiți forță excesivă la tragere, deoarece acest lucru poate duce la deteriorarea derivației.

# <span id="page-113-0"></span>6.6.6. Testarea sistemului

Mai întâi trebuie efectuată diagnosticarea sistemului. Aceasta se realizează cu derivația și generatorul conectat. Astfel, dacă diagnosticarea sistemului este reușită, ambele componente funcționează corect. Cu toate acestea, dacă diagnosticarea sistemului este nereușită, este posibil ca una dintre cele două

componente să fie defectă sau să nu existe o conexiune electrică corectă între generator și pinul conectorului derivației. Dacă se suspectează o componentă defectă, deconectați derivația și efectuați procedurile opționale de diagnosticare a generatorului. Utilizați ansamblul rezistorului furnizat împreună cu pachetul de accesorii.

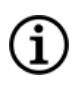

NOTĂ: Instrumentul Instrument Wand trebuie plasat într-o husă sterilă pentru brațul aparatului laser sau un produs echivalent (Nefurnizat de LivaNova) pentru a introduce instrumentul Instrument Wand în câmpul steril.

AVERTISMENT: Este important să urmați procedurile de implantare recomandate și testele intraoperatorii ale produsului descrise în ["Prezentarea](#page-99-0) generală a procedurii de implantare" pe pagina 100. În timpul diagnosticării intraoperatorii a sistemului au apărut incidente rare de bradicardie și/sau asistolie.Dacă are loc asistolie, bradicardie severă (ritm cardiac < 40 bpm) sau o schimbare clinică semnificativă a ritmului cardiac în timpul diagnosticării sistemului ori în timpul inițierii stimulării, medicii trebuie să fie pregătiți să urmeze instrucțiunile privind resuscitarea cardiacă avansată (ACLS).

În plus, bradicardia poate apărea postoperatoriu în rândul pacienților cu anumite aritmii cardiace preexistente. Dacă un pacient a avut asistolie, bradicardie severă (ritm cardiac < 40 bpm) sau o schimbare clinică semnificativă a ritmului cardiac în timpul testului de diagnosticare a sistemului în momentul implantării inițiale a dispozitivului, pacientul trebuie conectat la un dispozitiv de monitorizare cardiacă în timpul începerii stimulării.

Siguranța acestei terapii nu a fost stabilită sistematic pentru pacienții care suferă bradicardie sau asistolie în timpul implantării sistemului VNS Therapy.

## 6.6.6.1. Diagnosticarea sistemului

Diagnosticarea sistemului este efectuată intraoperator, atunci când derivația este conectată la generator. Testul verifică astfel conexiunea dintre derivație, generator și nerv. În funcție de modelul generatorului și de curentul de ieșire programat în modul Normal, diferite impulsuri de testare (după cum se prezintă mai jos) pot fi debitate în timpul testului.

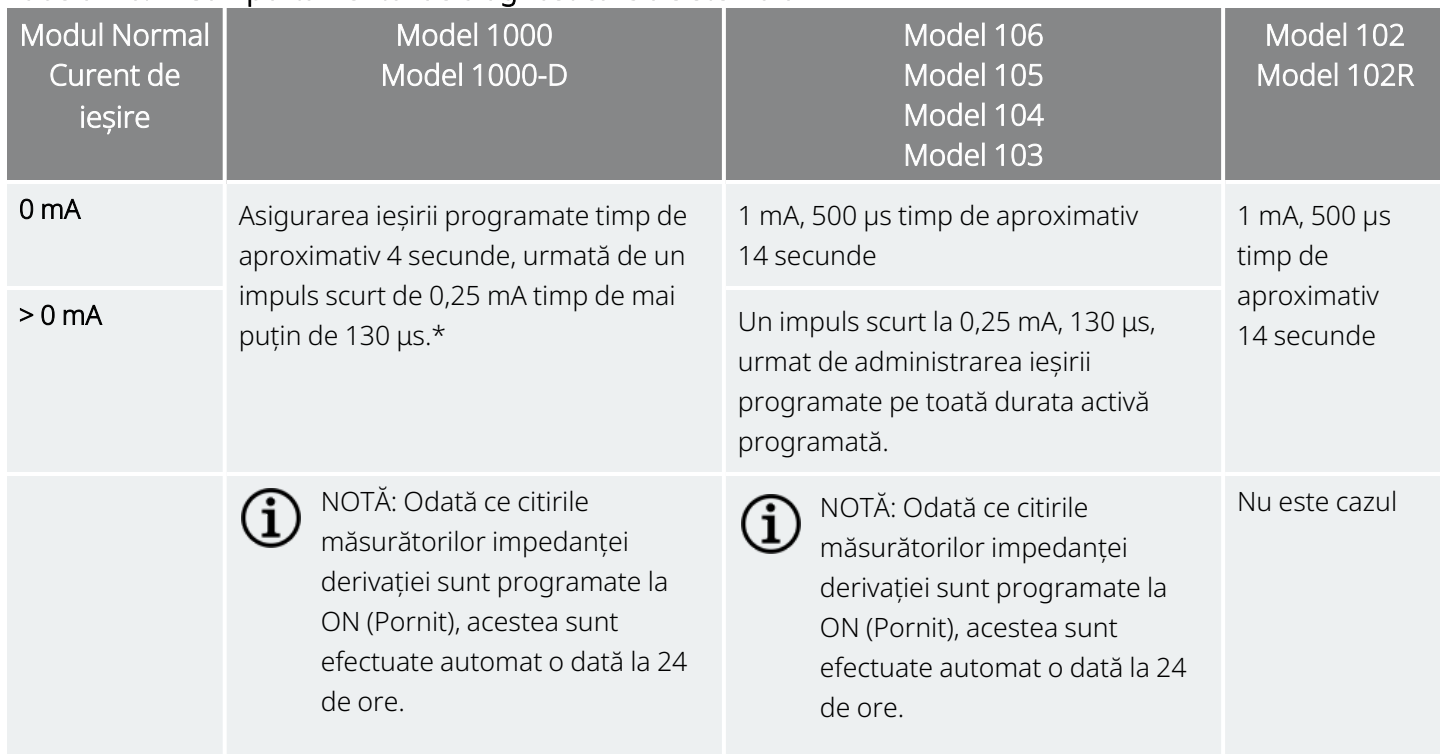

### Tabelul 26. Comportamentul de diagnosticare a sistemului

\*Există diferențe minore privind testul de diagnosticare a sistemului pentru Modelul 1000 cu numere de serie < 100.000. Pentru mai multe informații, consultați Modelul 1000 (numai numere de serie < 100.000) în manualul medicului cu indicații specifice.

Pentru a asigura o conexiune și funcționalitate adecvată a sistemului, efectuați testul și evaluați următoarele:

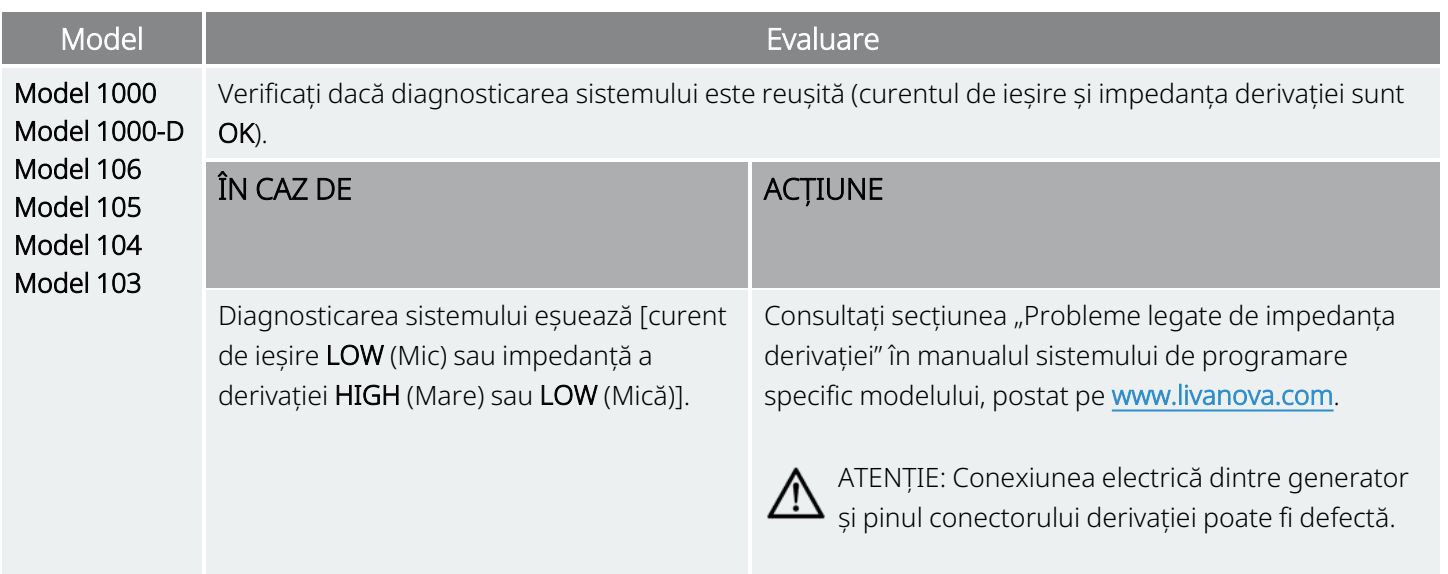

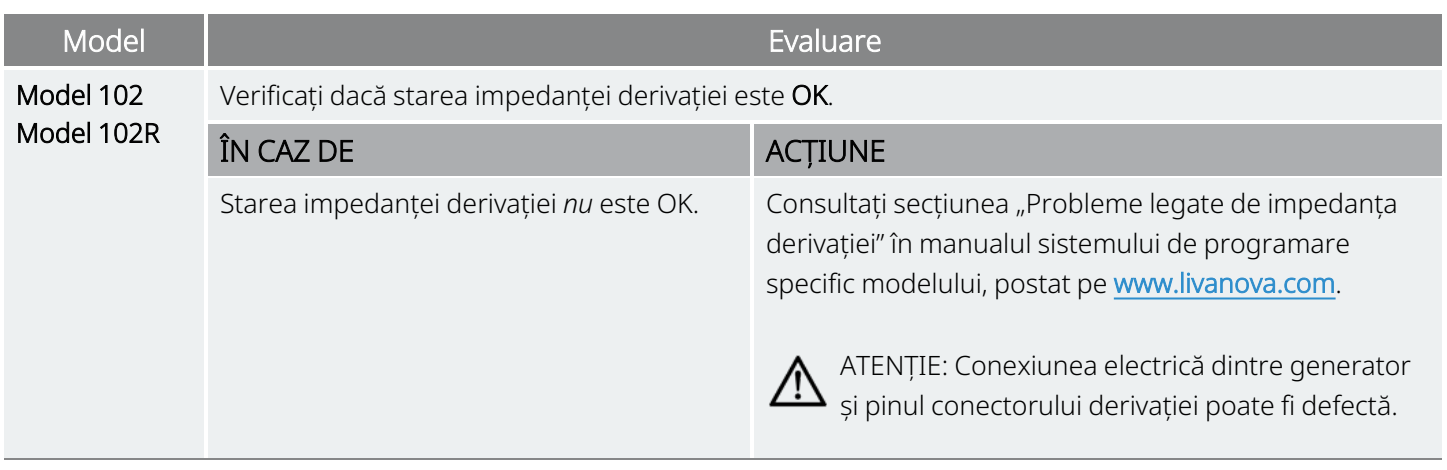

### 6.6.6.2. Diagnosticarea generatorului

Diagnosticarea opțională a generatorului este efectuată atunci când rezistorul de testare este cuplat la generator în situațiile de depanare în timpul intervenției chirurgicale. Atunci când diagnosticarea sistemului eșuează [impedanța derivației HIGH (Mare) sau LOW (Mică)], diagnosticarea generatorului poate fi utilizată pentru a determina dacă această cauză a problemei este derivația sau generatorul. Diagnosticarea generatorului este efectuată cu rezistorul de testare inclus în pachetul de accesorii. Prin acest test se verifică dacă generatorul funcționează corect, independent de derivație.

Pentru a conecta rezistorul de testare la generator, urmați acești pași:

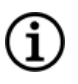

NOTĂ: În cazul generatorului cu două fișe, aceste indicații se aplică atât pentru fișe, pini, mufe, cât și pentru șuruburile de oprire.

- 1. Scoateți pinul conectorului derivației din fișa generatorului. Pentru a face acest lucru, introduceți șurubelnița cu cap hexagonal prin centrul dopului șurubului opritor și slăbiți șurubul opritor. Nu deșurubați șurubul opritor mai mult decât este necesar pentru scoaterea derivației. Nu mai mult de o jumătate de rotire trebuie să fie suficientă.
- 2. Introduceți pinul conectorului din ansamblul rezistorului în fișa generatorului. Aveți grijă când introduceți pinul rezistorului de testare în fișa generatorului. Dacă se simte o rezistență semnificativă sau acesta se agață, scoateți rezistorul de testare, inspectați-l și curățați-l dacă acest lucru este necesar. Fără să utilizați forță excesivă, reintroduceți rezistorul de testare.

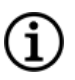

NOTĂ: Introduceți complet șurubelnița cu cap hexagonal în șurubul opritor și apăsați pe șurubelnița cu cap hexagonal ori de câte ori șurubul opritor este strâns sau slăbit.

3. Când ansamblul rezistorului ajunge în poziția corespunzătoare, strângeți șurubul opritor până când șurubelnița cu cap hexagonal începe să producă clicuri. Apăsați întotdeauna pe șurubelnița cu cap hexagonal în timp ce o întoarceți pentru a vă asigura că șurubelnița cu cap hexagonal este introdusă complet în șurubul opritor.

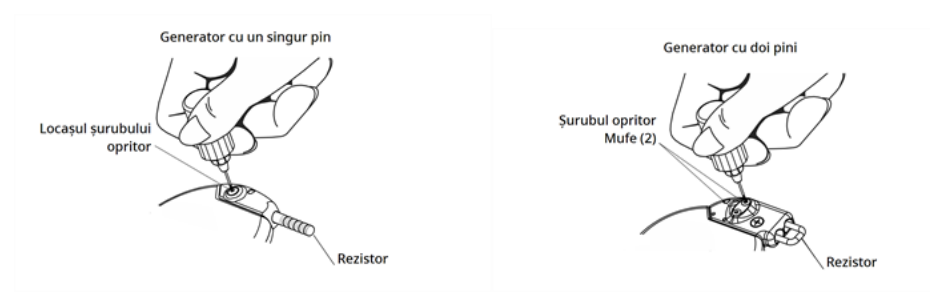

#### Figura 36. Conectarea ansamblului rezistorului

4. Efectuați diagnosticarea generatorului și evaluați următoarele:

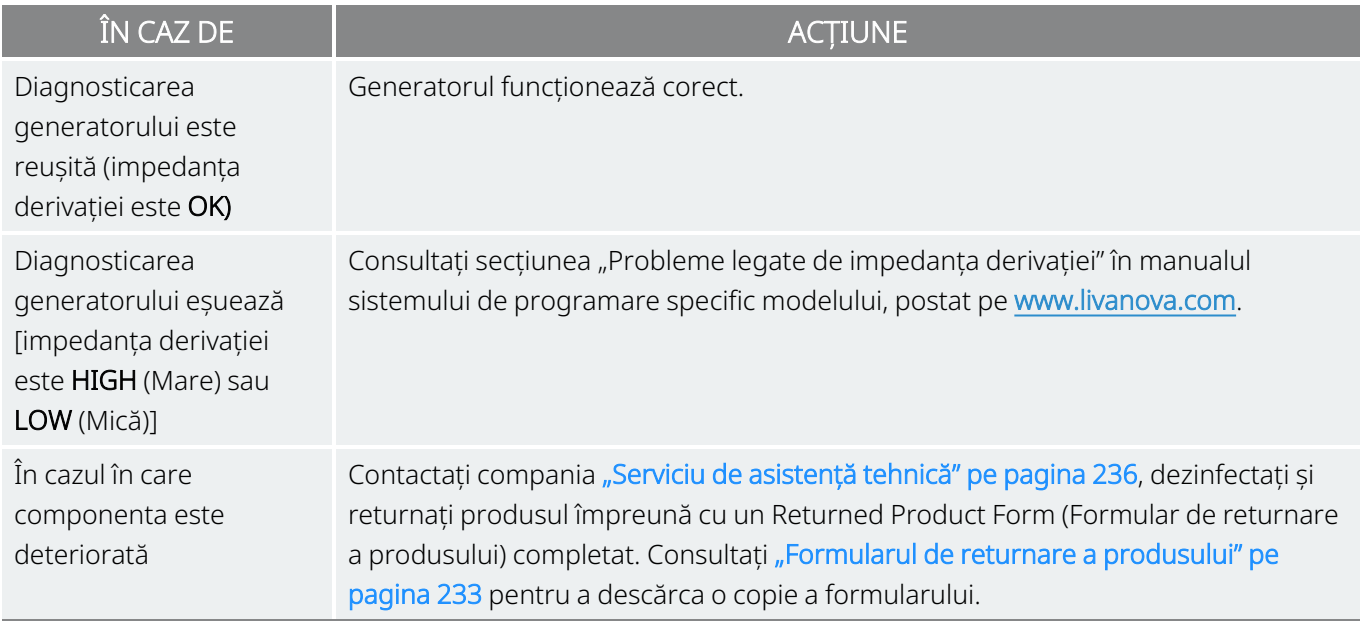

NOTĂ: Consultați manualul sistemului de programare specific modelului, postat pe [www.livanova.com.](http://www.livanova.com/)

### 6.6.6.3. Monitorizarea opțională

Monitorizarea fiziologică opțională a funcționării sistemului VNS Therapy poate fi efectuată dacă intervenția chirurgicală este realizată sub anestezie locală. Monitorizați vocea pacientului pentru a depista eventuale semne de răgușeală în timpul creșterii treptate a curentului de ieșire a generatorului. După efectuarea diagnosticării sistemului și obținerii unor rezultate reușite, restabiliți curentul la 0 mA.

### 6.6.6.4. Configurarea funcțiilor de detectare a bătăilor inimii și de detectare a crizelor epileptice

În cazul generatoarelor capabile de detectarea crizelor epileptice, configurați funcțiile de detectare a bătăilor inimii și de detectare a crizelor epileptice după finalizarea testelor de diagnosticare:

- 1. Plasați generatorul în buzunarul din piept. Înfășurați porțiunea detensionată a derivației și plasați-o în partea laterală a generatorului. Generatorul poate fi plasat cu oricare dintre părțile laterale orientată spre exterior.
- 2. Utilizați software-ul de programare pentru a activa funcția Seizure Detection (Detectarea crizelor epileptice) și verificați detectarea bătăilor inimii.

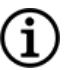

NOTĂ: Pașii pentru configurarea funcțiilor de detectare a bătăilor inimii și de detectare a crizelor epileptice sunt specifice software-ului. Pentru detalii, consultați manualul sistemului de programare specific modelului, postat pe [www.livanova.com.](http://www.livanova.com/)

- 3. Utilizați următoarea metodă pentru a selecta o valoare Heartbeat Detection (Detectarea bătăilor inimii) (pentru sensibilitate) specifică pacientului:
	- Calculați media celor două măsurători ale amplitudinii undei R obținute din evaluarea poziționării. Dacă aceste informații nu sunt disponibile, mergeți la Pasul 6.
	- Mapați valoarea medie a amplitudinii undei R la setarea corespunzătoare Heartbeat Detection (Detectarea bătăilor inimii) din Tabelul Maparea detectării bătăilor inimii și selectați această valoare în software-ul de programare.

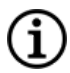

NOTĂ: Pentru a determina amplitudinea undei R, consultați "Pașii [preoperatorii"](#page-94-0) pe pagina 95.

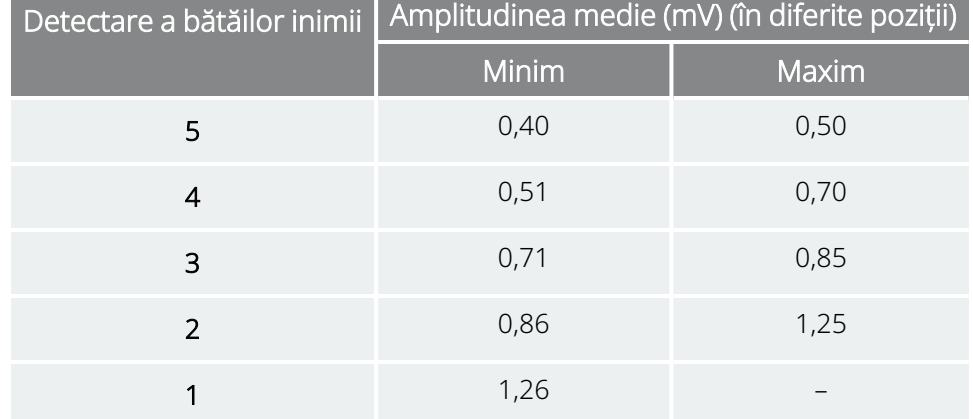

### Tabelul 27. Harta detectării bătăilor inimii

- 4. În timpul procesului de verificare a detectării bătăilor inimii, software-ul de programare afișează ritmul cardiac detectat de generator timp de 2 minute. Procesul se oprește automat după 2 minute sau puteți atinge butonul Stop (Oprire) pentru a opri procesul manual. Instrumentul Instrument Wand trebuie să stea deasupra generatorului pe întregul proces.
- 5. În timpul procesului de verificare a detectării bătăilor inimii, utilizați monitorul ECG pentru a compara bătăile inimii raportate pe Programmer cu cel raportat de monitorul ECG. Dacă detectarea bătăilor inimii este corectă, mergeți la Pasul 8, în caz contrar, mergeți la Pasul 6.
- 6. Dacă detectarea bătăilor inimii este incorectă, mergeți la Pasul 5 sau dacă informațiile despre amplitudinea undei R din "Pașii [preoperatorii"](#page-94-0) pe pagina 95 nu sunt disponibile, selectați o valoare de "1" din lista parametrului Heartbeat Detection (Detectarea bătăilor inimii) (1–5) și repetați Pasul 4 și Pasul 5.
- 7. Monitorizați și comparați bătăile inimii raportate pe Programmer cu cele raportate de monitorul ECG și repetați Pasul 4 și Pasul 5, în funcție de necesități, pentru a testa sau configura alte setări pentru Heartbeat Detection (Detectarea bătăilor inimii) (setările 2, 3, 4, 5) până când dispozitivul detectează corect bătăile inimii. Dacă mai multe setări pentru Heartbeat Detection (Detectarea bătăilor inimii) determină o detectare corectă a bătăilor inimii, selectați cât mai puține dintre aceste setări.
- 8. Selectați Prag pentru AutoStim, în funcție de necesități, (70% cel mai puțin sensibil, 20% cel mai sensibil) și aplicați modificările (adică, programul).
- <span id="page-119-0"></span>9. După configurare, continuați cu "Finalizarea procedurii de [implantare"](#page-119-0) sub, pasul 2.

# 6.6.7. Finalizarea procedurii de implantare

După realizarea testelor, finalizați procedura de implantare:

1. Dacă nu ați efectuat deja acest pas, puneți generatorul în buzunarul de la piept. Înfășurați porțiunea detensionată rămasă a derivației și plasați-o în partea laterală a generatorului. Oricare parte laterală a generatorului poate fi orientată spre exterior.

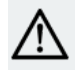

ATENȚIE: Nu plasați porțiunea detensionată a derivației sub generator, întrucât acțiune poate rezulta în defectarea izolației și a sistemului.

2. Fixarea generatorului: introduceți un fir de sutură prin orificiul de sutură și fixați-l pe fascie (nu pe mușchi).

ATENȚIE: Este importantă fixarea prin sutură a generatorului pe fascie pentru a îl stabiliza și a preveni manipularea de către pacient, ceea ce ar putea deteriora firele derivației.

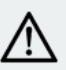

ATENȚIE: Nu plasați suturile direct în jurul corpului derivației; acest lucru poate duce la defectarea izolației  $\blacktriangle$  și funcționarea necorespunzătoare a sistemului și la ruperea derivației..

- 3. Efectuați a doua diagnosticare a sistemului și asigurați-vă că starea impedanței derivației rămâne "OK".
- 4. Interogați generatorul pentru a vă asigura că valoarea curentului de ieșire este 0 mA.
	- Curent pentru modul Normal: 0 mA
	- Curent pentru modul Magnet: 0 mA
	- Curent pentru AutoStim: 0 mA Modelul 1000 Modelul 1000-D Modelul 106

Contactați "Serviciu de [asistență](#page-235-0) tehnică" pe pagina 236.

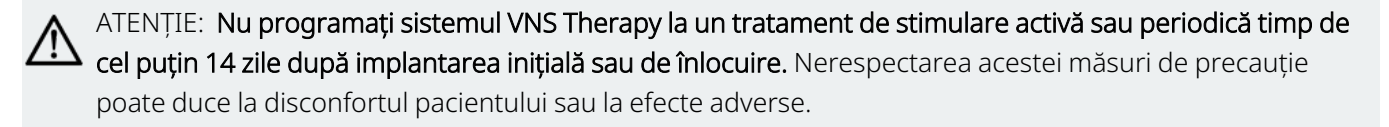

- 5. Se recomandă irigarea ambelor locuri de incizie cu cantități generoase de bacitracină sau o soluție echivalentă înainte de închidere.
- 6. Închideți inciziile chirurgicale. Utilizați tehnici de închidere estetice pentru a minimiza dezvoltarea cicatricilor.
- 7. Administrați antibiotice postoperatoriu (la discreția medicului).

În prima săptămână, pacientul poate folosi un suport pentru gât pentru a-l ajuta să asigure stabilizarea corespunzătoare a derivației.

# 6.7. Materiale pentru pacient după implantare

# 6.7.1. Formularul de garanție și înregistrare a implantului

Pachetul generatorului include un Formular de garanție și înregistrare a implantului care *trebuie* completat. Există spații destinate atât pentru înregistrarea generatorului, cât și a derivației. Dacă intervenția chirurgicală este efectuată în scopul înlocuirii, includeți informațiile privind dispozitivul îndepărtat. Urmați instrucțiunile furnizate în formular conform cărora trebuie să trimiteți o copie companiei LivaNova, să păstrați o copie pentru centrul chirurgical și să furnizați o copie pacientului sau îngrijitorului.

LivaNova recomandă respectarea tuturor legilor locale privind confidențialitatea la completarea acestui formular. Aceste informații sunt solicitate de anumite agenții guvernamentale. Formularele completate returnate companiei LivaNova sunt introduse într-un registru al implanturilor și utilizate ca o evidență permanentă a informațiilor privind recipienții de implant. Toate legile aplicabile privind confidențialitatea sunt respectate în cadrul gestionării acestor informații și în ceea ce privește siguranța acestora.

Pentru a descărca o copie electronică pe care să o returnați sau imprimați, consultați secțiunea "Formularul de garanție și înregistrare a implantului" postată pe [www.livanova.com.](http://www.livanova.com/)

# 6.7.2. Kitul cu magnetul pacientului

Oferiți pacientului un kitul cu magnetul pacientului care conține magnetul, accesoriile și alte materiale pentru pacient.

# 6.7.3. Cardul de implant al pacientului

Cardul de implant conține informații despre sistemul VNS Therapy al pacientului. Oferiți cardurile pacientului și/sau îngrijitorului după implantare și spuneți-i să îl completeze cu informațiile privind dispozitivul lor (dacă acestea nu sunt incluse deja), numele pacientului sau altă formă de identificare (de exemplu, numărul pacientului), precum și numele medicului care a eliberat prescripția și numărul de telefon al acestuia. Spuneți-i să îl aibă asupra sa în permanență.

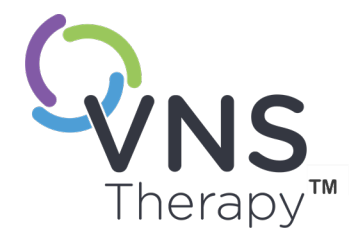

 $\blacktriangleright$ 

# Managementul după implantare

Acest subiect include următoarele concepte:

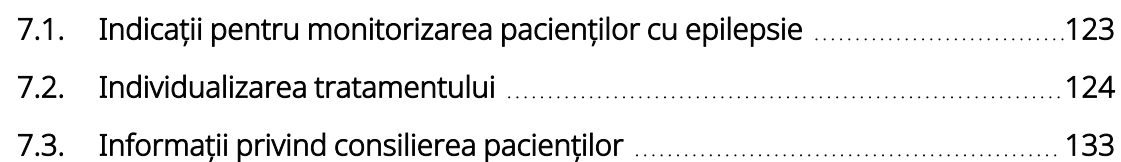

# <span id="page-122-0"></span>7.1. Indicații pentru monitorizarea pacienților cu epilepsie

# 7.1.1. După implantare

În timpul primelor câteva săptămâni după implantarea unui dispozitiv nou sau de schimb, pacientul trebuie consultat pentru a confirma vindecarea rănii și funcționarea corespunzătoare a generatorului. Curentul de ieșire al generatorului pentru stimularea programată în toate modurile trebuie să fie de 0 mA în primele 14 zile ulterioare implantării.

Sistemul VNS Therapy este o terapie adjuvantă medicației antiepileptice (înainte de implantarea dispozitivului) curente. Medicii sunt încurajați să mențină administrarea tuturor medicamentelor antiepileptice în primele 3 luni de stimulare, înainte ca medicația pacientului să fie redusă sau modificată.

# 7.1.2. Vizitele de control

# 7.1.2.1. Vizite pentru titrarea inițială (creștere controlată VNS Therapy)

În timpul programării inițiale, pacientul trebuie consultat mai frecvent pentru a ajusta terapia până se atinge nivelul țintă (adică un control adecvat al crizelor epileptice cu efecte adverse minime). După ce stimularea este pregătită să fie programată ca fiind activă, reduceți ușor curentul de ieșire în trepte de 0,25 mA, până când pacientul simte stimularea la un nivel confortabil. Pacienții care primesc generatoare de schimb trebuie, de asemenea, titrați în același mod pentru a permite reacomodarea. Pentru mai multe informații, consultați ["Strategii](#page-124-0) de dozare" pe pagina 125.

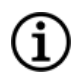

NOTĂ: (*Numai pentru generatoarele cu AutoStim*) – Este disponibilă o treaptă cu o valoare mai mică a curentului de ieșire, de 0,125 mA (până la 2 mA) pentru a permite tolerabilitatea pacientului la stimularea dispozitivului.

## 7.1.2.2. Monitorizarea pe termen lung

Medicul determină programul vizitelor de monitorizare ulterioare și natura fiecărei examinări în funcție de răspunsul și toleranța pacientului la implant. În toate celelalte cazuri, monitorizarea este efectuată în conformitate cu practicile medicale standard aferente pacienților cu epilepsie.

Dacă sunt raportate efecte adverse intolerabile, încercați să reduceți parametrii de stimulare pentru a elimina sau reduce severitatea acestora. Pentru recomandări privind ajustarea parametrilor, consultați ["Strategii](#page-126-0) de

[tolerabilitate"](#page-126-0) pe pagina 127. În plus, instruiți pacienții sau îngrijitorii cu privire la aplicarea magnetului pentru oprirea generatorului (curent de ieșire de 0 mA) în cazul în care evenimentul advers devine intolerabil.

### 7.1.2.3. Activități tipice în timpul vizitelor de control

În timpul fiecărei vizite a pacientului, utilizați versiunea corespunzătoare a software-ului de programare VNS Therapy pentru a interoga generatorul. Efectuați reglajele stimulării în funcție de reacția și gradul de tolerare al pacientului.

Tratamentul cu sistemul VNS Therapy nu trebuie să fie incomod și nu ar trebui să provoace efecte secundare deranjante. Urmăriți pacienții după ultima ajustare a stimulării pentru a vă asigura că se simt bine cu toate modurile de stimulare programată disponibile. Având în vedere că fiecare pacient va răspunde diferit la stimulare, perioada de urmărire trebuie să fie de cel puțin 30 de minute sau cât timp este necesar, după cum stabilește medicul.

Asigurați-vă că un test de diagnosticare a sistemului este efectuat în cadrul fiecărei vizite pentru a confirma funcționarea corespunzătoare a sistemului VNS Therapy. În plus, dacă este nevoie, efectuați testele ieșirii magnetice în timp ce pacientul se află în cabinetul medicului pentru a asigura tolerabilitatea la ieșirea în modul Magnet.

În cazul generatoarelor cu modul AutoStim, evaluați performanța funcției de detectare a bătăilor inimii la fiecare vizită.

După reprogramarea și/sau realizarea testelor de diagnosticare, tipăriți și luați în evidență datele. Aceste date pot fi utilizate pentru comparație cu un jurnal al pacientului sau cu propriile înregistrări pentru a evalua sistemul VNS Therapy pentru a confirma funcționarea corespunzătoare a sistemului și pentru a evalua necesitatea reprogramării. La sfârșitul sesiunii, efectuați o interogare finală pentru a confirma faptul că parametrii sunt setați la doza dorită înainte ca pacientul să plece din cabinet.

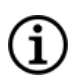

NOTĂ: Pentru instrucțiuni privind tipărirea datelor, consultați manualul sistemului de programare specific modelului, postat pe [www.livanova.com.](http://www.livanova.com/)

# <span id="page-123-0"></span>7.2. Individualizarea tratamentului

# 7.2.1. Parametrii terapeutici utilizați în studiile clinice

Curentul mediu de ieșire utilizat în timpul studiilor clinice după 3 luni de stimulare a fost de aproximativ  $1 \text{ mA}^1$ .

 $1$ (Heck C., Helmers SL, DeGiorgio CM. "Vagus nerve stimulation therapy, epilepsy, and device parameters: scientific basis and recommendations for use". Neurology 2002; 59 (6, Suppl 4): S31-7)

Celelalte setări de tratament standard în modul Normal au fost lățimea impulsului 30 Hz, 500 µs, durata activă de 30 de secunde și durata inactivă de 5 minute. Nu există date pentru a verifica dacă aceștia sunt parametrii optimi.

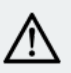

ATENȚIE: Numai în cazul generatoarelor cu AutoStim - Se recomandă ca valoarea curentului de ieșire pentru Mod AutoStim să nu depășească cea mai mare valoare a curentului de ieșire pentru modul Normal sau modul Magnet, în special pentru pacienții care resimt disconfort sau efecte adverse la stimulare (de ex., în timpul somnului).

AVERTISMENT: Modelul 106, numai numerele de serie < 80.000 – Curentul de ieșire pentru modul Magnet trebuie să fie setat cu cel puțin 0,125 mA mai ridicat decât curentul de ieșire la AutoStim, pentru a preveni situațiile rare în care funcția de siguranță a dispozitivului dezactivează stimularea din cauza aplicărilor repetate ale magnetului.

Tabelul de mai jos prezintă seria parametrilor de stimulare după 3 luni de tratament activ utilizat în studiile randomizate, oarbe, controlate activ.

| Parametrii de stimulare  | Modul Normal    | Modul Magnet    |
|--------------------------|-----------------|-----------------|
| Curent de ieșire (mA)    | $0 - 3, 5$ mA   | $0 - 3.5$ mA    |
| Frecvență (Hz)           | 30 Hz           | $30$ Hz         |
| Lățimea impulsului (µs)  | $500 \mu s$     | $500 \mu s$     |
| Durata activă (secunde)  | 30 <sub>s</sub> | 30 <sub>s</sub> |
| Durata inactivă (minute) | 5 min           | Nu este cazul   |

Tabelul 28. Parametrii de stimulare ridicată

În prezent nu s-a dovedit nicio corelație între curentul de ieșire ridicat (mAmp) și eficiența dispozitivului și nici nu există un nivel standard de tratament care trebuie atins în timpul creșterii controlate a tratamentului. Cu toate acestea, modelele computaționale de stimulare a nervului vag sugerează o țintă aproximativă pentru activarea nervului1.

# <span id="page-124-0"></span>7.2.2. Strategii de dozare

În general, VNS Therapy trebuie să fie setată la un nivel confortabil pentru pacient și crescută după cum este tolerat, pentru a ajuta la obținerea eficacității. Deși LivaNova recomandă ajustarea curentului de ieșire după cum este necesar, în acest moment nu există date controlate care să indice faptul că niveluri mai mari de curent sunt asociate cu o eficacitate mai bună. Pacienților ale căror crize sunt bine controlate în faza de urmărire nu trebuie să li se schimbe setările decât dacă prezintă reacții adverse incomode.

<sup>&</sup>lt;sup>1</sup>(Helmers SL, Begnaud J, Cowley A, et al. "Application of a computational model of vagus nerve stimulation". Acta Neurol Scand. 2012; 126 (5): 336-43)

Pacienții trebuie să înceapă stimularea la o setare mică a curentului (0,25 mA), iar curentul trebuie crescut treptat pentru a permite adaptarea la stimulare. Pentru confortul pacientului, curentul de ieșire trebuie crescut în trepte de 0,25 mA, până când se atinge un nivel de toleranță confortabil. Medicii trebuie să înțeleagă că unii pacienți se vor adapta la niveluri de stimulare în timp și, prin urmare, trebuie să permită creșteri suplimentare (în trepte de 0,25 mA) ale curentului de ieșire, dacă este necesar.

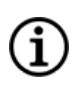

NOTĂ: Pentru informații despre cum să utilizați caracteristica Guided Programming (Programare ghidată) în anumite versiuni ale software-ului de programare, pentru a vă ghida în cadrul procesului inițial de titrare, consultați secțiunea "Programarea ghidată" în manualul sistemului de programare specific modelului, publicată la [www.livanova.com](http://www.livanova.com/).

Ieșirea magnetului trebuie programată la fiecare vizită, dacă este necesar, la un nivel care este perceptibil pentru pacient. Aceasta este de obicei setată cu 0,25 mA mai mare decât curentul de ieșire în Modul Normal. Unii pacienți au raportat că este mai ușor să verifice zilnic dacă stimularea este administrată atunci când curentul de ieșire al magnetului este setat cu o treaptă mai sus de setările normale de stimulare. Acest curent de ieșire puțin mai ridicat este menit să permită pacienților care s-au adaptat la stimularea normală să recunoască sau să perceapă stimularea magnetului, ceea ce confirmă funcționarea dispozitivului.

Pentru modelele de generatoare cu AutoStim, curentul de ieșire la AutoStim nu trebuie setat la o valoare mai ridicată decât curentul de ieșire în modul Magnet. Puteți alege să setați curentul de ieșire la AutoStim între valorile curenților de ieșire în modul Normal și în modul Magnet, sau egal cu cele din modul Normal, pentru confort și tolerabilitate.

AVERTISMENT: Modelul 106, numai numerele de serie < 80.000 – Curentul de ieșire pentru modul Magnet trebuie să fie setat cu cel puțin 0,125 mA mai ridicat decât curentul de ieșire la AutoStim, pentru a preveni situațiile rare în care funcția de siguranță a dispozitivului dezactivează stimularea din cauza aplicărilor repetate ale magnetului.

Tabelul de mai jos prezintă parametrii de stimulare inițială sugerați pentru a începe titrarea VNS Therapy.

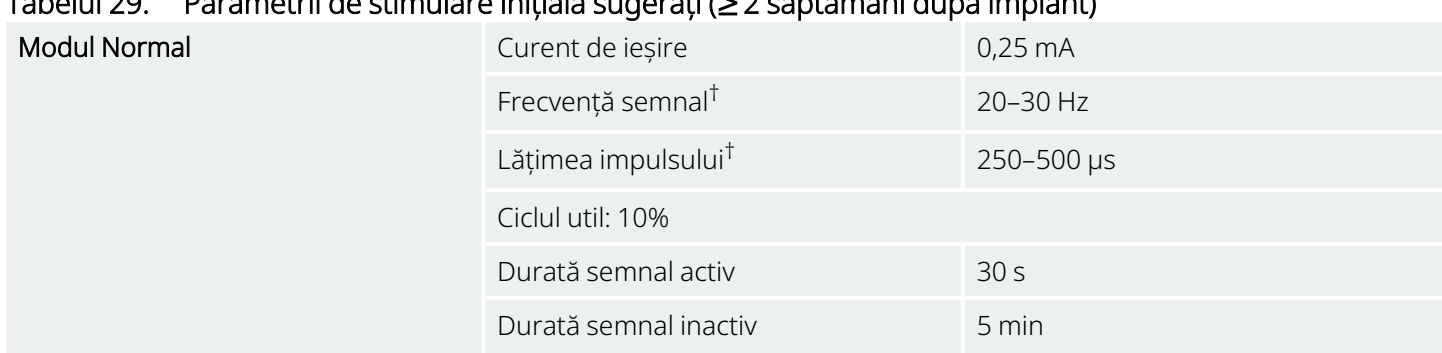

### Tabelul 29. Parametrii de stimulare inițială sugerați (≥ 2 săptămâni după implant)

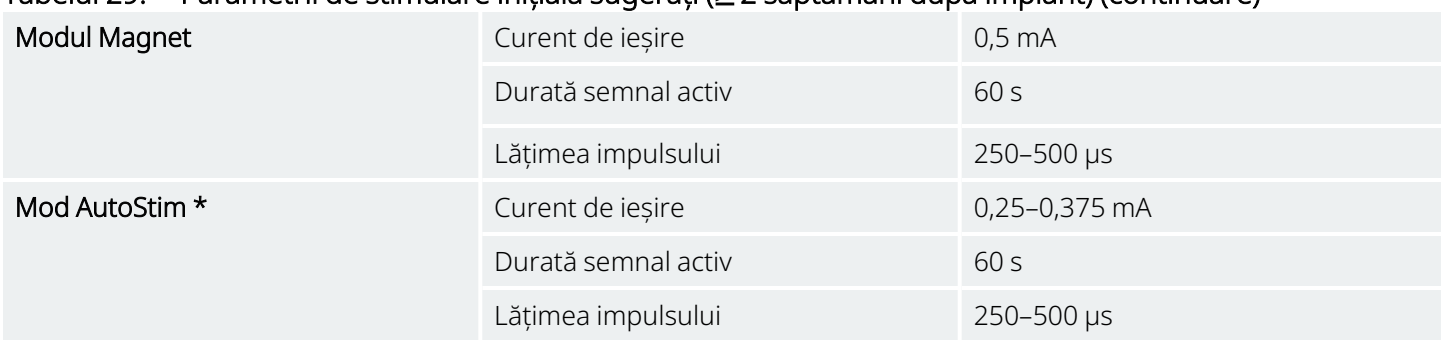

### Tabelul 29. Parametrii de stimulare inițială sugerați (≥ 2 săptămâni după implant) (continuare)

\* Nu este disponibil pentru toate modelele de generatoare.

† Unii pacienți pot considera nivelul 20 Hz/250 µs mai tolerabil. Din acest motiv, unii medici preferă să înceapă de la setările inferioare și să crească valoarea în funcție de tolerabilitate.

<span id="page-126-0"></span>Alți medici pot prefera să înceapă de la setările mai ridicate și să ajusteze prin reducere, dacă este necesar pentru tolerabilitate<sup>1</sup>.

# 7.2.3. Strategii de tolerabilitate

După fiecare creștere a curentului de ieșire, evaluați tolerabilitatea pacientului. Dacă o creștere a curentului de ieșire nu este tolerabilă, alți parametri de stimulare pot fi ajustați, așa cum se arată mai jos, pentru a susține tolerabilitatea pacientului.

Înainte de fiecare ajustare a parametrilor, se recomandă resetarea curentului de ieșire la ultimul nivel care a fost tolerat de pacient.

Efectuați ajustarea parametrilor și încercați din nou creșterea curentului de ieșire.

Dacă pacientul a pornit deja de la setările inferioare recomandate pentru lățimea impulsului și frecvență reducerea curentului de ieșire și reducerile ulterioare ale lățimii impulsului pot fi singura opțiune. Cu toate acestea, dacă lățimea impulsului este redusă la 130 µs, curentul de ieșire trebuie mărit pentru a minimiza impactul asupra volumului total de terapie administrată. Literatura de specialitate a demonstrat că este necesar un curent de ieșire mai mare pentru a activa nervul vag atunci când sunt utilizate lățimi ale impulsului sub 250 µs.2

#### Tabelul 30. Ajustări ale parametrilor pentru tolerabilitate

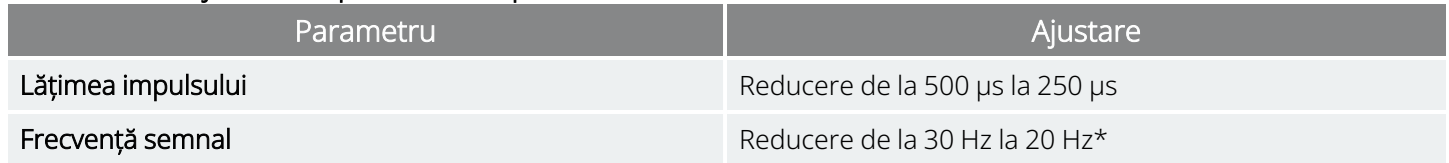

 $1$ (Heck C., Helmers SL, DeGiorgio CM. "Vagus nerve stimulation therapy, epilepsy, and device parameters: scientific basis and recommendations for use". Neurology 2002; 59 (6, Suppl 4): S31-7)

 $2$ (Koo B, Ham SD, Sood S, Tarver B., Human vagus nerve electrophysiology: A guide to vagus nerve stimulation parameters". J Clin Neurophysiol 2001;18 (5): 429-33; Helmers SL, Begnaud J, Cowley A, et al. "Application of a computational model of vagus nerve stimulation". Acta Neurol Scand.2012; 126 (5):336-43.)

#### Tabelul 30. Ajustări ale parametrilor pentru tolerabilitate (continuare)

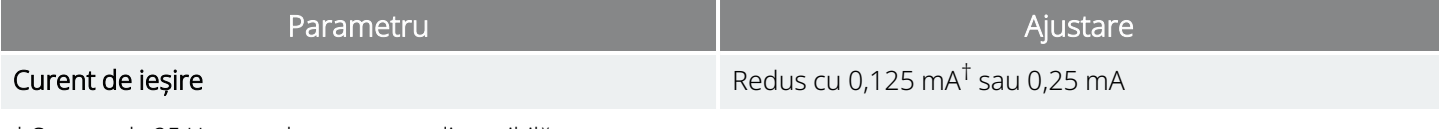

\* Setarea de 25 Hz este, de asemenea, disponibilă

† Disponibil numai pentru anumite modele de generatoare

Heck C, Helmers SL, DeGiorgio CM. "Vagus nerve stimulation therapy, epilepsy, and device parameters: Scientific basis and recommendations for use". Neurology 2002; 59 (6, Suppl 4):S31-7.

Tabelul de mai jos oferă un exemplu de titrare atunci când ajustați pentru confortul pacientului. Fiecare exemplu include valorile inițiale ale frecvenței semnalului și/sau lățimii impulsului.

#### Tabelul 31. Exemplu – Ajustări de tolerabilitate în timpul titrării

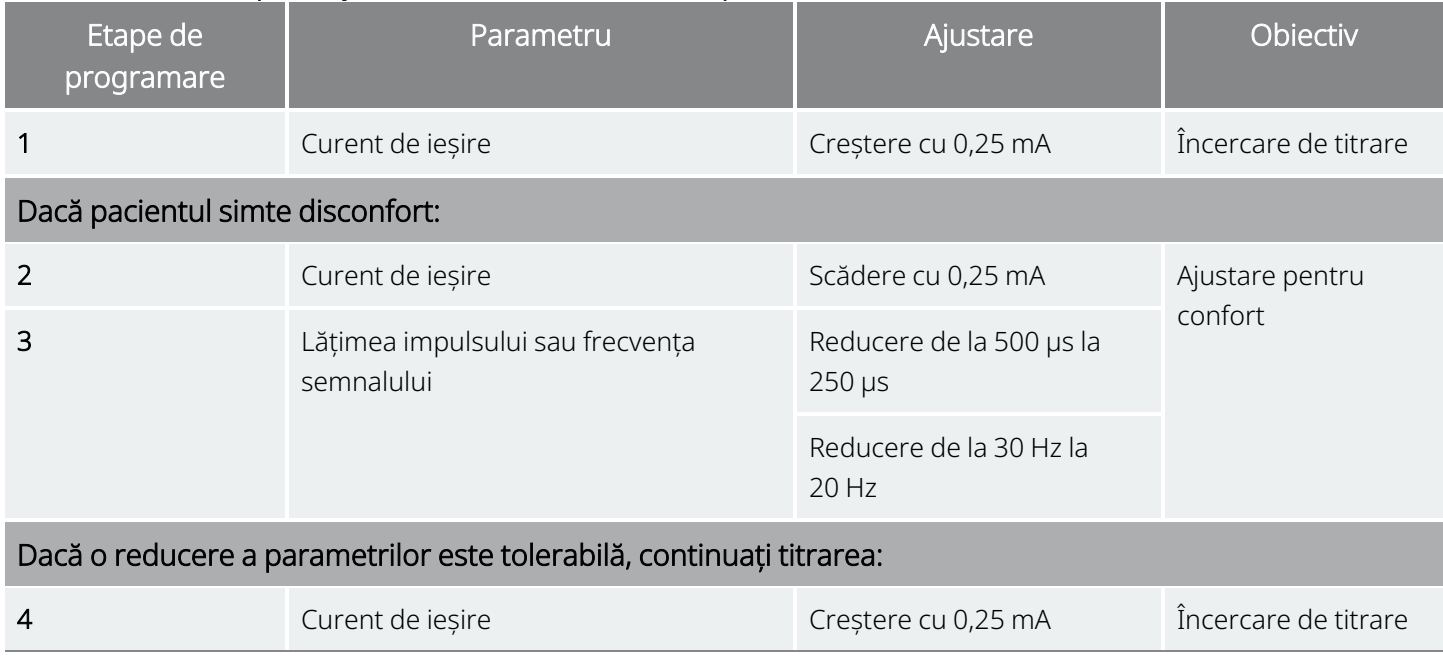

În cazul în care curenții de ieșire sunt reduși pentru a elimina reacțiile adverse, dar nivelul țintă (adică, controlul adecvat al crizei cu reacții adverse minime) nu a fost atins, se recomandă încercări viitoare de creștere a curentului de ieșire.

## 7.2.4. Exemplu de abordare a dozării

Această secțiune descrie o abordare a dozării în două faze 1.

Scopul fazei 1 (0,5–3 luni după implant) este de a crește curentul de ieșire la un interval țintă. Scopul fazei 2 (3–18 luni după implant) este de a crește ciclul util. Ajustările ulterioare pot fi oprite în orice moment în care pacientul atinge rezultatele dorite.

 $1$ (Heck C, Helmers SL, DeGiorgio CM. "Vagus nerve stimulation therapy, epilepsy, and device parameters: Scientific basis and recommendations for use". Neurology 2002; 59 (6, Suppl 4):S31-7)

### 7.2.4.1. Faza 1 (curent de ieșire)

NOTĂ: Funcția Guided Programming (Programare ghidată) din anumite versiuni ale software-ului de programare vă poate ghida în cadrul procesului de titrare inițial. Pentru detalii, consultați manualul sistemului de programare specific modelului, postat pe [www.livanova.com.](http://www.livanova.com/)

La două săptămâni după operația de implantare, aplicați setările inițiale recomandate, așa cum este descris în ["Strategii](#page-124-0) de dozare" pe pagina 125. Puteți alege să începeți cu valorile lățimii impulsului și ale frecvenței la 500 µs și, respectiv, 30 Hz, reducând aceste valori după cum este necesar pentru tolerabilitate. Sau puteți începe de la intervalul inferior al setărilor recomandate, 250 µs și 20 Hz.

Cu un ciclu util de 10%, creșteți curentul de ieșire în trepte de 0,25 mA în următoarele câteva săptămâni. Ținta pentru curentul de ieșire este 1,5–2,25 mA, în funcție de selecția lățimii impulsului (PW)1:

- $\cdot$  1,5 mA, dacă PW 500 µs
- $\cdot$  1,75 mA, dacă PW 250 µs
- $\cdot$  2,25 mA, dacă PW 130 µs

Creșterile în trepte multiple (0,25 mA) pot fi făcute pentru curentul de ieșire în timpul unei singure vizite, dacă sunt tolerate de pacient. Vizitele frecvente în timpul acestei faze de titrare pot permite un progres mai rapid către curentul de ieșire țintă. Tabelul de mai jos arată cum pot fi ajustate toate cele trei moduri de stimulare.

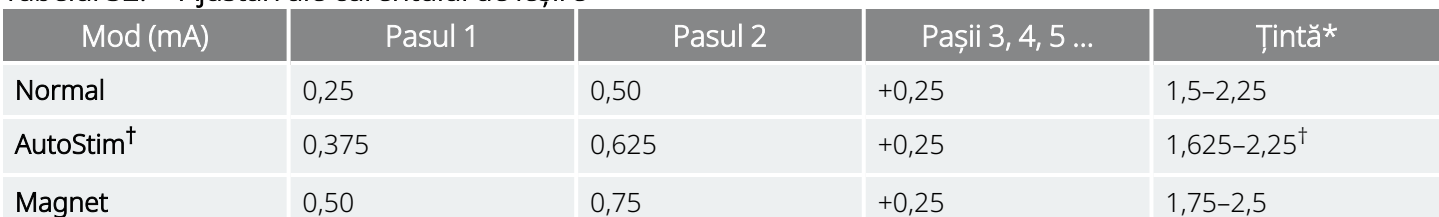

#### Tabelul 32. Ajustări ale curentului de ieșire

\* Curentul de ieșire țintă depinde de selecția lățimii impulsului. Consultați combinațiile de mai sus.

† Modul Mod AutoStim nu este disponibil pentru toate modelele de generatoare. Curenții de ieșire pentru Mod AutoStim pot fi setați între selecțiile pentru modul Normal și modul Magnet (după cum se arată), sau egali cu cele pentru modul Normal, pentru confort și tolerabilitate.

### 7.2.4.2. Faza 2 (ciclu util)

Odată ce curentul de ieșire a atins ținta, ciclul util poate fi crescut pentru a evalua dacă există un răspuns mai bun al pacientului. Permiteți un timp adecvat între ajustările ciclului util pentru evaluarea pacientului. Ajustările ciclului util trebuie să fie mai puțin frecvente (la aproximativ 3–6 luni). Tabelul de mai jos arată creșterile recomandate pentru ciclul util.

<sup>&</sup>lt;sup>1</sup>(Helmers SL, Begnaud J, Cowley A, et al. "Application of a computational model of vagus nerve stimulation". Acta Neurol Scand. 2012; 126 (5):336-43)

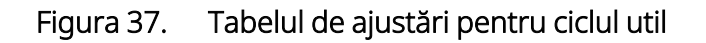

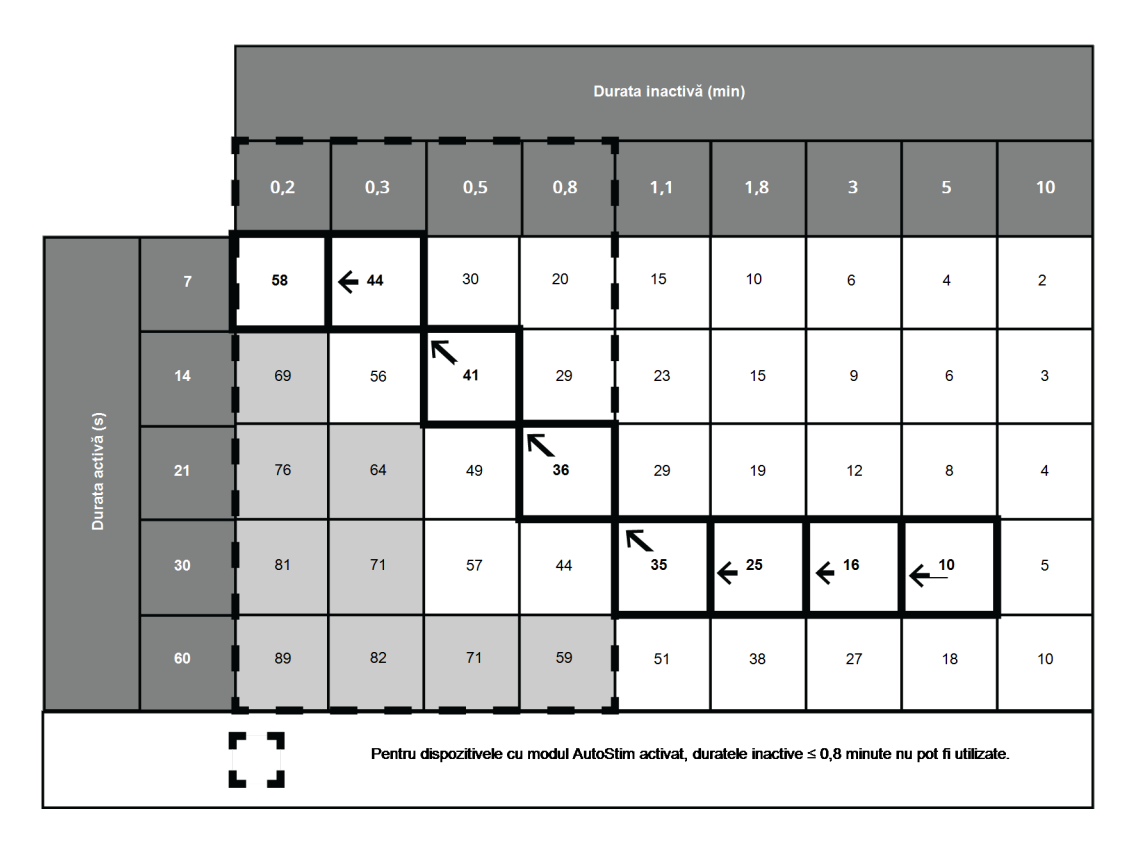

Figura 38. Ajustări în fazele 1 și 2, în timp

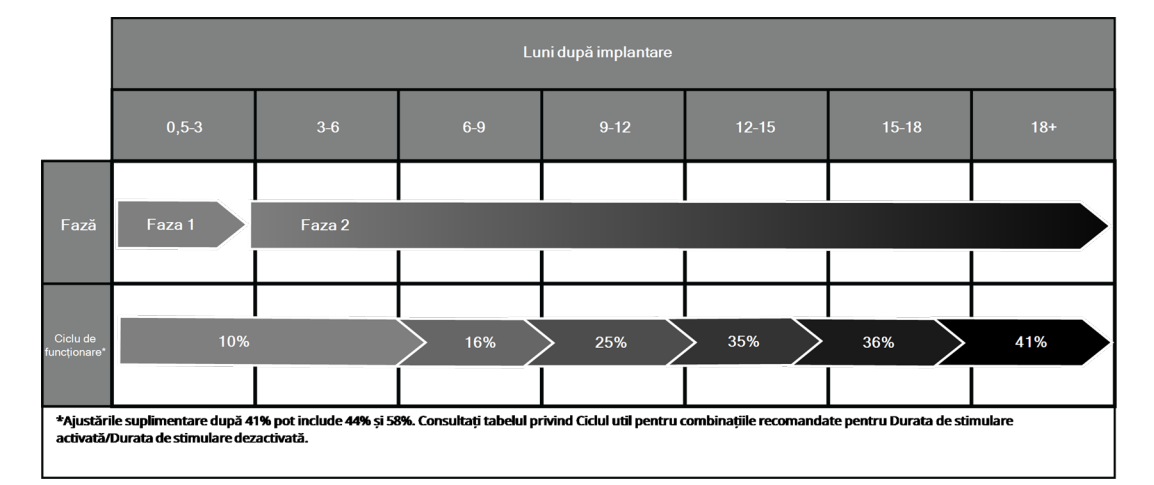

# 7.2.5. Optimizarea generatoarelor cu capacitate AutoStim

# 7.2.5.1. Optimizarea setării Heartbeat Detection (Detectarea bătăilor inimii)

Algoritmul de detectare a crizelor se bazează pe detectarea precisă a bătăilor inimii pentru a funcționa conform așteptărilor. Dispozitivul efectuează detectarea bătăilor inimii prin detectarea undei R a morfologiei ECG, despre care se știe că variază în funcție de poziția pacientului. Prin urmare, se recomandă o evaluare preoperatorie a amplitudinilor undei R în diferite poziții corporale, pentru a verifica cerințele minime de detectare și pentru a optimiza detectarea bătăilor inimii.

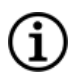

NOTĂ: Pentru instrucțiuni de evaluare preoperatorie, consultați secțiunea Instrument de evaluare înainte de intervenția chirurgicală, publicată la [www.livanova.com](http://www.livanova.com/).

Dintre măsurătorile înregistrate, utilizați amplitudinea medie a undei R pentru a alege o setare Heartbeat Detection (Detectarea bătăilor inimii) adecvată, pe baza intervalelor enumerate mai jos.

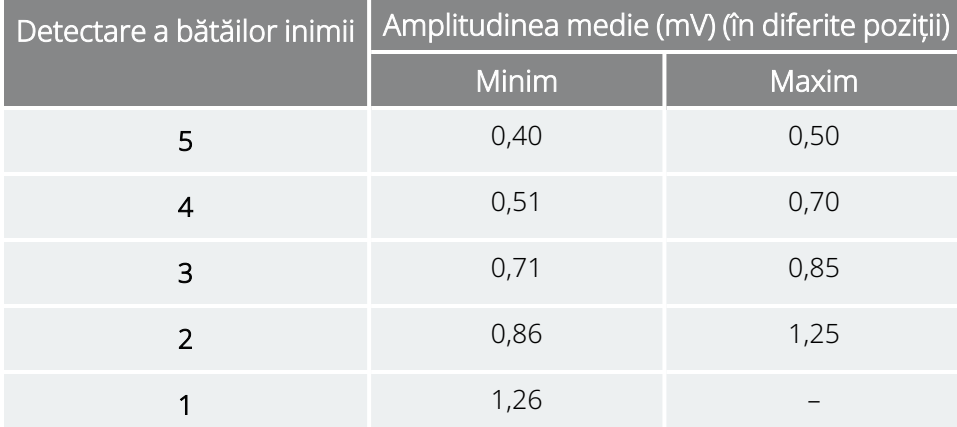

Tabelul 33. Harta detectării bătăilor inimii

Dacă măsurătorile anterioare ale undei R nu sunt disponibile, oricare dintre următoarele opțiuni poate fi aplicată ca alternativă:

- Repetați măsurătorile conform instrucțiunilor din Pașii înainte de intervenția chirurgicală pentru AutoStim, pentru a determina amplitudinea medie a undei R.
- <sup>l</sup> Testați fiecare dintre cele 5 setări de detectare a bătăilor inimii folosind funcția Verify Heartbeat Detection (Verificare detectare a bătăilor inimii) pentru fiecare dintre cele 2 poziții corporale și alegeți setarea care detectează cu acuratețe bătăile inimii în ambele poziții.

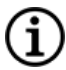

NOTĂ: Pentru mai multe informații despre funcția Verify Heartbeat Detection (Verificare detectare a bătăilor inimii), consultați manualul sistemului de programare specific modelului, postat pe [www.livanova.com](http://www.livanova.com/).

# 7.2.5.2. Optimizarea setării AutoStim Threshold (Prag AutoStim)

Clinicianul poate ajusta sensibilitatea algoritmului de detectare de bază. Sunt disponibile șase setări Prag pentru AutoStim, 20–70% (în trepte de 10%); fiecare dintre acestea corespunde pragului pe care ritmul cardiac trebuie să-l depășească pentru a provoca o detectare (doar dacă detectarea este activată) sau o detectare urmată de declanșarea AutoStim(dacă și detectarea și AutoStim sunt activate).

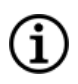

NOTĂ: Când detectarea este setată pe "ON" (Activat), software-ul de programare împiedică selectarea duratei inactive în modul Normal la mai puțin de 1,1 minute, pentru a permite dispozitivului suficient timp pentru a detecta modificările ritmului cardiac în timpul fiecărui ciclu "OFF" (Dezactivat).

Obiectivul optimizării setării Prag pentru AutoStim pentru un pacient individual este de a reduce numărul de detectări datorate modificărilor normale, autonome ale ritmului cardiac și de a menține o sensibilitate care va detecta modificările ritmului cardiac asociate cu multe crize.

Clinicienii pot folosi o varietate de instrumente pentru a stabili un nivel de referință rezonabil (de exemplu, monitoare de ritm cardiac, monitoare Holter etc.). Pentru a evalua nivelul de referință al frecvenței cardiace normale, clinicianul poate măsura frecvența cardiacă în timp ce pacientul se află întins, așezat sau în picioare (HR<sub>BL</sub>). După stabilirea unui nivel de referință, clinicianul poate evalua o creștere a frecvenței cardiace (HR<sub>ACT</sub>) în timpul activității prin monitorizarea ritmului cardiac în timpul activităților normale de zi cu zi. Următoarea ecuație calculează creșterea procentuală de la nivelul de referință la cel activ (%HR<sub>NORM INCR</sub>).

 $(HR_{\text{ACT}} - HR_{\text{BI}})/HR_{\text{BI}} \times 100 = %HR_{\text{NORM INCR}}$ 

Pentru a determina creșterea frecvenței cardiace în timpul unei crize, clinicianul poate utiliza electrocardiograma (ECG) preluată în timpul șederii pacientului în unitatea de monitorizare a epilepsiei (EMU).

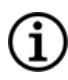

NOTĂ: Consultați " Calculul ritmului cardiac de [referință](#page-132-1) și al ritmului cardiac în timpul unei crize" pe pagina [următoare](#page-132-1) pentru o ilustrare a pașilor 1 și 2.

1. În înregistrarea electroencefalogramei (EEG), mergeți la debutul unei crize. Observați până la 5 minute înainte de debutul electrografic sau clinic al crizei și alegeți o perioadă de 10 secunde pentru a stabili un nivel de referință al frecvenței cardiace (HR<sub>EEG BL</sub>). În acea fereastră de 10 secunde, numărați numărul de intervale R-R și înmulțiți cu 6.

 $HR_{EFG B1} = (\# \text{ de intervale } R-R) \times 6$ 

2. În aceeași înregistrare, identificați debutul electrografic sau clinic al crizei. Observați desfășurarea crizei și alegeți o perioadă de 10 secunde de ritm cardiac maxim în timpul crizei (HR<sub>SZ</sub>). Numărați numărul de intervale R-R și înmulțiți cu 6.

 $HR_{57} = (\#$  de intervale R-R)  $\times$  6

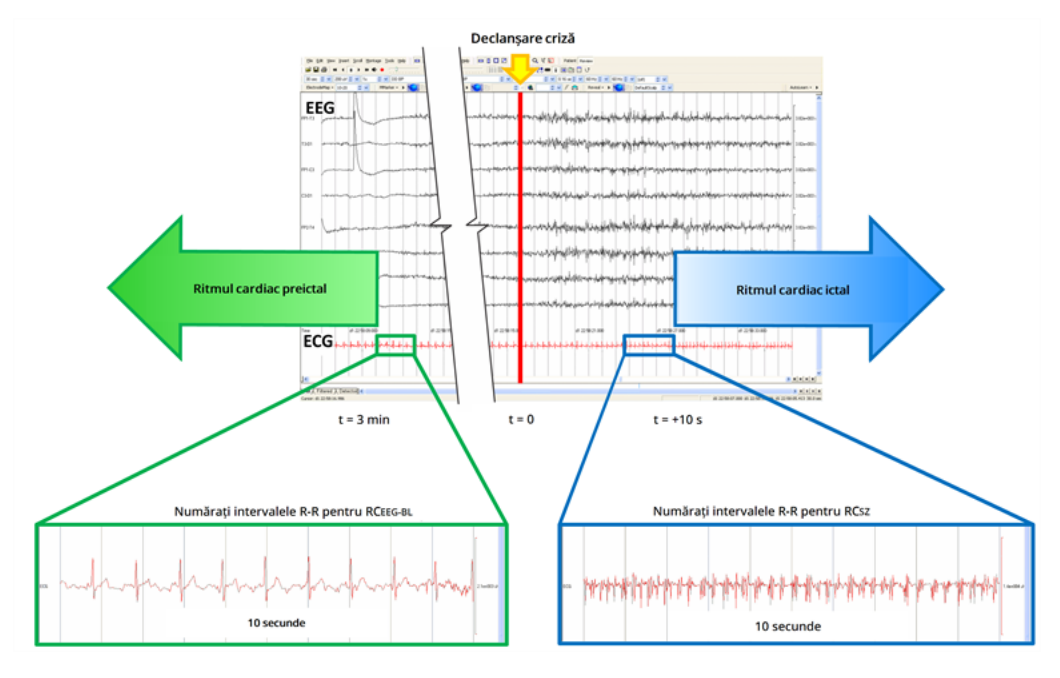

<span id="page-132-1"></span>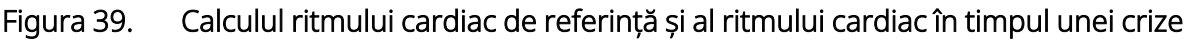

Pentru acest exemplu (consultați figura de mai sus), ritmul cardiac de referință a fost evaluat prin observarea ECG-ului și identificarea unei ferestre de 10 secunde cu aproximativ 3 minute înainte de debutul crizei. Frecvența cardiacă în timpul crizei a fost evaluată prin identificarea unei ferestre de 10 secunde care începe la aproximativ 10 secunde după debutul crizei.

3. Calculați creșterea procentuală (%HR<sub>SZ INCR</sub>) față de nivelul de referință:

### $(HR_{SZ} - HR_{EEG \ BL})/HR_{EEG \ BL} \times 100 = %HR_{SZ}$  INCR

If %HR<sub>SZ INCR</sub> > %HR<sub>NORM INCR</sub> apoi alegeți o setare Prag pentru AutoStim care reprezintă un prag între cele două valori. De exemplu, dacă %HR<sub>SZ INCR</sub> este 51% și %HR<sub>NORM INCR</sub> este 34%, atunci trebuie să fie aleasă o setare Prag pentru AutoStim de 40% sau de 50%. Setarea Prag pentru AutoStim de 50% trebuie aleasă dacă se dorește o rată potențială de rezultate fals pozitive mai mică, iar setarea Prag pentru AutoStim de 40%, dacă se dorește o sensibilitate mai mare.

În cazul în care creșterile normale ale ritmului cardiac zilnic al unui pacient sunt similare sau mai mari decât creșterile ritmului cardiac în timpul unei crize, atunci alegeți o setare Prag pentru AutoStim care reprezintă un prag mai mic decât %HR<sub>SZ INCR</sub>. De exemplu, dacă %HR<sub>SZ INCR</sub> este 62% și %HR<sub>NORM INCR</sub> este 68%, atunci trebuie să fie aleasă o setare Prag pentru AutoStim de 60%. În acest scenariu, pacientul se poate aștepta să primească stimulări suplimentare. Dacă aceste stimulări sunt deranjante, plasați magnetul peste generator timp de cel puțin 5 secunde pentru a inhiba stimulările.

# <span id="page-132-0"></span>7.3. Informații privind consilierea pacienților

Recomandați pacienților să efectueze stimularea magnetică zilnic pentru a testa funcționarea generatorului și a verifica dacă are loc stimularea. Dacă stimularea nu are loc, trebuie să își contacteze medicul.

#### Managementul după implantare

Se va reține că temporizarea stimulării magnetice nu este sincronizată cu ceasul de temporizare utilizat pentru a determina durata activă și are o toleranță de ±15% sau de ±7 secunde. Astfel, dacă durata activă a modului Magnet este programată la 7 secunde, iar magnetul este trecut peste generator la sfârșitul ciclului ceasului, este posibil ca stimularea magnetică să nu fie percepută de pacient. Dacă pacientul nu percepe stimularea magnetică, acesta trebuie instruit să treacă magnetul peste generator a doua oară.

În situația improbabilă de efecte adverse inconfortabile, stimulare continuă sau altă defecțiune, instruiți pacientul sau îngrijitorul să țină sau să lipească magnetul direct deasupra generatorul implantat pentru a preveni stimularea suplimentară. Dacă pacienții sau îngrijitorii consideră că această procedură este necesară, trebuie să anunțe imediat medicul pacientului.

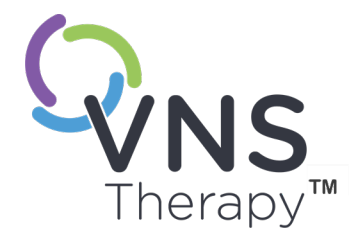

# Procedura de reevaluare, înlocuire și îndepărtare

Acest subiect include următoarele concepte:

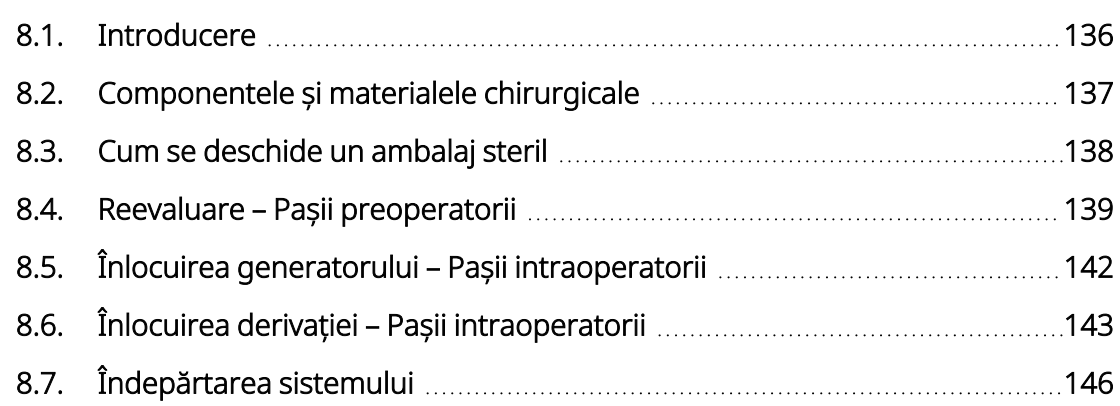

 $\begin{array}{c} \begin{array}{c} \begin{array}{c} \begin{array}{c} \end{array} \\ \begin{array}{c} \end{array} \\ \begin{array$  $\infty$ 

# <span id="page-135-0"></span>8.1. Introducere

Reevaluarea, înlocuirea sau îndepărtarea sistemului VNS Therapy sau a oricărei componente a sistemului poate fi necesară din mai multe motive:

- <sup>l</sup> Înlocuirea generatorului poate fi necesară din cauza stării NEOS a generatorului sau dacă a fost atinsă starea EOS, iar generatorul nu poate comunica sau furniza terapia.
- Reevaluarea sau înlocuirea derivației poate fi necesară dacă se suspectează că derivația este ruptă sau deteriorată conform testelor de diagnosticare sau evaluării radiografice.
- <sup>l</sup> Îndepărtarea sistemului poate fi necesară în cazul infectării sau al anumitor proceduri medicale.

NOTĂ: Pentru măsurile de [precauție](#page-25-0) referitoare la procedura de implantare, consultați "Măsuri de precauție – Referitoare la [implantare"](#page-25-0) pe pagina 26.

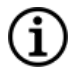

NOTĂ: Returnați componentele îndepărtate sau deschise și neutilizate ale sistemului VNS Therapy către compania LivaNova. Un kit de returnare a produsului este disponibil de la "Serviciu de [asistență](#page-235-0) tehnică" pe [pagina](#page-235-0) 236. Consultați ["Formularul](#page-232-0) de returnare a produsului" pe pagina 233 pentru o copie în format electronic a formularului.

Aceste instrucțiuni sunt oferite ca indicații generale. Dacă aveți întrebări privind procedurile, contactați "Serviciu de [asistență](#page-235-0) tehnică" pe pagina 236

# <span id="page-136-0"></span>8.2. Componentele și materialele chirurgicale

# 8.2.1. Înlocuirea sau revizuirea generatorului

#### Componentele necesare pentru intervenția chirurgicală Generator cu o singură fișă  $\parallel$  Generator cu două fișe Generator cu două fișe este externator de Nu este cazul 1 principal 1 principal 1 de rezervă Generator cu o singură fișă din 1 principal 1 de rezervă 2 generatoare de rezervă cu o singură fișă (în caz că trebuie și derivația înlocuită) Derivație cu un singur pin 2 de rezervă (în caz că trebuie și derivația înlocuită) 2 de rezervă (în caz că trebuie și derivația înlocuită) Pachetul de accesorii 1 pachet cu accesorii (rezistoare de testare), șurubelniță cu cap hexagonal și elemente de prindere) 1 pachet cu accesorii (rezistoare de testare, șurubelniță cu cap hexagonal și elemente de prindere) Sistemul de programare 1 sistem de programare 1 sistem de programare 1 sistem de programare Dispozitivul pentru realizare de tuneluri 1 dispozitiv pentru realizare tuneluri (dacă derivația este înlocuită) 1 dispozitiv pentru realizare tuneluri (dacă derivația este înlocuită) Husă sterilă pentru brațul aparatului laser sau produs echivalent\* Obligatoriu Obligatoriu Anse vasculare moi sau foaie din silicon\* Utilizat pentru manipularea nervului vag (recomandat, dar opțional) Utilizat pentru manipularea nervului vag (recomandat, dar opțional) Monitor ECG comercial<sup>\*†</sup>  $\qquad$  Obligatoriu (pentru a putea imprima forma de undă ECG/amplitudinile de pe canalul 1 al derivației) Obligatoriu (pentru a putea imprima forma de undă ECG/amplitudinile de pe canalul 1 al derivației) Electrozi pentru piele Ag/AgCl standard, de 10 mm\*† Obligatoriu Obligatoriu

#### Tabelul 34. Componentele necesare pentru înlocuirea sau revizuirea generatorului

\* Nefurnizat de LivaNova.

† Utilizați pentru a identifica locurile acceptabile pentru implant pentru generatoarele cu AutoStim.

# 8.2.2. Înlocuirea sau reevaluarea derivației

#### Tabelul 35. Componentele necesare pentru înlocuirea sau reevaluarea derivației

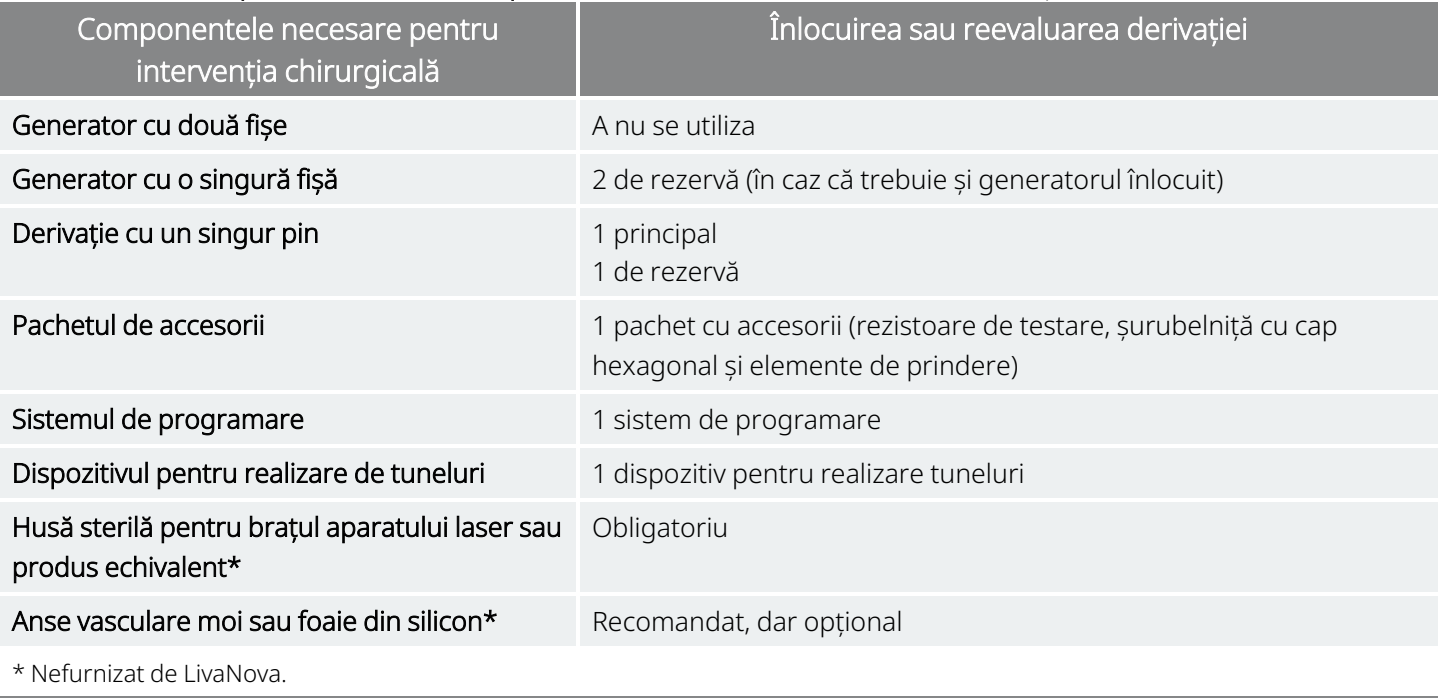

<span id="page-137-0"></span>NOTĂ: Pentru disponibilitatea dimensiunilor de derivație, consultați ["Caracteristici](#page-57-0) fizice" pe pagina 58.

# 8.3. Cum se deschide un ambalaj steril

Înainte de deschiderea oricărui ambalaj steril, examinați-l cu grijă pentru a detecta eventuale semne de deteriorare sau sterilitate compromisă. Dacă bariera sterilă exterioară sau interioară a fost deschisă sau deteriorată, LivaNova nu poate garanta sterilitatea conținutului, iar acesta nu trebuie utilizat. Un produs deschis sau deteriorat trebuie returnat companiei LivaNova.

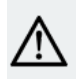

ATENȚIE: Nu deschideți ambalajul de vânzare dacă acesta a fost expus la temperaturi extreme ori dacă există urme de deteriorare externă sau de deteriorare a proprietății de închidere ermetică a ambalajului. În schimb, returnați produsul nedeschis la LivaNova.

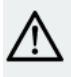

ATENȚIE: Nu implantați sau utilizați un dispozitiv steril dacă dispozitivul a fost scăpat pe jos. Dispozitivele scăpate pe jos pot avea componente interne deteriorate.

# 8.3.1. Generatorul și derivația

Pentru a deschide ambalajul steril, efectuați următorii pași:

- 1. Apucați de limbă și dezlipiți învelișul exterior.
- 2. Utilizați tehnica sterilă pentru a scoate prin ridicare tava interioară sterilă.
- 3. Apucați de limba tăvii interioare și dezlipiți cu grijă învelișul pentru a expune conținutul fără a scăpa elementele.

# 8.3.2. Dispozitivul pentru realizare de tuneluri

Pentru a deschide ambalajul steril, efectuați următorii pași:

- 1. Apucați de limbă și dezlipiți învelișul exterior.
- 2. Utilizați tehnica sterilă pentru a scoate prin ridicare tava interioară sterilă.
- 3. Apucați de limba tăvii interioare și dezlipiți cu grijă învelișul pentru a expune conținutul fără a scăpa elementele.
- 4. Scoateți toate cele patru piese din ambalaj (tub, vârf în formă de glonț, manșon cu diametru mare, manșon cu diametru mic).

# 8.3.3. Pachetul de accesorii

Pentru a deschide ambalajul steril, efectuați următorii pași:

- 1. Apucați de limbă și dezlipiți învelișul exterior.
- 2. Utilizați tehnica sterilă pentru a scoate prin ridicare tava interioară sterilă.
- 3. Apucați de limba tăvii interioare și dezlipiți cu grijă învelișul pentru a expune conținutul fără a scăpa elementele.
- <span id="page-138-0"></span>4. Pentru a scoate șurubelnița cu cap hexagonal, ansamblul rezistorului sau elementele de prindere, apăsați pe un capăt al elementului și apucați de capătul opus (ridicat).

# 8.4. Reevaluare – Pașii preoperatorii

Pentru toate intervențiile chirurgicale de reevaluare, pacientul trebuie să își dea consimțământul înainte de operație în privința primirii unui generator nou și a unei derivații noi în cazul în care oricare dintre acestea este deteriorată în timpul intervenției chirurgicale de reevaluare.

Pentru o listă a componentelor și materialelor chirurgicale, consultați ["Componentele](#page-91-0) și materialele [chirurgicale](#page-91-0) – Implantul nou" pe pagina 92.

# 8.4.1. Înainte de intervenția chirurgicală

### 8.4.1.1. Generator

- 1. Evaluați o radiografie a generatorului pentru a determina traseul derivației pentru a evita deteriorarea accidentală a derivației în timpul îndepărtării generatorului.
- 2. Consultați medicul (persoana care a eliberat prescripția) înainte de intervenția chirurgicală pentru a determina setările parametrilor după plasarea unui nou generator.

### 8.4.1.2. Derivație

- 1. Evaluați o radiografie a derivației pentru a confirma existența unei întreruperi a derivației (cum ar fi ruperea derivației sau pinul deconectat), dacă este posibil.
- 2. Consultați medicul (persoana care a eliberat prescripția) înainte de intervenția chirurgicală pentru a determina setările parametrilor în cazul în care generatorul este, de asemenea, înlocuit.

# 8.4.2. Înainte ca pacientul să intre în sala de operații

### 8.4.2.1. Generator

Interogați și efectuați o procedură de diagnosticare a sistemului pentru generatorul curent pentru a confirma că este necesară înlocuirea generatorului și pentru a stabili dacă funcționarea derivației curente este normală. Pentru informații detaliate despre diagnosticarea sistemului, consultați "Testarea [sistemului"](#page-113-0) pe [pagina](#page-113-0) 114.

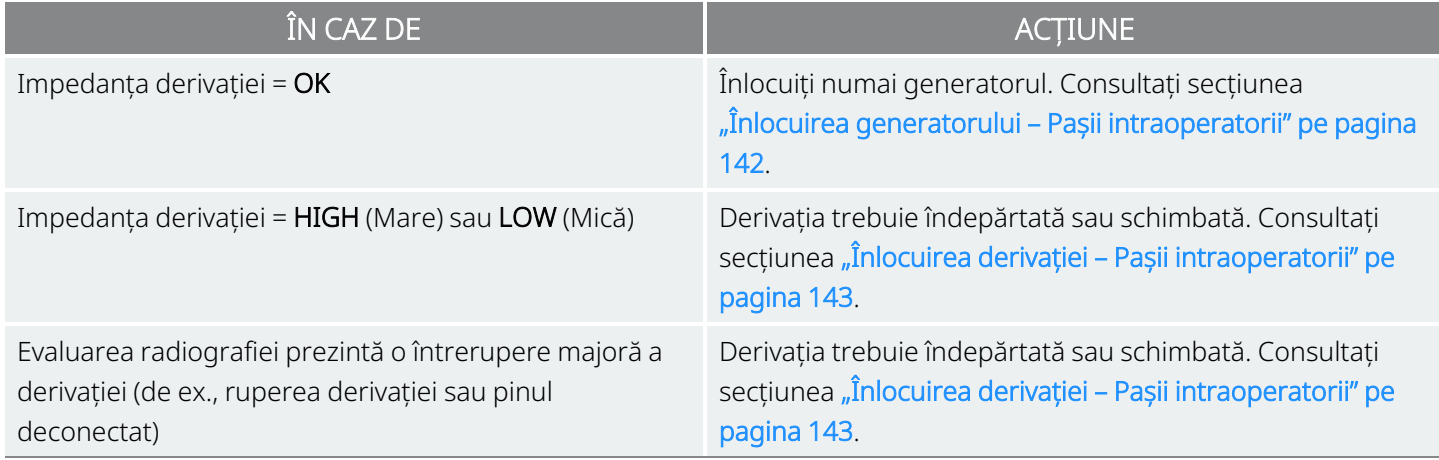

### 8.4.2.2. Derivație

Interogați și efectuați un test de diagnosticare a sistemului pentru generatorul existent pentru a confirma că este necesară înlocuirea derivației și pentru a stabili dacă funcționarea generatorului existent este normală. Pentru informații detaliate despre diagnosticarea sistemului, consultați "Testarea [sistemului"](#page-113-0) pe pagina 114.

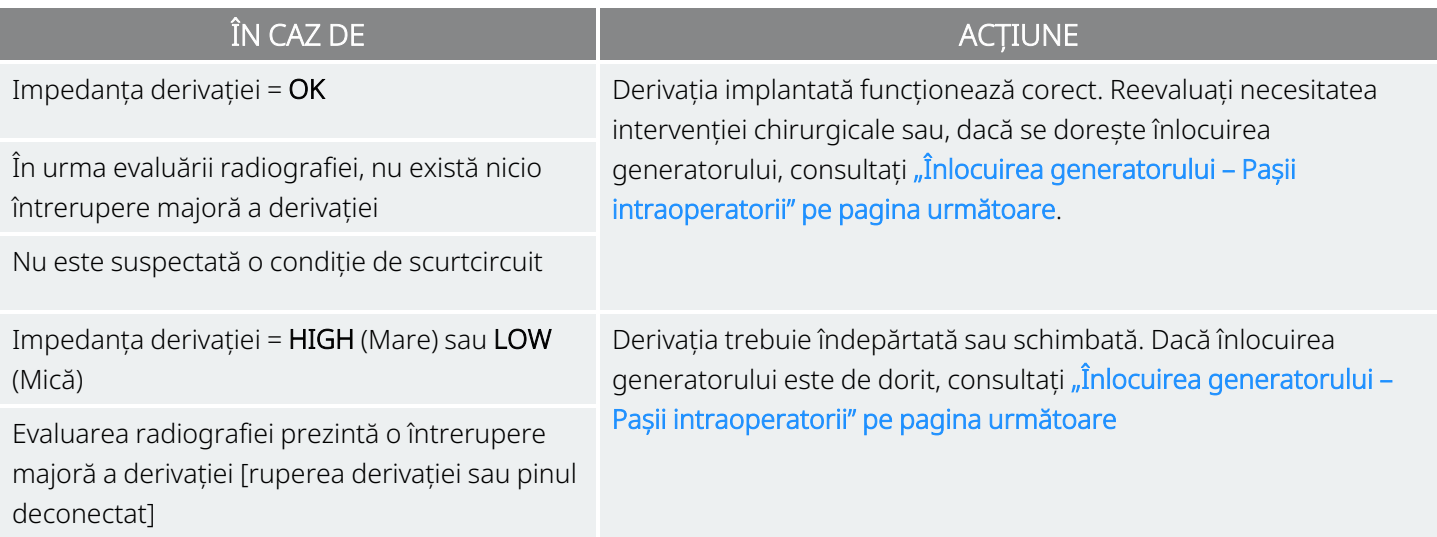

# 8.4.3. În sala de operații înainte de înlocuirea

### generatorului

- 1. Interogați generatorul de schimb în afara câmpului steril din sala de operații pentru a asigura o comunicare clară.
- 2. Dacă generatorul de schimb este capabil de detectarea crizelor epileptice (adică generatoarele cu AutoStim), verificați dacă locul curent de implantare a generatorului respectă cerințele evidențiate în "Pașii [preoperatorii"](#page-94-0) pe pagina 95. Dacă locul curent de implantare nu respectă cerințele privind amplitudinea minimă a undei R, utilizați această procedură pentru a identifica un loc adecvat aproape de locul inițial de implantare pentru a plasa noul generator.

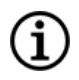

NOTĂ: Dacă generatorul de schimb poate detecta crizele epileptice, este posibil ca locul curent al buzunarului generatorului să necesite o reevaluare.

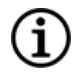

NOTĂ: Este de preferat să plasați generatorul de-a lungul marginii axilare, la nivelul coastei 4 anterioare sau deasupra acesteia, astfel încât pacientul să aibă o flexibilitate maximă pentru evaluarea RMN postoperatorie.

3. Programați datele pacientului în generatorul nou.

# 8.4.4. Înlocuirea

### 8.4.4.1. Generator

Pentru a continua cu instrucțiunile privind înlocuirea [generatorului](#page-141-0), consultați "Înlocuirea generatorului – Pașii [intraoperatorii"](#page-141-0) sub

### 8.4.4.2. Derivație

<span id="page-141-0"></span>Pentru a continua cu instrucțiunile privind înlocuirea derivației, consultați ["Înlocuirea](#page-142-0) derivației – Pașii [intraoperatorii"](#page-142-0) pe pagina următoare.

# 8.5. Înlocuirea generatorului – Pașii intraoperatorii

ATENȚIE: Nu utilizați echipamente electrochirurgicale după introducerea generatorului nou în câmpul steril.  $\mathbf{B}$  Expunerea la acest echipament poate deteriora generatorul.

NOTĂ: În cazul generatorului cu două fișe, aceste indicații se aplică atât pentru fișe, pini, mufe, cât și pentru șuruburile de oprire.

- 1. Lăsând pinul derivației conectat, scoateți generatorul existent din buzunar.
- 2. Deschideți ambalajul de vânzare al generatorului nou.
- 3. Utilizați șurubelnița cu cap hexagonal pentru a deconecta generatorul existent de la derivația implantată. Scoateți pinul conectorului derivației din fișa generatorului. Introduceți șurubelnița cu cap hexagonal prin centrul dopului șurubului opritor și slăbiți șurubul opritor. Nu deșurubați șurubul opritor mai mult decât este necesar pentru scoaterea derivației. Nu mai mult de o jumătate de rotire trebuie să fie suficientă.

ATENȚIE: Când utilizați șurubelnița cu cap hexagonal, apucați-o numai de mâner. Nu apucați de nicio altă porțiune a șurubelniței cu cap hexagonal în timpul utilizării, deoarece acest lucru poate afecta funcționarea corectă a acesteia. Dacă tubul metalic este atins în timp ce șurubelnița cu cap hexagonal este cuplată cu șurubul opritor, poate avea loc o descărcare electrostatică în circuitele dispozitivului, ceea ce poate deteriora generatorul.

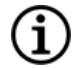

NOTĂ: Spațiul buzunarului inutil rămas după înlocuirea unui generator mai mare cu un generator mai mic poate crește probabilitatea pentru anumite efecte adverse (de ex., serom, manipularea dispozitivului și migrarea dispozitivului).

NOTĂ: Înlocuirea unui generator mai mic cu un generator mai mare poate necesita mărirea buzunarului G) generatorului în timpul intervenției chirurgicale. Medicii trebuie să evalueze potențialul impact asupra perioadei de recuperare în urma intervenției chirurgicale și probabilitatea ca pacientul să resimtă un disconfort temporar în urma modificării chirurgicale a buzunarului generatorului.

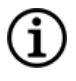

NOTĂ: Este de preferat să plasați generatorul de-a lungul marginii axilare, la nivelul coastei 4 anterioare sau deasupra acesteia, astfel încât pacientul să aibă o flexibilitate maximă pentru evaluarea RMN postoperatorie.

- 4. Conectați generatorul de schimb la derivație.
- <span id="page-142-0"></span>5. Pentru a continua cu instrucțiunile privind înlocuirea generatorului, consultați ["Conectarea](#page-110-0) derivației la [generator"](#page-110-0) pe pagina 111.

# 8.6. Înlocuirea derivației – Pașii intraoperatorii

NOTĂ: În cazul generatorului cu două fișe, aceste indicații se aplică atât pentru fișe, pini, mufe, cât și pentru șuruburile de oprire.

NOTĂ: Pentru pașii compleți de depanare, consultați secțiunea "Probleme legate de impedanța derivației" în manualul sistemului de programare specific modelului, postat pe [www.livanova.com.](http://www.livanova.com/)

# 8.6.1. Diagnosticarea sistemului raportează o impedanță a derivației "HIGH" (Mică)

Dacă se raportează o impedanță a derivației "HIGH" (Mare), efectuați următorii pași:

- 1. Lăsând pinul derivației conectat, scoateți generatorul existent din buzunar.
- 2. Deschideți pachetul de accesorii și scoateți șurubelnița cu cap hexagonal și rezistorul de testare.
- 3. Scoateți pinul conectorului derivației din fișa generatorului. Introduceți șurubelnița cu cap hexagonal prin centrul dopului șurubului opritor și slăbiți șurubul opritor. Nu deșurubați șurubul opritor mai mult decât este necesar pentru scoaterea derivației. Nu mai mult de o jumătate de rotire trebuie să fie suficientă.
- 4. Dacă în fișa generatorului se observă substanțe străine (de exemplu, sânge), clătiți fișa cu soluție salină pentru a îndepărta substanțele străine. Eliminați excesul de lichid din fișă. Nu introduceți niciun obiect în fișă (altul decât pinul conectorului). Folosiți soluție salină pentru curățarea pinului conectorului derivației, apoi ștergeți până la uscare.
- 5. Urmați tehnicile corespunzătoare pentru introducerea derivației pentru a reintroduce pinul conectorului derivației existente în generatorul existent.

ATENȚIE: Inspectați vizual pinul conectorului pentru a vă asigura că este curat și introdus complet.

NOTĂ: Pentru tehnicile corespunzătoare pentru introducerea derivației, consultați secțiunea ["Conectarea](#page-110-0) Œ derivației la [generator"](#page-110-0) pe pagina 111.

- 6. Introduceți sistemul de programare în câmpul steril cu o husă sterilă pentru brațul aparatului laser (sau un produs echivalent) și efectuați o interogare urmată de diagnosticarea sistemului.
- 7. Înregistrați rezultatele diagnosticării sistemului.

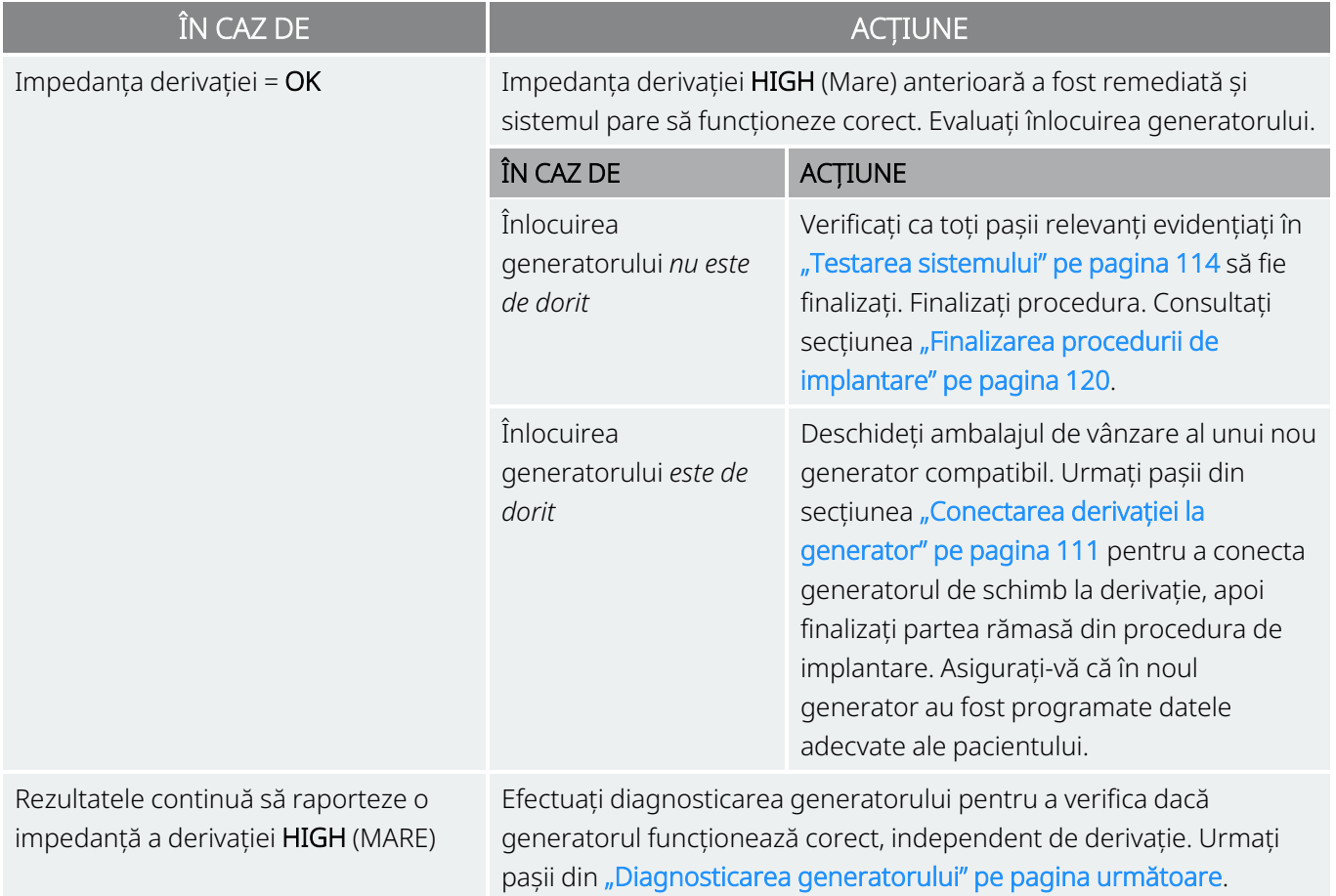

# 8.6.2. Diagnosticarea sistemului raportează o impedanță a derivației "LOW" (Mică)

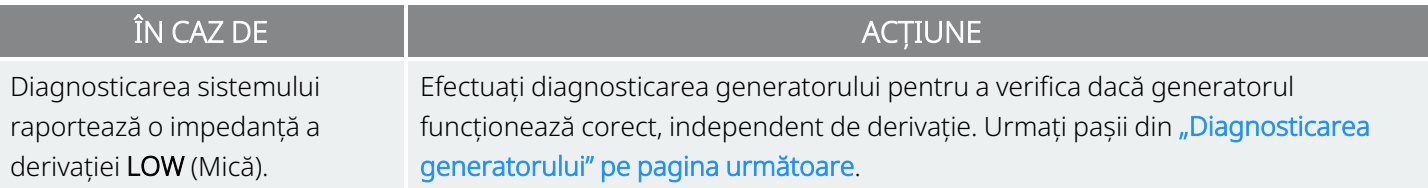
### 8.6.3. Diagnosticarea generatorului

- 1. Scoateți pinul conectorului derivației din fișa generatorului. Pentru a face acest lucru, introduceți șurubelnița cu cap hexagonal prin centrul dopului șurubului opritor și slăbiți șurubul opritor. Nu deșurubați șurubul opritor mai mult decât este necesar pentru scoaterea derivației. Nu mai mult de o jumătate de rotire trebuie să fie suficientă.
- 2. Introduceți pinul conectorului din ansamblul rezistorului în fișa generatorului. Aveți grijă când introduceți pinul rezistorului de testare în fișa generatorului. Dacă se simte o rezistență semnificativă sau acesta se agață, scoateți rezistorul de testare, inspectați-l și curățați-l dacă acest lucru este necesar. Fără să utilizați forță excesivă, reintroduceți rezistorul de testare.
- 3. Când ansamblul rezistorului ajunge în poziția corespunzătoare, strângeți șurubul opritor până când șurubelnița cu cap hexagonal începe să producă clicuri. Apăsați întotdeauna pe șurubelnița cu cap hexagonal în timp ce o întoarceți pentru a vă asigura că șurubelnița cu cap hexagonal este introdusă complet în șurubul opritor.

#### Figura 40. Conexiunea ansamblului rezistorului pentru generatoarele cu o singură fișă și cudouă fișe

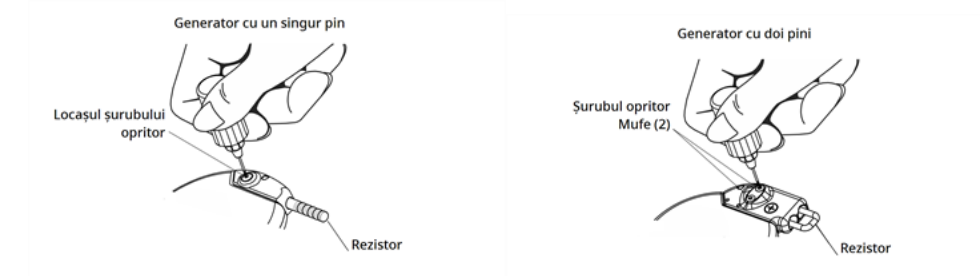

4. Efectuați diagnosticarea generatorului și evaluați următoarele:

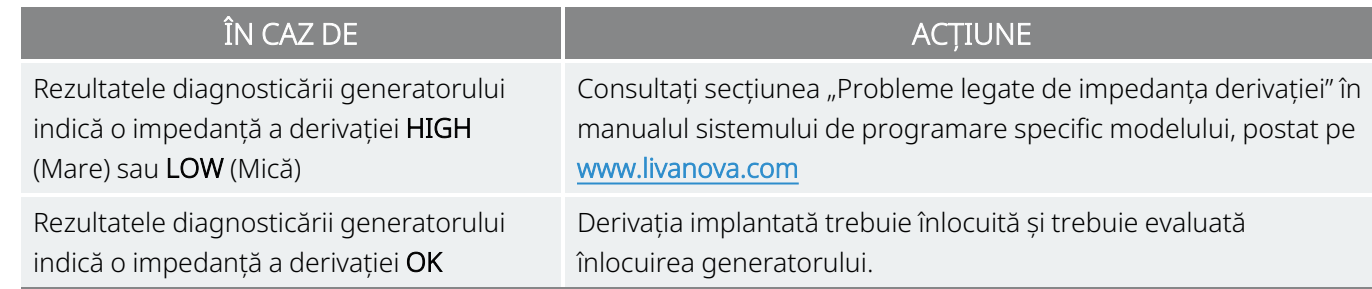

### <span id="page-144-0"></span>8.6.4. Îndepărtarea elementelor elicoidale și derivației

ATENȚIE: Înlocuirea sau îndepărtarea derivației este o decizie medicală care trebuie să fie pusă cu atenție în balanță cu riscurile cunoscute și necunoscute ale intervenției chirurgicale. În prezent, nu există pericole sau riscuri cunoscute pe termen lung asociate cu păstrarea derivației implantate, în afară de cele menționate în manualul medicului.

- 1. Deschideți incizia de pe gât și localizați interfața nerv vag/element elicoidal.
- 2. Evaluați gradul de încapsulare fibrotică pentru a determina dacă derivația poate fi îndepărtată integral în siguranță.

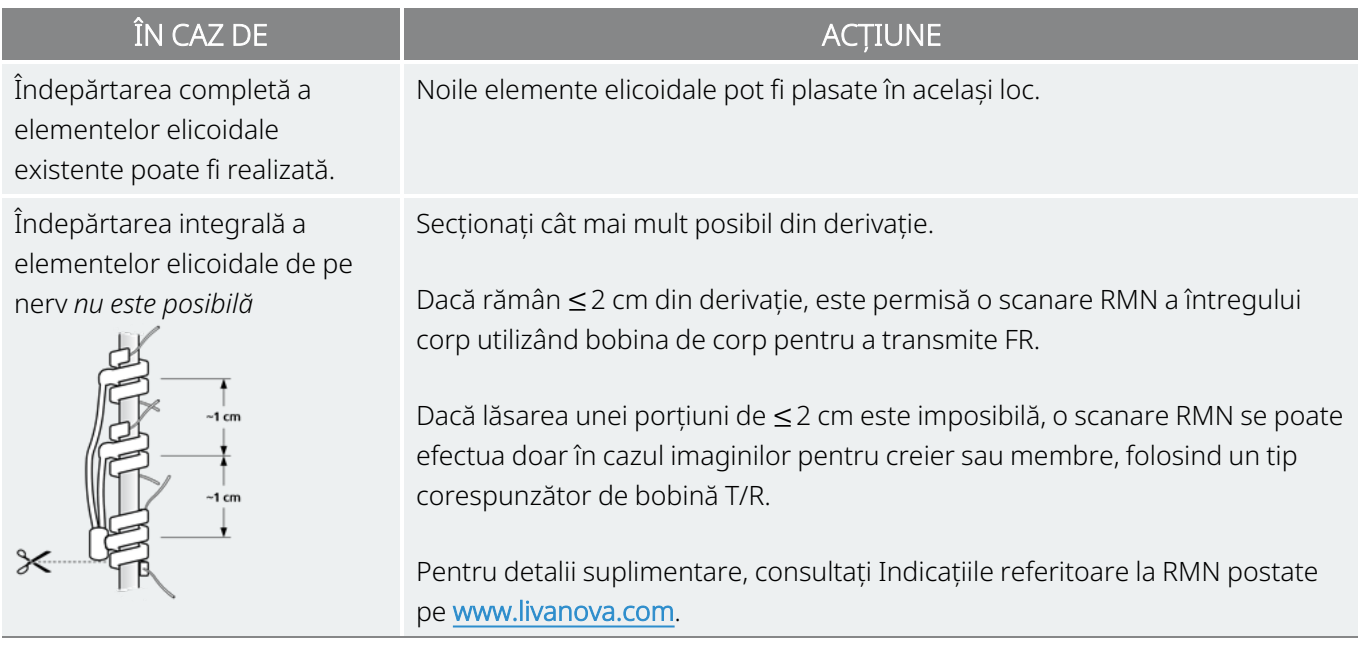

3. Spiralele de schimb pot fi plasate deasupra sau sub elementele elicoidale existente, în cazul în care acestea trebuie să rămână la loc.

### 8.6.5. Finalizarea procedurii

Pentru a continua cu instrucțiunile privind înlocuirea derivației, consultați "Plasarea [electrozilor"](#page-104-0) pe pagina [105](#page-104-0). Acordați deosebită tuturor avertismentelor și măsurilor de precauție privind ramificațiile cardiace.

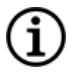

NOTĂ: Medicul (persoana care a eliberat prescripția) va programa postoperatoriu parametrii de stimulare după perioada de recuperare de 2 săptămâni recomandată pentru vindecarea nervului.

# 8.7. Îndepărtarea sistemului

ATENȚIE: Generatoarele și derivațiile care au fost îndepărtate sunt deșeuri medicale și trebuie manipulate în conformitate cu legile locale. Acestea trebuie returnate companiei LivaNova pentru examinare și scoatere din uz corespunzătoare, împreună cu un Formular de returnare a produsului. Înainte de returnarea componentelor dispozitivului, dezinfectați-le cu soluție Betadine®, Cidex® sau alt dezinfectant similar și sigilați-le de două ori într-o pungă sau într-un alt recipient etichetat corespunzător cu un avertisment privind pericolele biologice.

ATENȚIE: Generatorul conține o baterie chimică sigilată și poate avea loc o explozie dacă este supus unor temperaturi de incinerare sau ardere.

Dacă îndepărtarea este necesară din punct de vedere medical, LivaNova vă recomandă să îndepărtați cât mai multe dintre componentele sistemului VNS Therapy care pot fi îndepărtate în siguranță:

- <sup>l</sup> Evaluați gradul de creștere fibrotică în elementele elicoidale și în jurul acestora.
- <sup>l</sup> Scoateți întregul sistem, dacă este posibil.
- <sup>l</sup> Dacă încapsularea fibrotică împiedică îndepărtarea în siguranță a întregului sistem, secționați cât mai mult posibil din firul derivației. Consultați secțiunea ["Îndepărtarea](#page-144-0) elementelor elicoidale și derivației" pe [pagina](#page-144-0) 145.
- Îndepărtarea generatorului în sine nu modifică pericolele asociate cu anumite proceduri RMN.

(i

NOTĂ: Pentru detalii, consultați Indicațiile referitoare la RMN postate pe www.livanova.com.

• Procedurile de diatermie sunt contraindicate în cazul pacienților cu orice porțiune a sistemului VNS Therapy rămasă în organism. Pentru detalii, consultați secțiunea ["Contraindicații"](#page-16-0) pe pagina 17.

Un formular de returnare a produsului se utilizează pentru returnarea oricărei componente a sistemului VNS Therapy. Consultați ["Formularul](#page-232-0) de returnare a produsului" pe pagina 233 pentru a accesa o copie electronică.

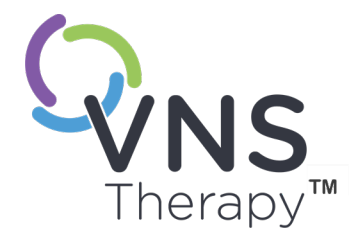

 $\bigcirc$ 

# Depanarea

Această secțiune oferă pași de soluționare pentru rezolvarea erorilor de la nivelul componentelor sistemului de programare. Pentru alte probleme legate de sistemul de programare neincluse în această secțiune, contactați "Serviciu de [asistență](#page-235-0) tehnică" pe [pagina](#page-235-0) 236.

Acest subiect include următoarele concepte:

- 9.1. Pacientul nu poate simți stimularea la [monitorizare](#page-148-0) [149](#page-148-0)
- 9.2. Pacientul nu poate simți activarea modului Magnet la [monitorizare](#page-152-0) ..........[153](#page-152-0)
- 9.3. Pacientul nu poate simți activarea AutoStim la [monitorizare](#page-155-0) ..................... [156](#page-155-0)

# <span id="page-148-0"></span>9.1. Pacientul nu poate simți stimularea la monitorizare

### 9.1.1. Cauze posibile

- <sup>l</sup> Pacientul s-a obișnuit cu setarea programată
- <sup>l</sup> Bateria generatorului se află în starea End of Service (Finalul duratei de funcționare) (EOS)
- <sup>l</sup> Impedanță mare a derivației
- Generator defect
- Generatorul s-a dezactivat
- Un scurtcircuit în derivație

### 9.1.2. Pași de soluționare

Modele aplicabile: Model 1000 Model 1000-D Model 106 Model 105 Model 104 Model 103

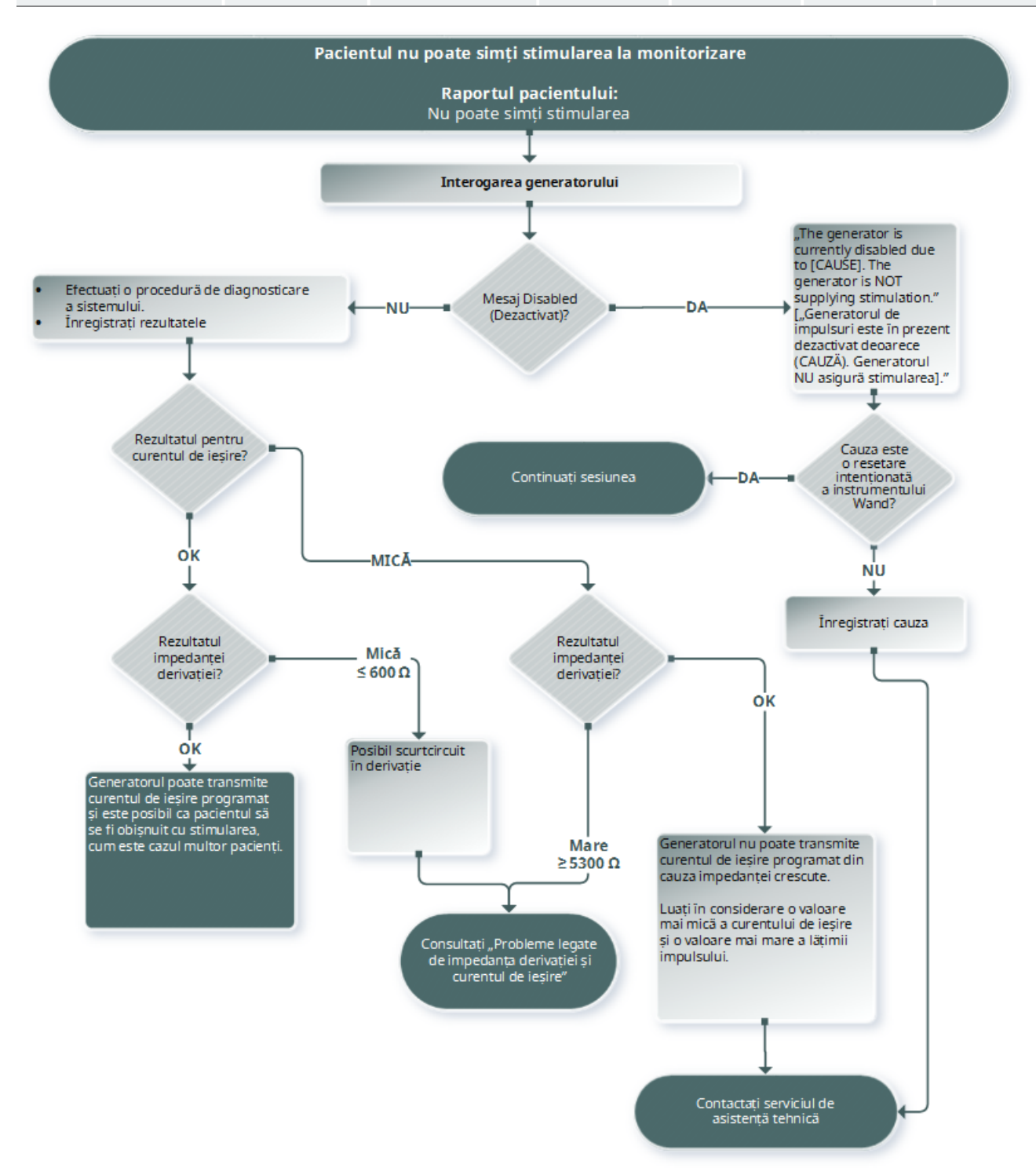

#### Modele aplicabile: Model 102 Model 102R

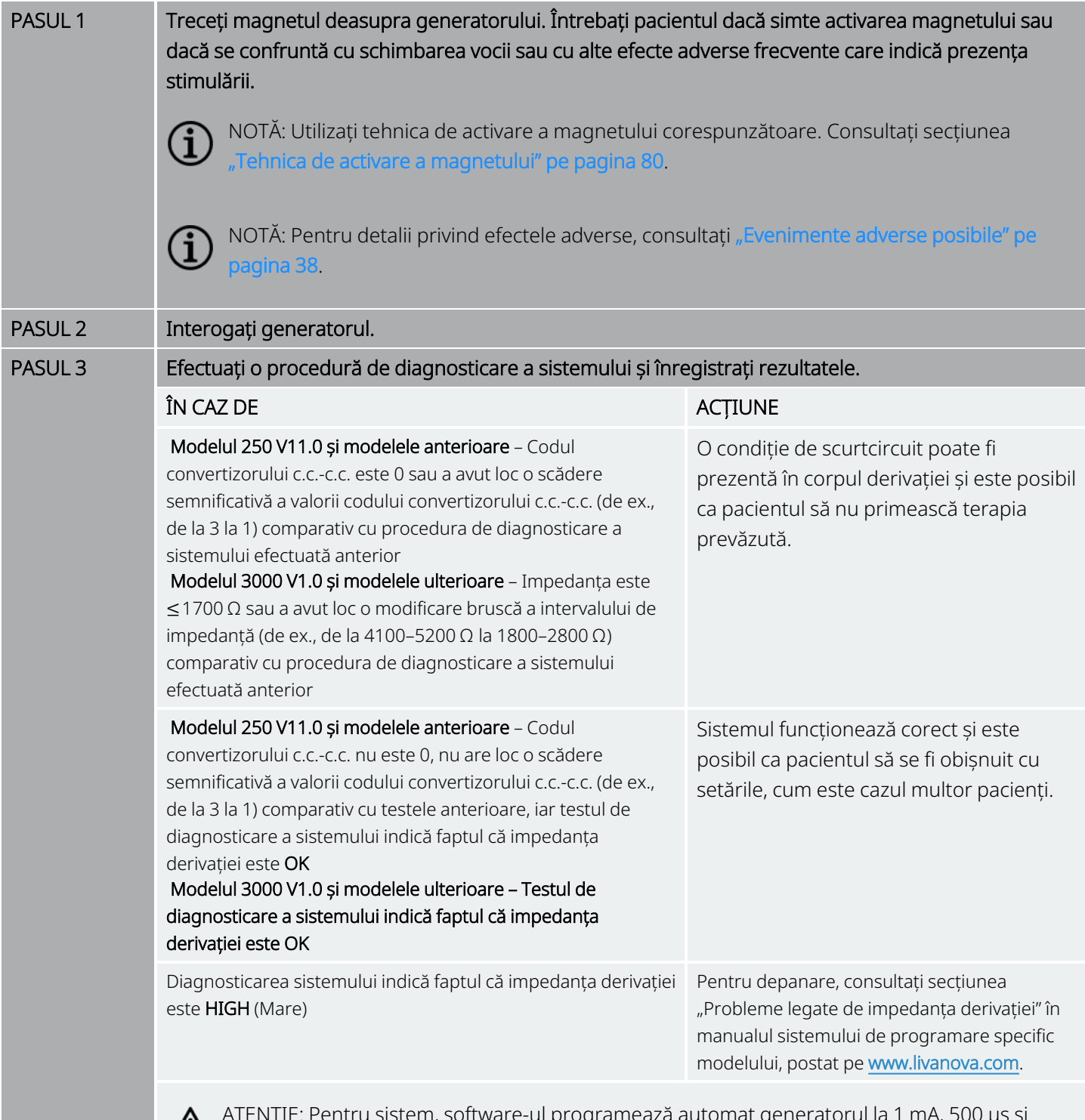

ATENȚIE: Pentru sistem, software-ul programează automat generatorul la 1 mA, 500 μs și 20 Hz. Pacienții al căror curent de ieșire al generatorului este în mod normal *mai mic decât* aceste valori pot prezenta o senzație amplificată, tuse, înroșirea feței sau alte efecte.

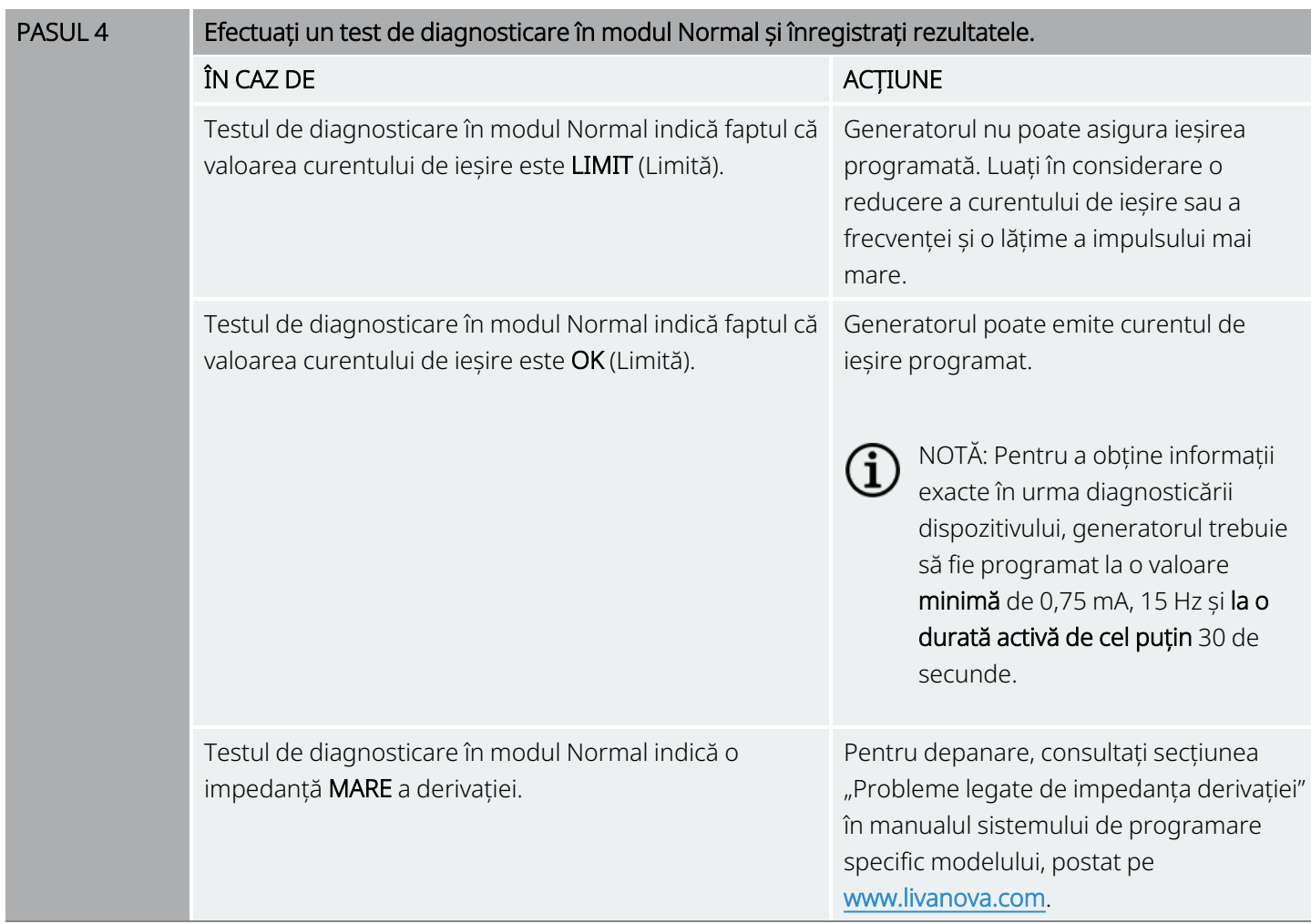

Dacă aveți nevoie de [asistență](#page-235-0) suplimentară, contactați "Serviciu de asistență tehnică" pe pagina 236

# <span id="page-152-0"></span>9.2. Pacientul nu poate simți activarea modului Magnet la monitorizare

### 9.2.1. Cauze posibile

- <sup>l</sup> Pacientul s-a obișnuit cu setarea programată
- Tehnică incorectă de activare a magnetului
- Curentul de ieșire al magnetului programat la 0 mA
- Bateria generatorului se află în starea End of Service (Finalul duratei de funcționare) (EOS)
- Generator implantat prea adânc în piept
- Generator defect
- Generatorul s-a dezactivat
- Impedanță mare a derivației
- Un scurtcircuit în derivație

### 9.2.2. Pași de soluționare

Modele aplicabile: Model 1000 Model 1000-D Model 106 Model 105 Model 104 Model 103

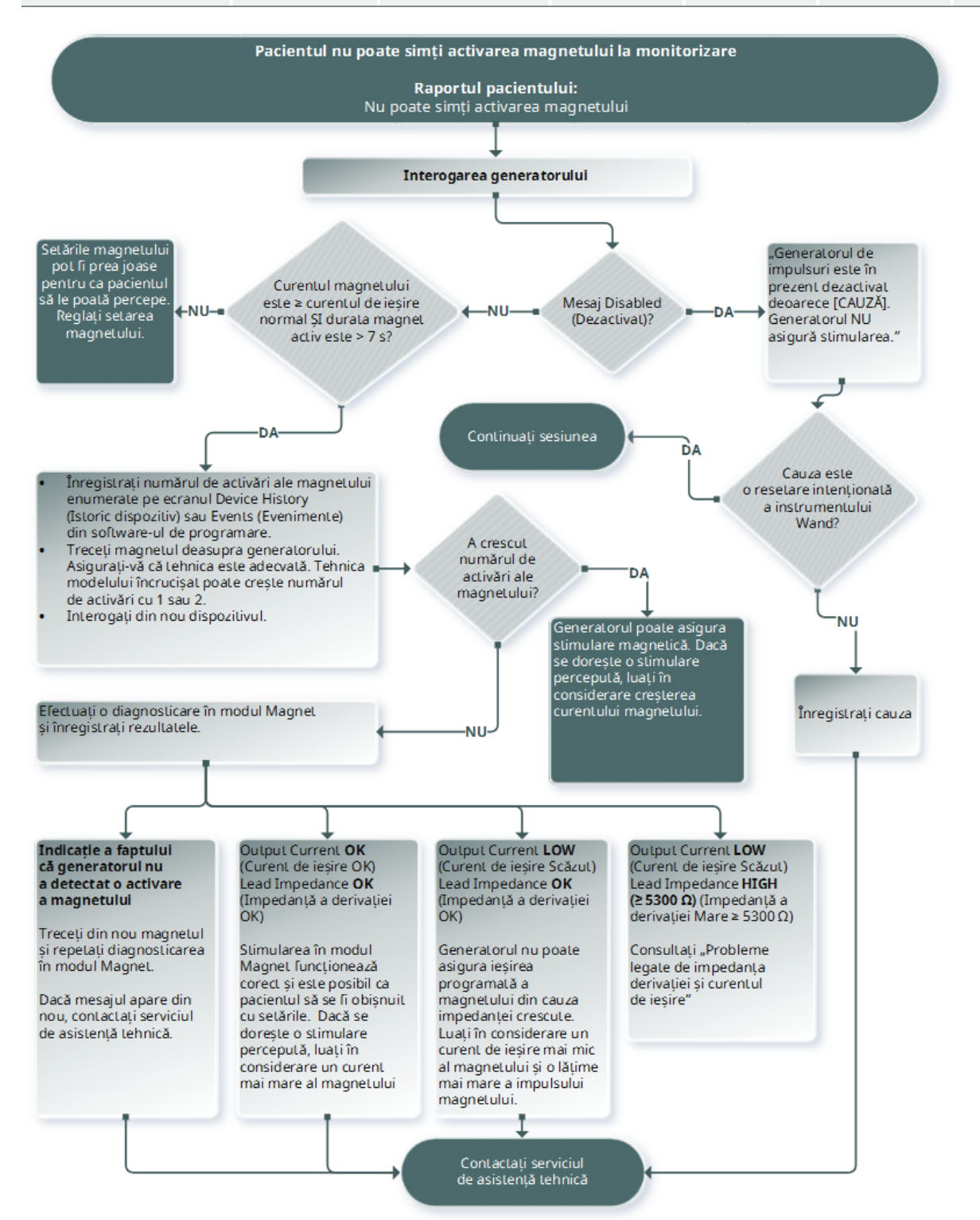

#### Modele aplicabile: Model 102 Model 102R

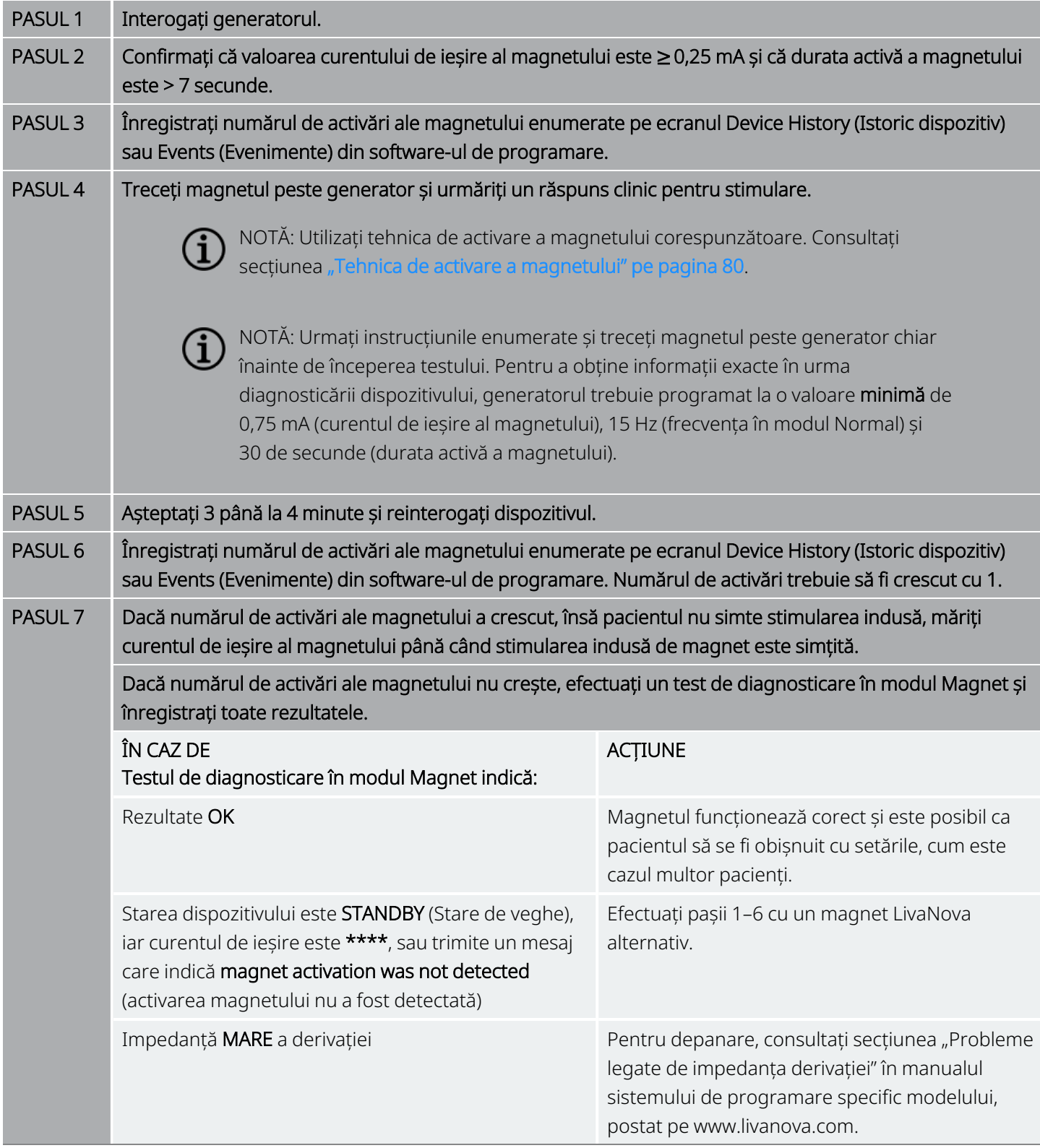

Dacă aveți nevoie de [asistență](#page-235-0) suplimentară, contactați "Serviciu de asistență tehnică" pe pagina 236

# <span id="page-155-0"></span>9.3. Pacientul nu poate simți activarea AutoStim la monitorizare

Modele aplicabile: Model 1000 Model 1000-D Model 106

### 9.3.1. Cauze posibile

- Pragul AutoStim este prea ridicat (de exemplu, prag de 70% față de 50%)
- <sup>l</sup> Pacientul s-a obișnuit cu setarea programată
- Curentul de ieșire la AutoStim este programat la 0 mA
- Bateria generatorului se află în starea End of Service (Finalul duratei de funcționare) (EOS)
- Generator defect
- Generatorul s-a dezactivat
- Derivație defectă

### 9.3.2. Pași de soluționare

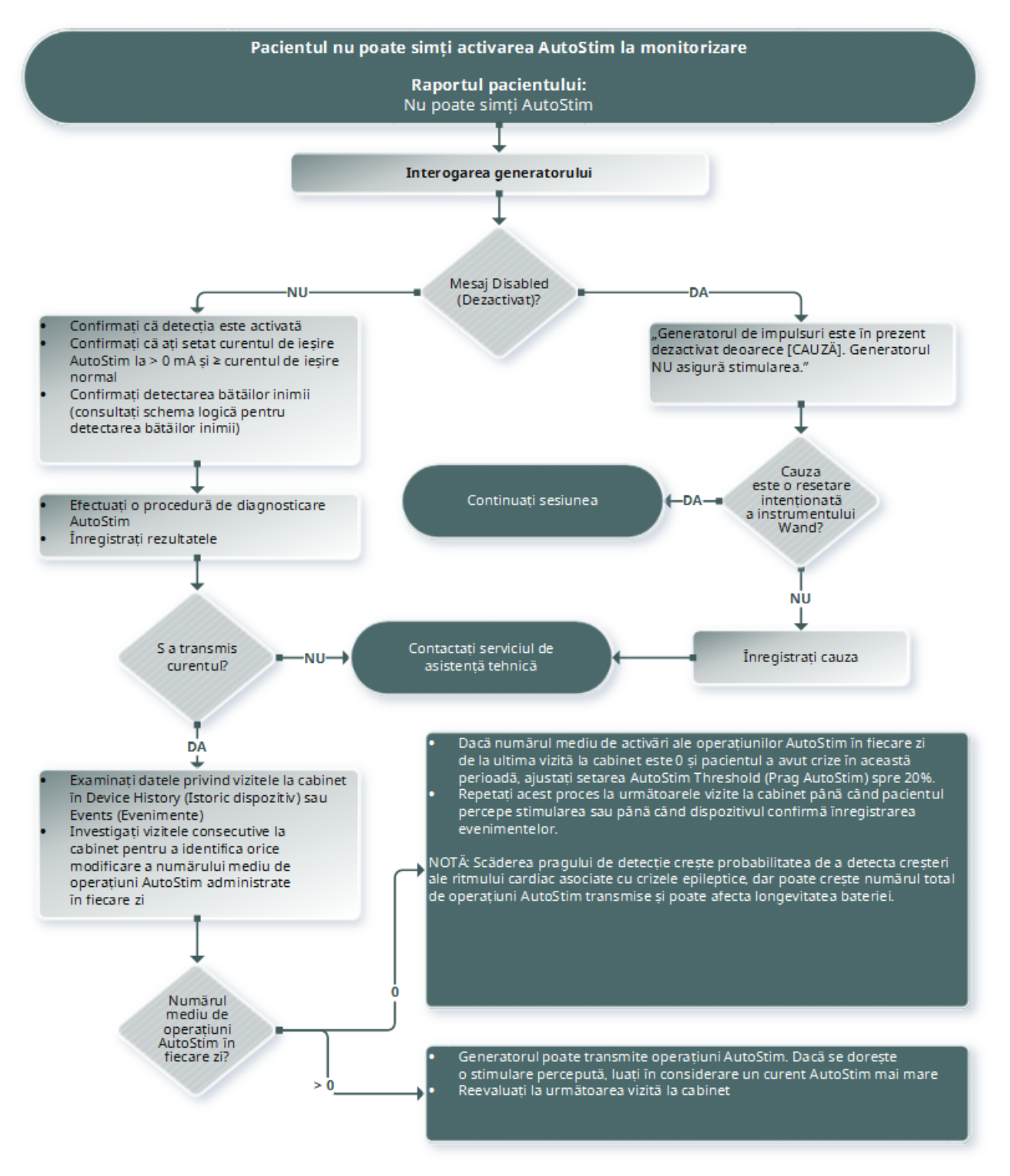

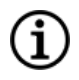

NOTĂ: A scădere a pragului de detecție crește probabilitatea de a detecta creșteri ale ritmului cardiac asociate cu crizele epileptice, dar poate crește numărul total de operațiuni AutoStim transmise și poate afecta longevitatea bateriei. Consultați capitolul aferent informațiilor tehnice pentru informații suplimentare.

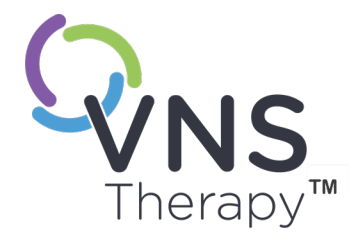

# Tabeluri privind longevitatea bateriei

Acest subiect include următoarele concepte:

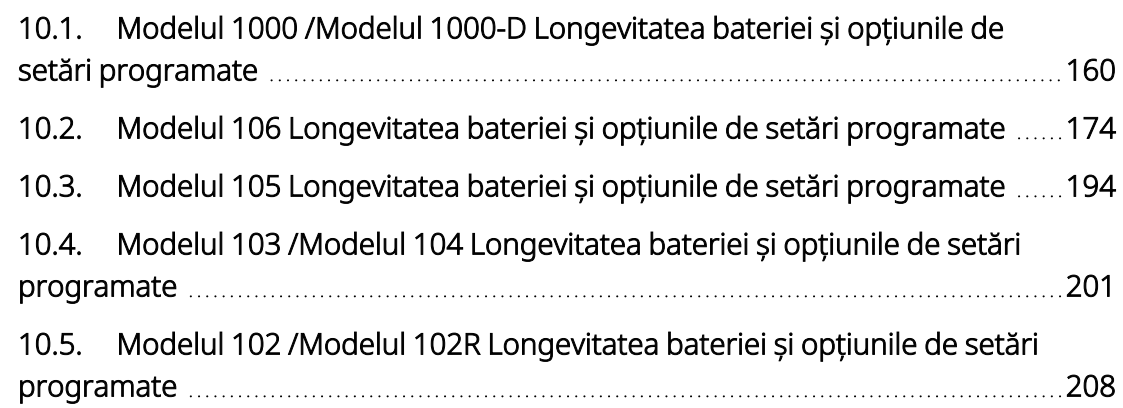

Pagina 159–26-0011-0219/3 (RUM) CAPITOLUL 10

# <span id="page-159-0"></span>10.1. Modelul 1000 /Modelul 1000-D Longevitatea bateriei și opțiunile de setări programate

### 10.1.1. Funcția AutoStim dezactivată

#### Funcția AutoStim dezactivată Model 1000 Model 1000-D

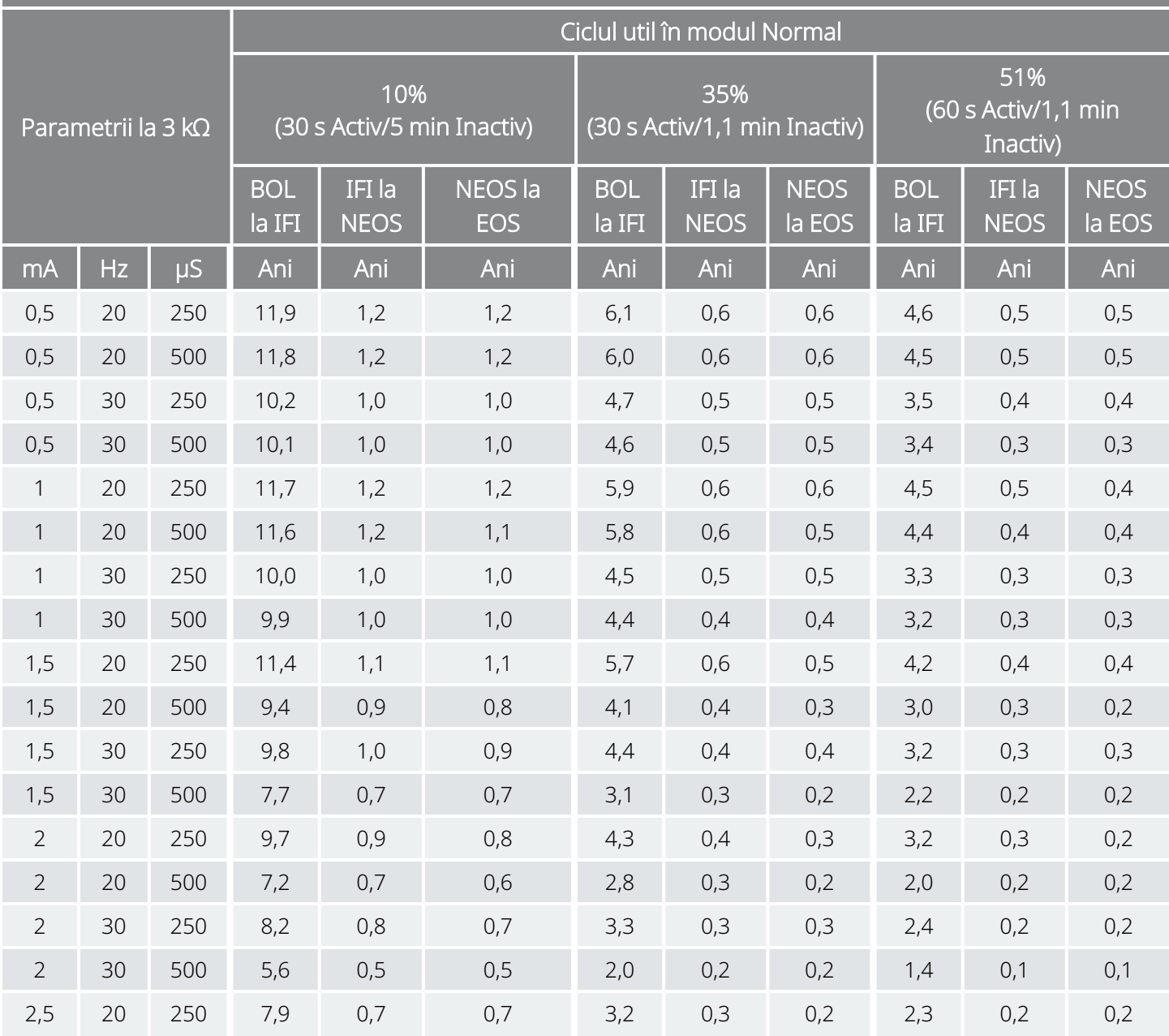

#### Funcția AutoStim dezactivată Model 1000 Model 1000-D

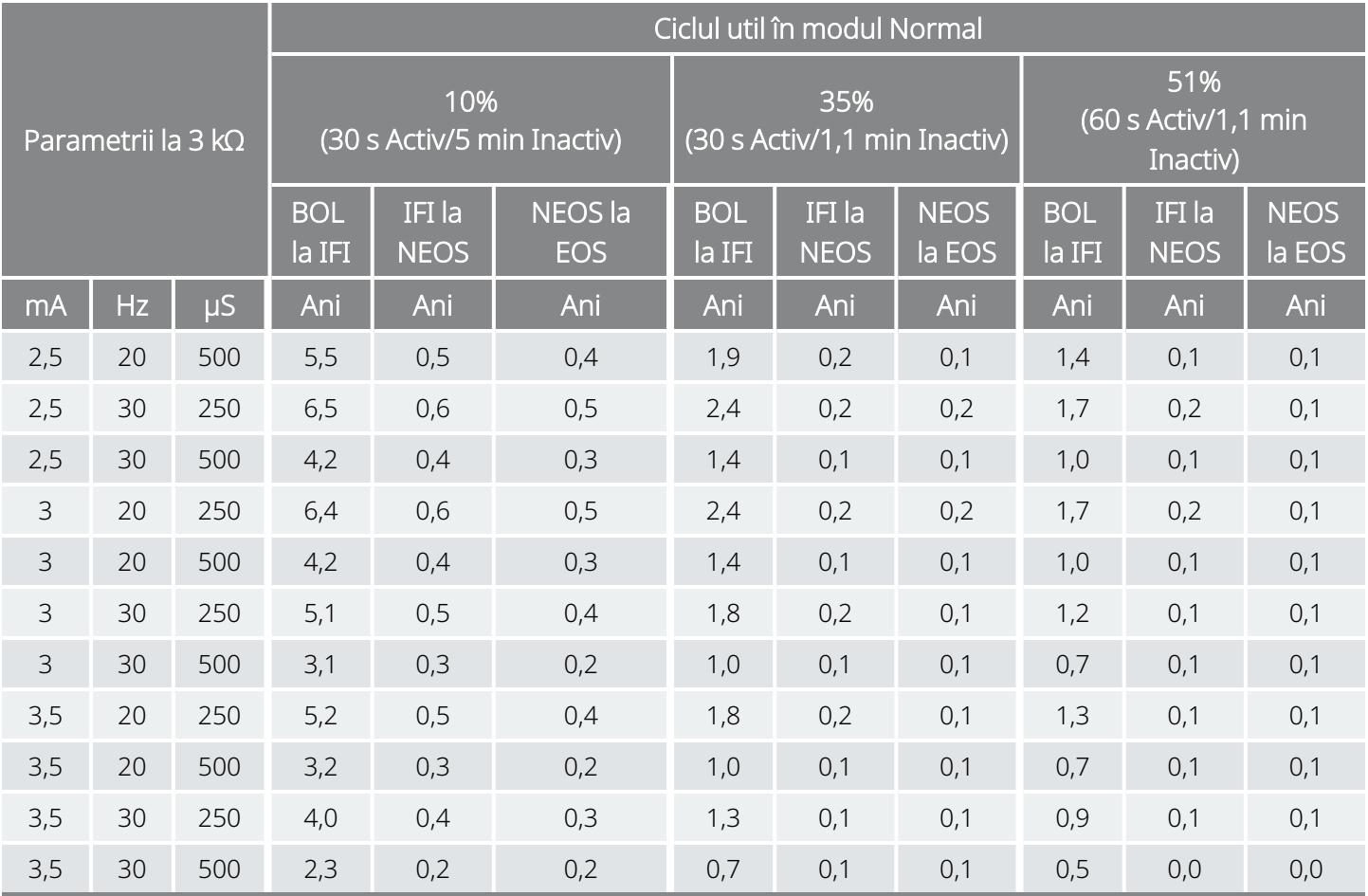

### 10.1.2. Funcția AutoStim activată

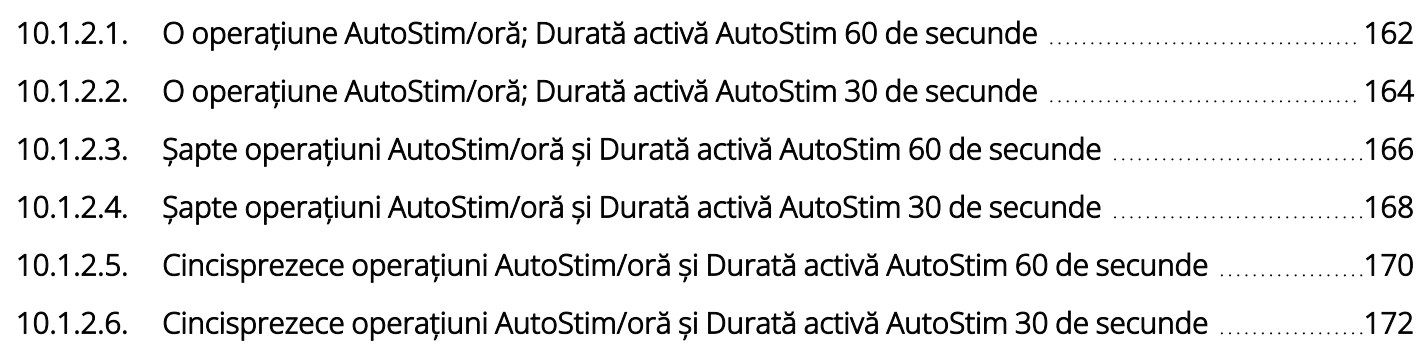

### <span id="page-161-0"></span>10.1.2.1. O operațiune AutoStim/oră; Durată activă AutoStim 60 de secunde

#### Funcția AutoStim activată (1 AutoStim/oră; Durată activă AutoStim 60 de secunde) Model 1000 Model 1000-D

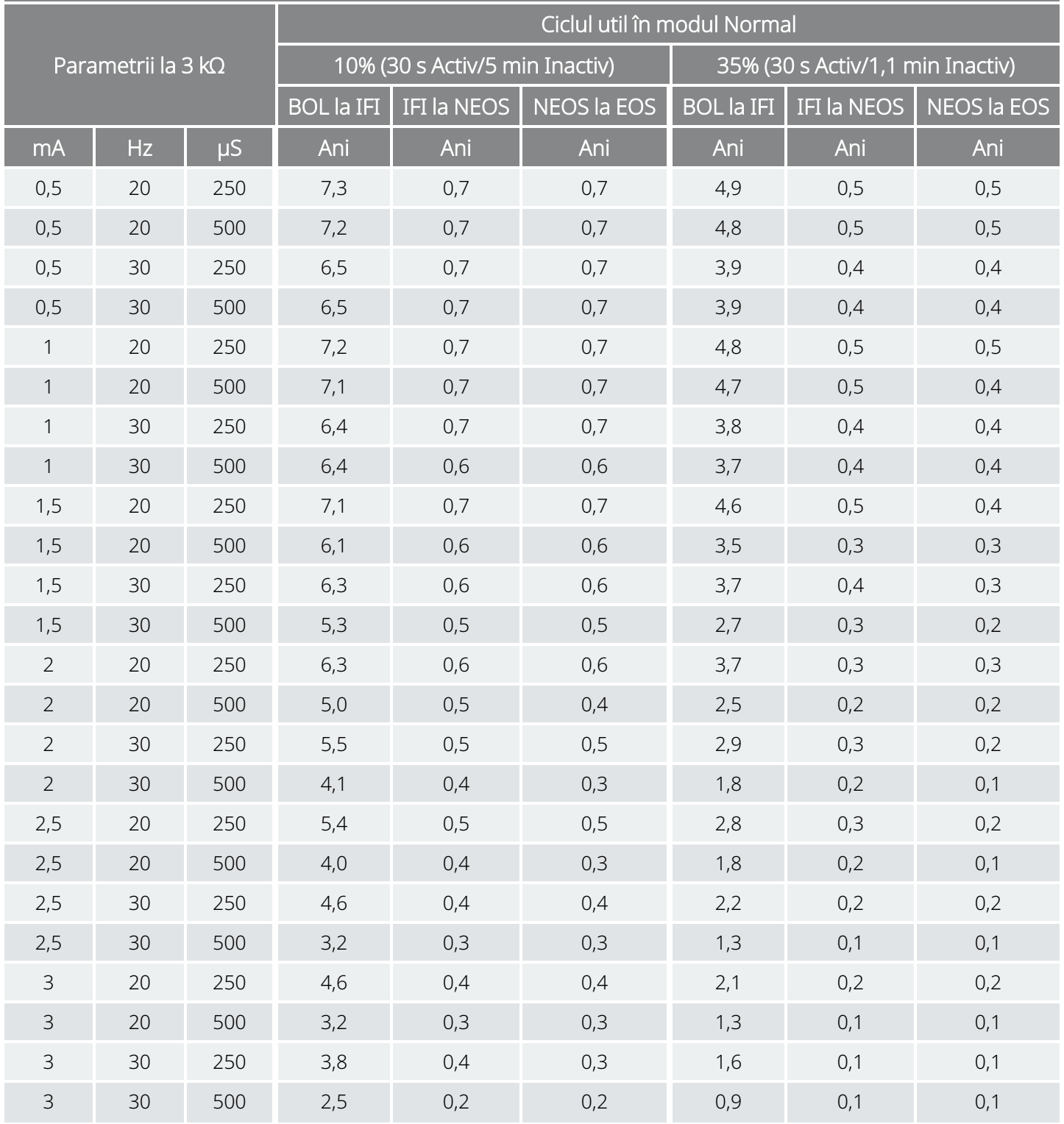

#### Funcția AutoStim activată (1 AutoStim/oră; Durată activă AutoStim 60 de secunde) Model 1000 Model 1000-D

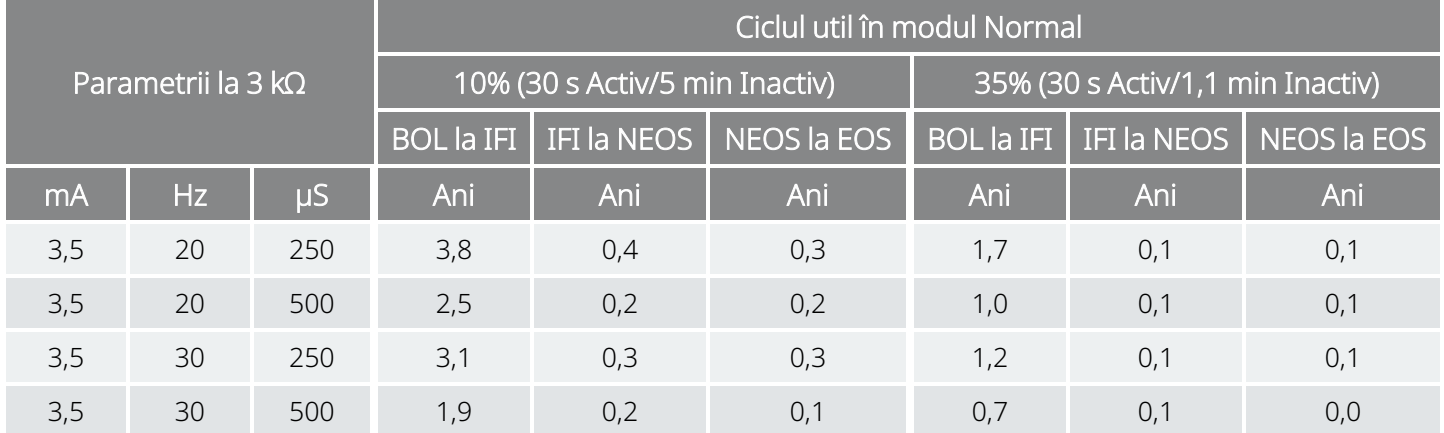

### <span id="page-163-0"></span>10.1.2.2. O operațiune AutoStim/oră; Durată activă AutoStim 30 de secunde

#### Funcția AutoStim activată (1 AutoStim/oră; Durată activă AutoStim 30 de secunde) Model 1000 Model 1000-D

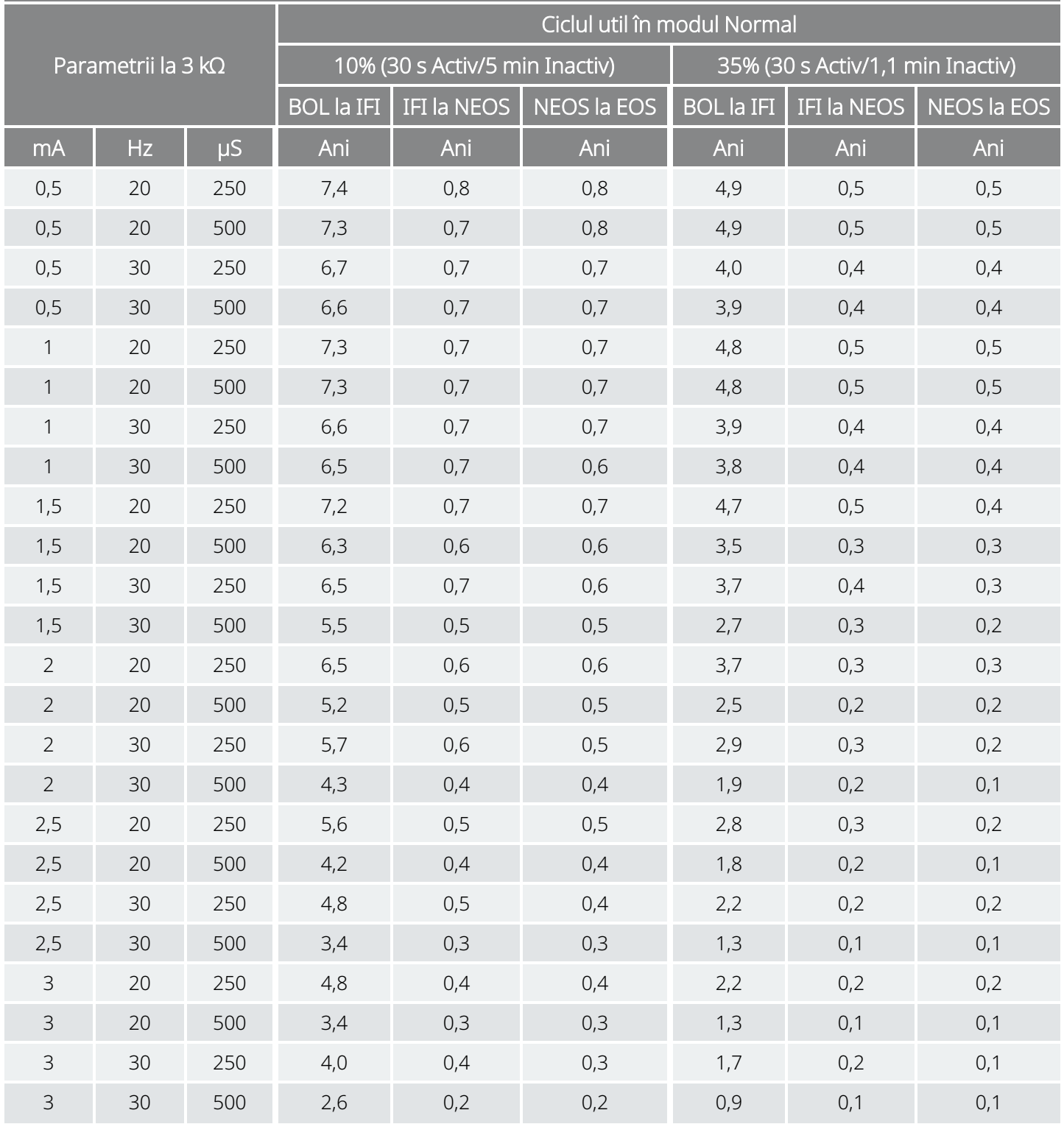

#### Funcția AutoStim activată (1 AutoStim/oră; Durată activă AutoStim 30 de secunde) Model 1000 Model 1000-D

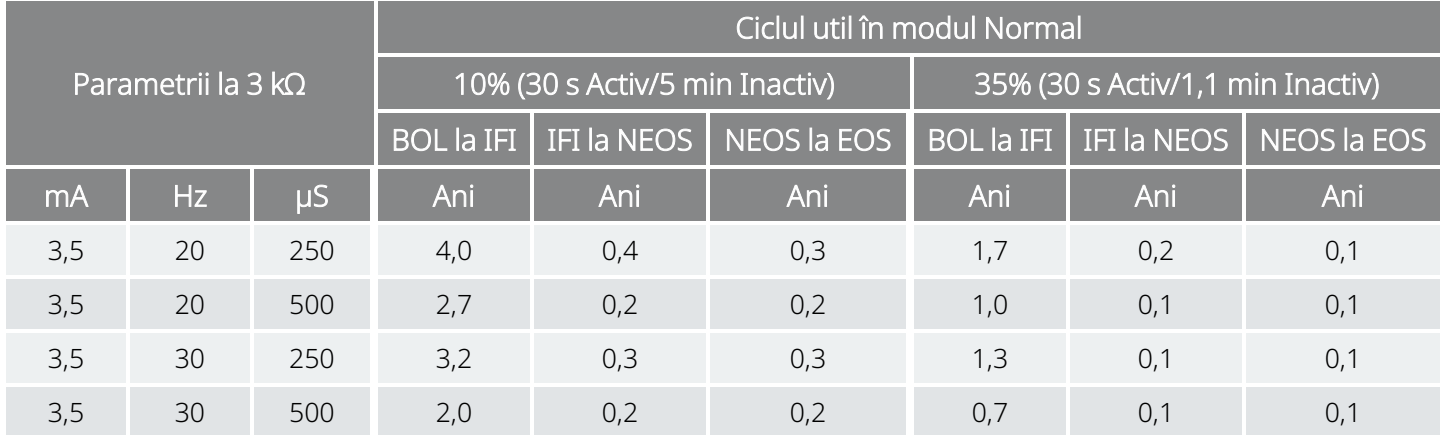

### <span id="page-165-0"></span>10.1.2.3. Șapte operațiuni AutoStim/oră și Durată activă AutoStim 60 de secunde

Funcția AutoStim activată (7 operațiuni AutoStim/oră; Durată activă AutoStim 60 de secunde) Model 1000 Model 1000-D

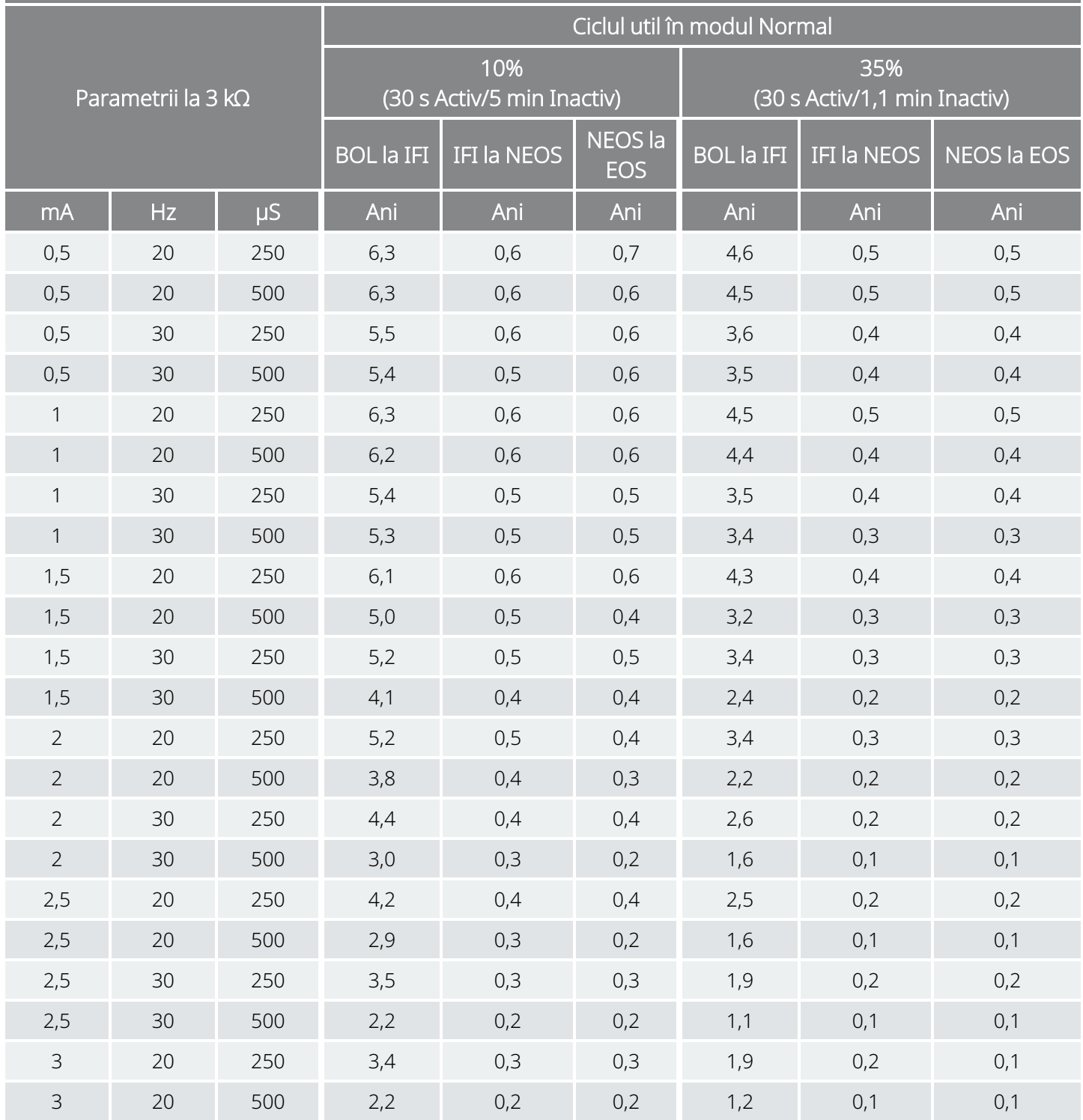

#### Funcția AutoStim activată (7 operațiuni AutoStim/oră; Durată activă AutoStim 60 de secunde) Model 1000 Model 1000-D

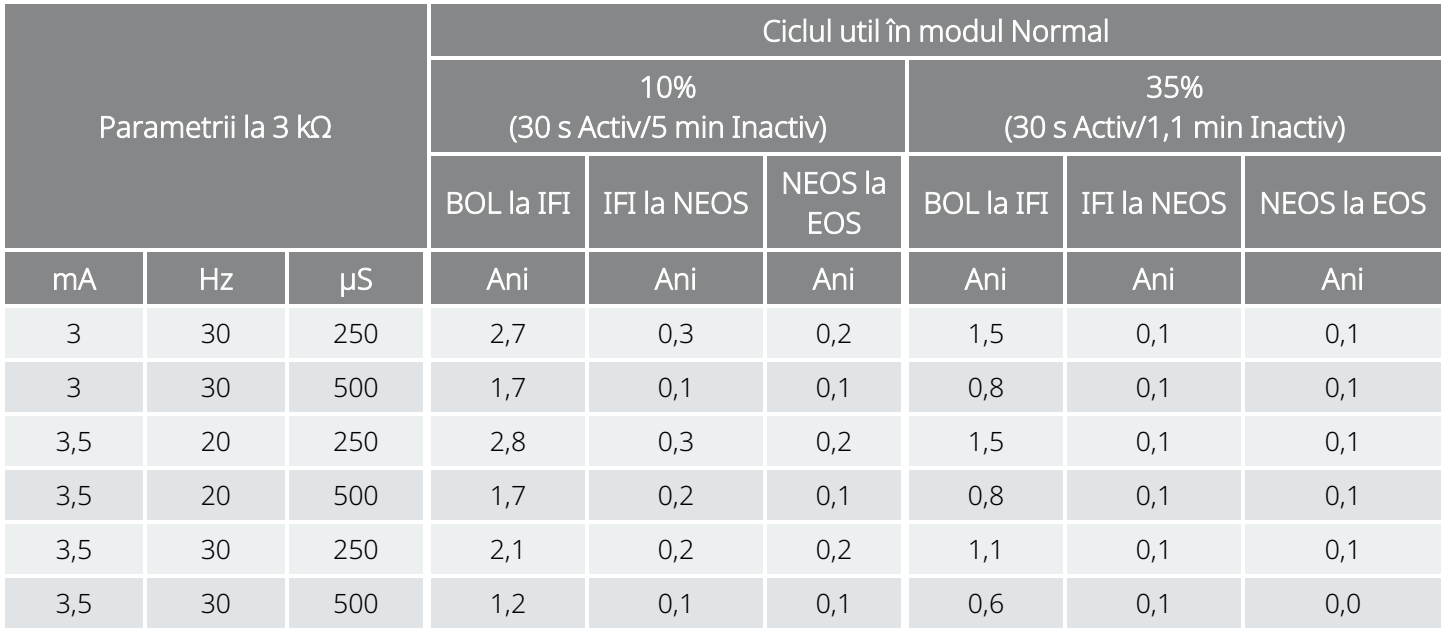

\*Valorile longevității cu funcția Detectare în decubit activată variază însă nu cu mai mult de 4%.

### <span id="page-167-0"></span>10.1.2.4. Șapte operațiuni AutoStim/oră și Durată activă AutoStim 30 de secunde

Funcția AutoStim activată (7 operațiuni AutoStim/oră; Durată activă AutoStim 30 de secunde) Model 1000 Model 1000-D

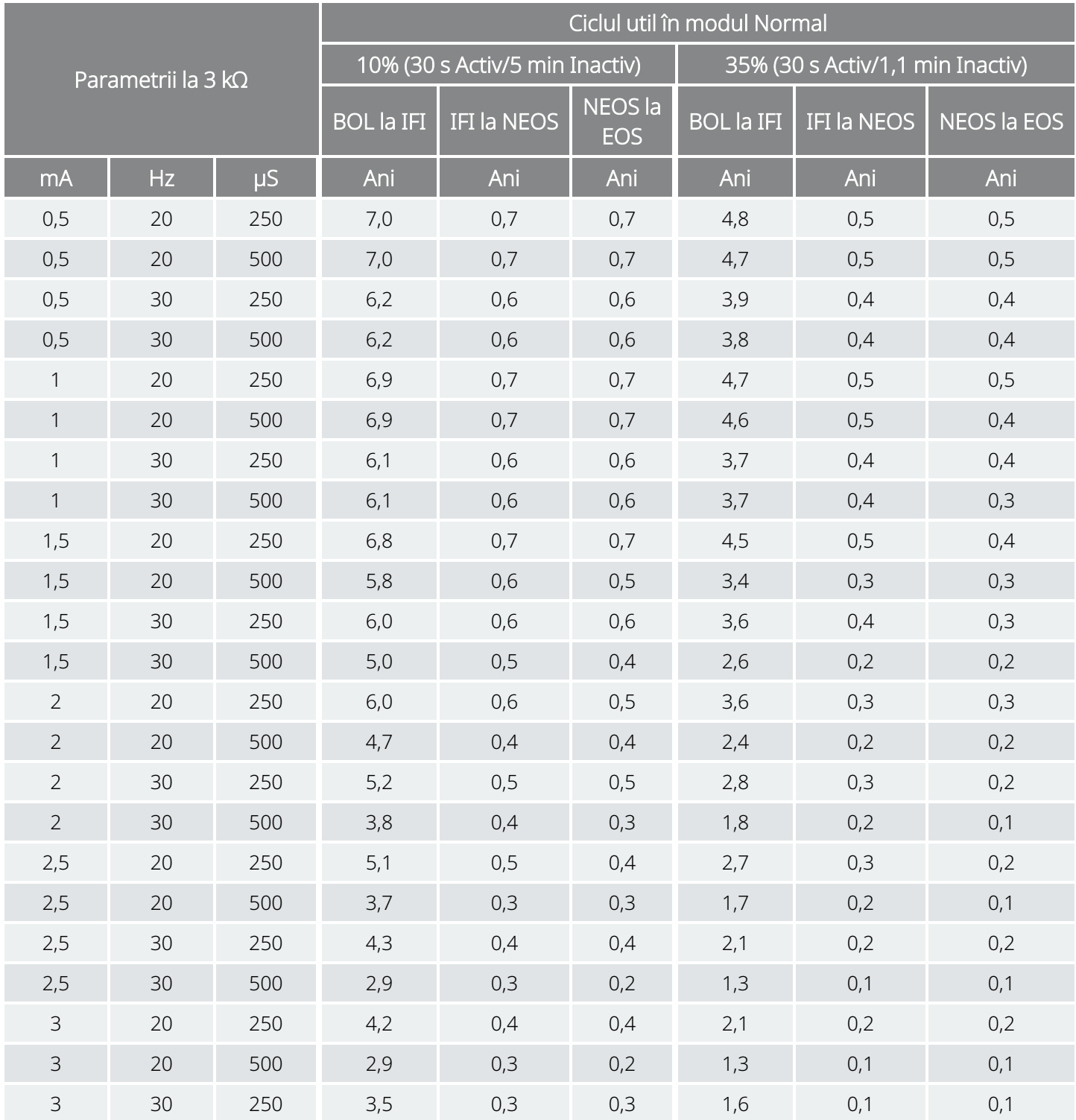

#### Funcția AutoStim activată (7 operațiuni AutoStim/oră; Durată activă AutoStim 30 de secunde) Model 1000 Model 1000-D

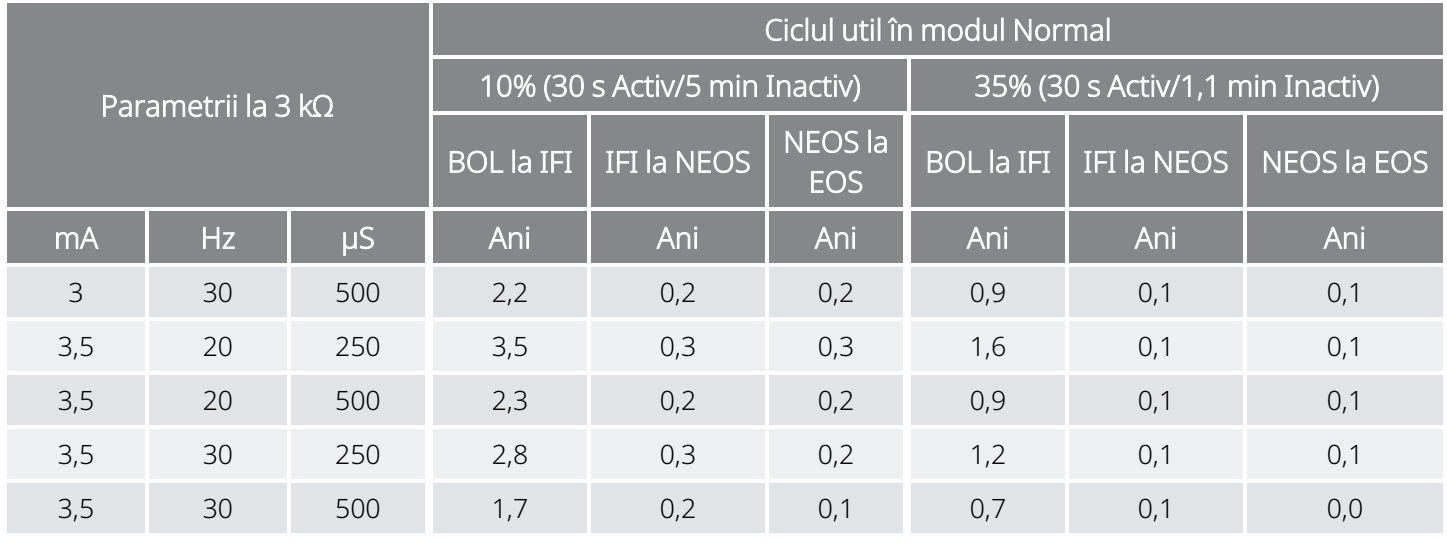

\*Valorile longevității cu funcția Detectare în decubit activată variază însă nu cu mai mult de 5%.

### <span id="page-169-0"></span>10.1.2.5. Cincisprezece operațiuni AutoStim/oră și Durată activă AutoStim 60 de secunde

Funcția AutoStim activată (15 operațiuni AutoStim/oră; Durată activă AutoStim 60 de secunde) Model 1000 Model 1000-D

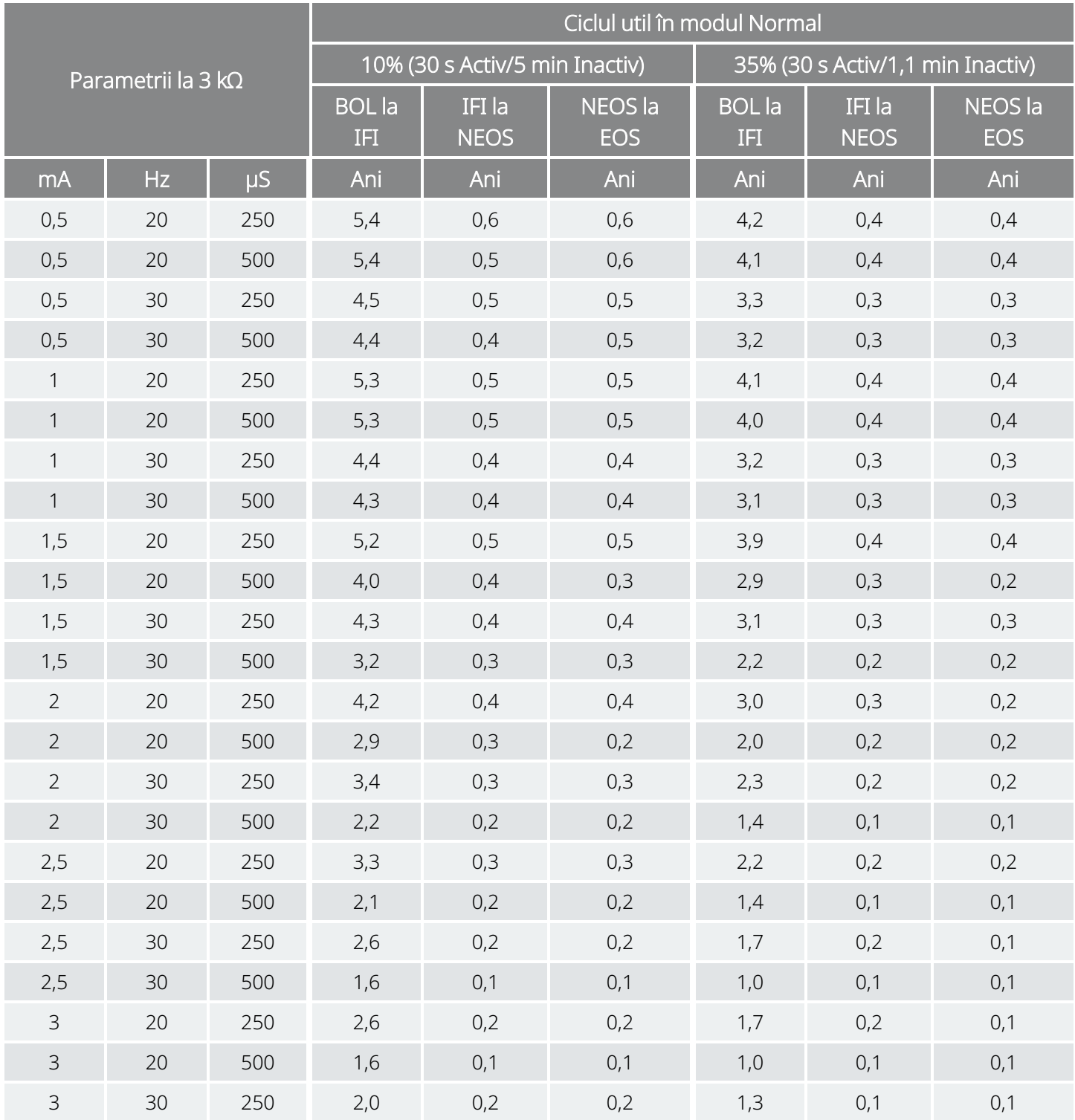

#### Funcția AutoStim activată (15 operațiuni AutoStim/oră; Durată activă AutoStim 60 de secunde) Model 1000 Model 1000-D

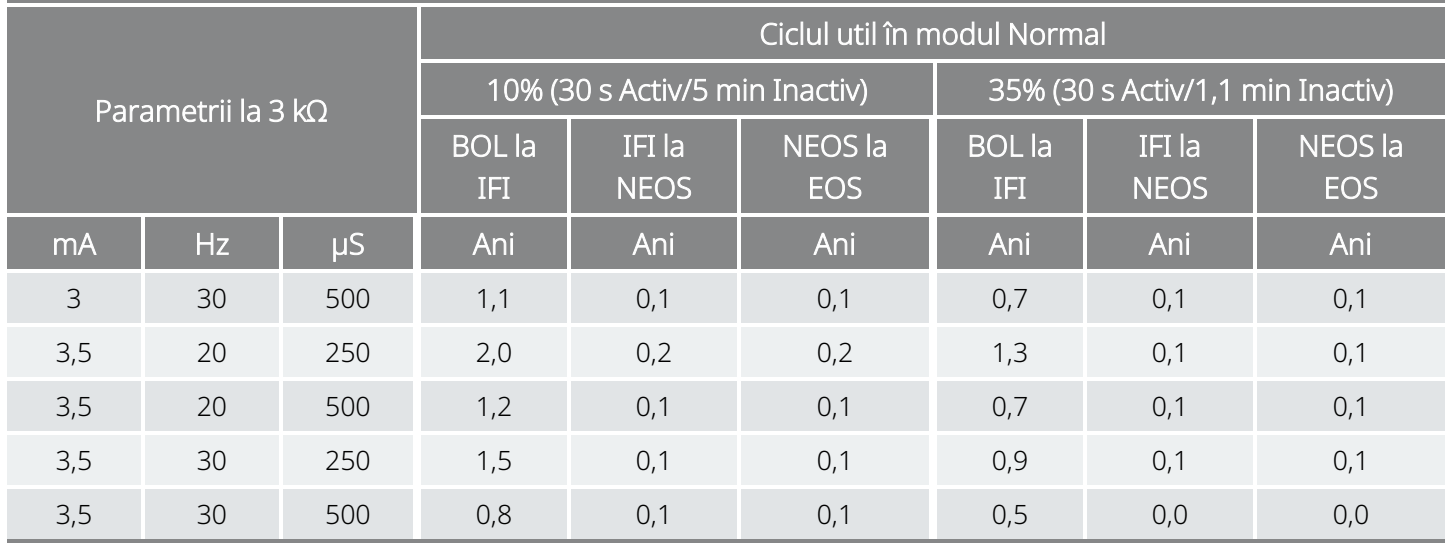

### <span id="page-171-0"></span>10.1.2.6. Cincisprezece operațiuni AutoStim/oră și Durată activă AutoStim 30 de secunde

Funcția AutoStim activată (15 operațiuni AutoStim/oră; Durată activă AutoStim 30 de secunde) Model 1000 Model 1000-D

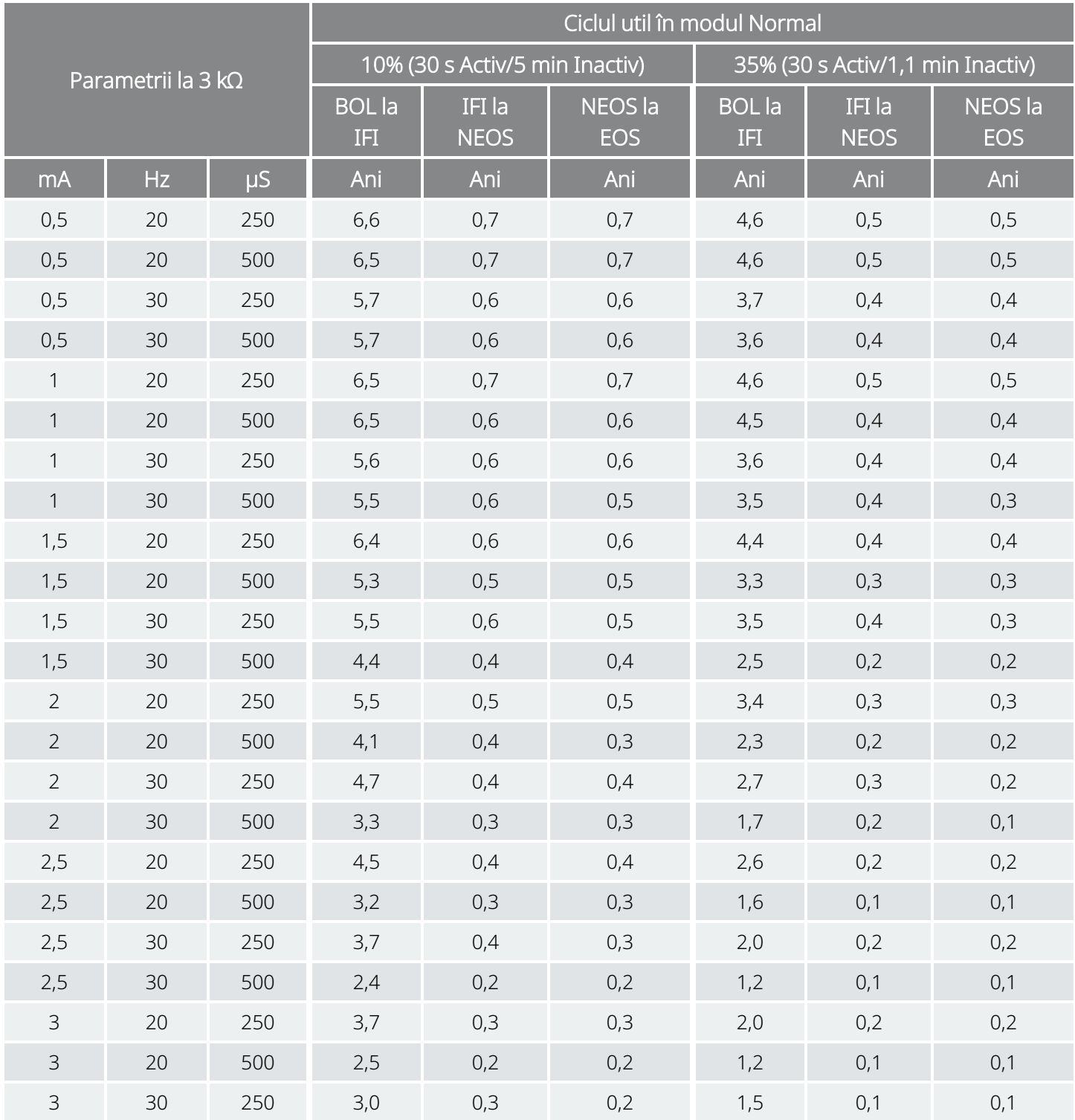

#### Funcția AutoStim activată (15 operațiuni AutoStim/oră; Durată activă AutoStim 30 de secunde) Model 1000 Model 1000-D

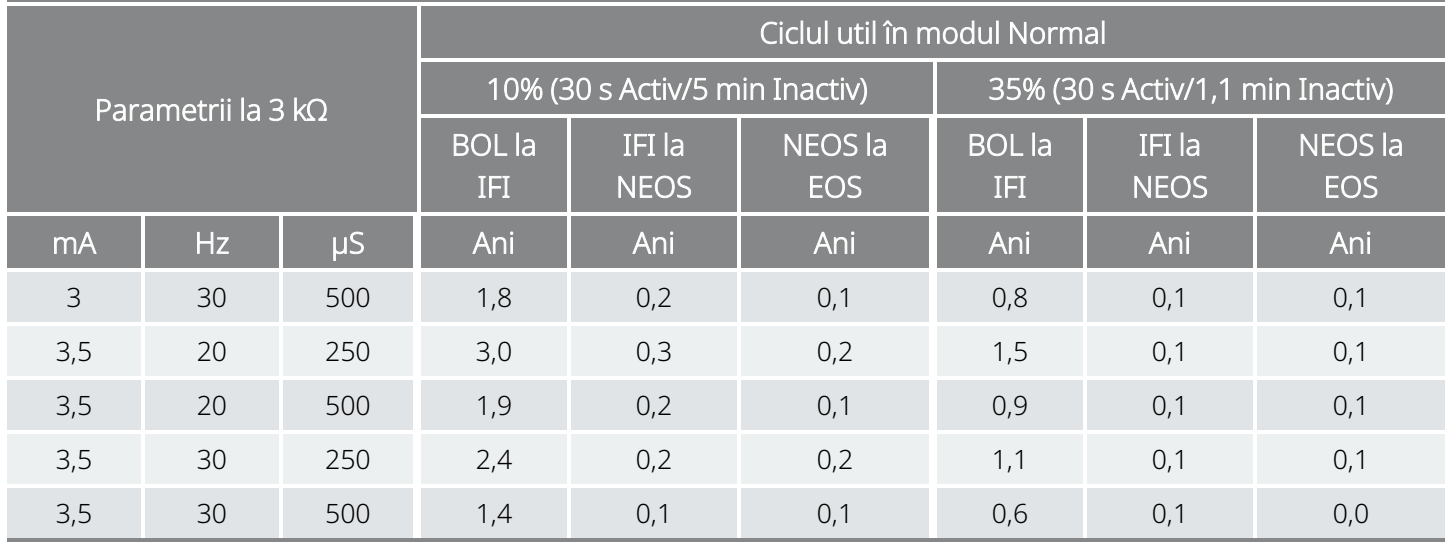

# <span id="page-173-0"></span>10.2. Modelul 106 Longevitatea bateriei și opțiunile de setări programate

### 10.2.1. Funcția AutoStim dezactivată

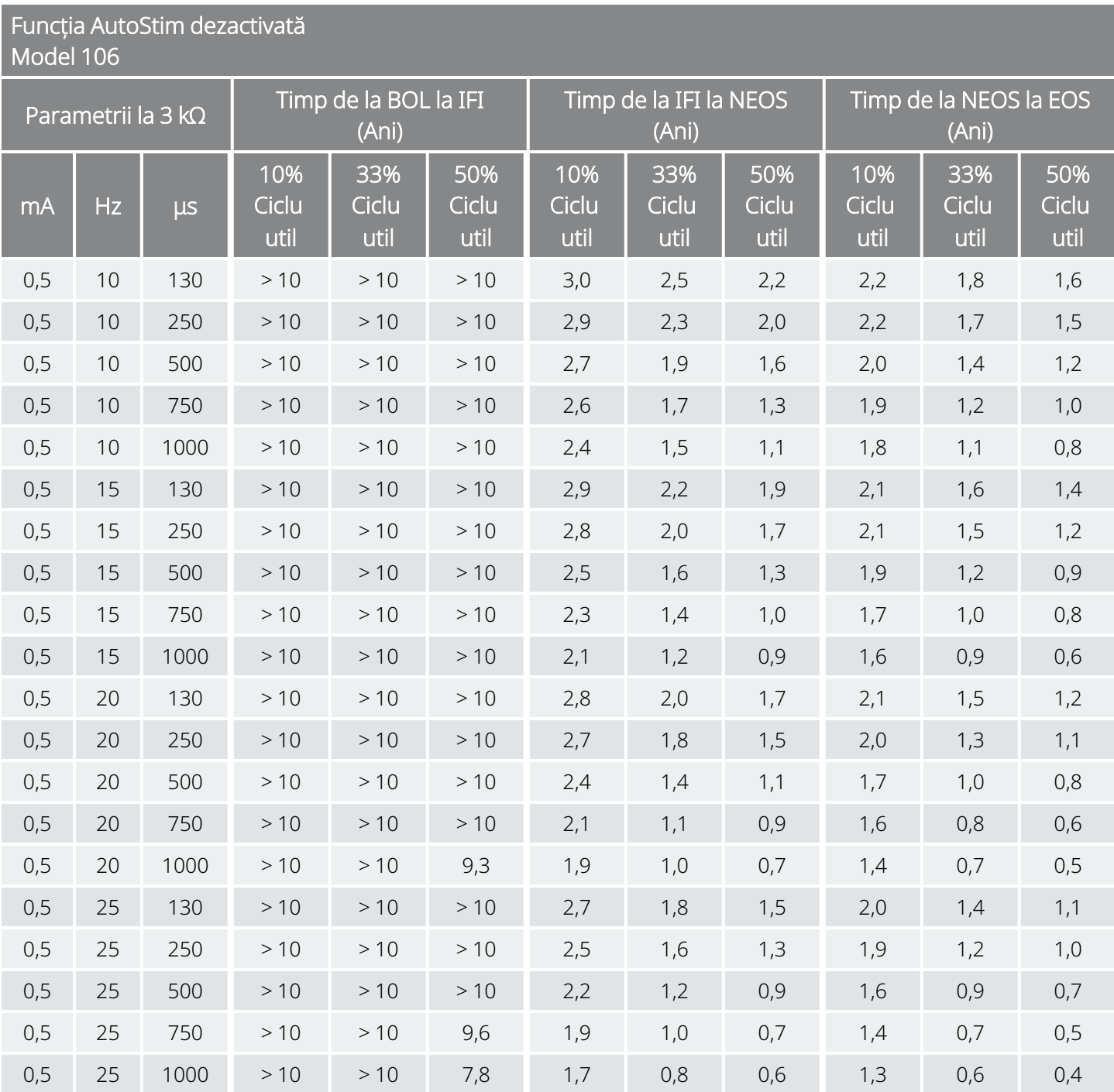

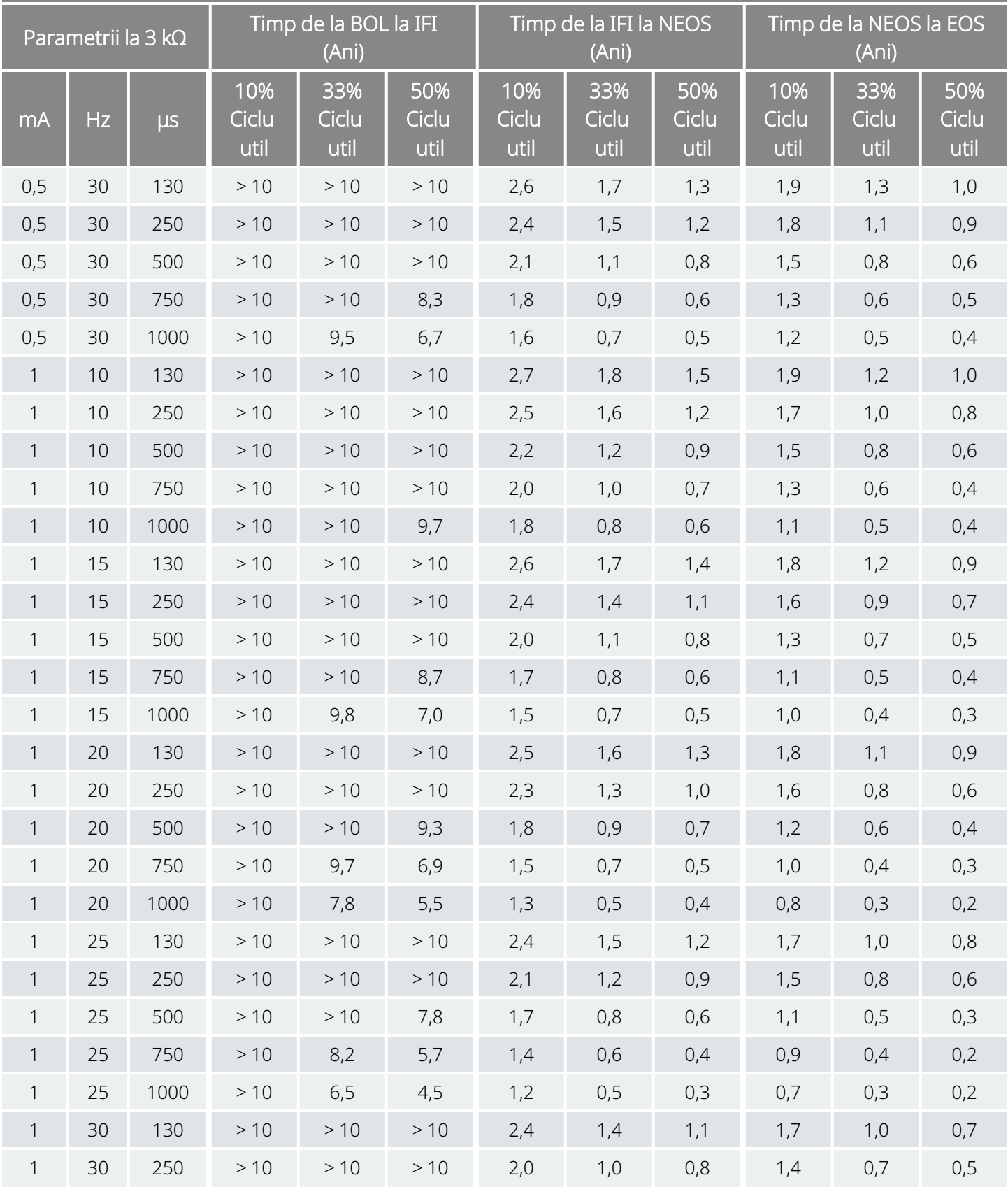

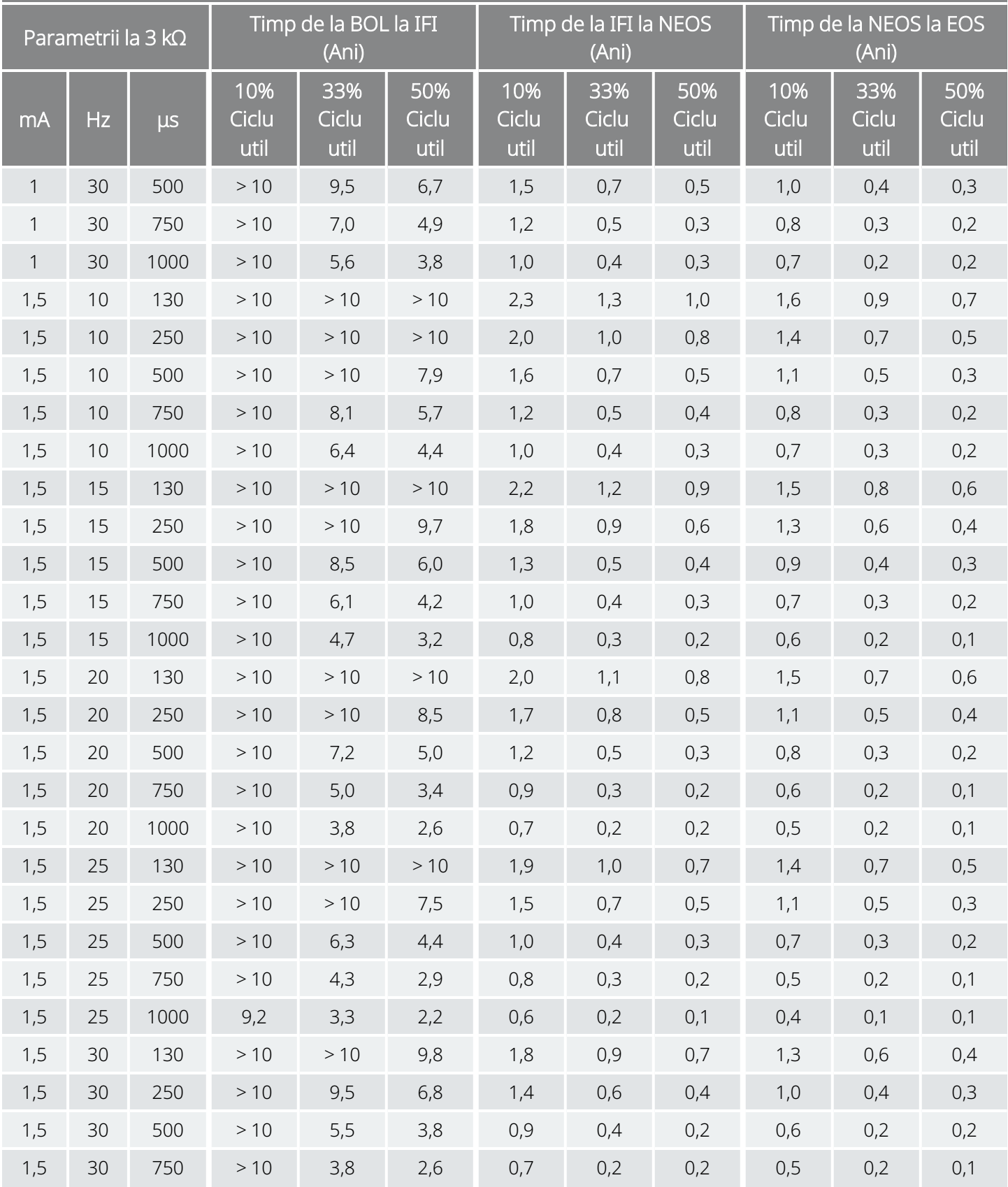

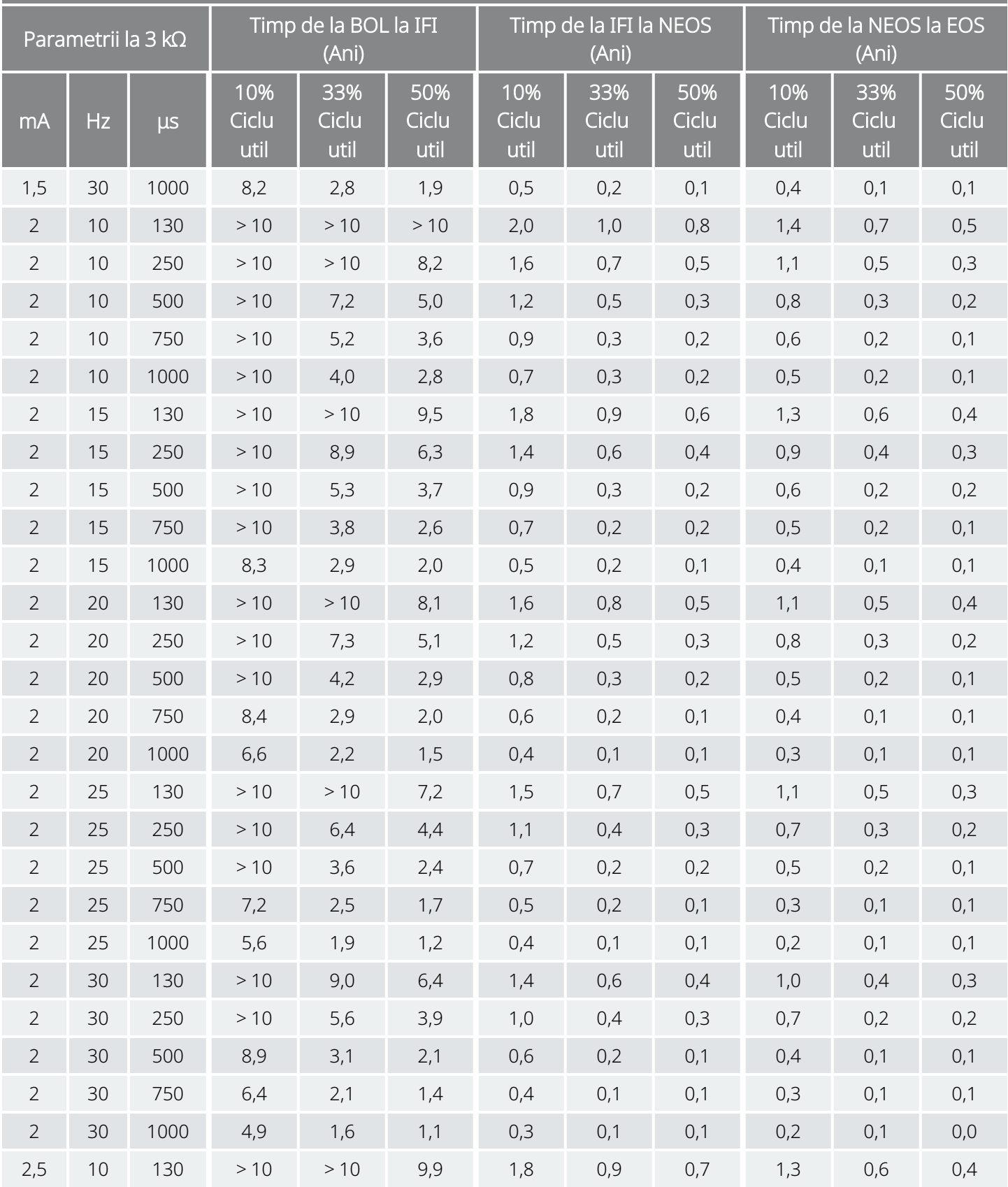

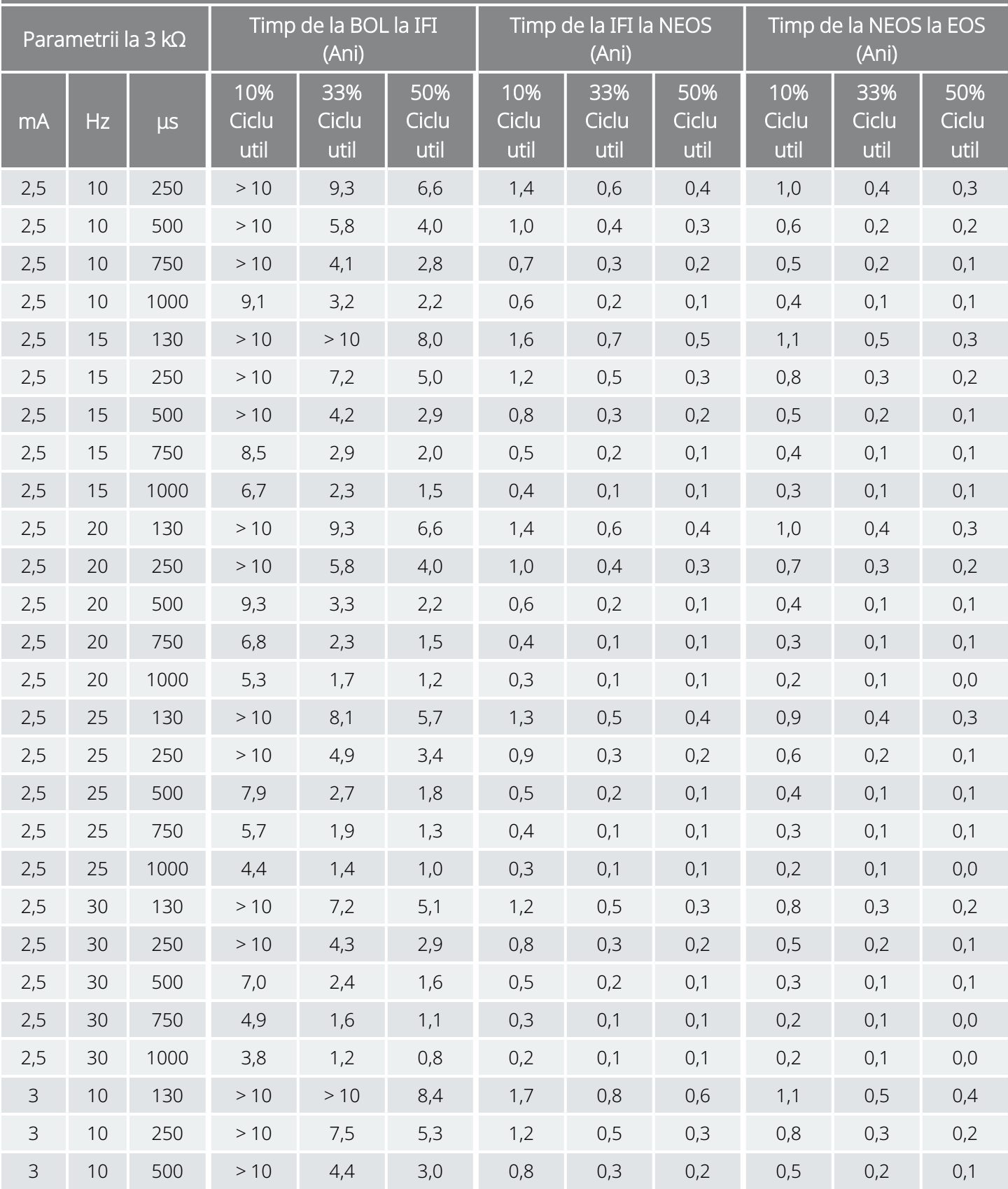

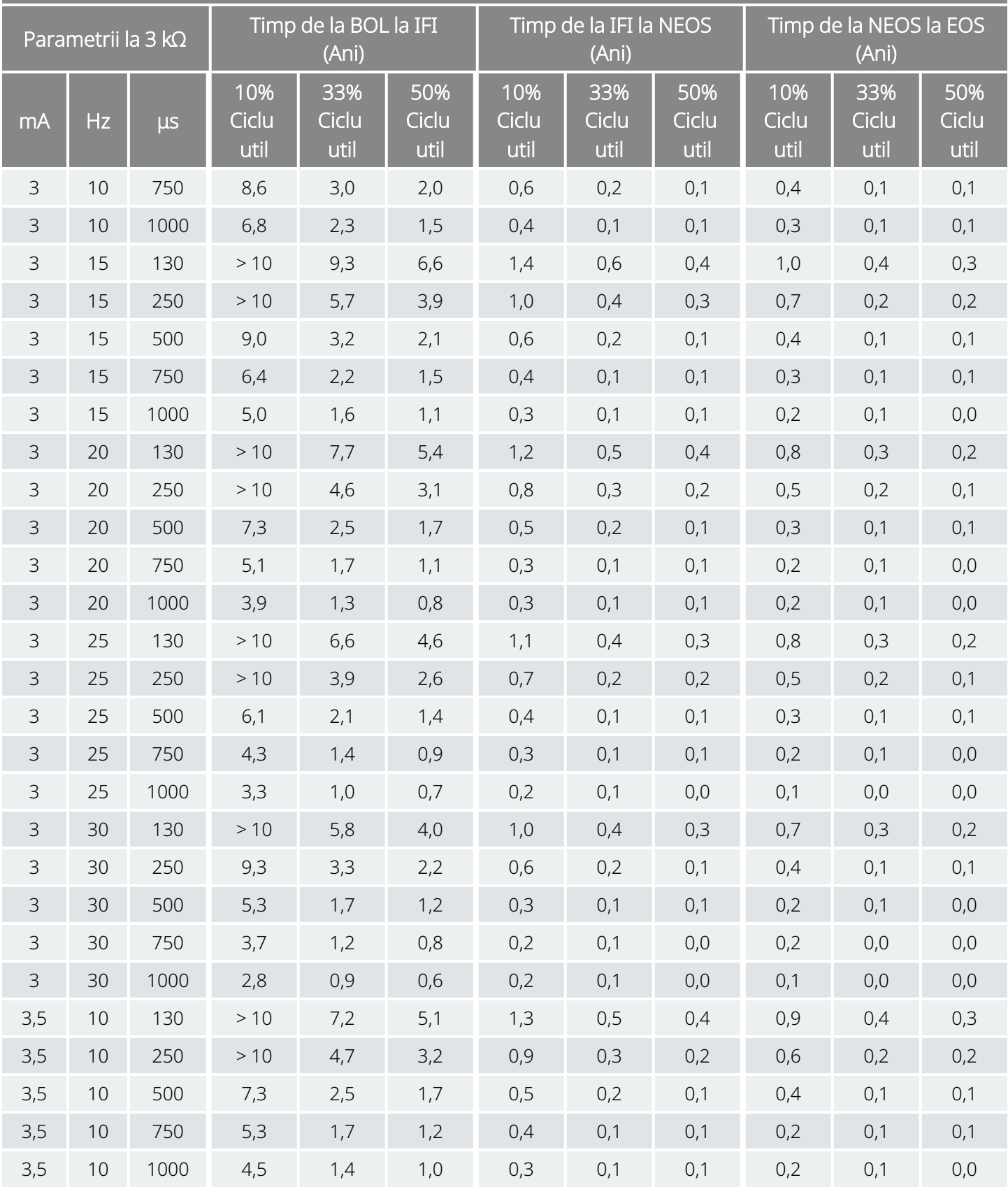

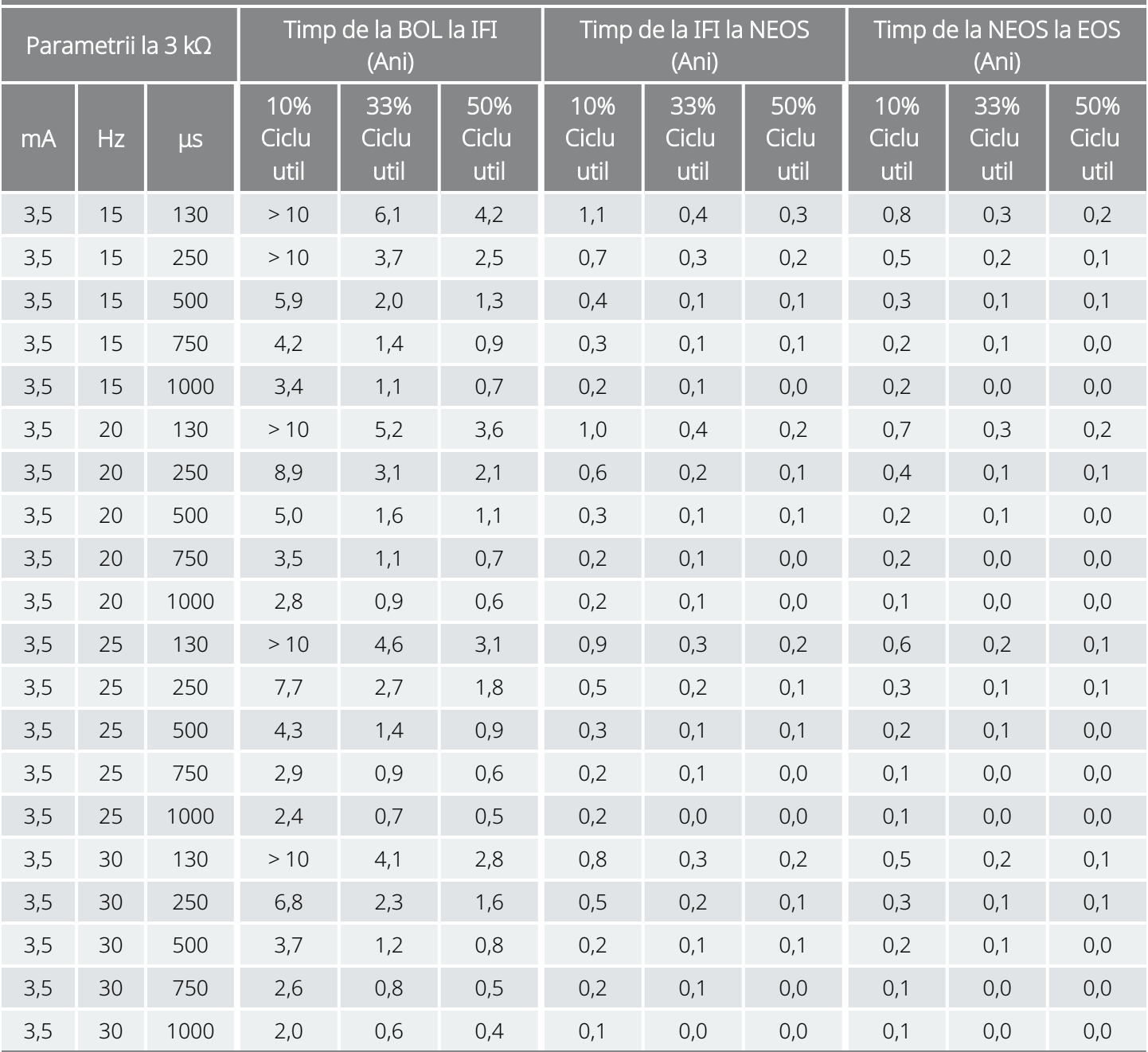
# 10.2.2. Funcția AutoStim activată

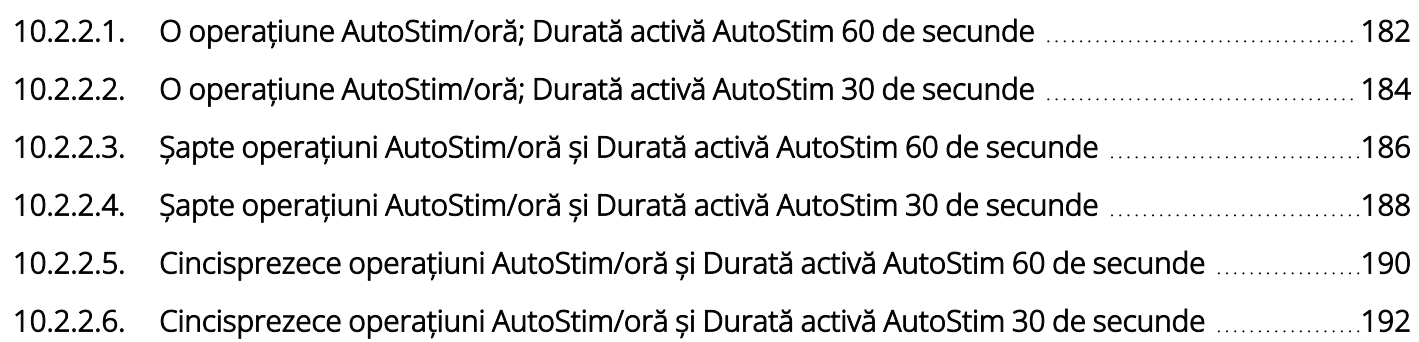

# <span id="page-181-0"></span>10.2.2.1. O operațiune AutoStim/oră; Durată activă AutoStim 60 de secunde

Funcția AutoStim activată (1 AutoStim/oră; Durată activă AutoStim 60 de secunde) Model 106

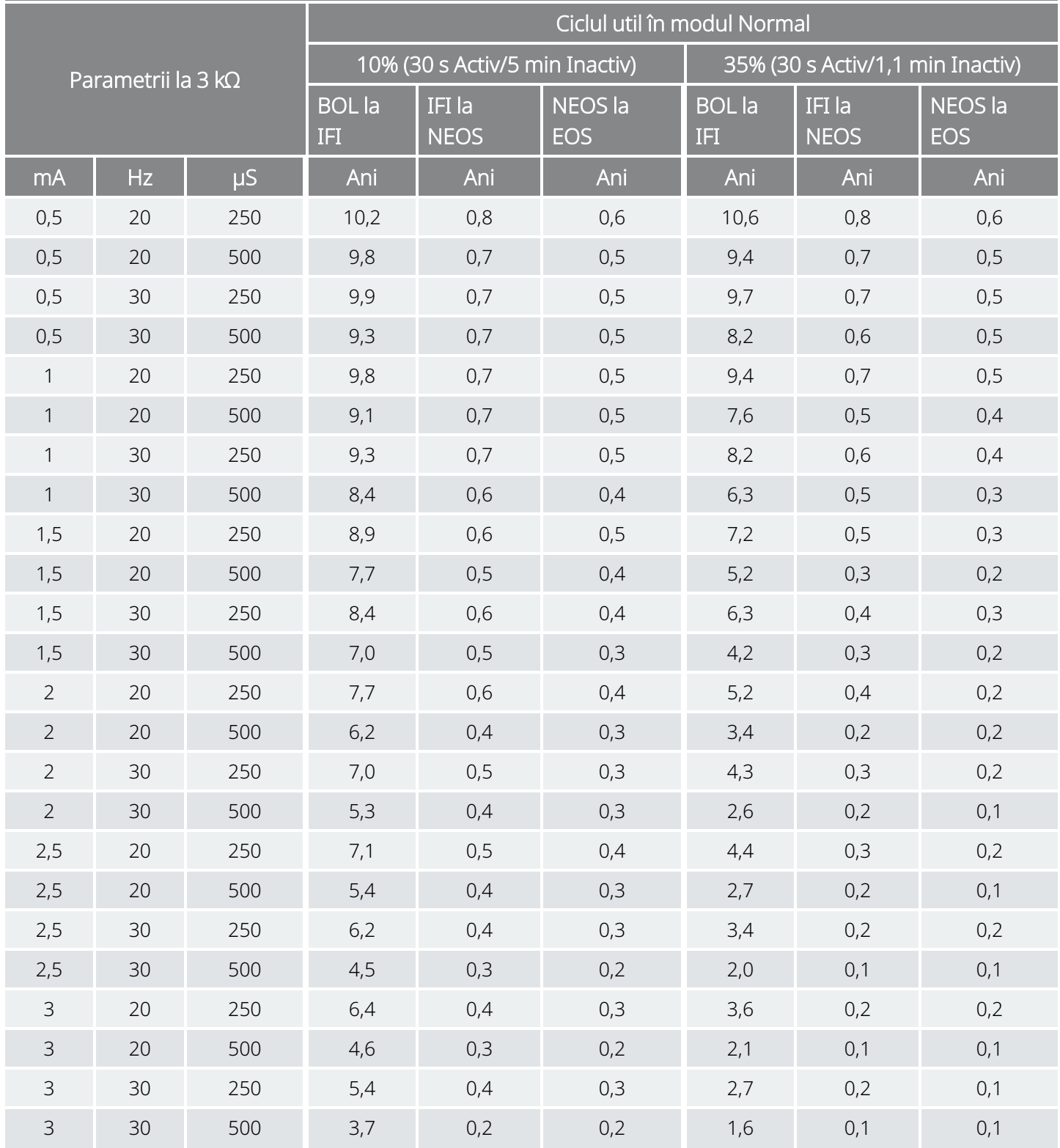

Funcția AutoStim activată (1 AutoStim/oră; Durată activă AutoStim 60 de secunde) Model 106

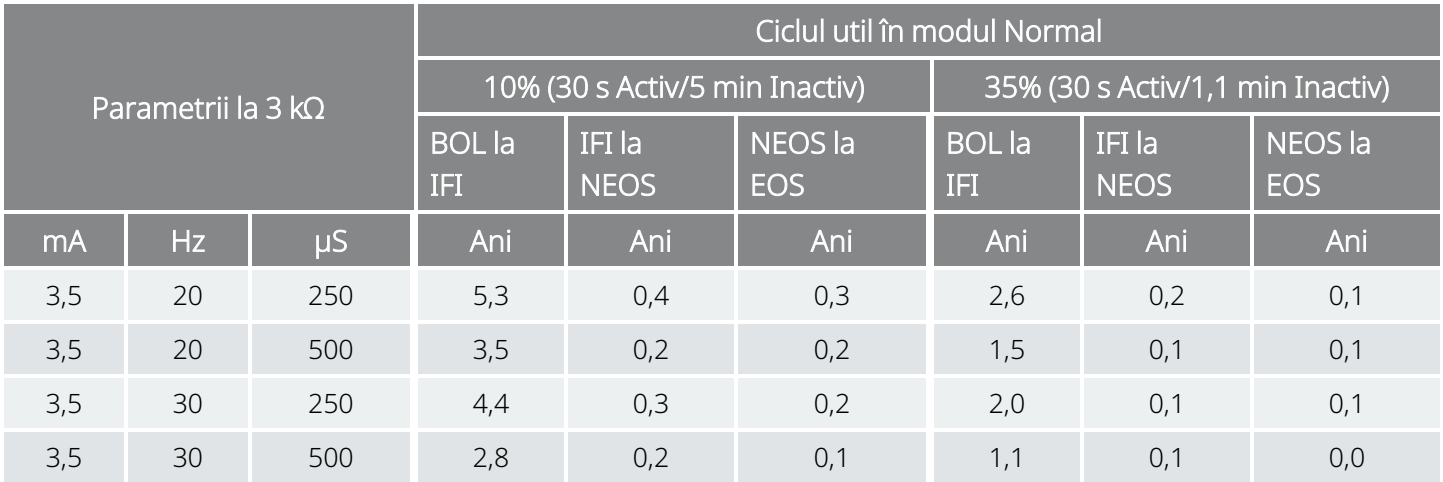

# <span id="page-183-0"></span>10.2.2.2. O operațiune AutoStim/oră; Durată activă AutoStim 30 de secunde

Funcția AutoStim activată (1 AutoStim/oră; Durată activă AutoStim 30 de secunde) Model 106

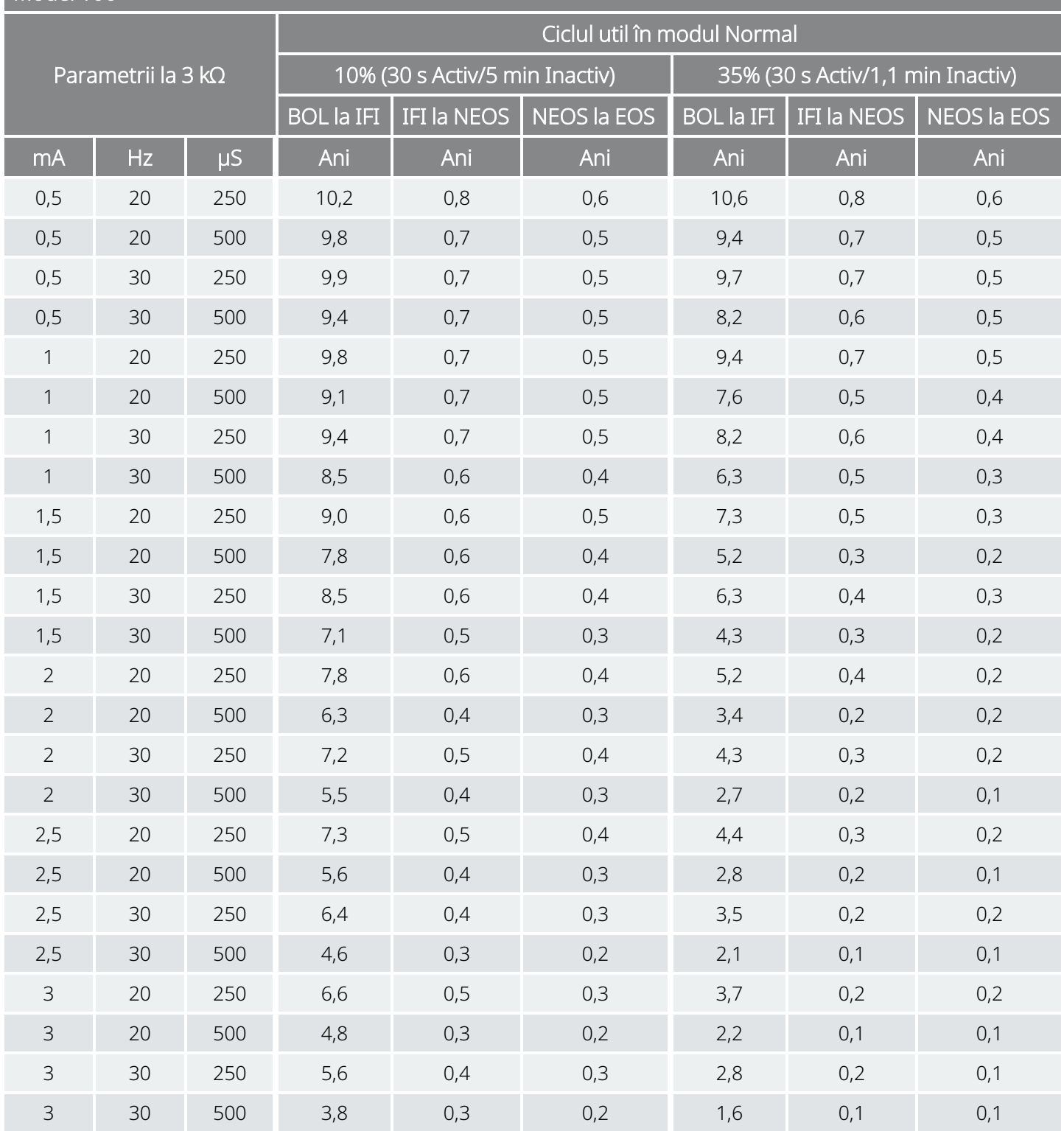

Funcția AutoStim activată (1 AutoStim/oră; Durată activă AutoStim 30 de secunde) Model 106

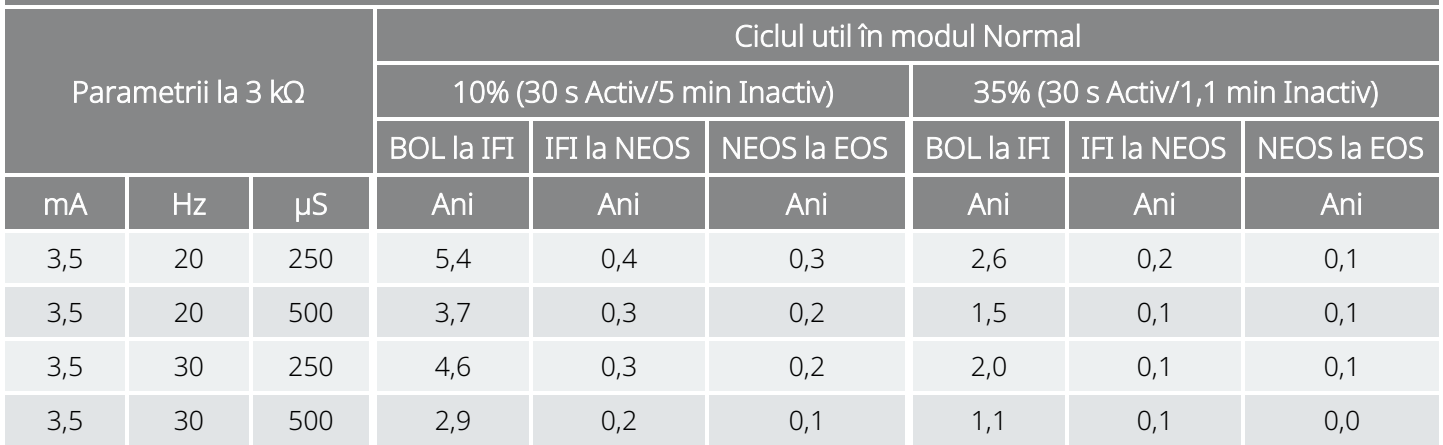

## <span id="page-185-0"></span>10.2.2.3. Șapte operațiuni AutoStim/oră și Durată activă AutoStim 60 de secunde

Funcția AutoStim activată (7 operațiuni AutoStim/oră; Durată activă AutoStim 60 de secunde) Model 106

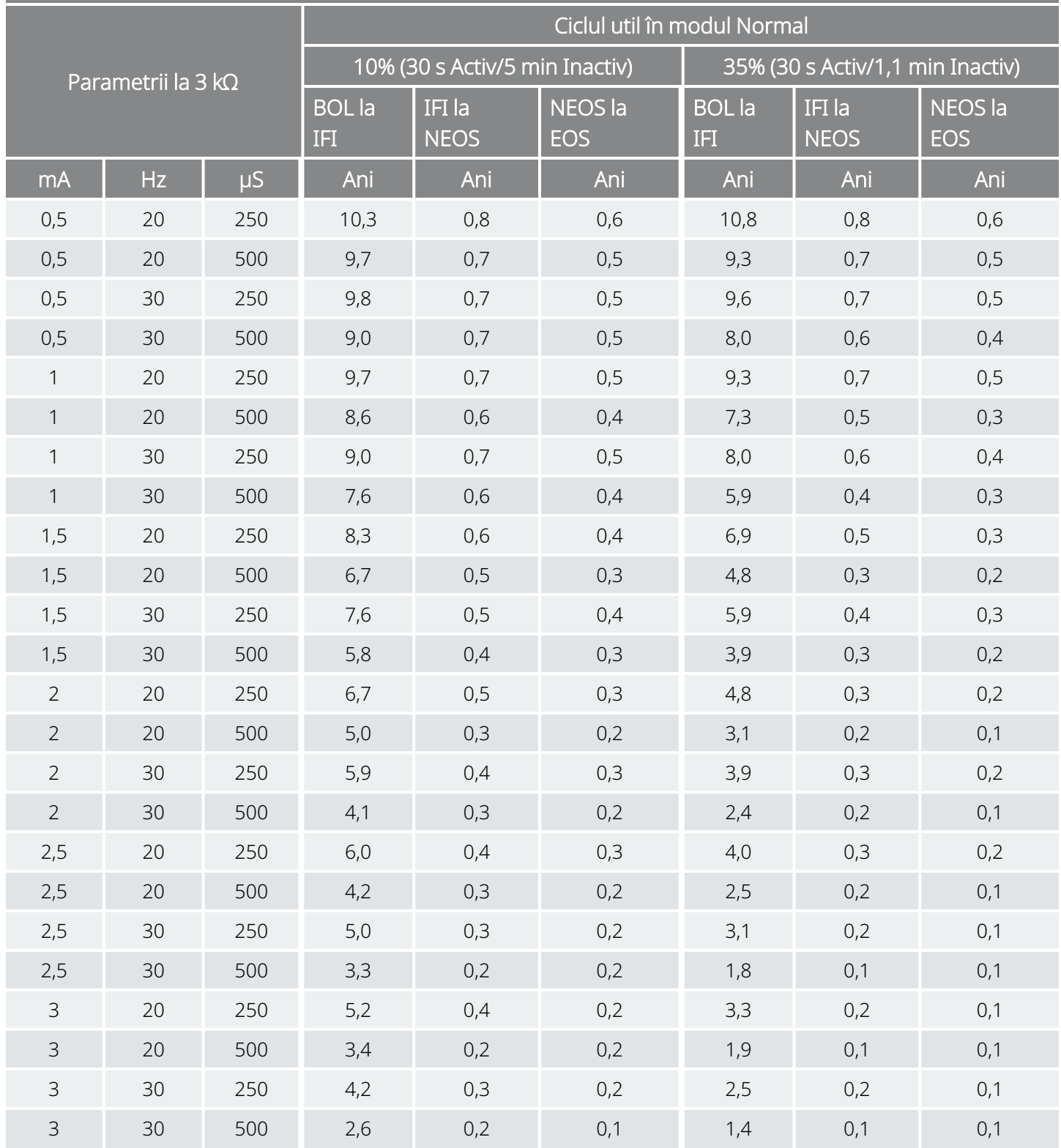

Funcția AutoStim activată (7 operațiuni AutoStim/oră; Durată activă AutoStim 60 de secunde) Model 106

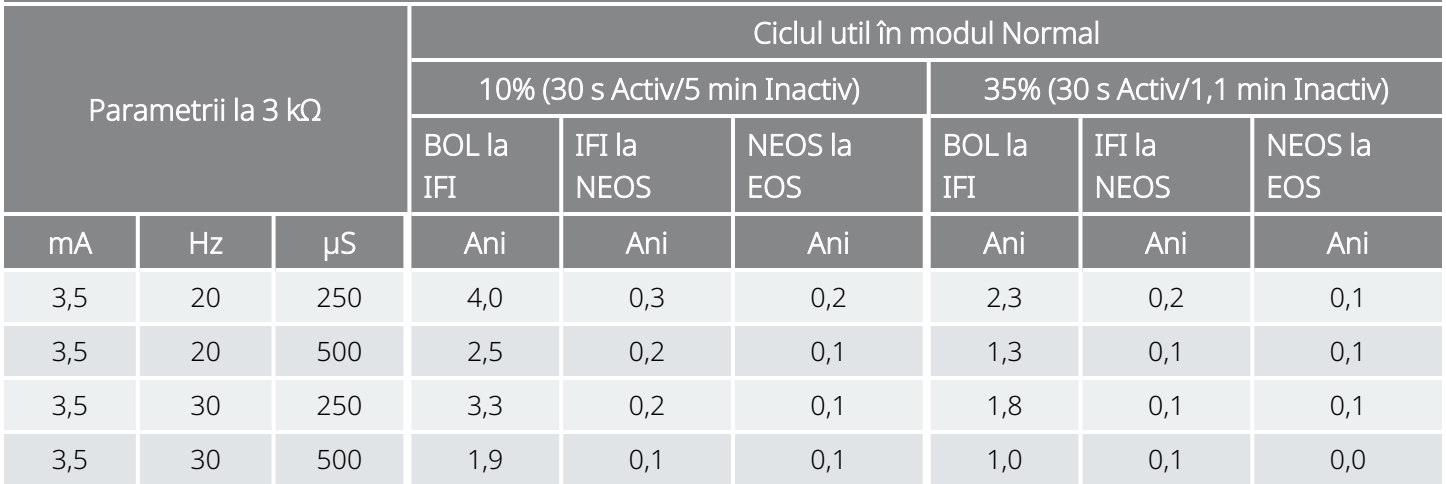

## <span id="page-187-0"></span>10.2.2.4. Șapte operațiuni AutoStim/oră și Durată activă AutoStim 30 de secunde

Funcția AutoStim activată (7 operațiuni AutoStim/oră; Durată activă AutoStim 30 de secunde) Model 106

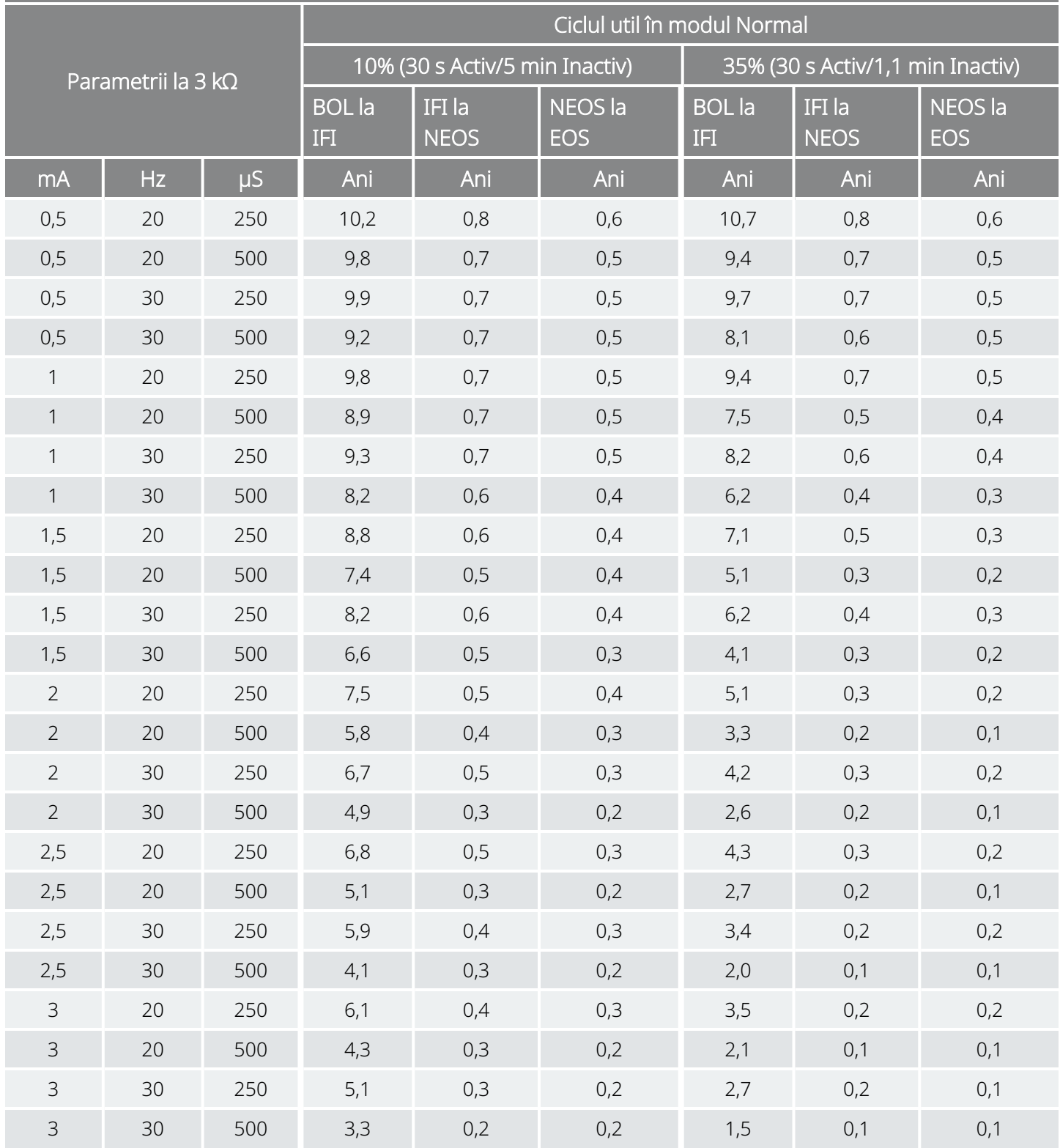

Funcția AutoStim activată (7 operațiuni AutoStim/oră; Durată activă AutoStim 30 de secunde) Model 106

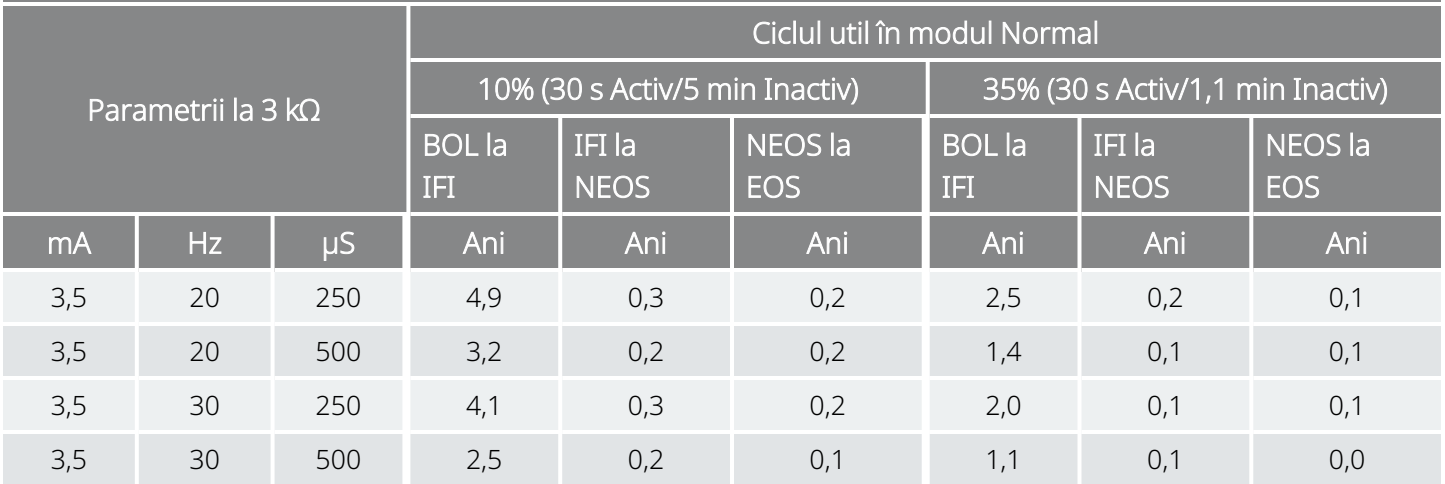

## <span id="page-189-0"></span>10.2.2.5. Cincisprezece operațiuni AutoStim/oră și Durată activă AutoStim 60 de secunde

Funcția AutoStim activată (15 operațiuni AutoStim/oră; Durată activă AutoStim 60 de secunde) Model 106

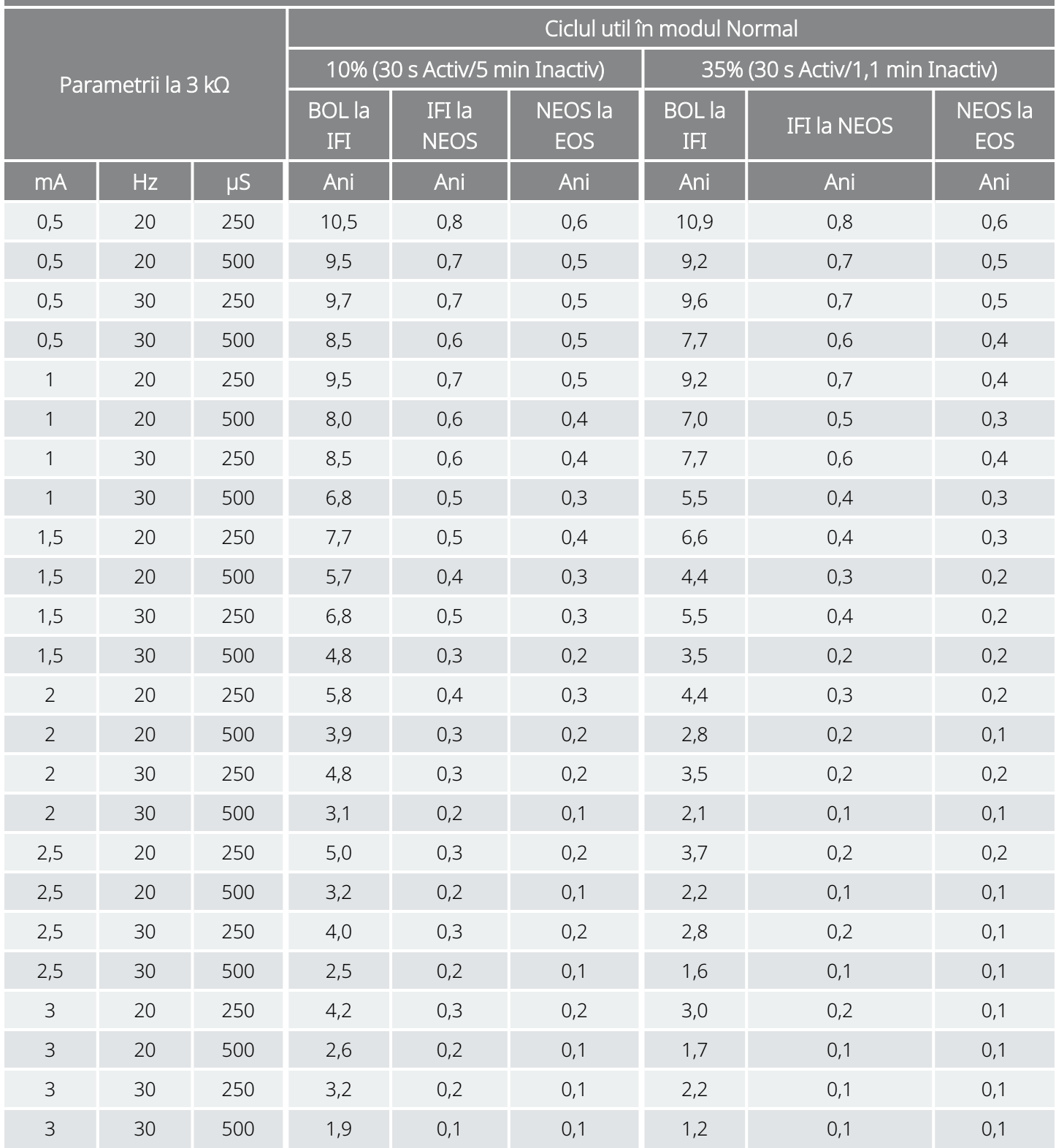

Funcția AutoStim activată (15 operațiuni AutoStim/oră; Durată activă AutoStim 60 de secunde) Model 106

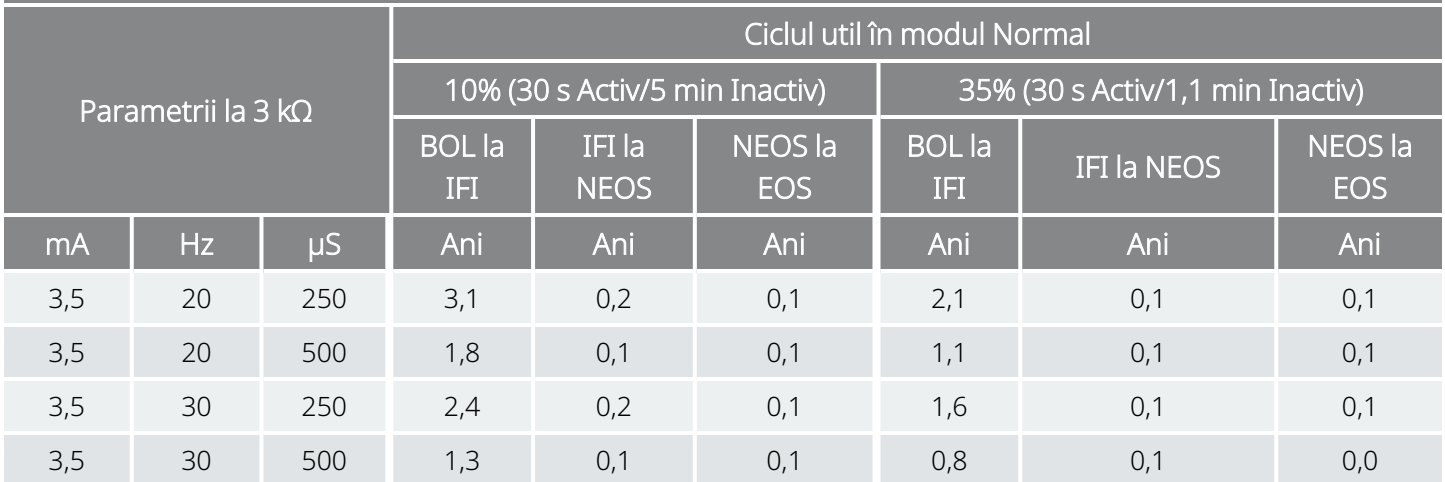

## <span id="page-191-0"></span>10.2.2.6. Cincisprezece operațiuni AutoStim/oră și Durată activă AutoStim 30 de secunde

Funcția AutoStim activată (15 operațiuni AutoStim/oră; Durată activă AutoStim 30 de secunde) Model 106

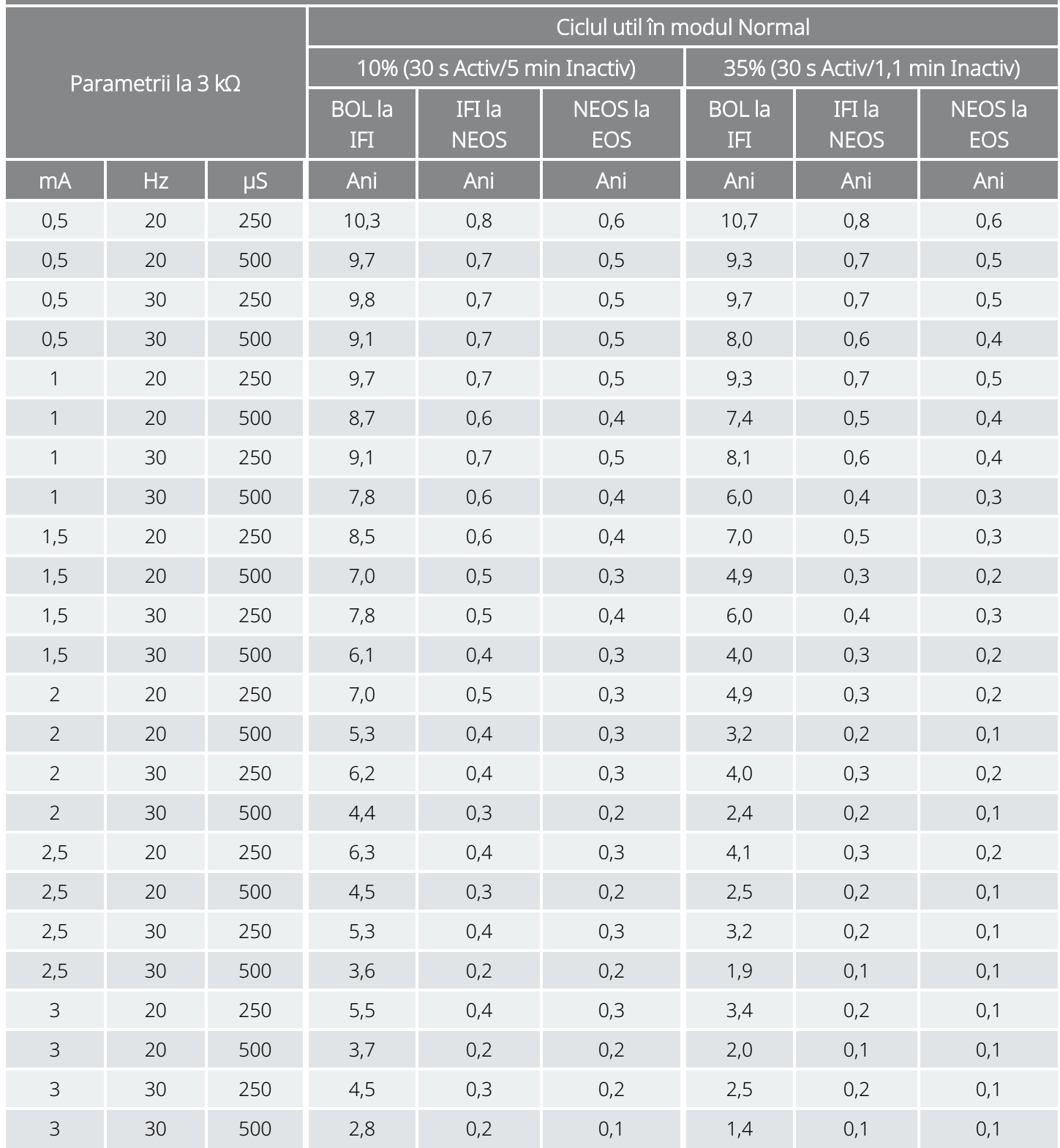

Funcția AutoStim activată (15 operațiuni AutoStim/oră; Durată activă AutoStim 30 de secunde) Model 106

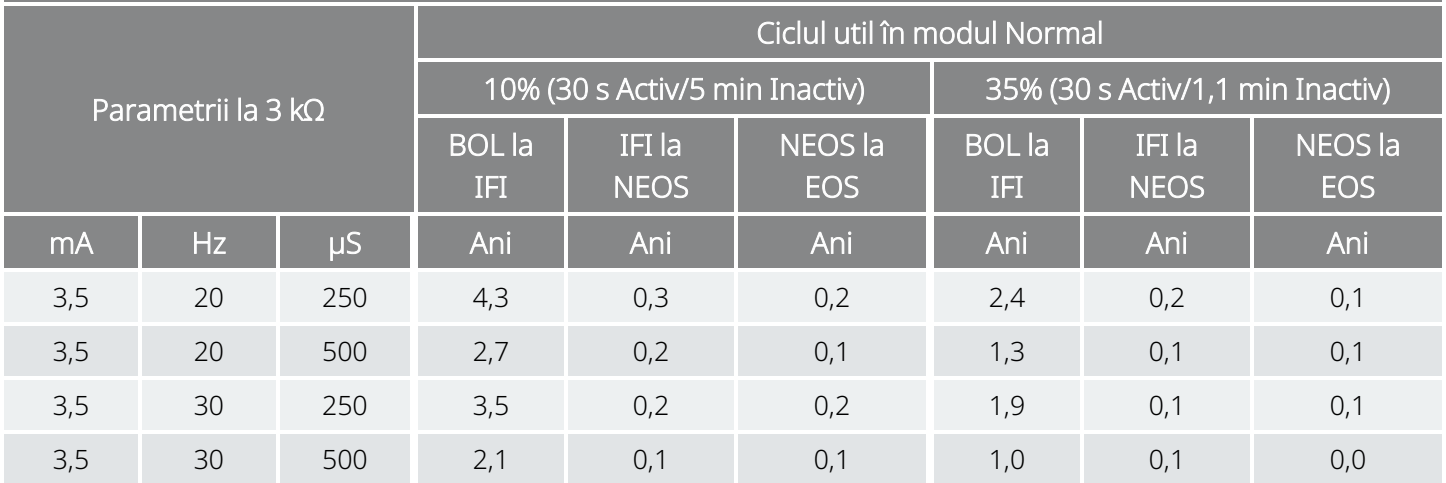

# 10.3. Modelul 105 Longevitatea bateriei și opțiunile de setări programate

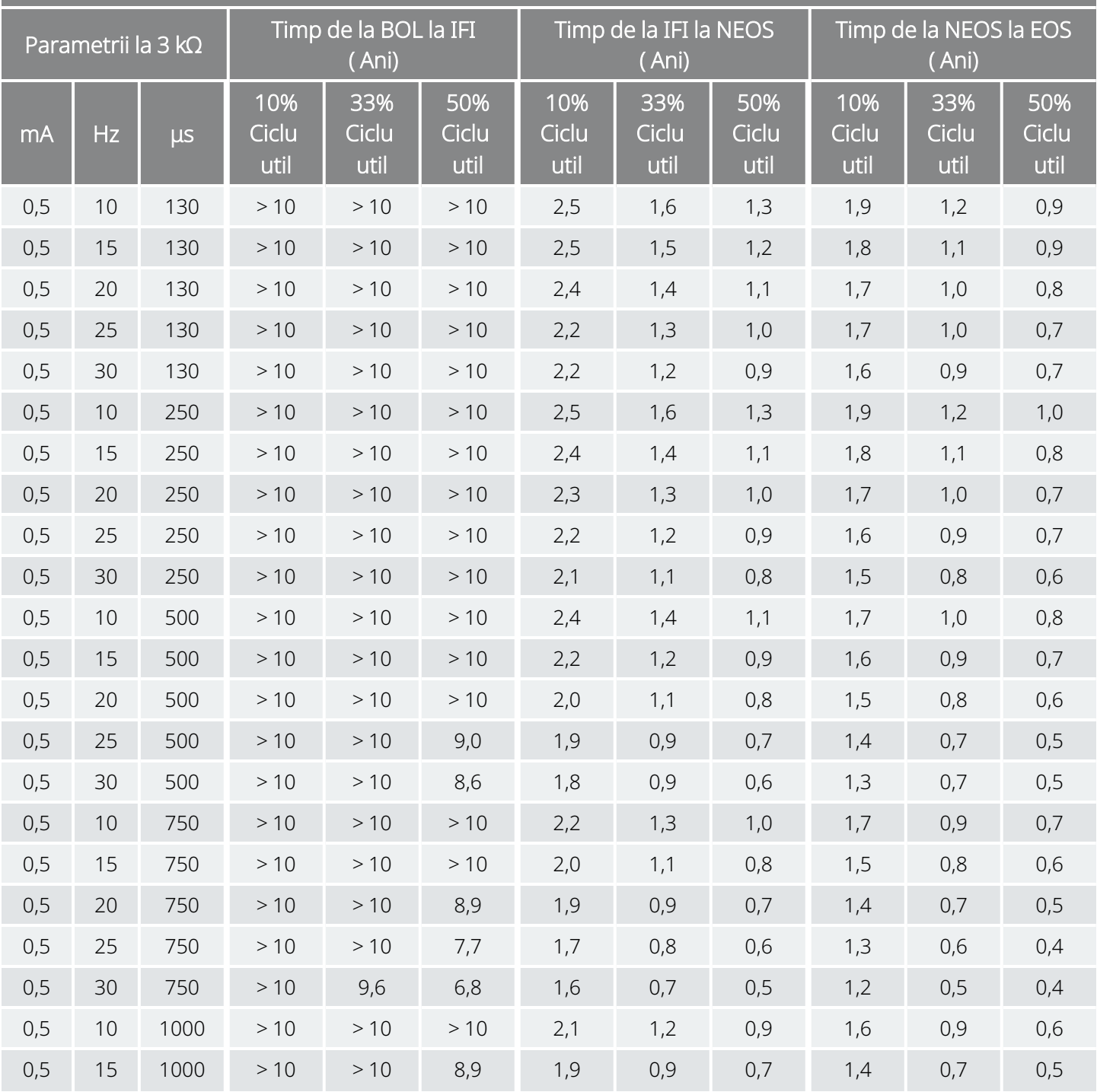

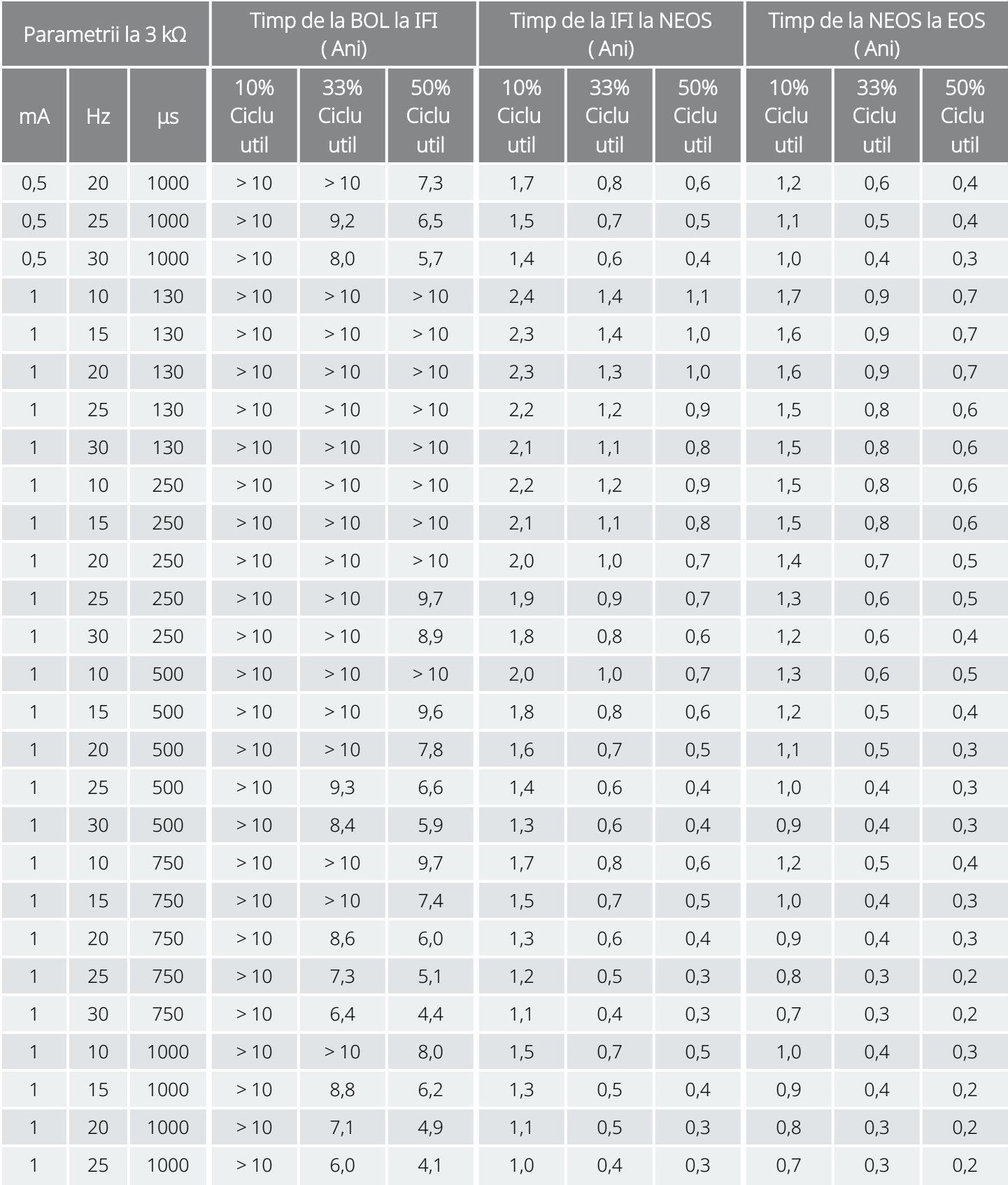

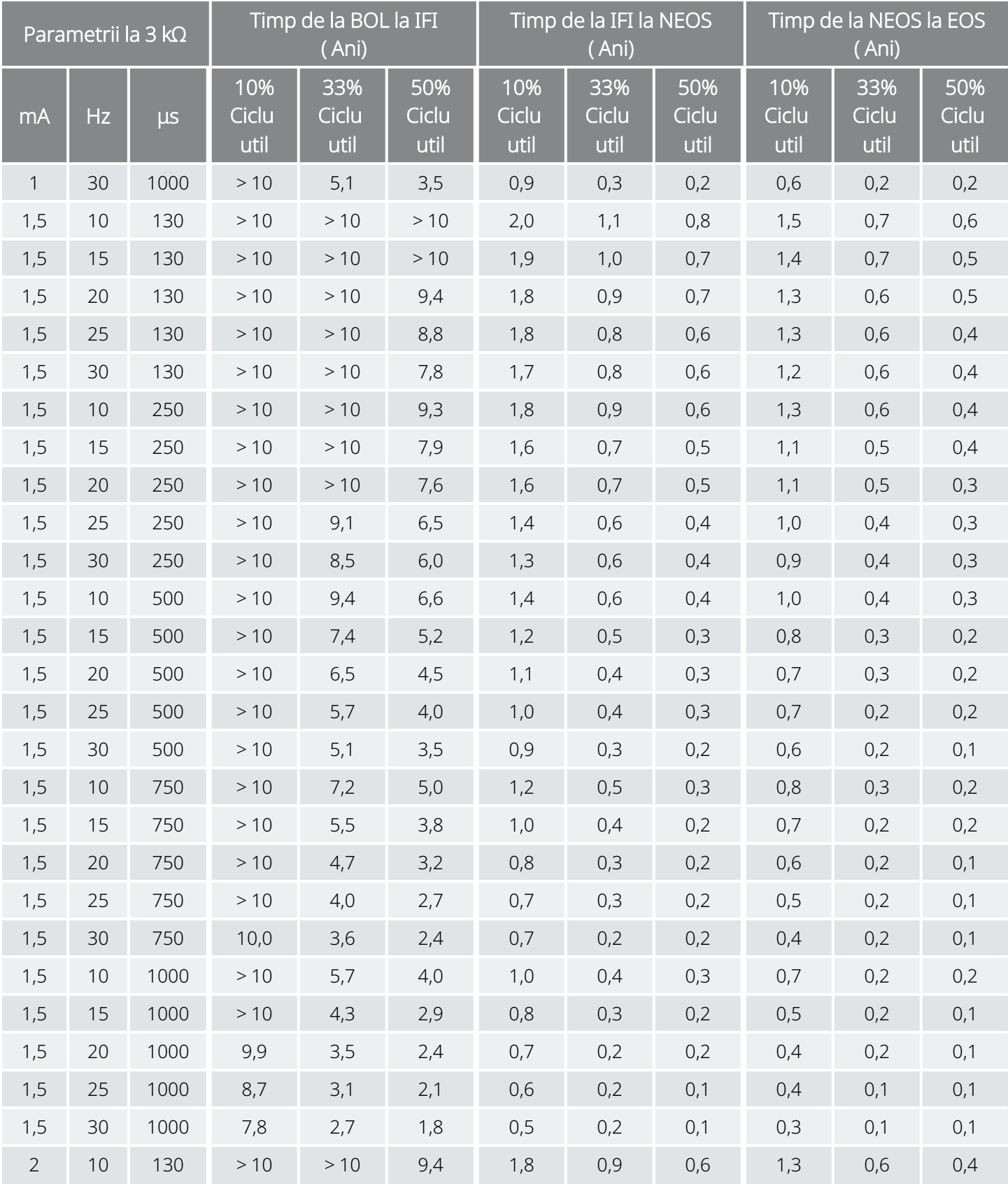

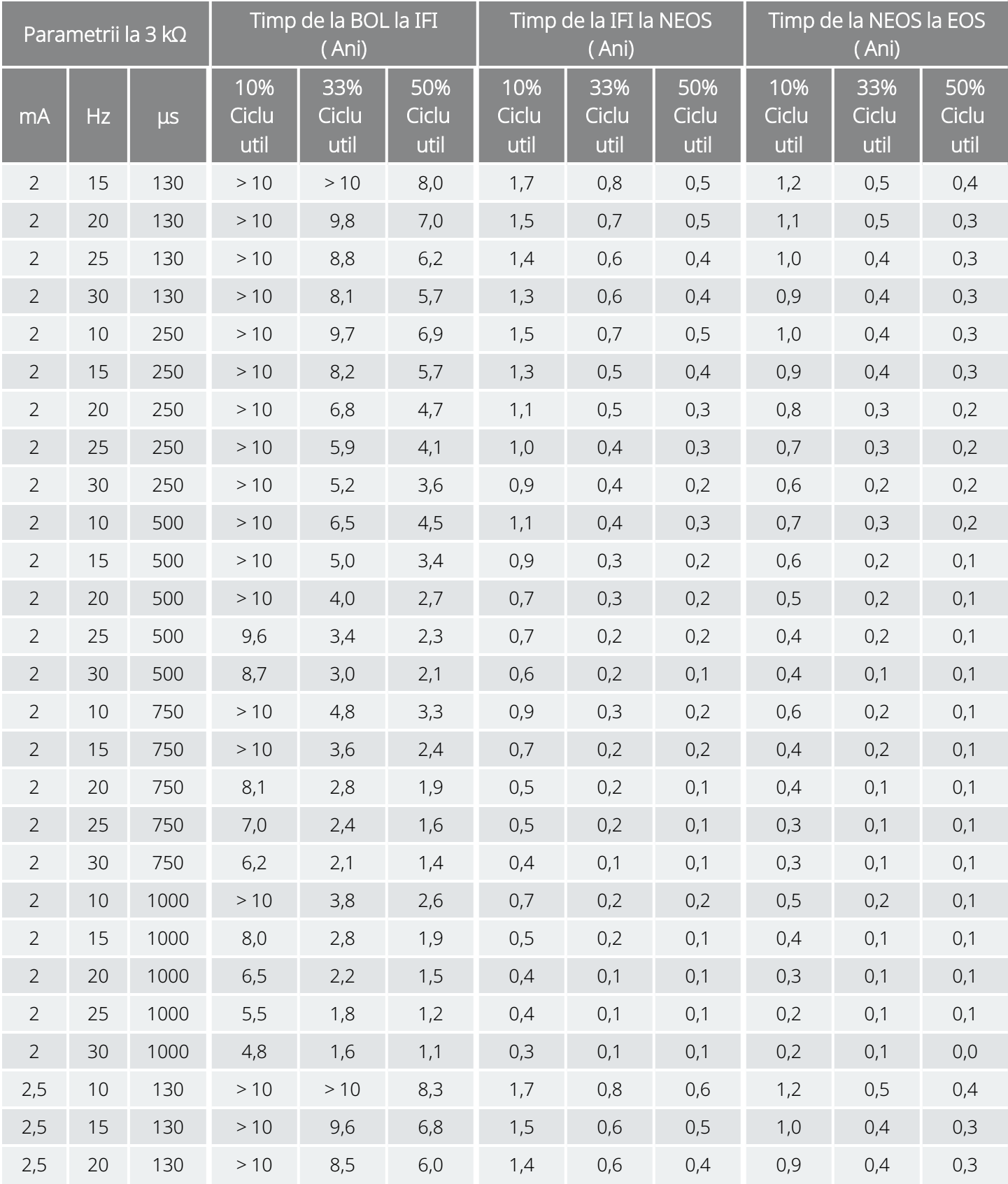

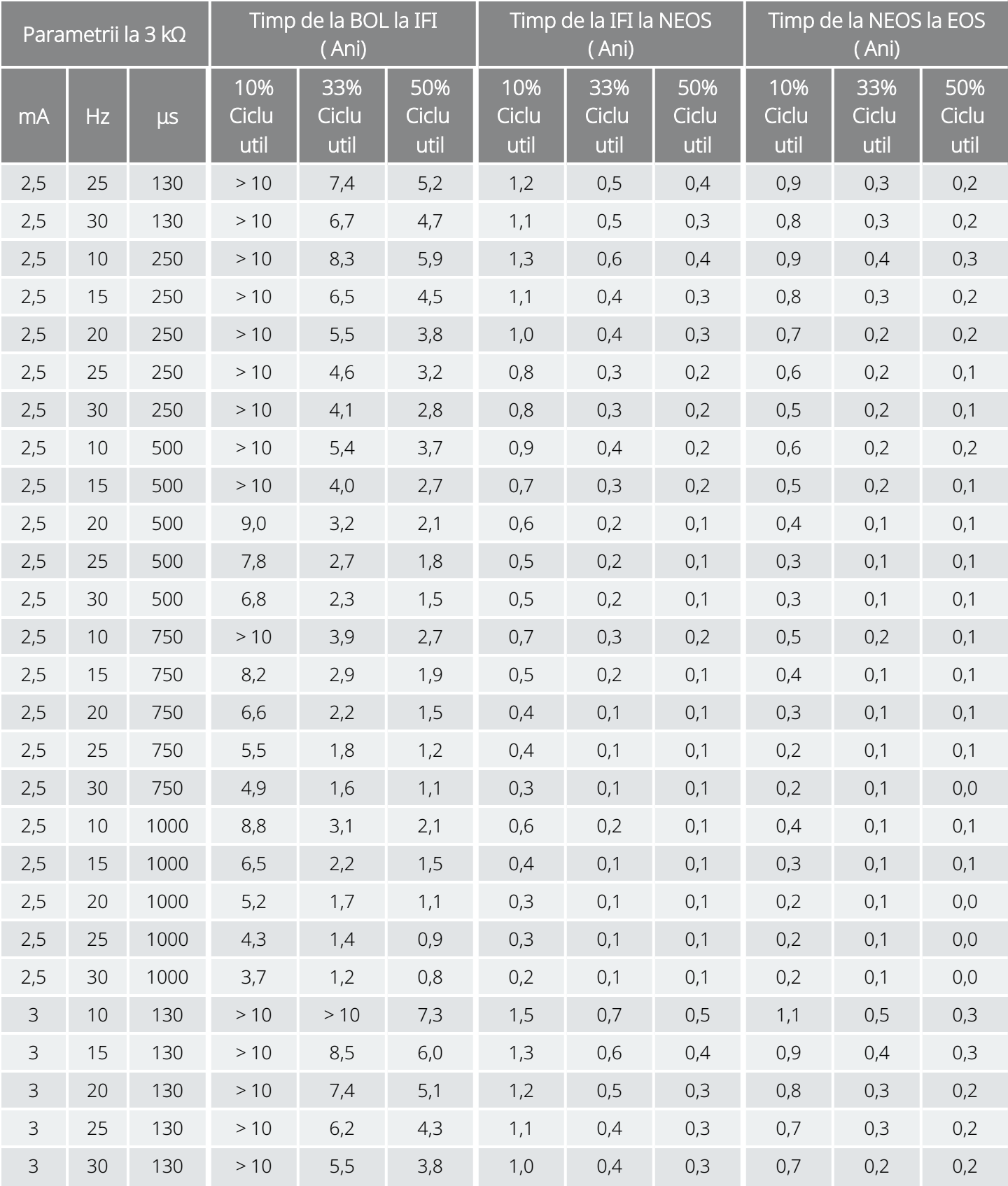

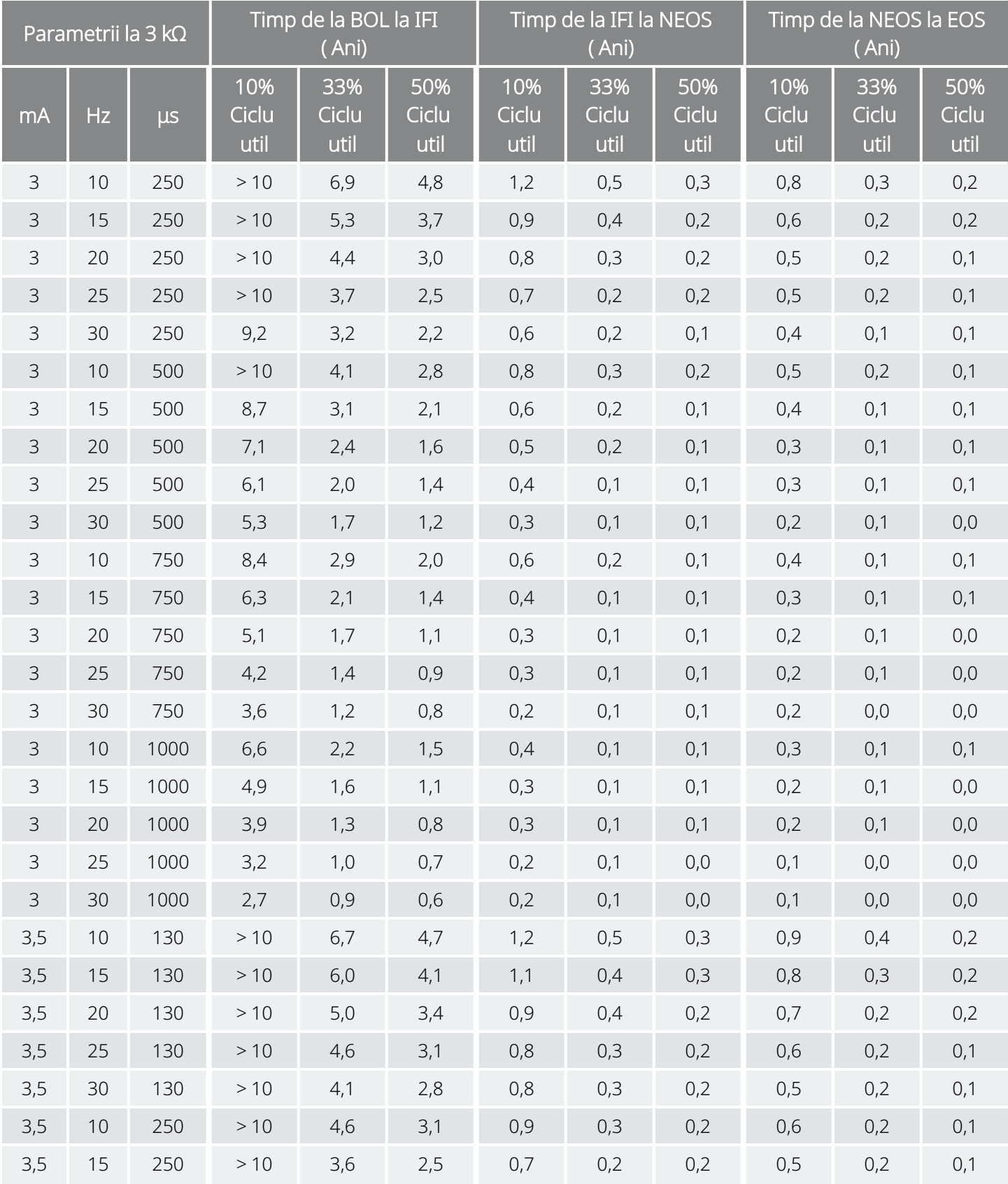

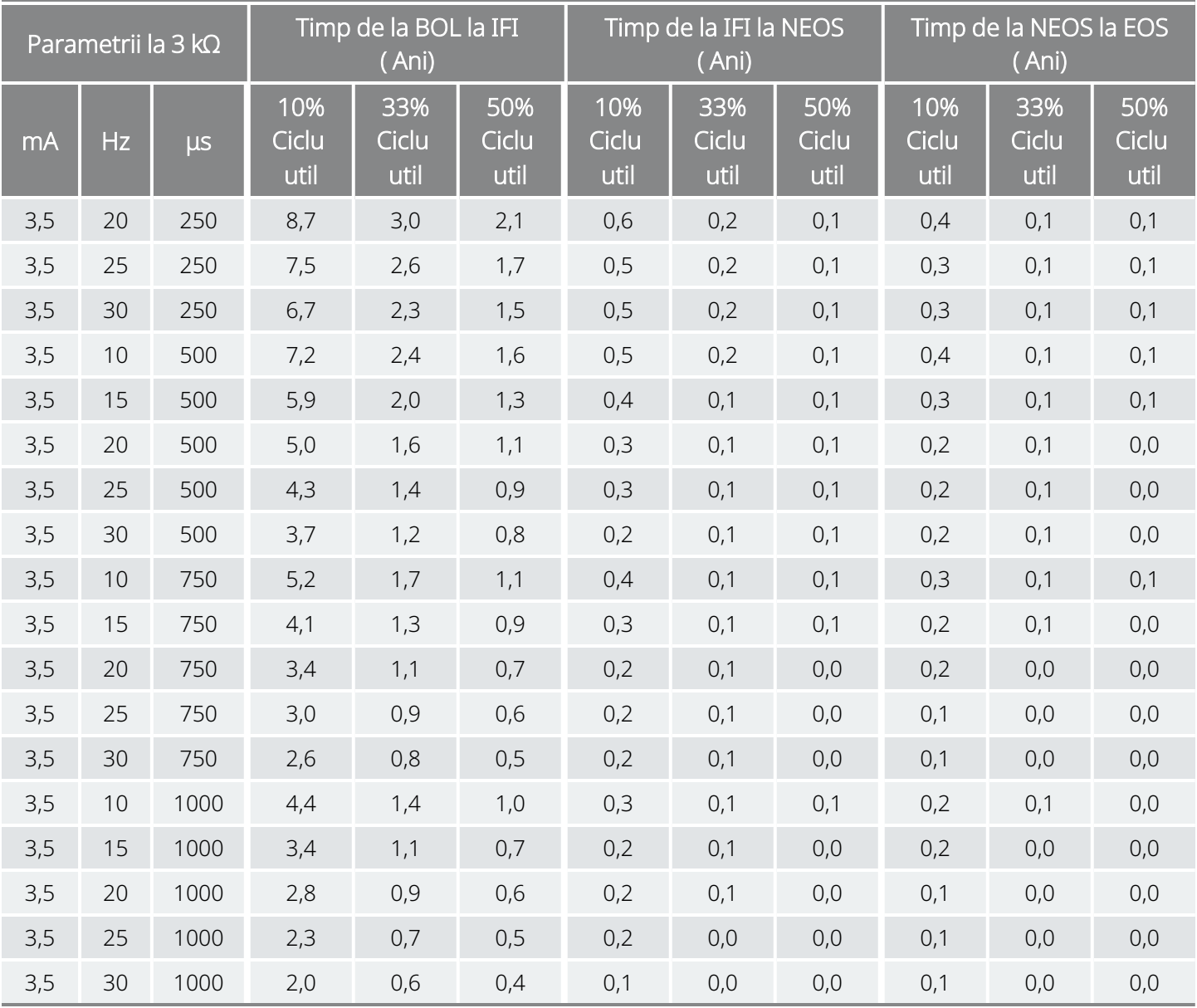

# 10.4. Modelul 103 /Modelul 104 Longevitatea bateriei și opțiunile de setări programate

Longevitatea bateriei și opțiunile de setări programate Model 103

Model 104

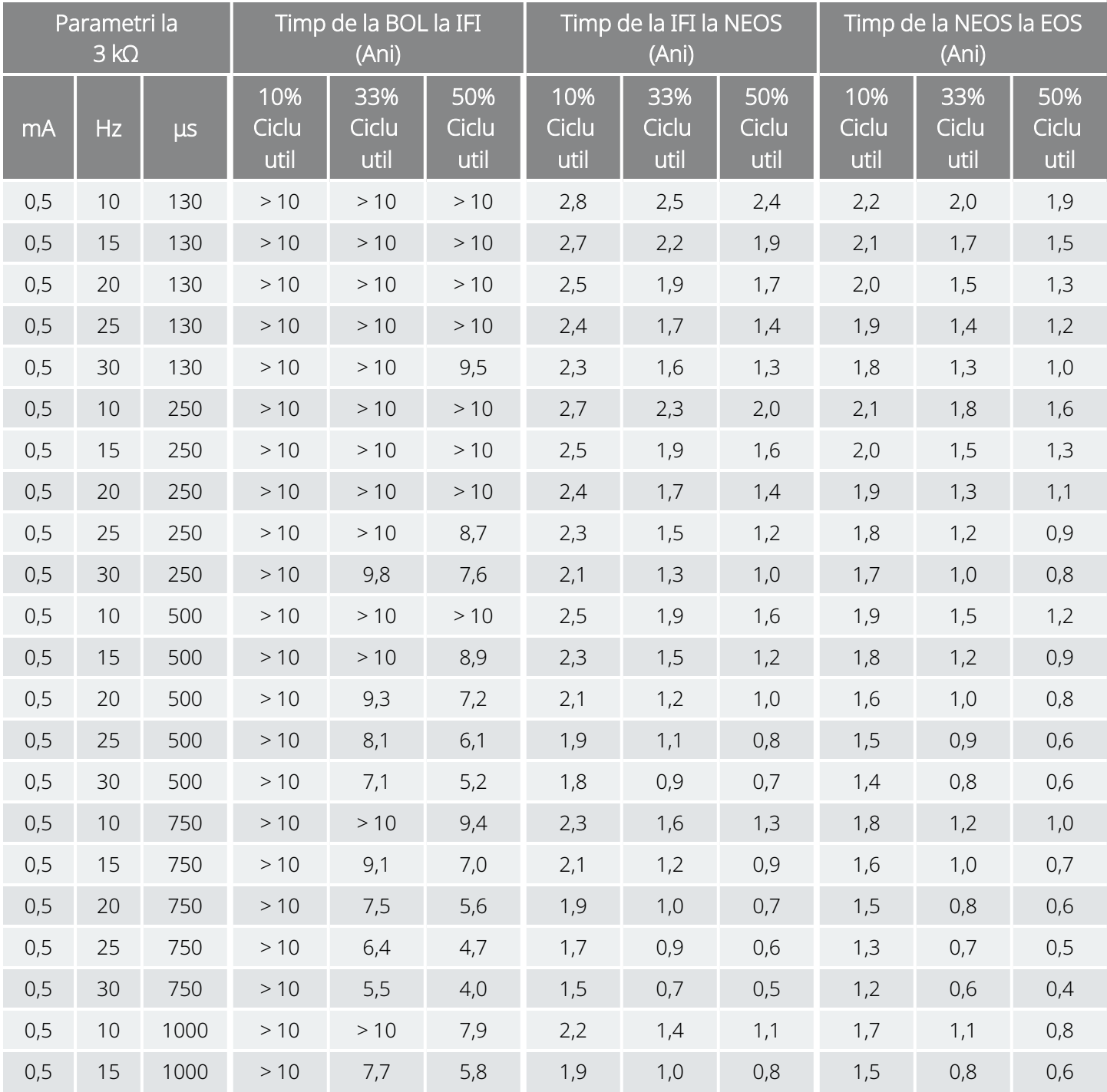

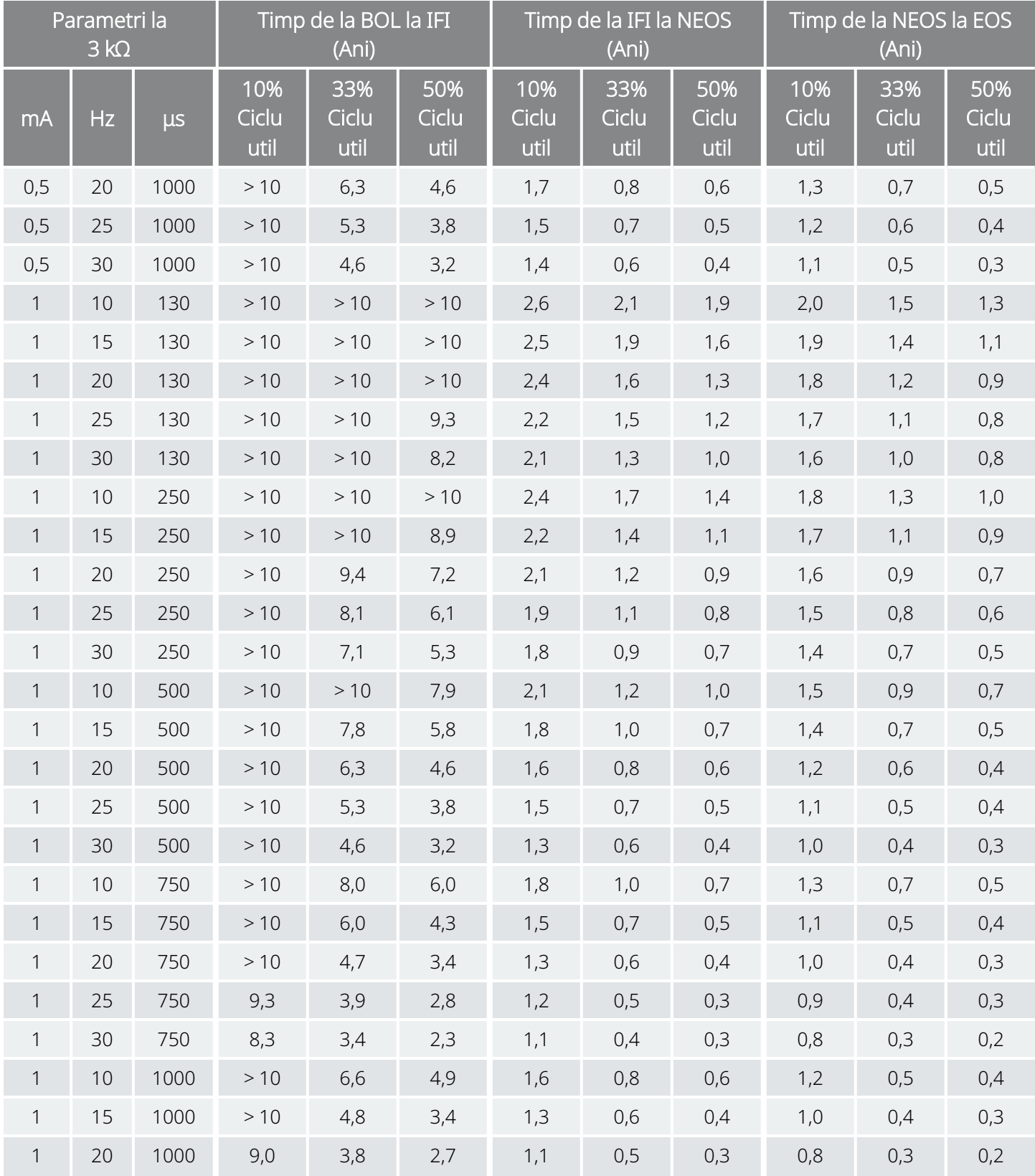

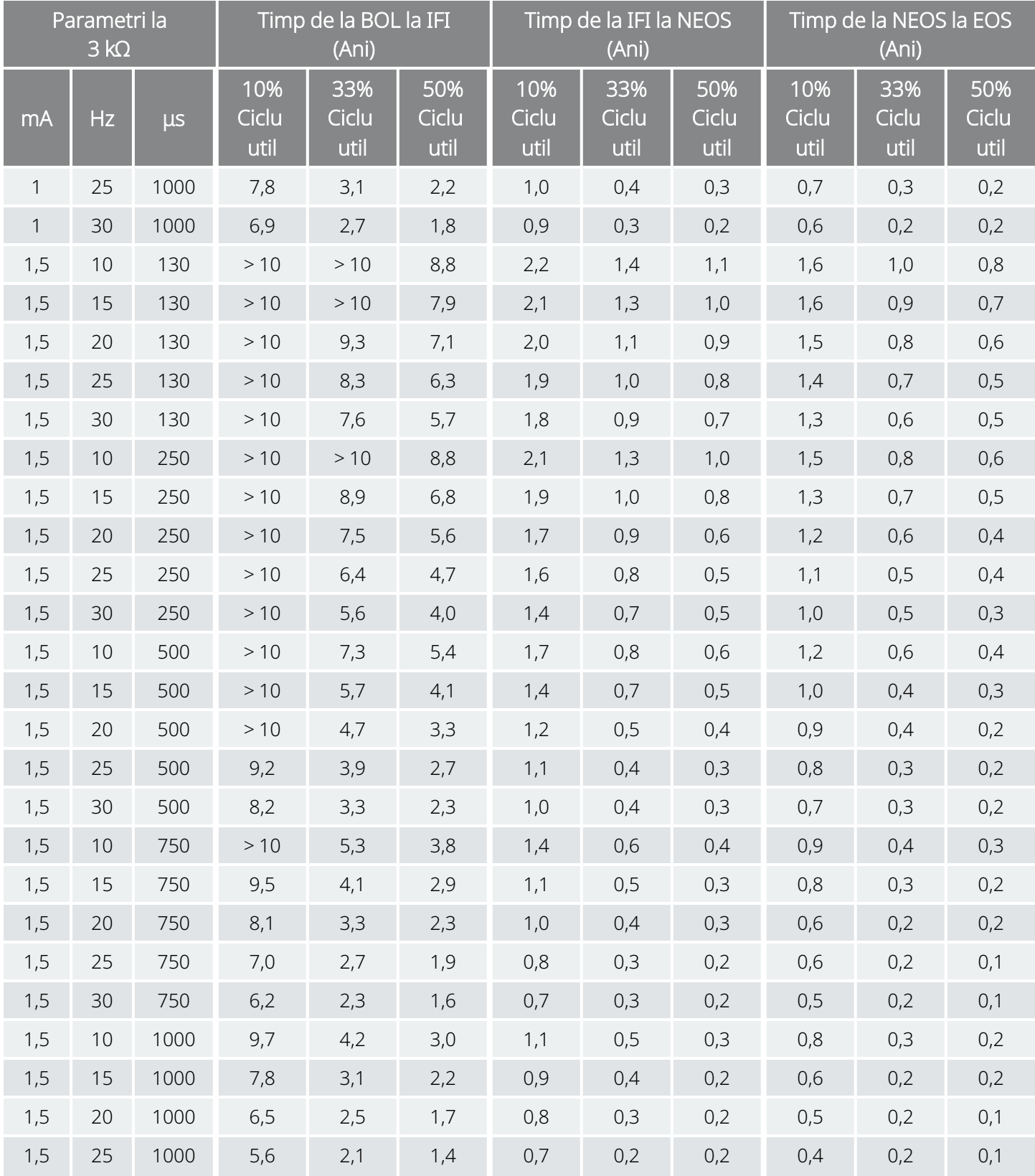

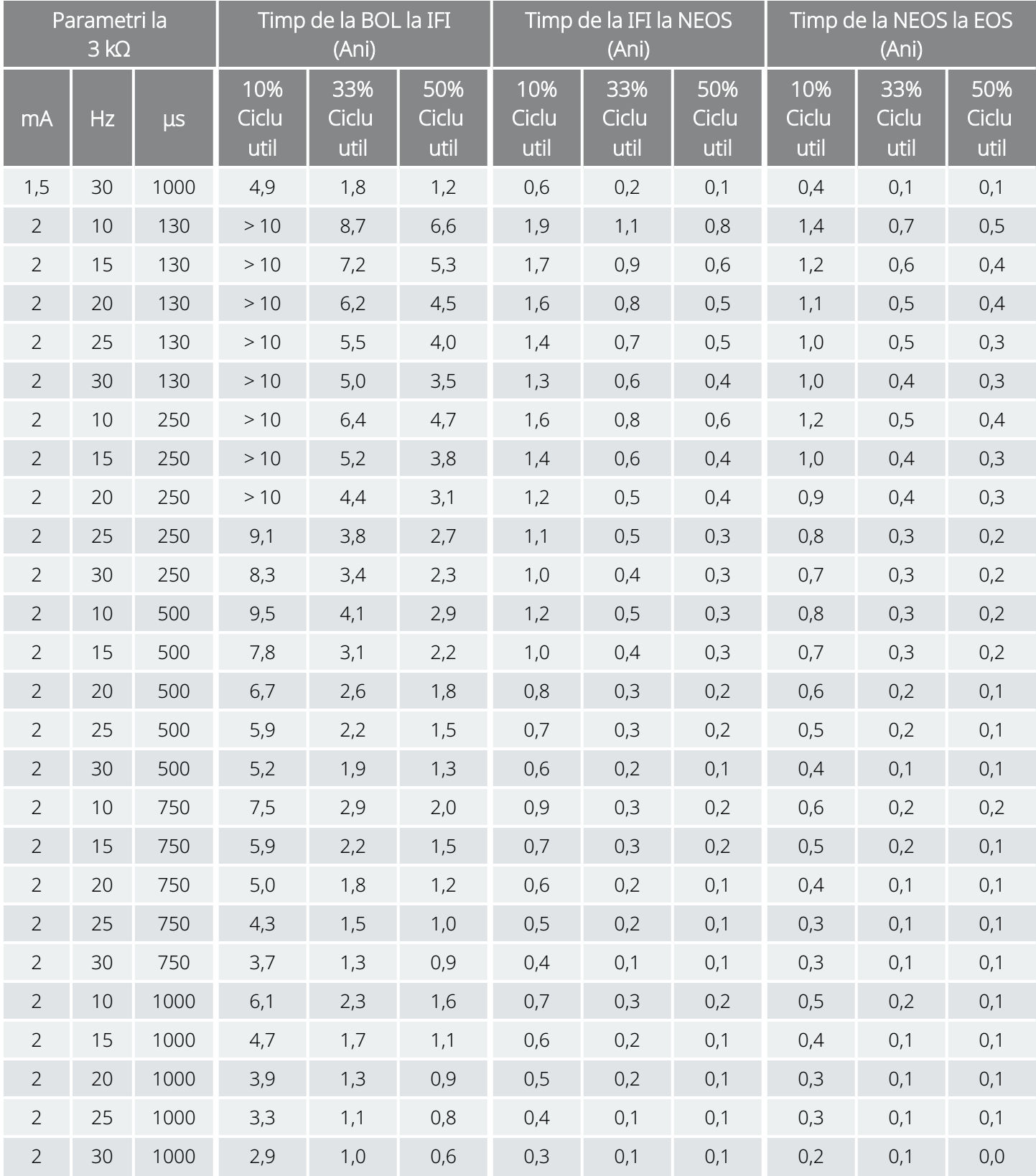

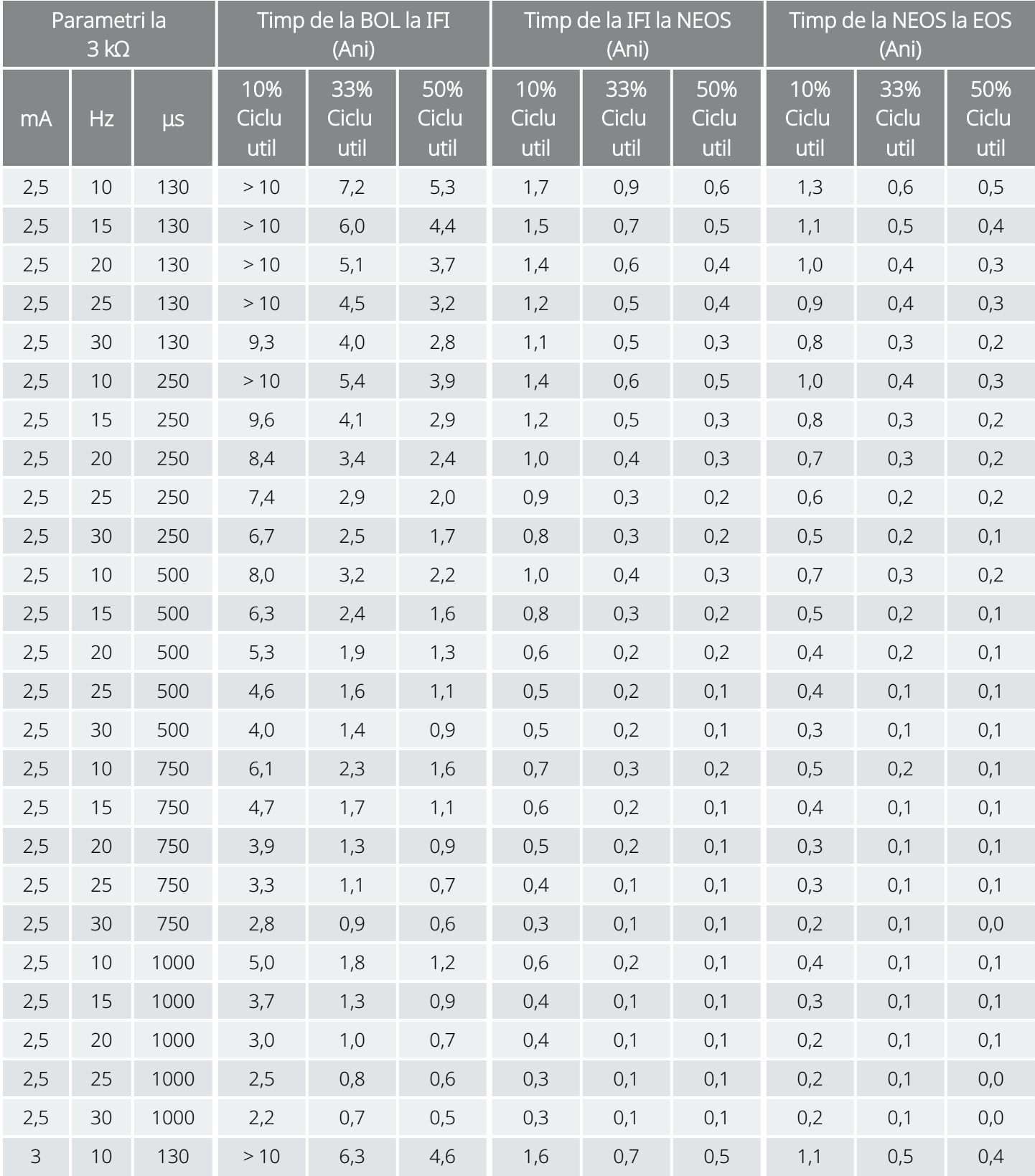

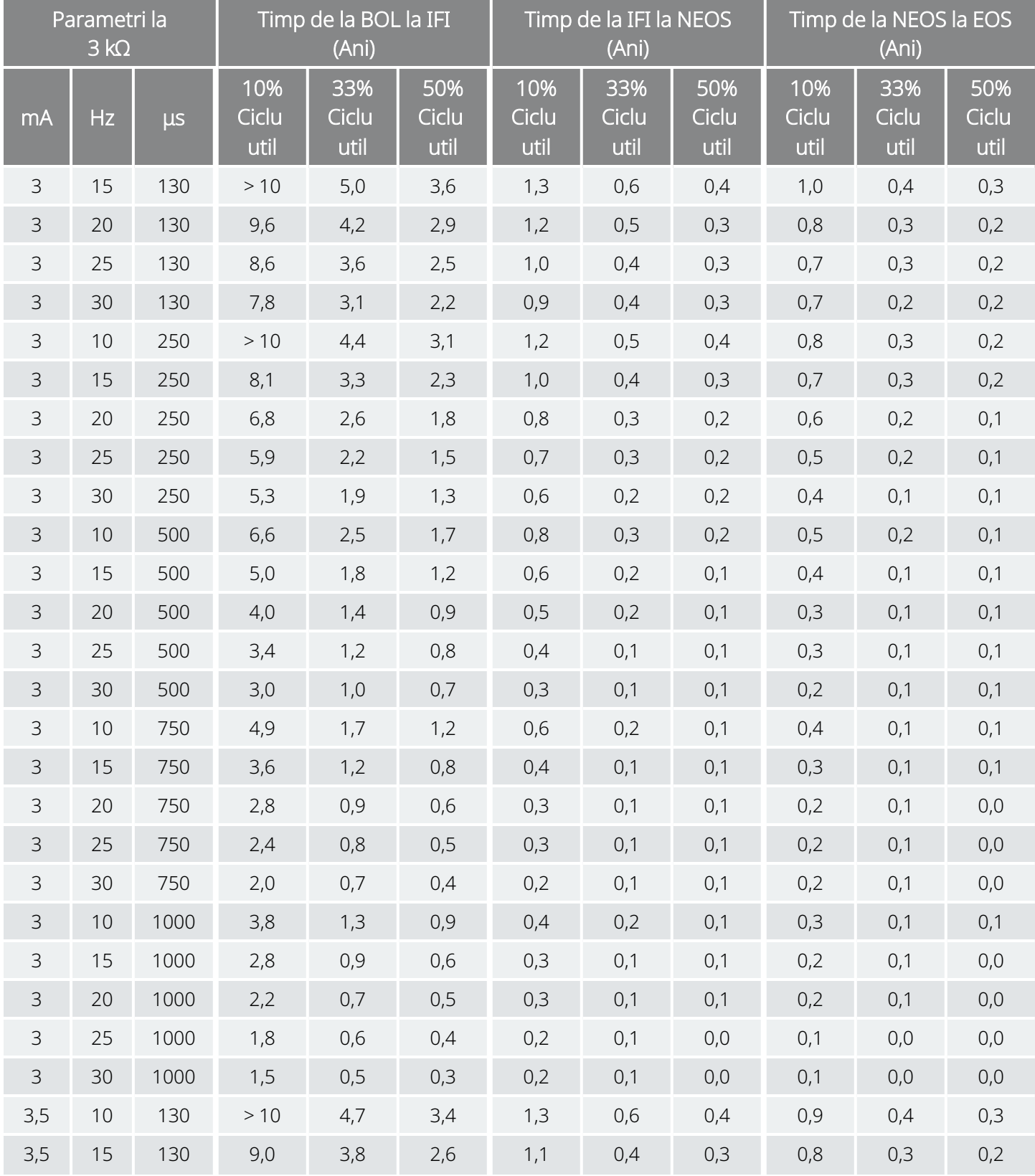

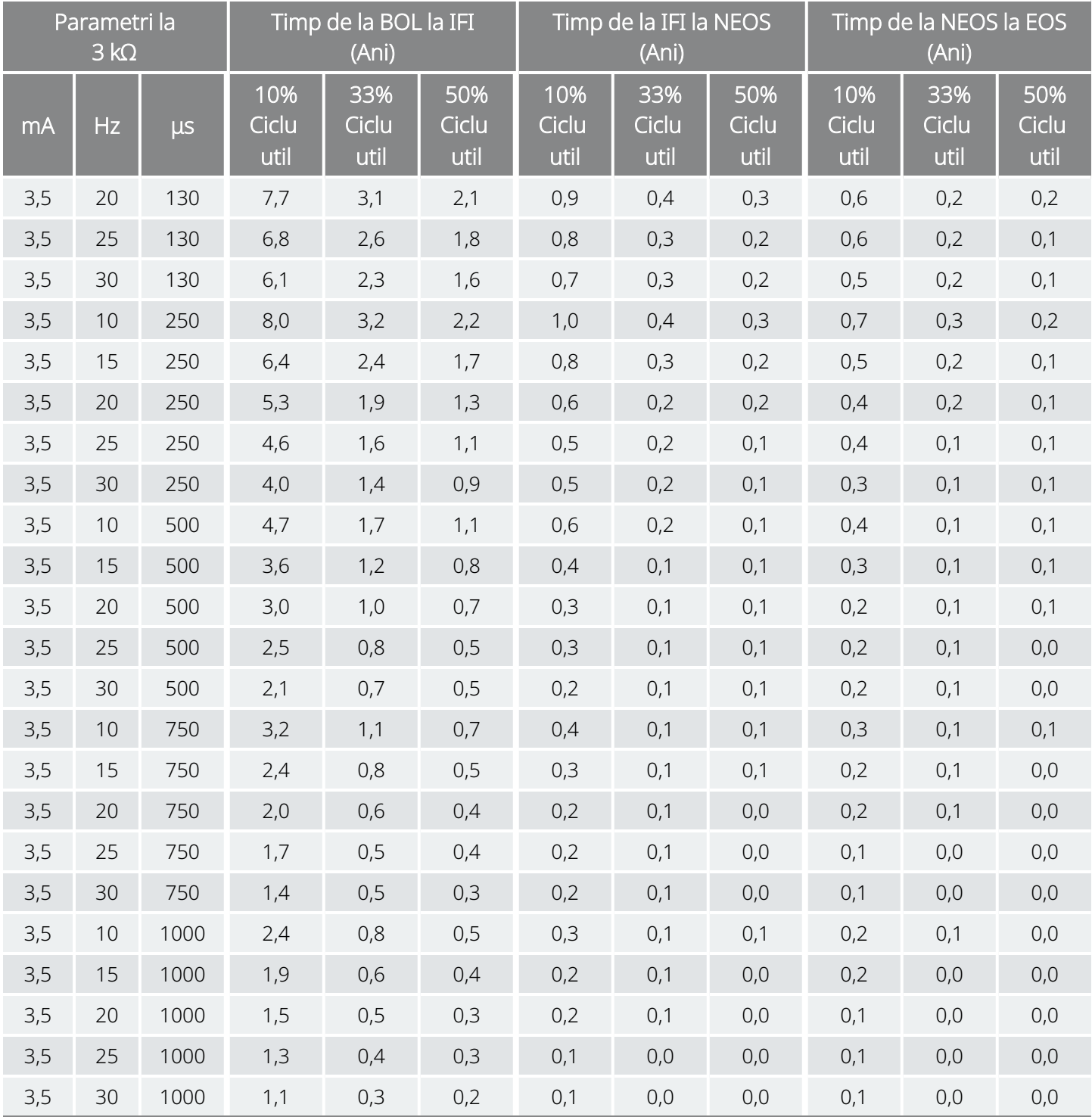

# 10.5. Modelul 102 /Modelul 102R Longevitatea bateriei și opțiunile de setări programate

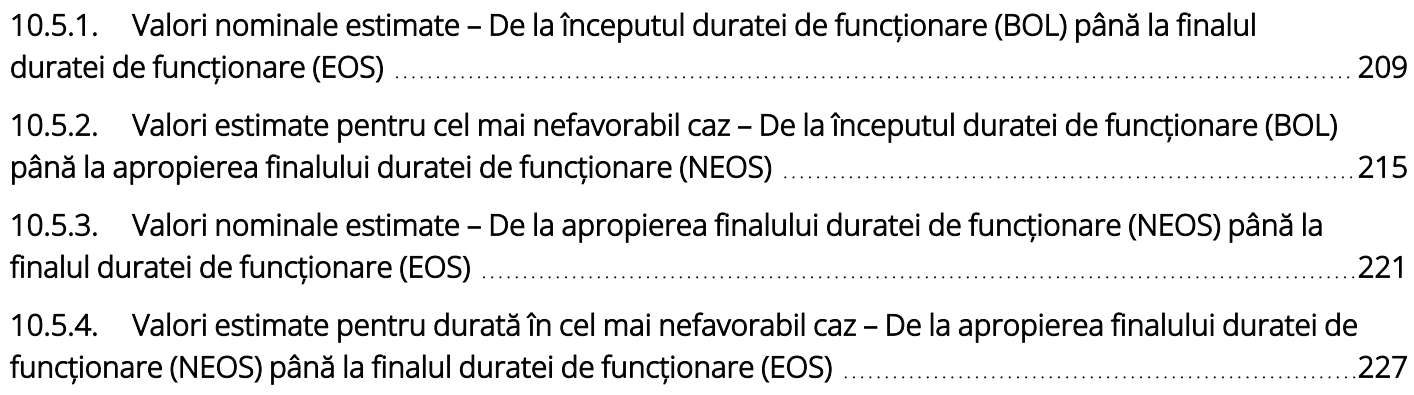

# <span id="page-208-0"></span>10.5.1. Valori nominale estimate – De la începutul duratei de funcționare (BOL) până la finalul duratei de funcționare (EOS)

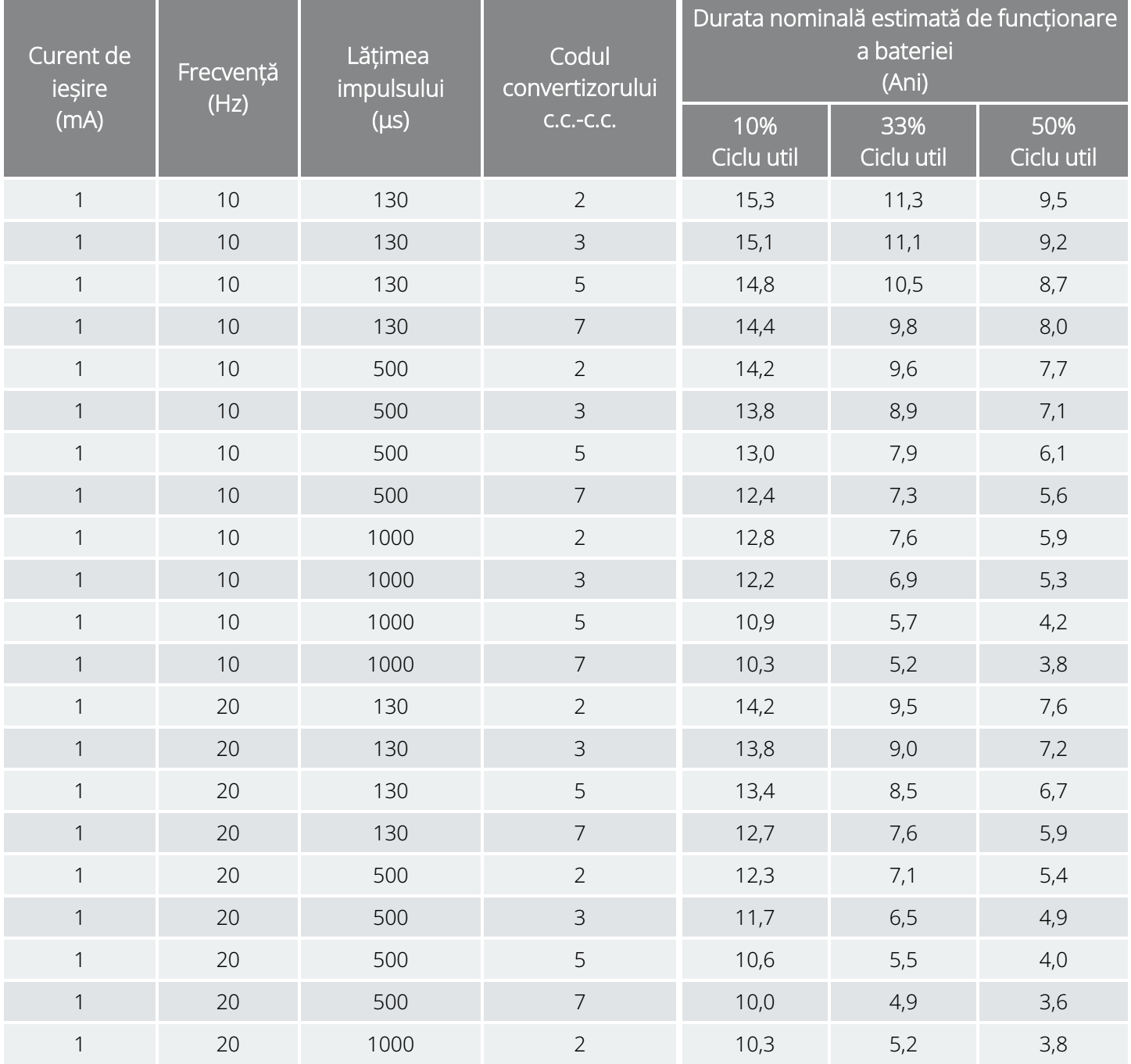

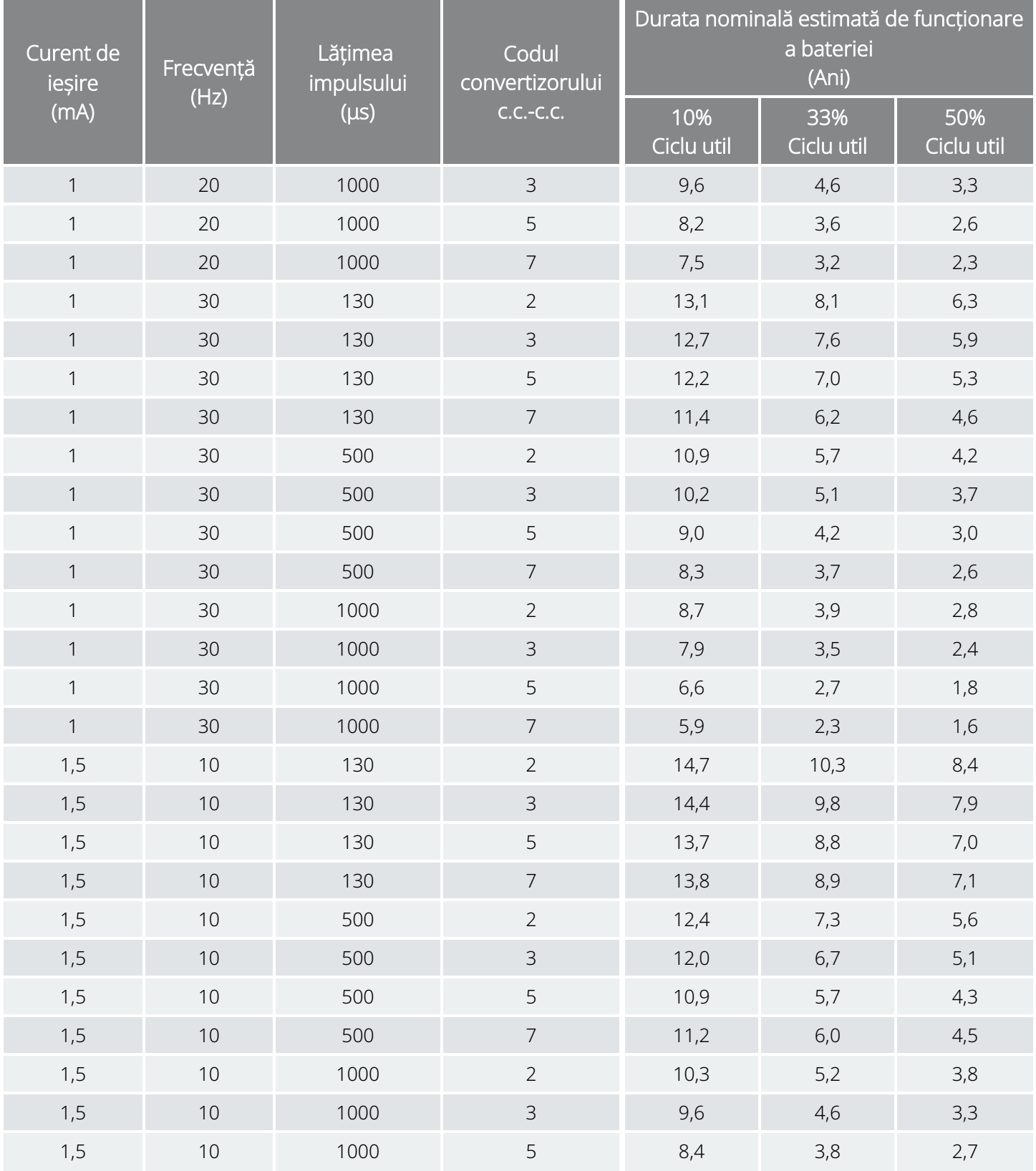

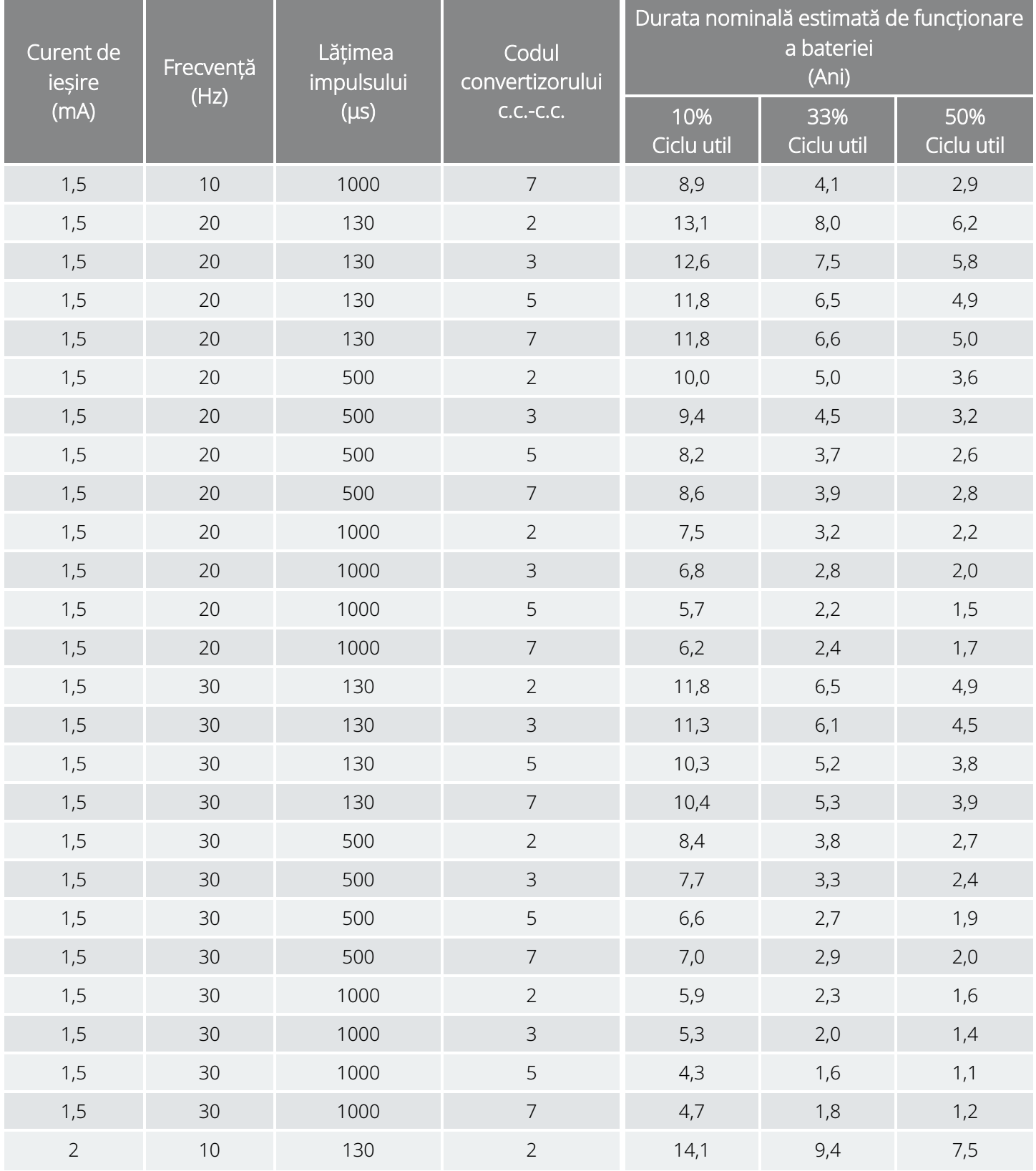

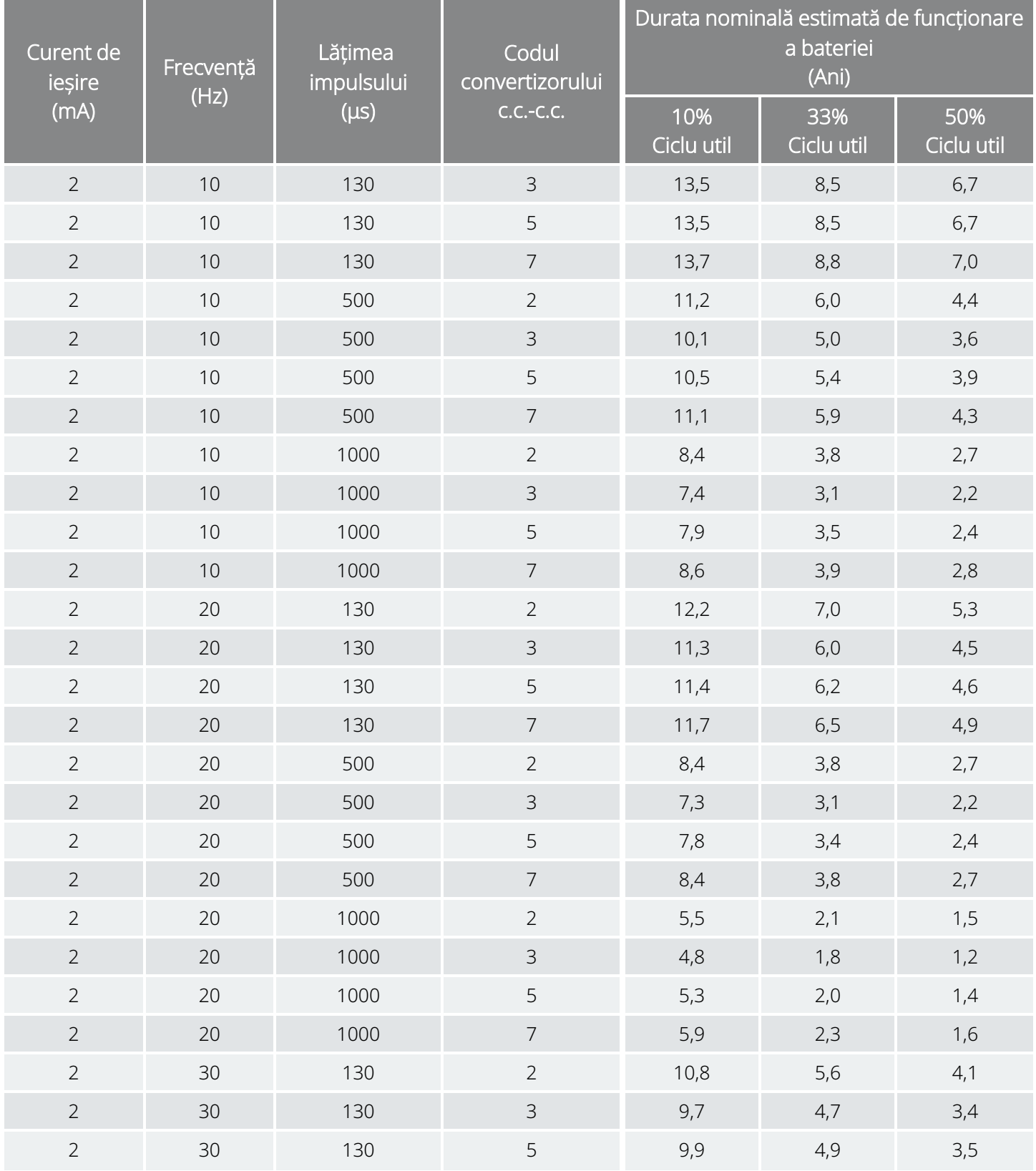

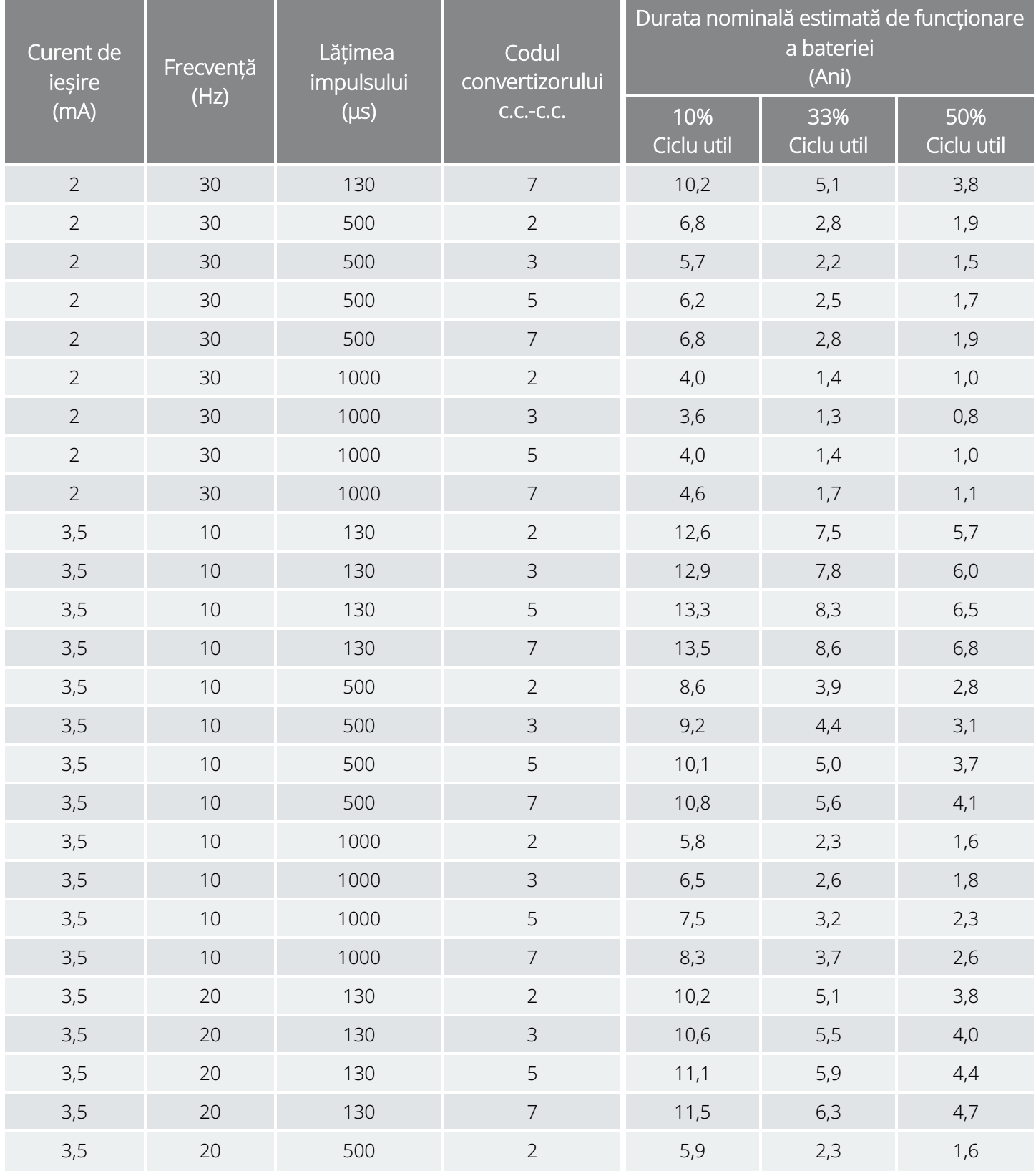

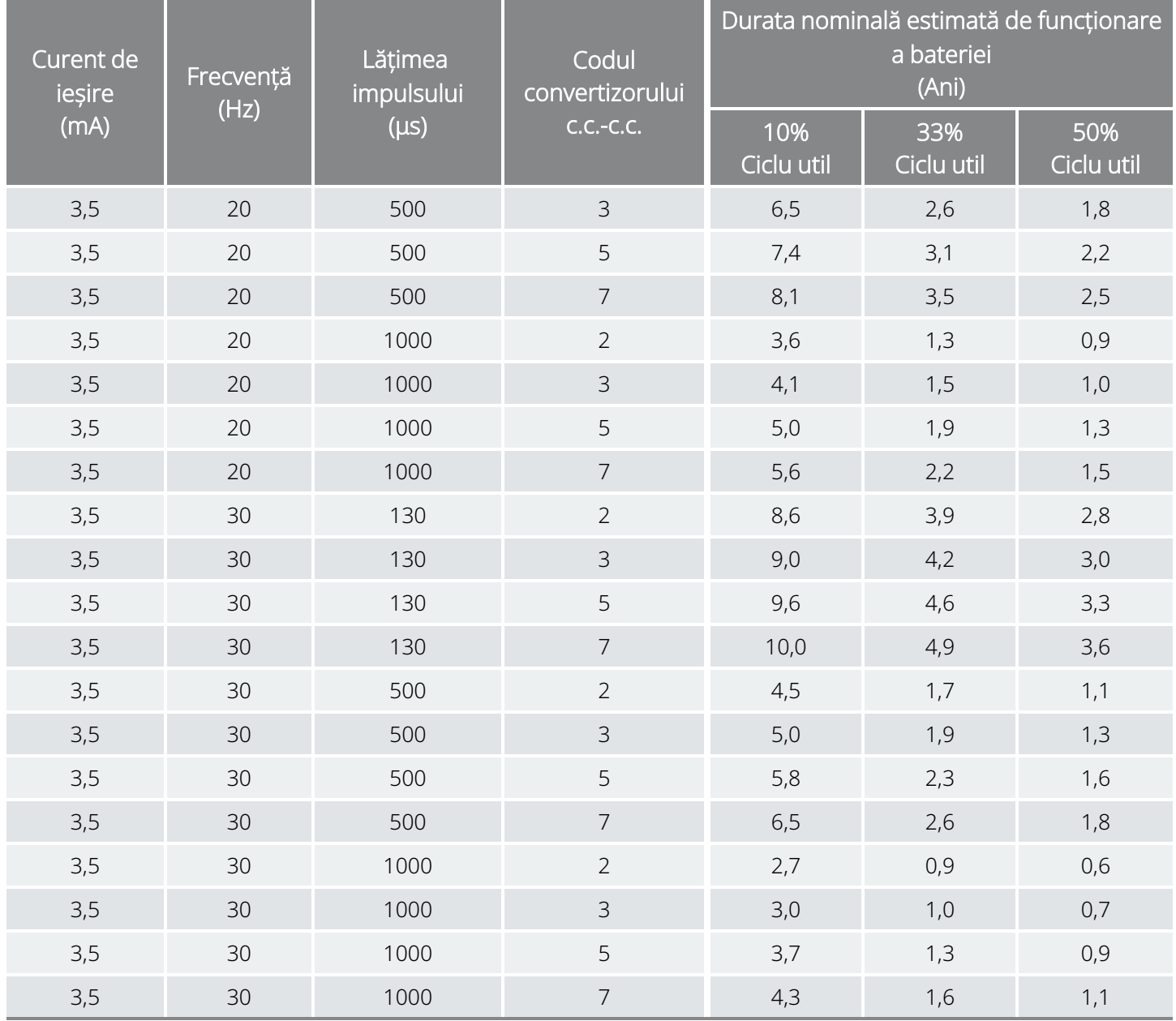

# <span id="page-214-0"></span>10.5.2. Valori estimate pentru cel mai nefavorabil caz – De la începutul duratei de funcționare (BOL) până la apropierea finalului duratei de funcționare (NEOS)

Valori estimate pentru cel mai nefavorabil caz – De la începutul duratei de funcționare (BOL) până la apropierea finalului duratei de funcționare (NEOS) Model 102 Model 102R

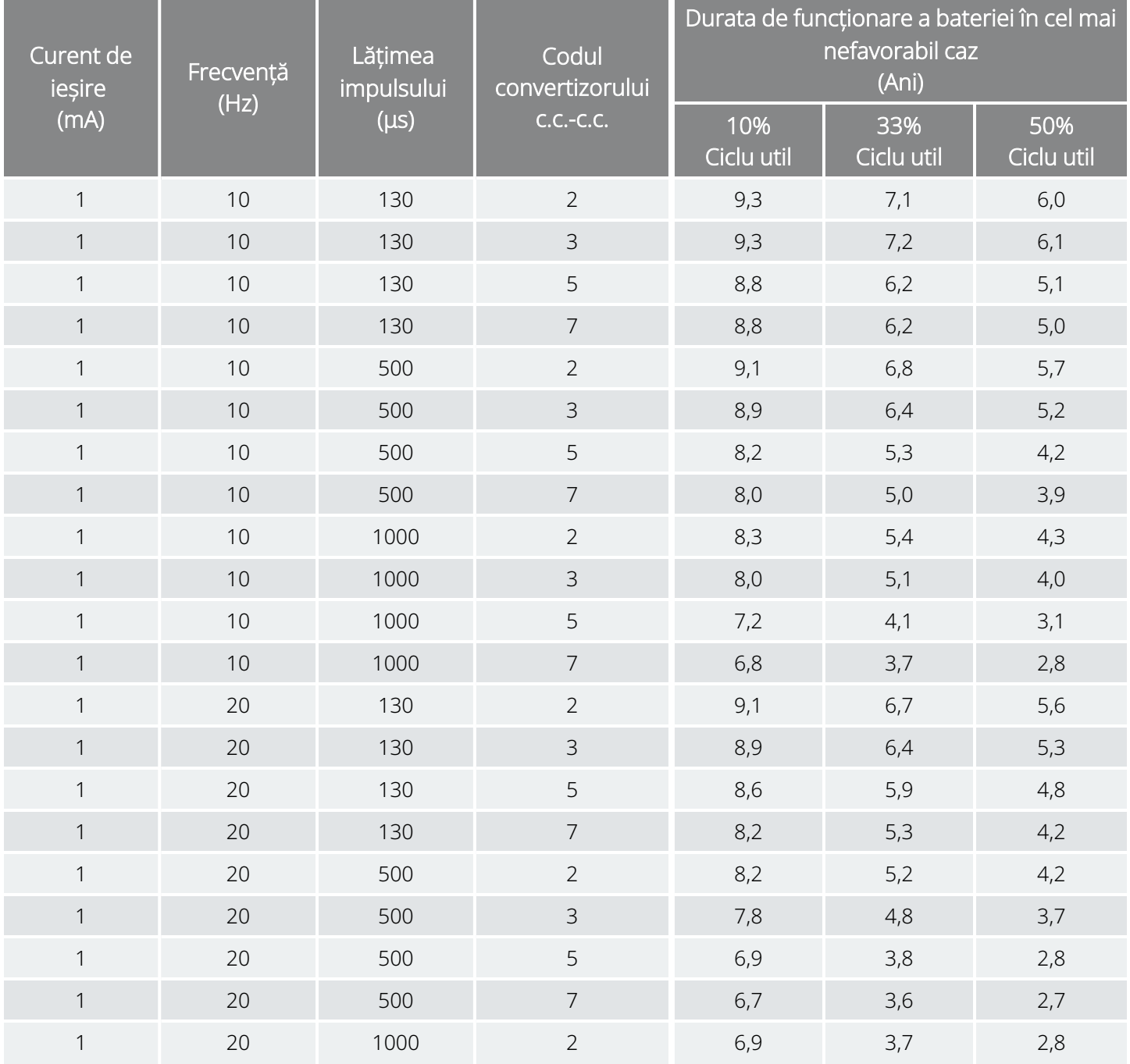

#### Valori estimate pentru cel mai nefavorabil caz – De la începutul duratei de funcționare (BOL) până la apropierea finalului duratei de funcționare (NEOS) Model 102 Model 102R

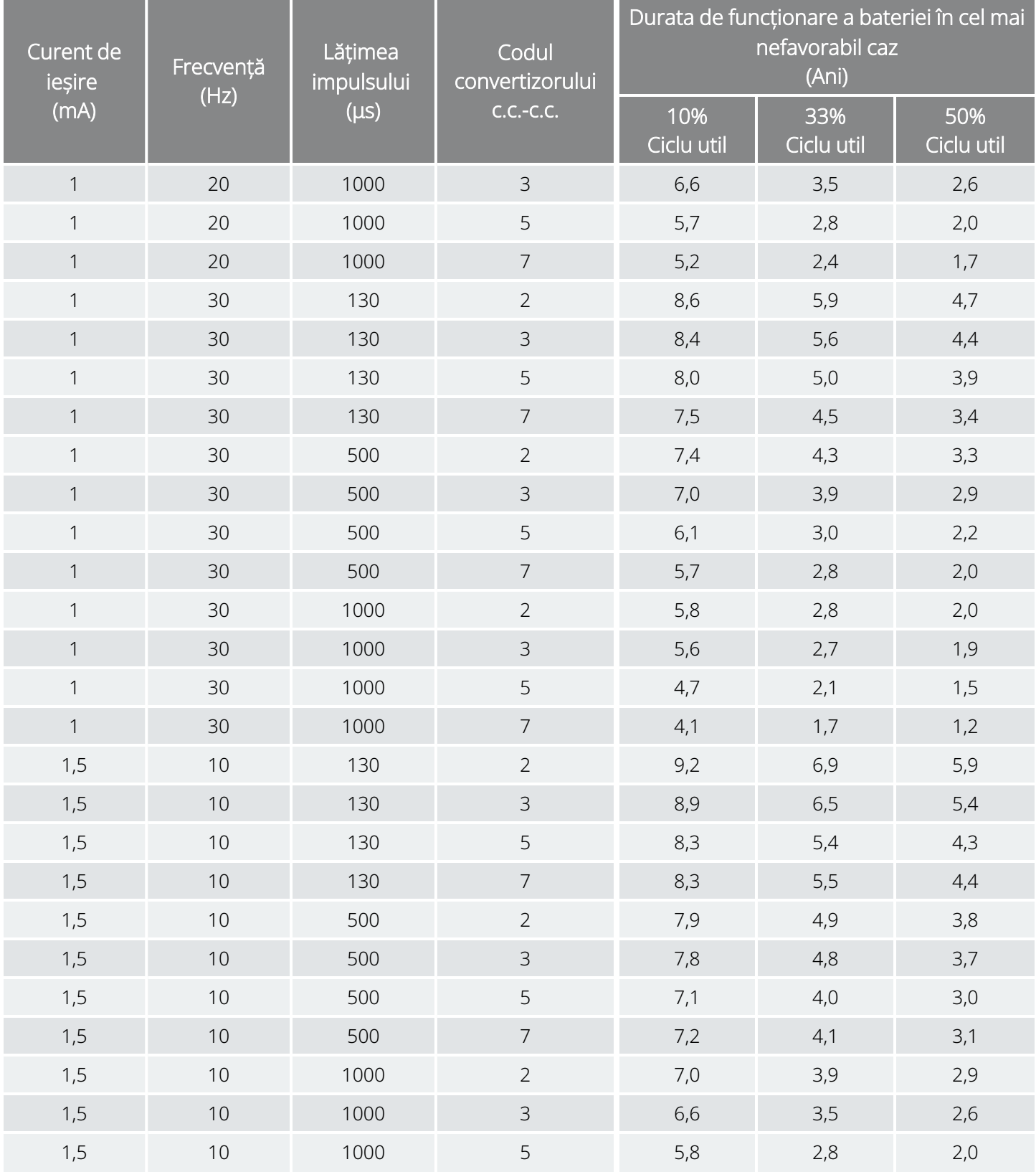
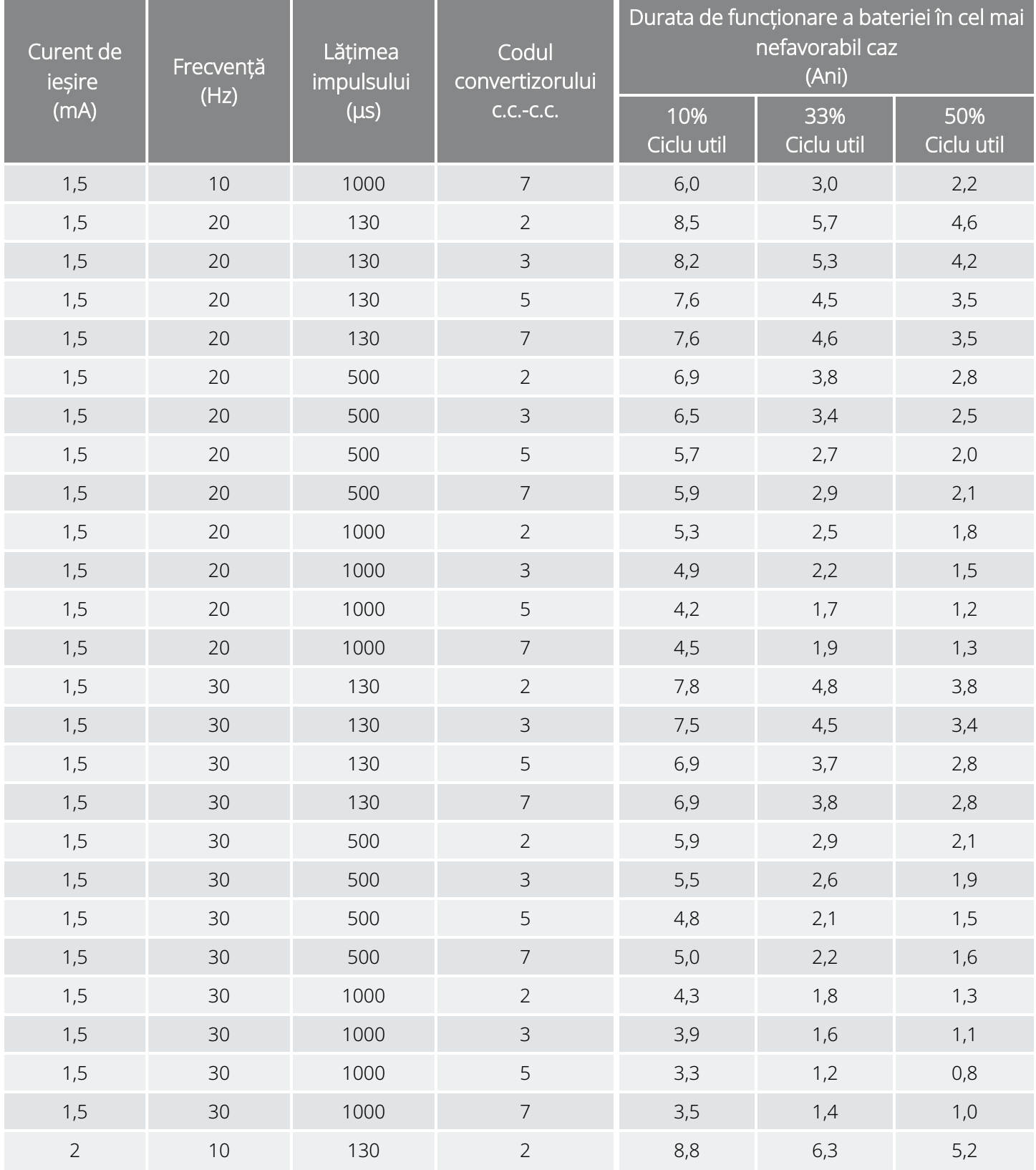

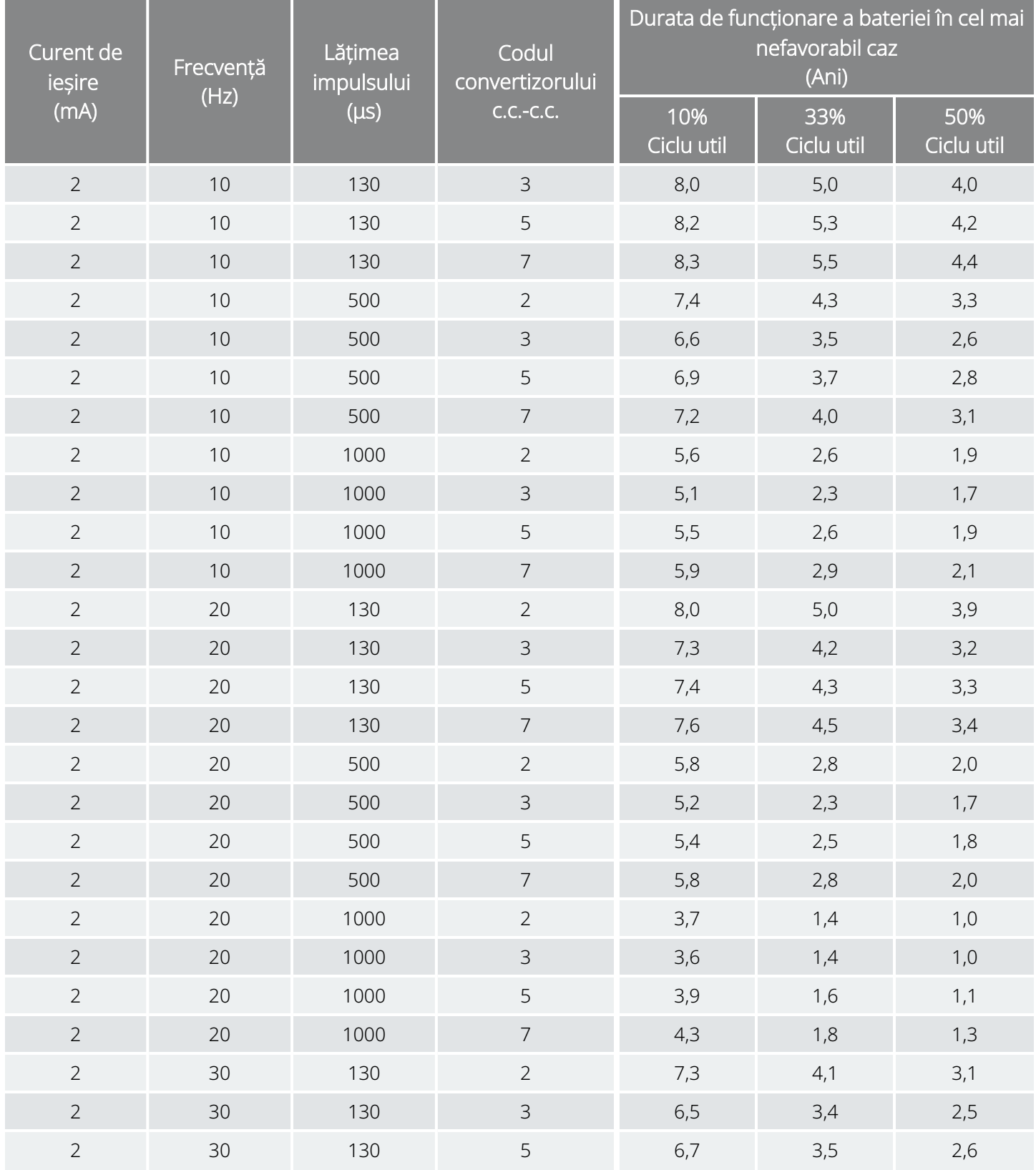

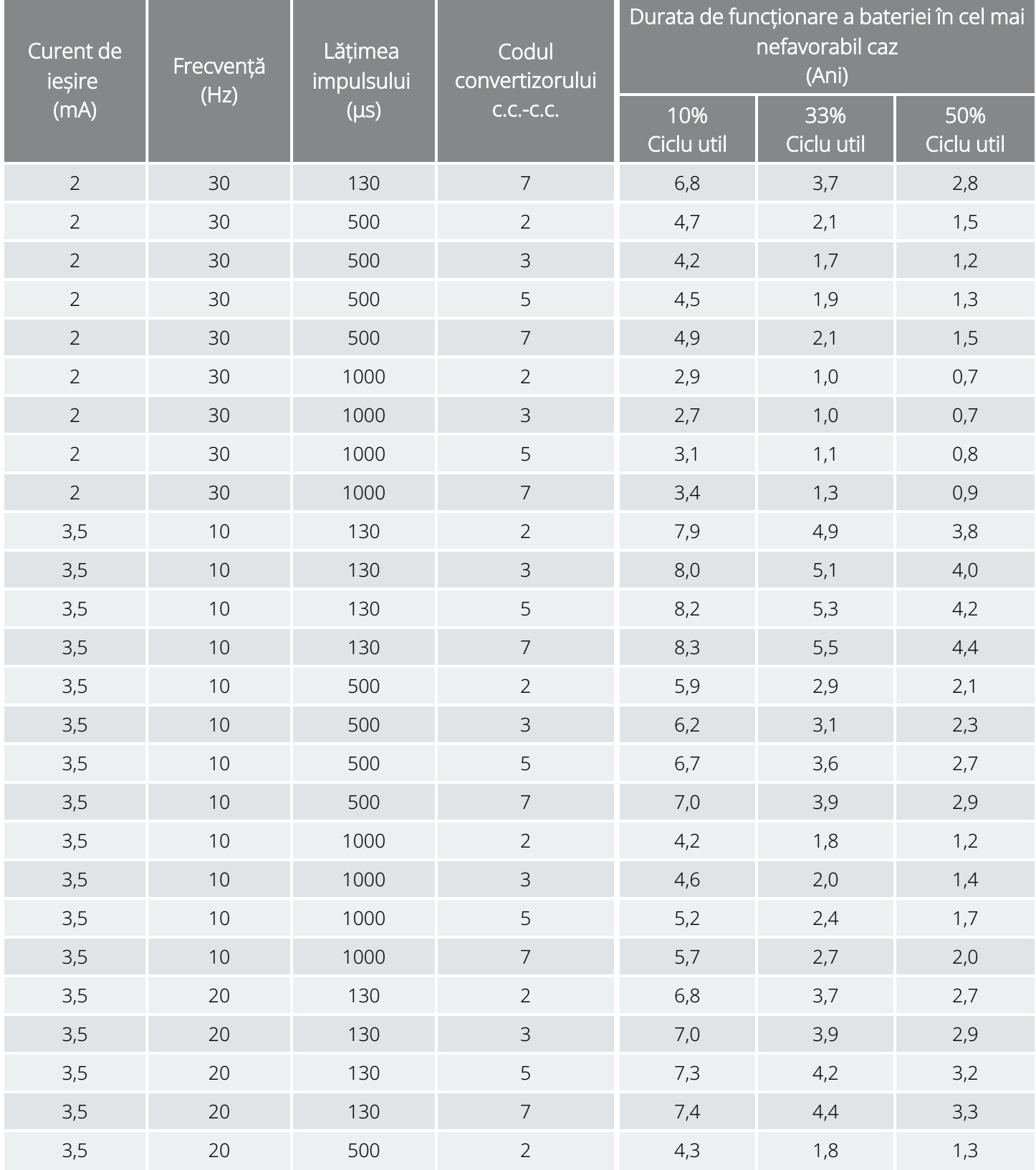

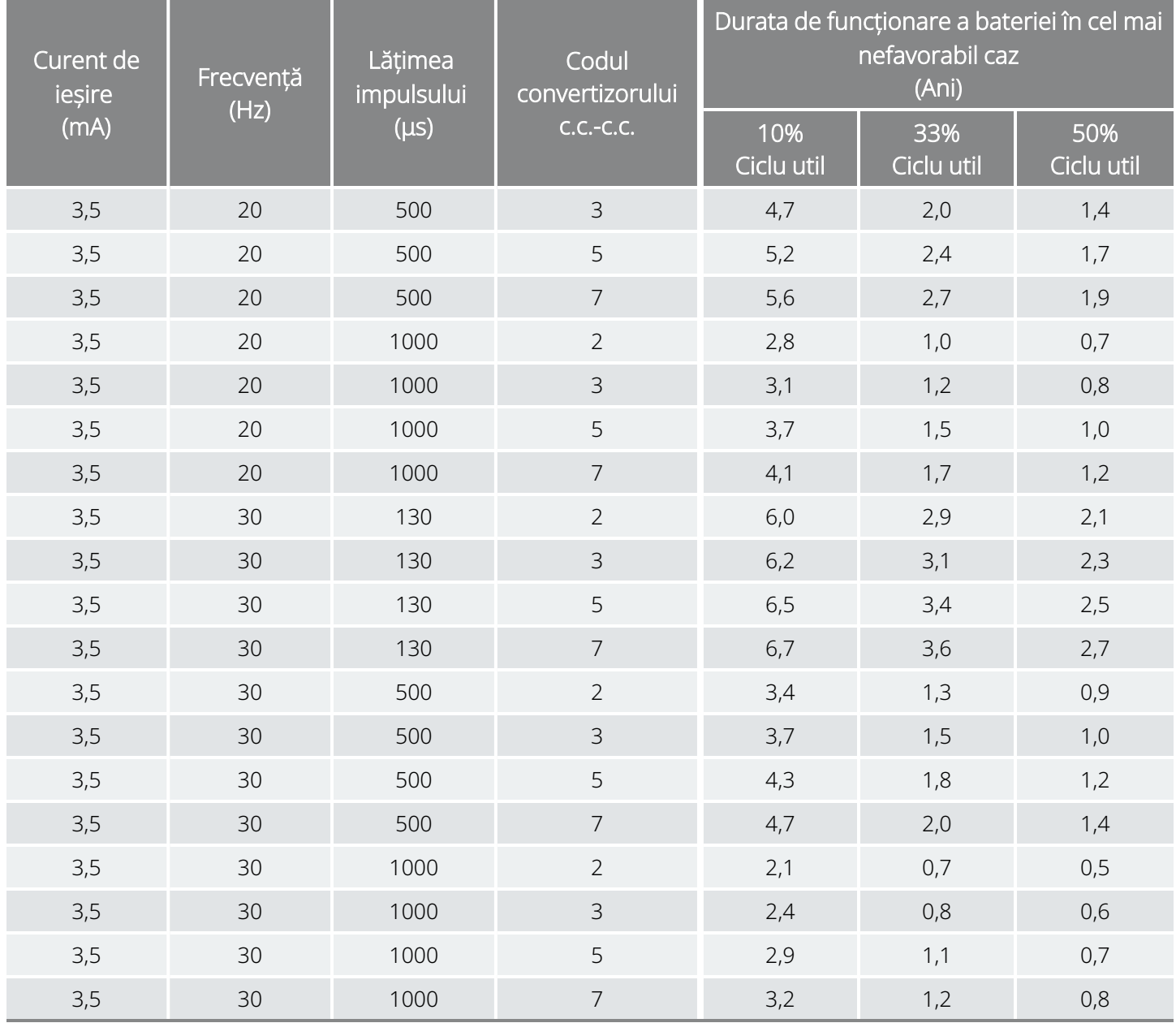

## 10.5.3. Valori nominale estimate – De la apropierea finalului duratei de funcționare (NEOS) până la finalul duratei de funcționare (EOS)

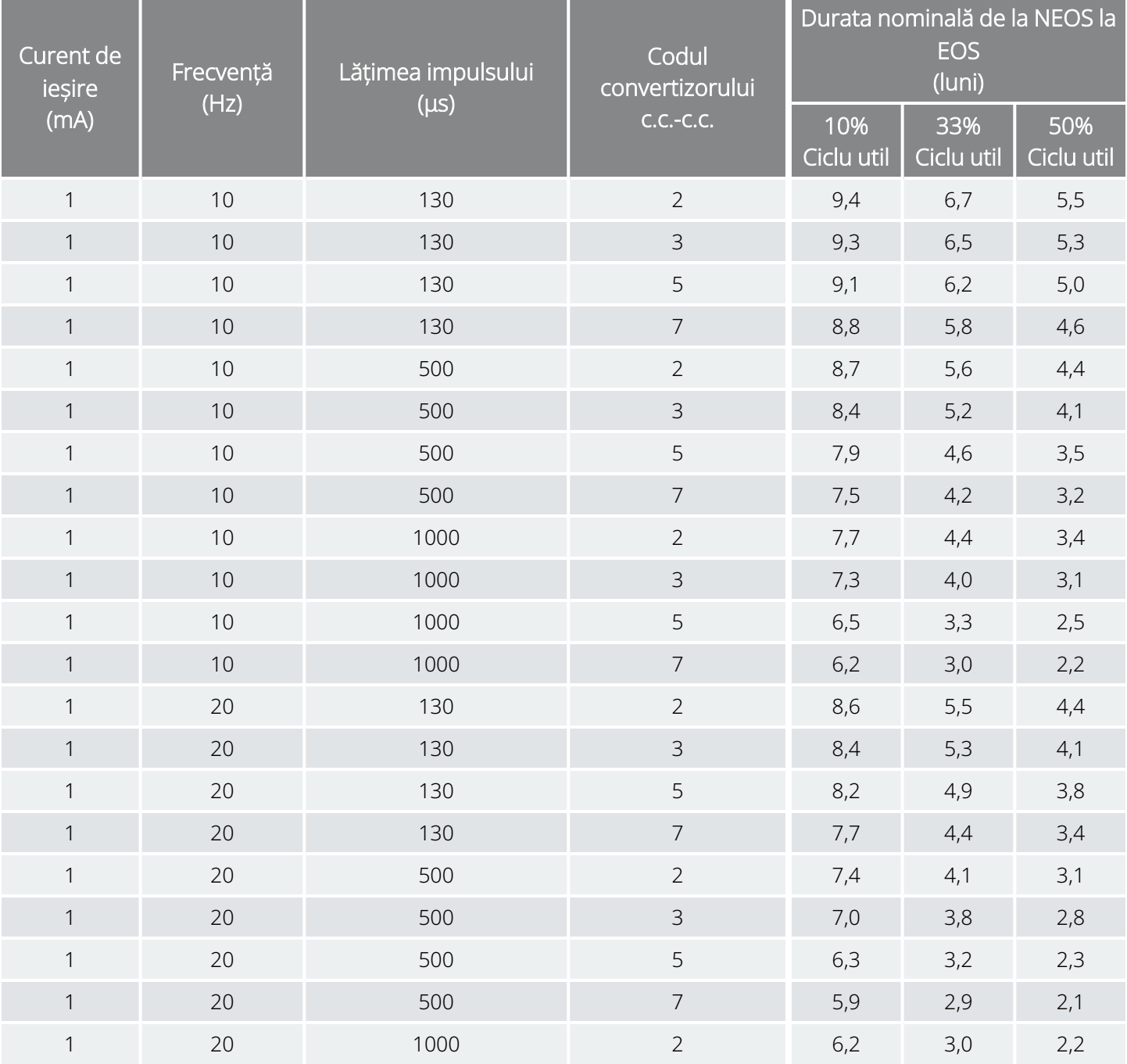

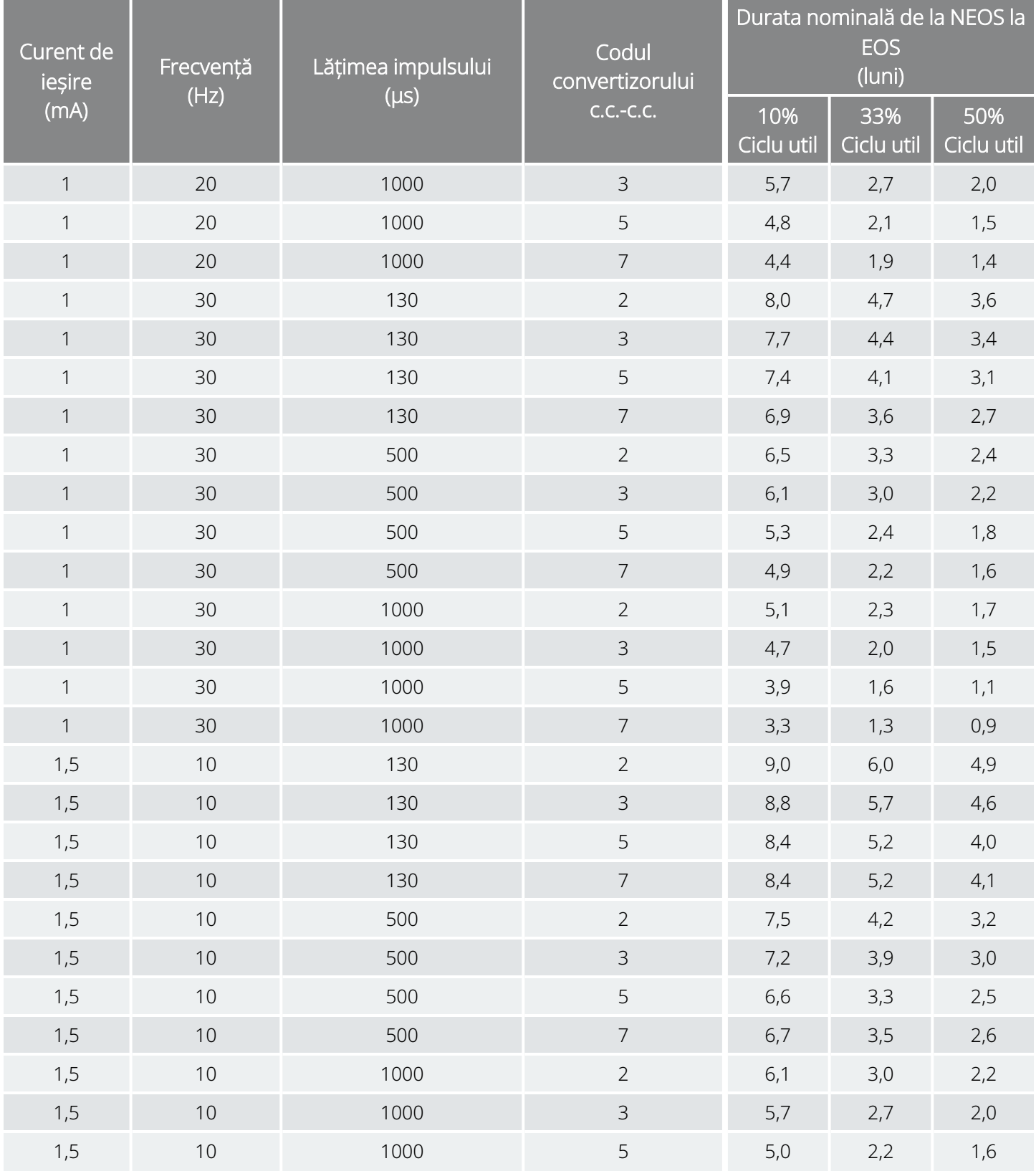

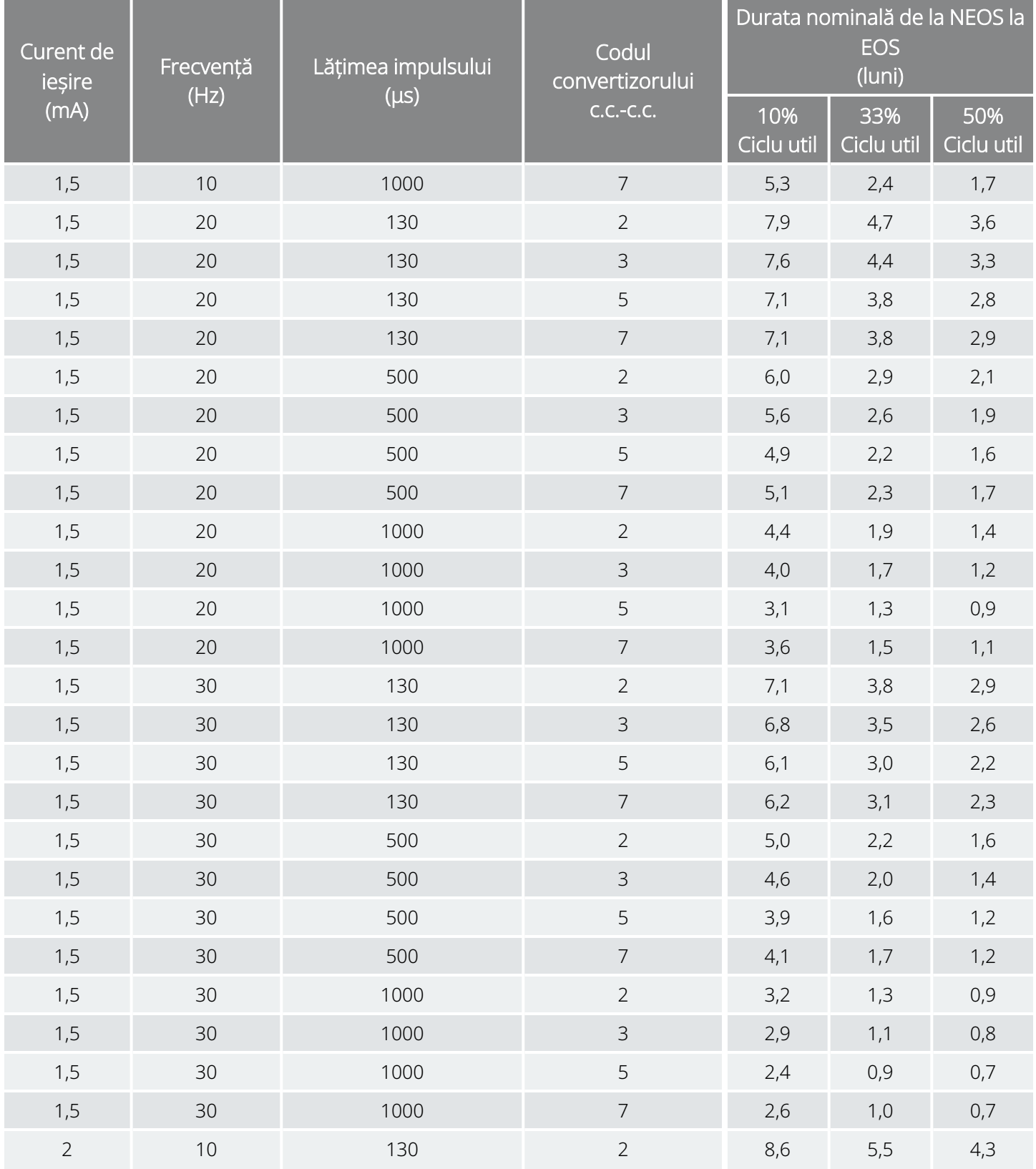

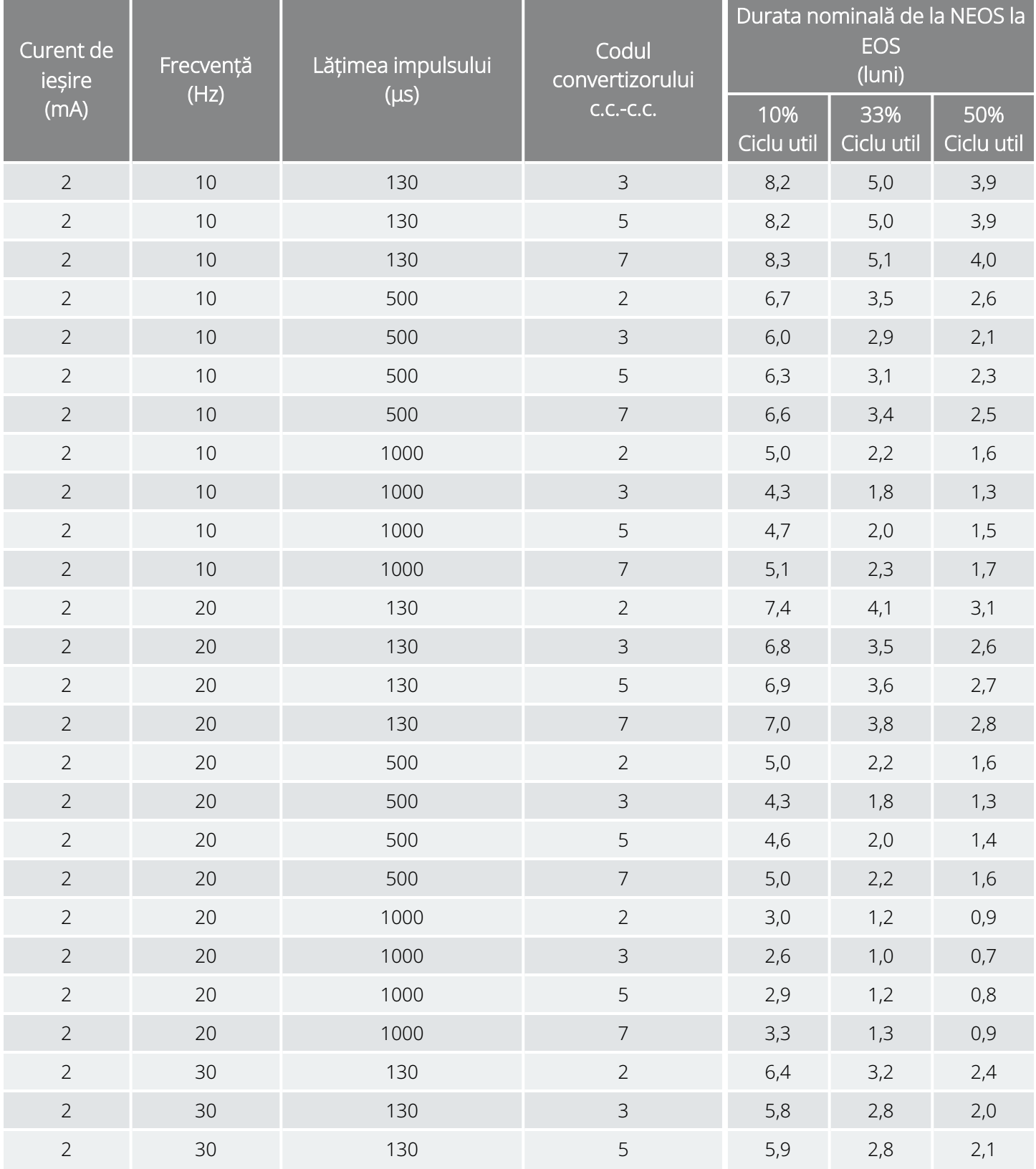

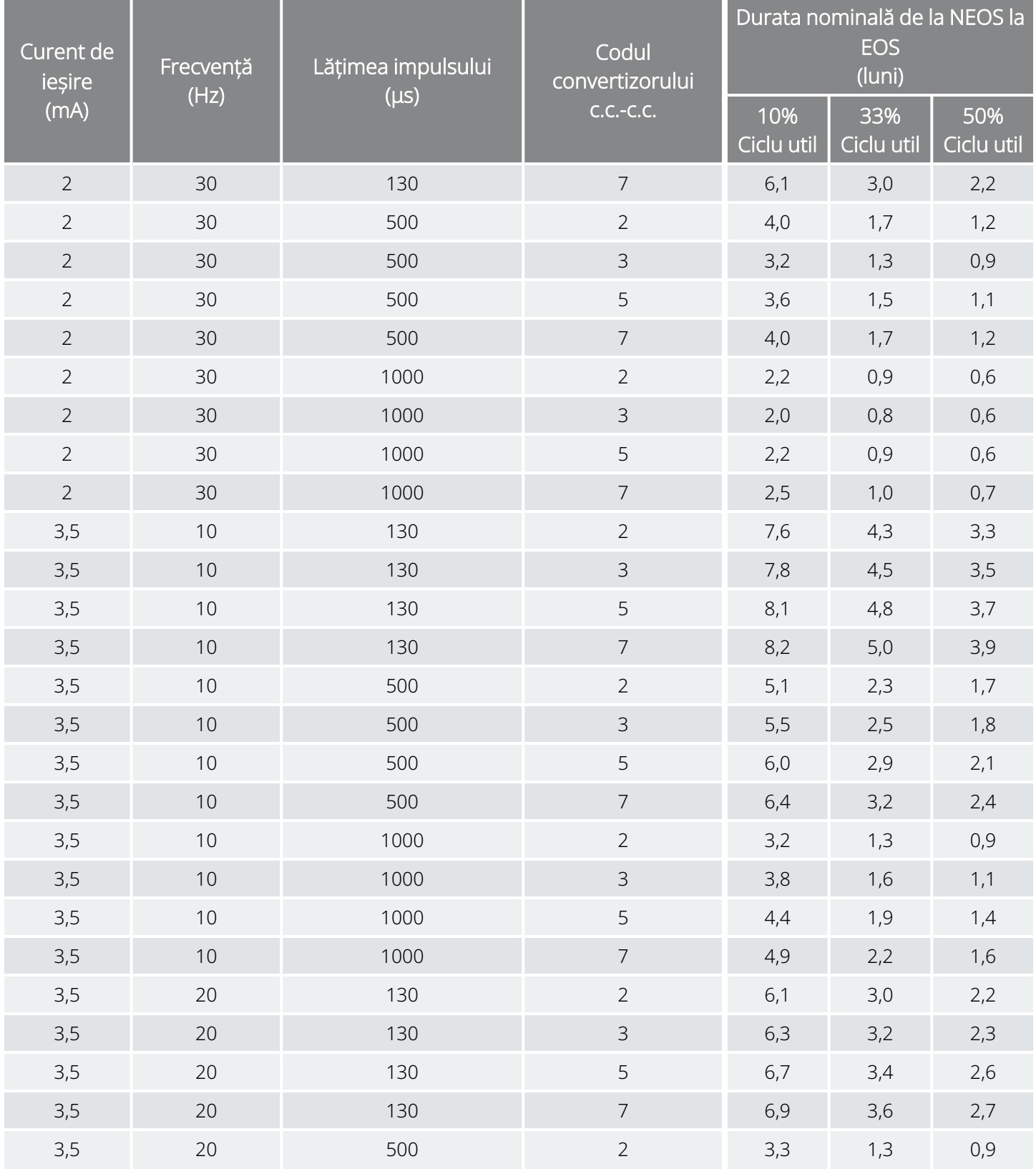

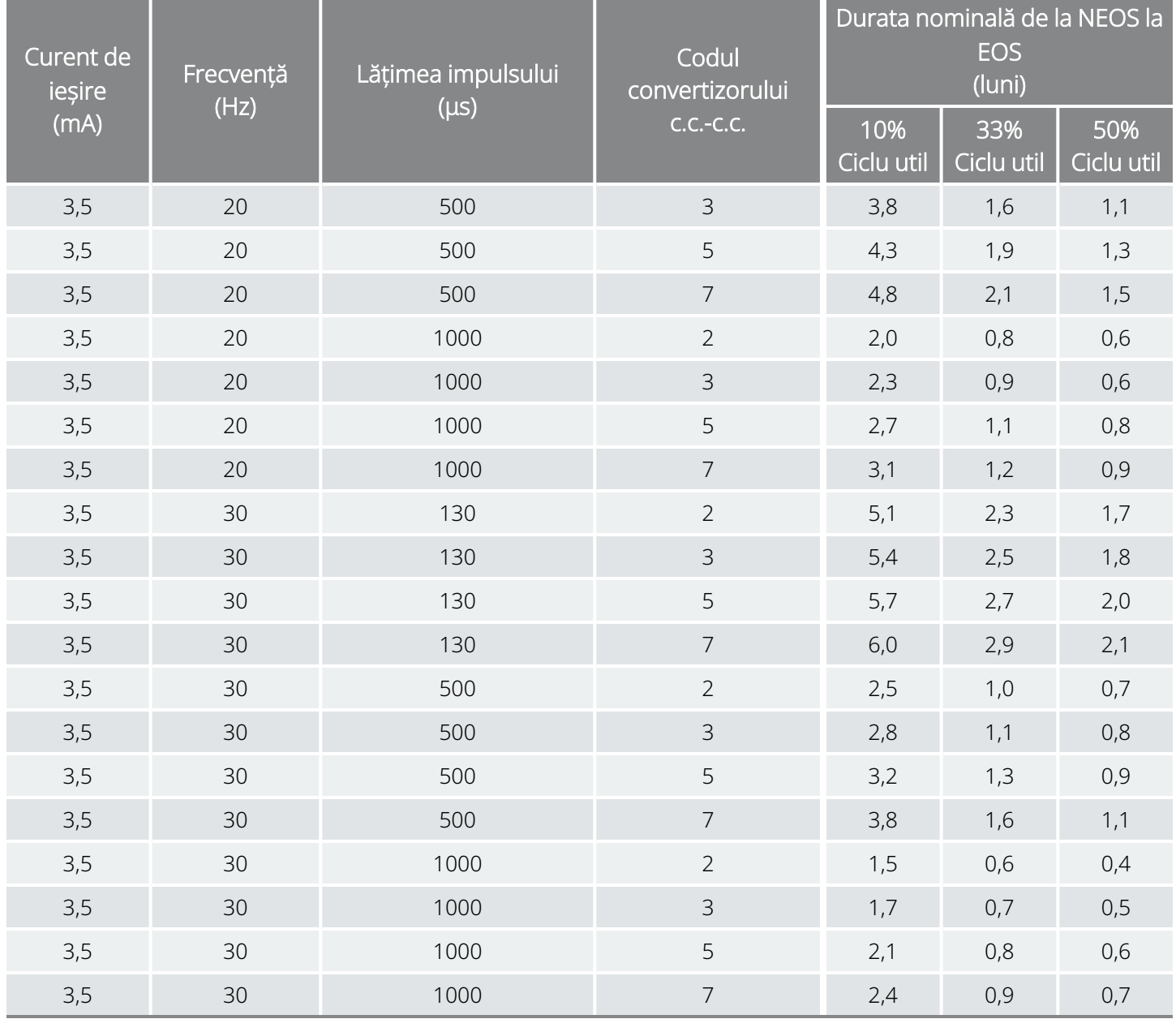

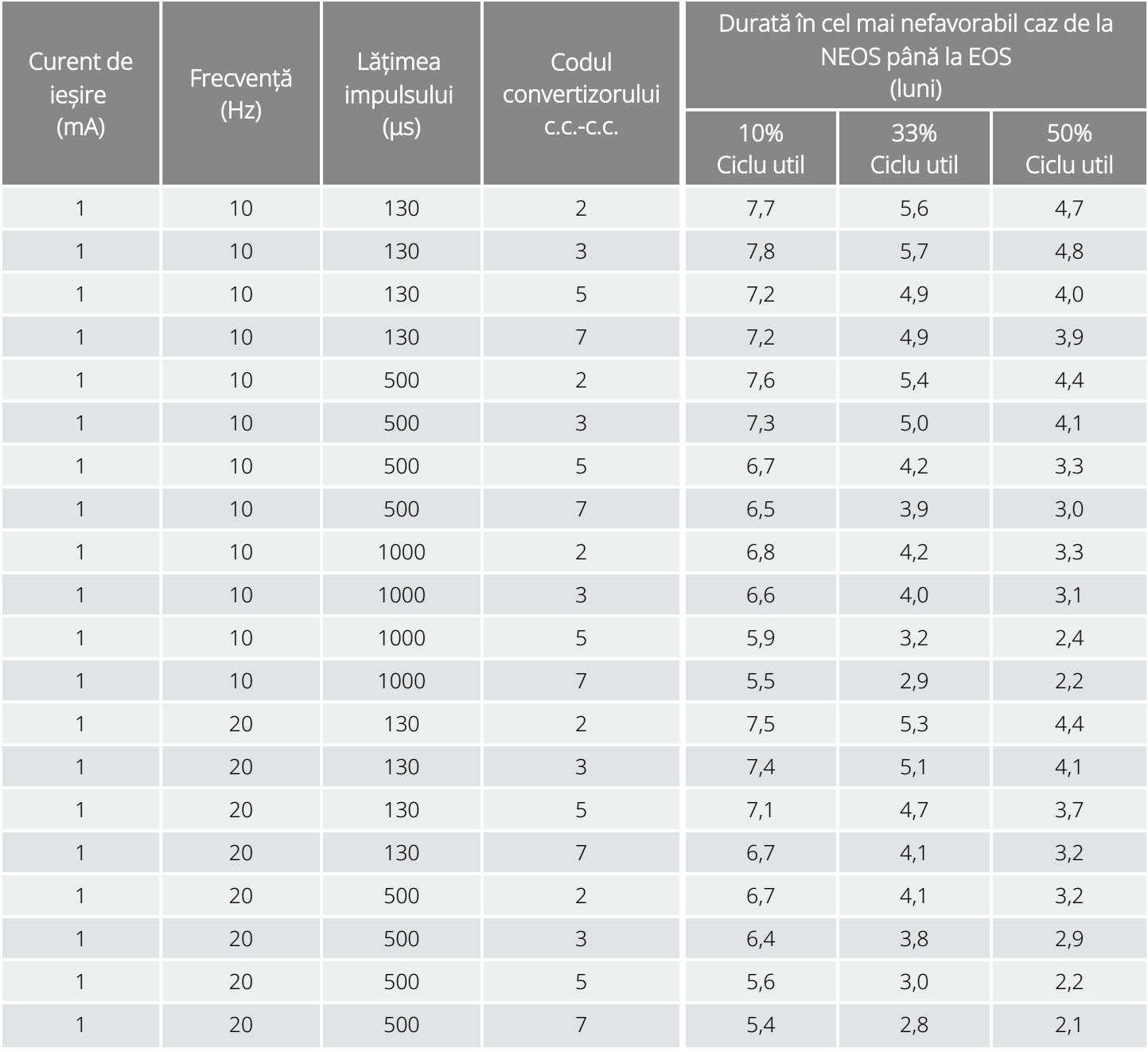

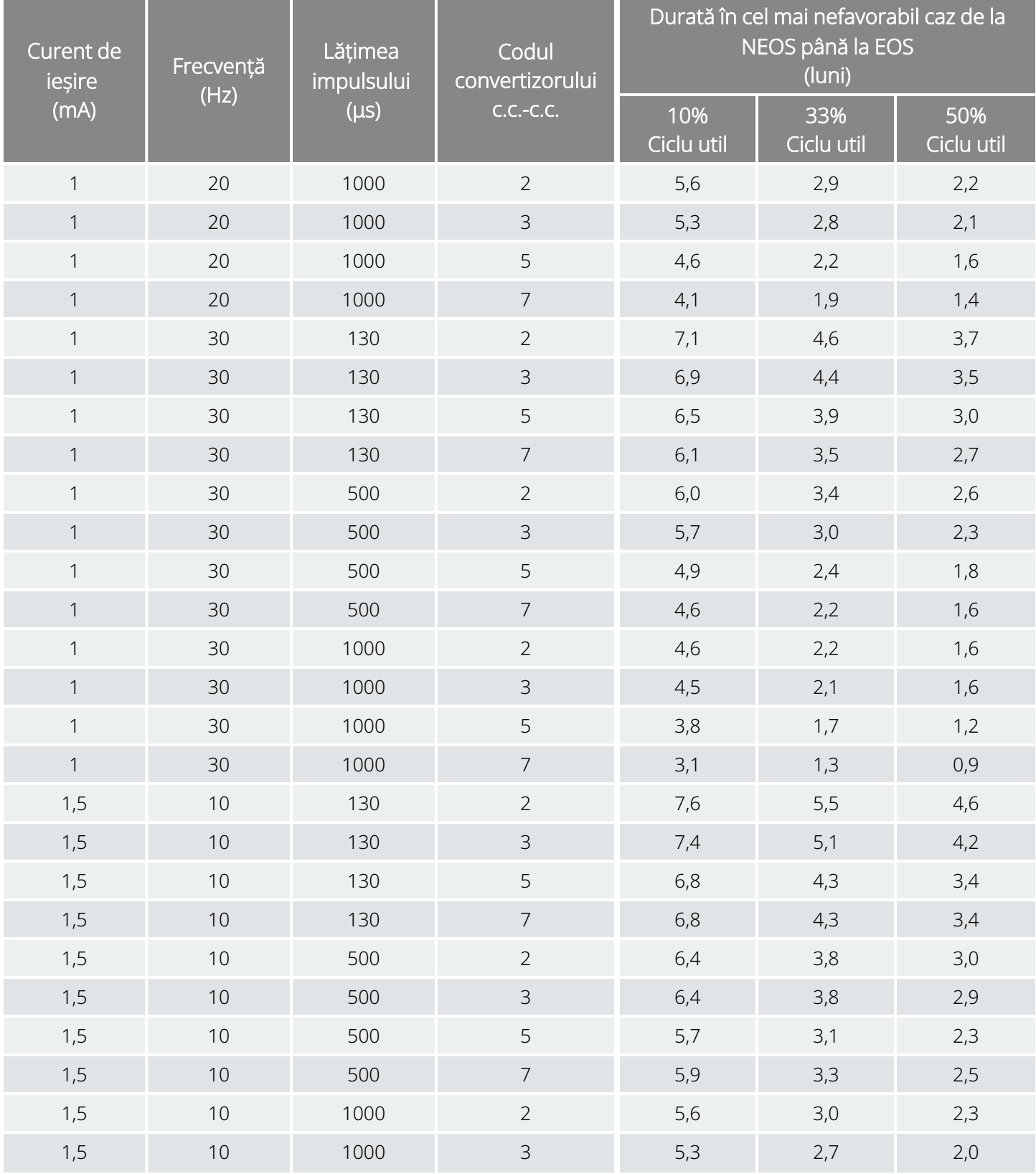

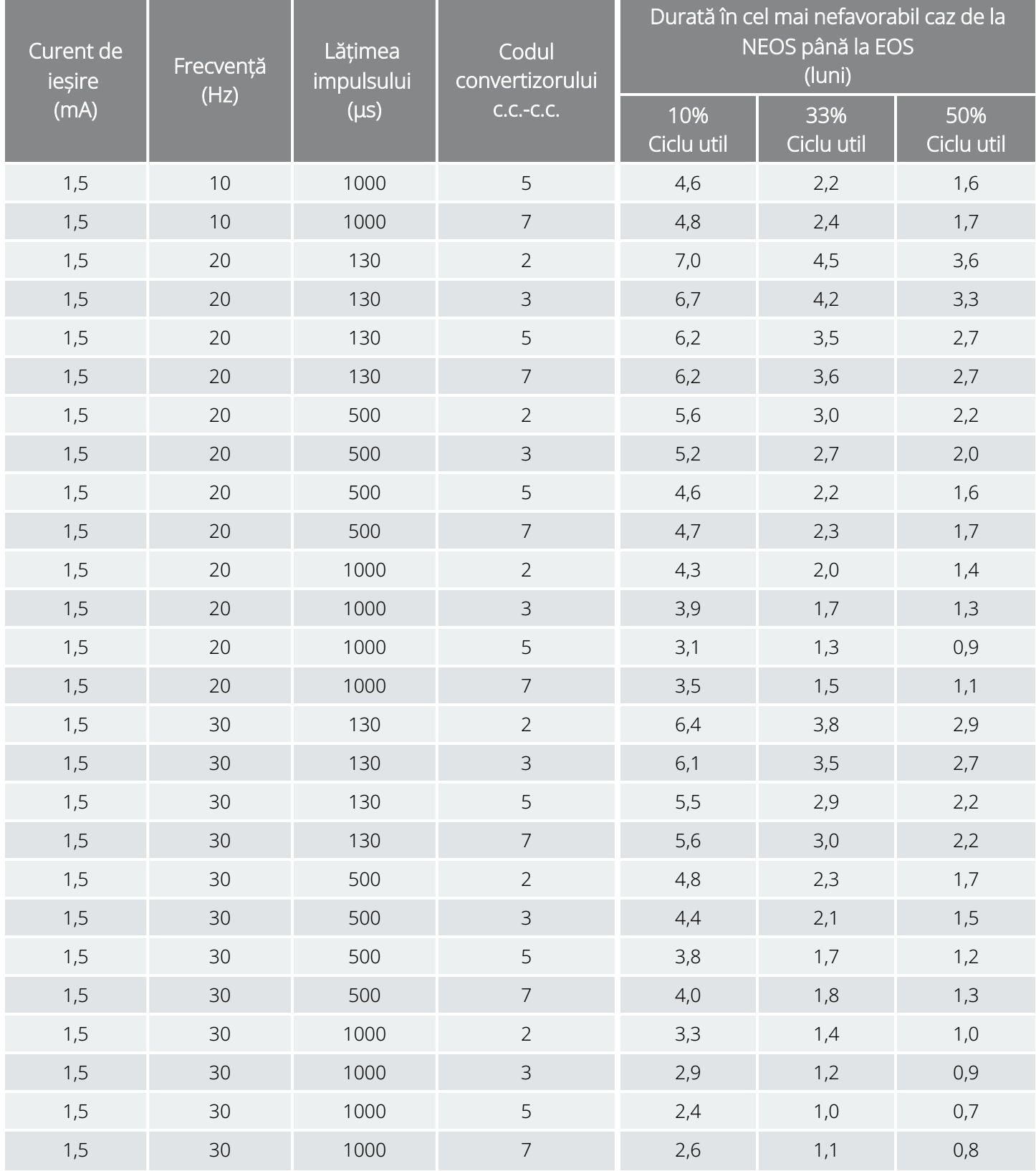

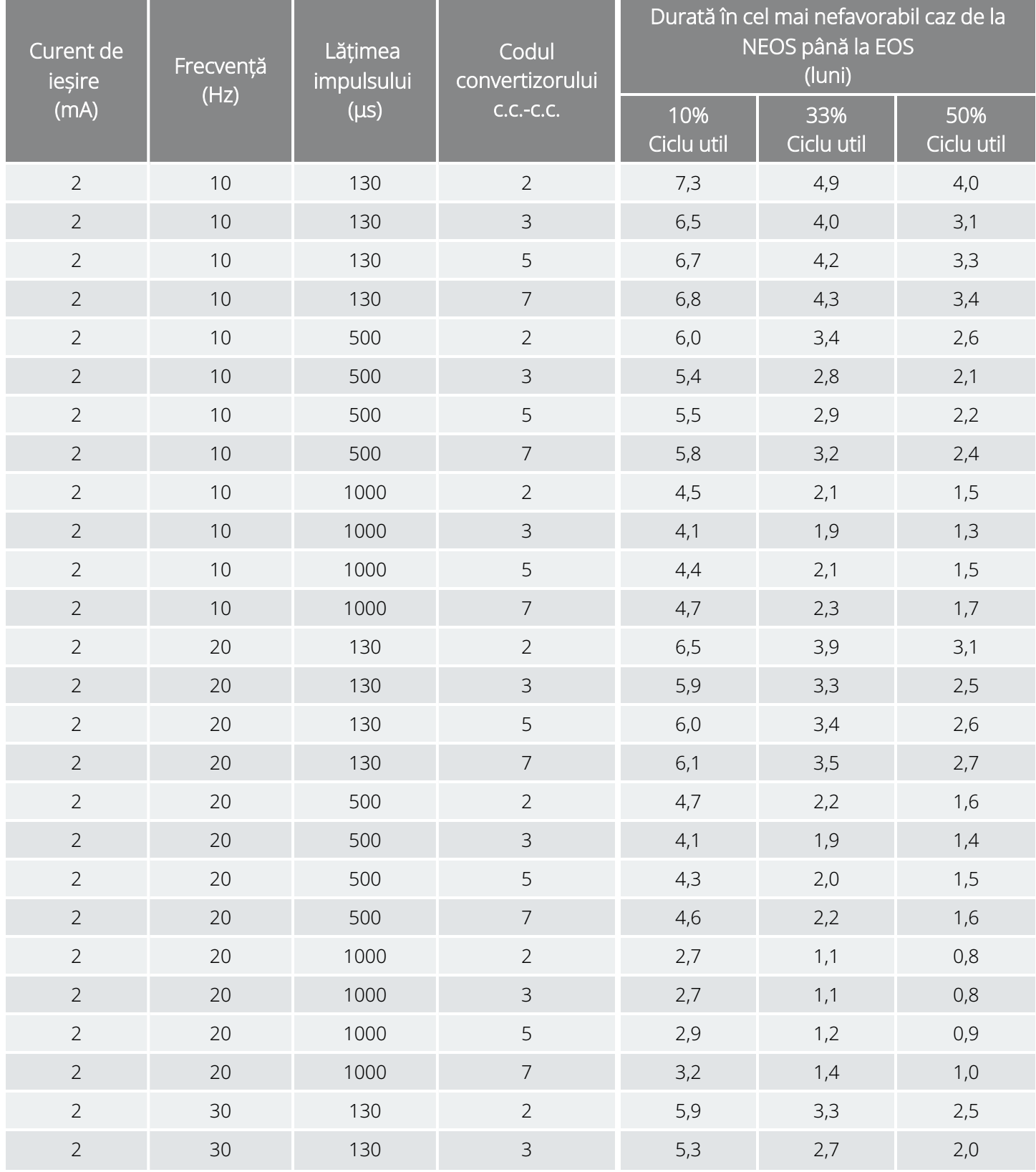

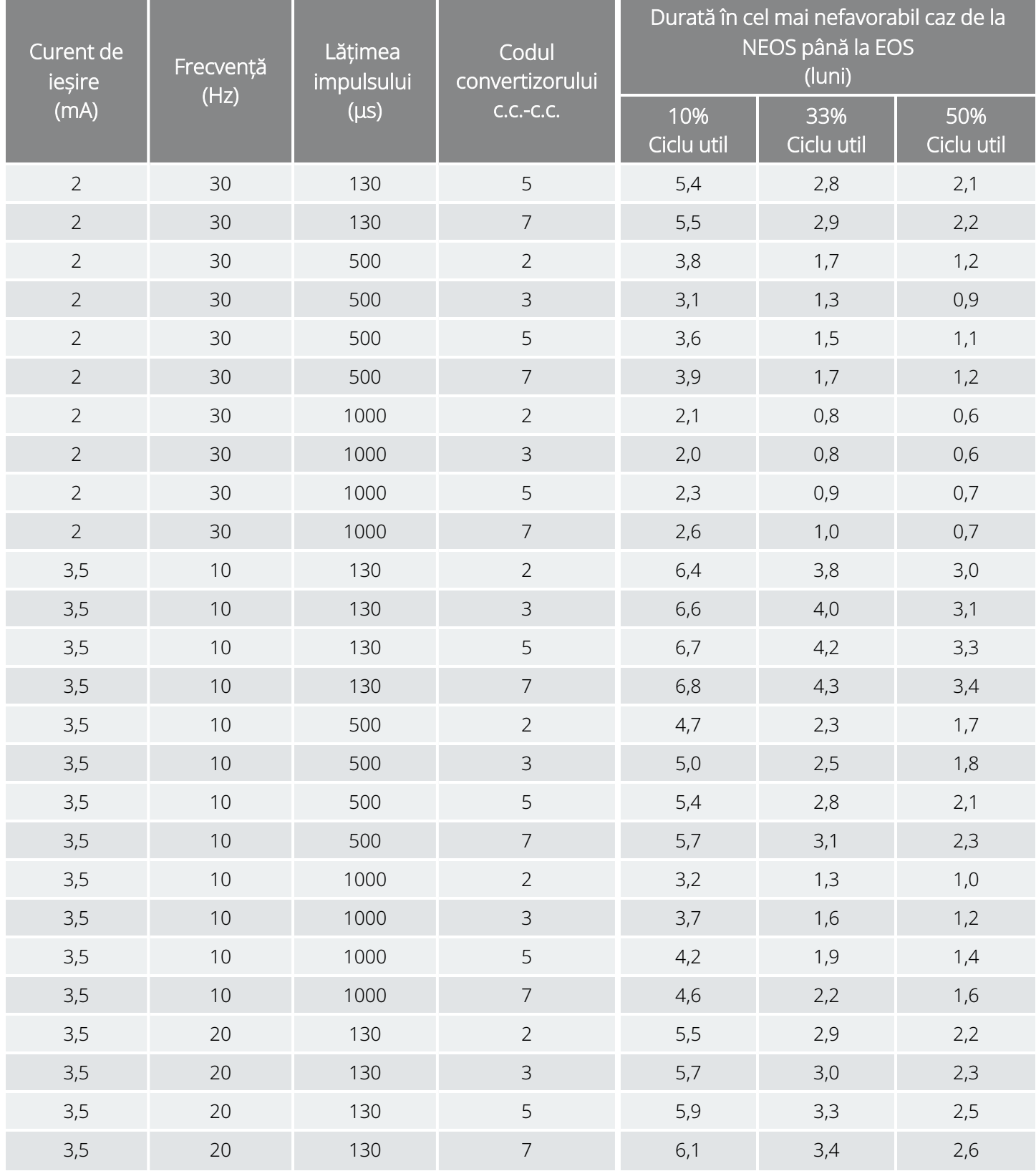

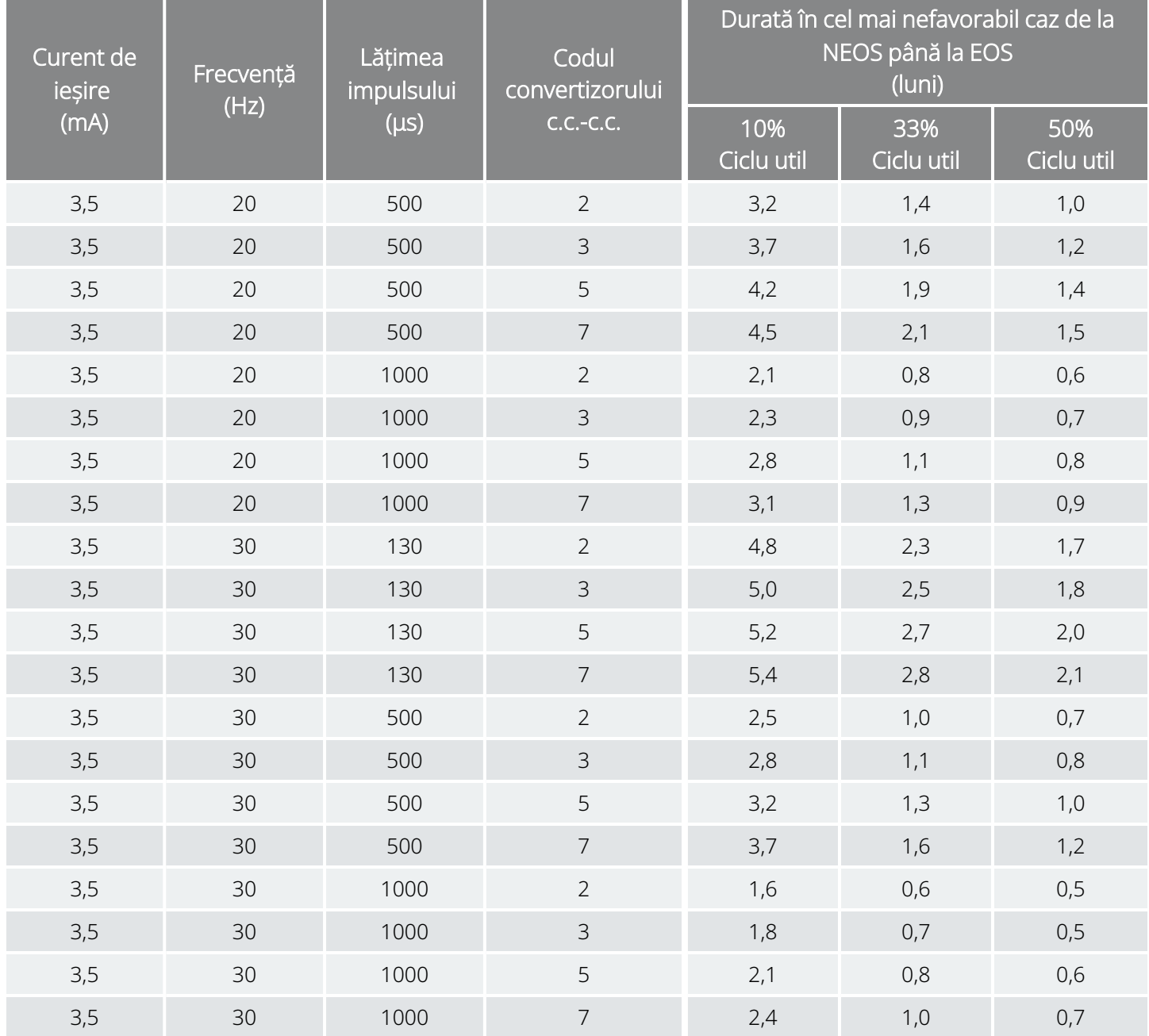

## <span id="page-232-0"></span>Formulare LivaNova

## Formularul de returnare a produsului

Un formular de returnare a produsului se utilizează pentru returnarea oricărei componente a sistemului VNS Therapy. Mai întâi, apelați pentru a obține un număr de autorizare a returnării produselor (RGA – Return Goods Authorization) disponibil de la "Serviciu de [asistență](#page-235-0) tehnică" pe pagina 236. Înainte de returnarea componentelor dispozitivului, dezinfectați-le cu soluție Betadine®, Cidex® sau alt dezinfectant similar și sigilați-le de două ori într-o pungă sau într-un alt recipient etichetat corespunzător cu un avertisment privind pericolele biologice.

Formularele de returnare a produsului sunt postate pe [www.livanova.com](http://www.livanova.com/).

## Formularul de garanție și înregistrare a implantului

Descărcați o copie a Formularului de garanție și înregistrare a implantului de la adresa [www.livanova.com.](http://www.livanova.com/)

Identificați limba preferată și completați formularul online (sau imprimați-l și completați-l manual).

Imprimați 3 copii ale formularului completat:

- Returnați una către compania LivaNova
- <sup>l</sup> Păstrați unul pentru Fișa pacientului
- Înmânați unul pacientului

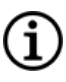

NOTĂ: O copie în trei exemplare imprimată în prealabil vă este furnizată în ambalajul de vânzare al generatorului.

# Garanția limitată privind înlocuirea

LivaNova USA, Inc. oferă garanție privind faptul că generatorul și derivația VNS Therapy™ nu prezintă defecte de materiale sau de fabricație pentru o perioadă de doi (2) ani de la data implantării. Această garanție se aplică numai cumpărătorului original al generatorului și derivației VNS Therapy și pacientului la care s-a realizat implantul acestuia. Această garanție limitată privind înlocuirea se aplică numai în cazurile în care produsul este utilizat în conformitate cu manualul privind produsul destinat medicului și exclude deteriorarea cauzată de manipulare necorespunzătoare, deformare, accident (inclusiv cădere) sau utilizare necorespunzătoare. Acest produs nu este acoperit de garanție când este utilizat sau implantat de o persoană (persoane) neinstruită (neinstruite) în ceea ce privește sistemul VNS Therapy. Această garanție limitată privind înlocuirea nu este o declarație a faptului că generatorul sau derivația VNS Therapy vor rezista pe întreaga perioadă a garanției limitate privind înlocuirea.

LivaNova USA, Inc. nu va fi în niciun caz răspunzătoare pentru daune speciale, incidentale, indirecte sau subsidiară, provocate de incapacitatea dispozitivului de a funcționa în limite normale de toleranță, sau care rezultă din deteriorarea dispozitivului de către forțe externe, indiferent dacă cererea se bazează pe garanție, contract, prejudiciu sau pe altă acțiune, sau în legătură cu achiziționarea, utilizarea sau implantarea pe cale chirurgicală a acestui dispozitiv ori a componentelor sau cu costurile asociate în detrimentul prețului inițial de achiziție de la LivaNova USA, Inc.

Pentru a beneficia de garanția limitată privind înlocuirea, trebuie îndeplinite următoarele condiții:

- 1. Un formular de înregistrare privind implantul și garanția completat corespunzător atât pentru generatorul VNS Therapy, cât și pentru derivația VNS Therapy trebuie returnat la LivaNova USA, Inc. în termen de șaizeci (60) de zile de la implantarea dispozitivului;
- 2. Nu este posibil ca bateria generatorului VNS Therapy să fi fost descărcată ca urmare a programării la valori neobișnuit de mari ale curenților de ieșire, ale lățimilor de impuls sau ale ciclurilor utile, ceea ce va provoca o scurgere de curent/energie ridicată;
- 3. Nu este posibil ca derivația VNS Therapy să fi fost tăiată sau deteriorată din cauza manipulării excesive sau a abuzului în timpul implantării pe cale chirurgicală;
- 4. Produsul trebuie să fi fost utilizat și prescris în conformitate cu manualele privind sistemul VNS Therapy și sistemul de programare destinate medicului;
- 5. Generatorul sau derivația VNS Therapy trebuie să fi fost implantate înainte de "data expirării" aferentă acestora;
- 6. Generatorul sau derivația VNS Therapy defect(ă) trebuie returnat(ă) la LivaNova USA, Inc. cu un număr de autorizare însoțitor și defectul confirmat de către Departamentul de asigurare a calității;
- 7. Pentru a obține un număr de autorizare, contactați "Serviciu de [asistență](#page-235-0) tehnică" pe pagina 236;
- 8. Toate generatoarele și derivațiile VNS Therapy returnate devin proprietatea companiei LivaNova USA, Inc.

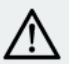

ATENȚIE: Returnați generatoarele și derivațiile care au fost îndepărtate companiei LivaNova USA, Inc. pentru examinare și scoatere din uz corespunzătoare, împreună cu un Returned Product Form (Formular de returnare a produsului) completat. Înainte de returnarea derivației, dezinfectați componentele dispozitivului cu soluție Betadine®, Cidex® sau alt dezinfectant similar și sigilați-le de două ori într-o pungă sau într-un alt recipient etichetat corespunzător cu un avertisment privind pericolele biologice.

Dacă generatorul sau derivația VNS Therapy devine defect(ă) în perioada de garanție, contactați Serviciul pentru clienți LivaNova USA, Inc. pentru o înlocuire fără costuri. LivaNova USA, Inc. își rezervă dreptul de a înlocui un produs defect cu cel mai similar produs disponibil în prezent. Produsul cu risc biologic returnat trebuie identificat în mod clar ca atare pe suprafața exterioară a ambalajului. Pentru a accesa o copie electronică, consultați ["Formularul](#page-232-0) de returnare a produsului" pe pagina 233.

Nicio garanție implicită, inclusiv, dar fără a se limita la, orice garanție implicită de comercializare sau de adecvare pentru un anumit scop nu se va prelungi dincolo de perioada specificată mai sus. Această garanție de înlocuire va fi singura compensație disponibilă oricărei persoane. Nicio persoană nu are autoritatea de a lega LivaNova USA, Inc. de nicio declarație, condiție sau garanție, cu excepția acestei Garanții limitate privind înlocuirea.

În timp ce această garanție vă oferă drepturi legale specifice, este posibil să aveți și alte drepturi care variază de la un stat la altul sau care încalcă cele de mai sus.

## Date de contact și resurse

Pentru informații și asistență privind utilizarea sistemului sau a oricăruia dintre accesoriile sale, contactați LivaNova.

### Date de contact

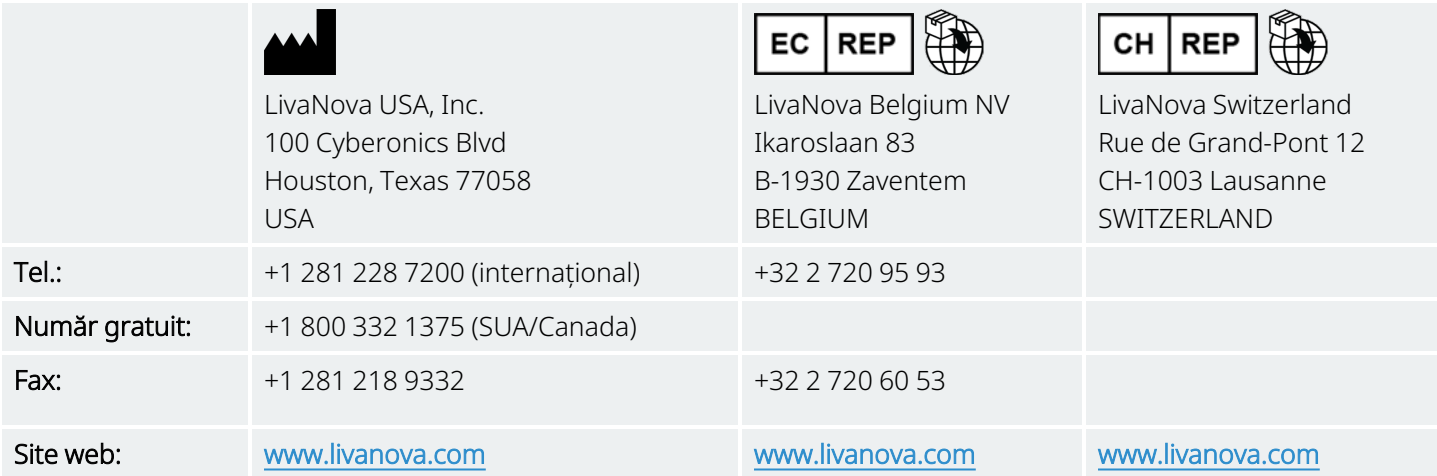

### <span id="page-235-0"></span>Serviciu de asistență tehnică

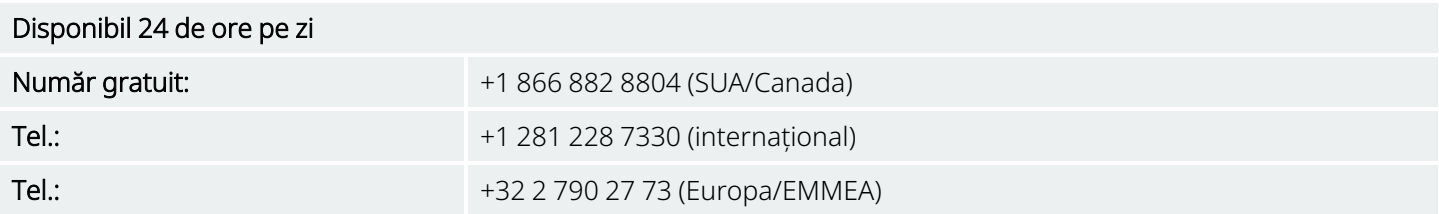

## Site-urile web ale autorităților de reglementare

Raportați toate evenimentele adverse legate de dispozitiv la LivaNova și la autoritatea de reglementare locală.

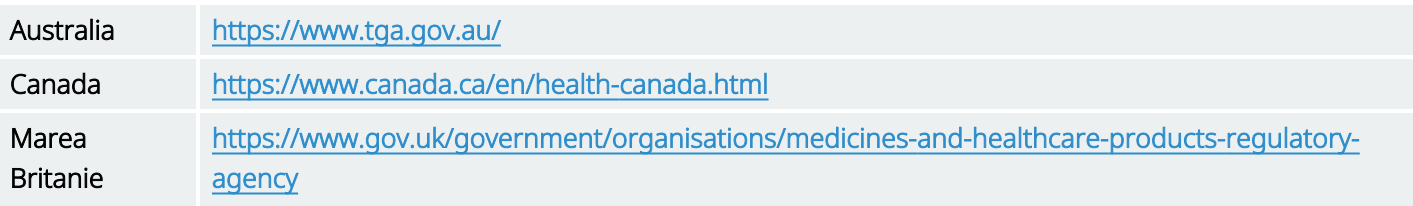

UE [https://ec.europa.eu/growth/sectors/medical-devices/contacts\\_en](https://ec.europa.eu/growth/sectors/medical-devices/contacts_en)